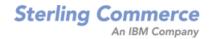

# Selling and Fulfillment Foundation: Performance Management Guide

Release 9.0

Last updated in HF 24

April 2011

### **Copyright Notice**

Copyright © 1999 - 2010 Sterling Commerce, Inc. ALL RIGHTS RESERVED

### STERLING COMMERCE SOFTWARE

\*\*\*TRADE SECRET NOTICE\*\*\*

THE STERLING COMMERCE SOFTWARE DESCRIBED BY THIS DOCUMENTATION ("STERLING COMMERCE SOFTWARE") IS THE CONFIDENTIAL AND TRADE SECRET PROPERTY OF STERLING COMMERCE, INC., ITS AFFILIATED COMPANIES OR ITS OR THEIR LICENSORS, AND IS PROVIDED UNDER THE TERMS OF A LICENSE AGREEMENT. NO DUPLICATION OR DISCLOSURE WITHOUT PRIOR WRITTEN PERMISSION. RESTRICTED RIGHTS.

This documentation, the Sterling Commerce Software it describes, and the information and know-how they contain constitute the proprietary, confidential and valuable trade secret information of Sterling Commerce, Inc., its affiliated companies or its or their licensors, and may not be used for any unauthorized purpose, or disclosed to others without the prior written permission of the applicable Sterling Commerce entity. This documentation and the Sterling Commerce Software that it describes have been provided pursuant to a license agreement that contains prohibitions against and/or restrictions on their copying, modification and use. Duplication, in whole or in part, if and when permitted, shall bear this notice and the Sterling Commerce, Inc. copyright notice.

U.S. GOVERNMENT RESTRICTED RIGHTS. This documentation and the Sterling Commerce Software it describes are "commercial items" as defined in 48 C.F.R. 2.101. As and when provided to any agency or instrumentality of the U.S. Government or to a U.S. Government prime contractor or a subcontractor at any tier ("Government Licensee"), the terms and conditions of the customary Sterling Commerce commercial license agreement are imposed on Government Licensees per 48 C.F.R. 12.212 or 227.7202 through 227.7202-4, as applicable, or through 48 C.F.R. § 52.244-6.

This Trade Secret Notice, including the terms of use herein is governed by the laws of the State of Ohio, USA, without regard to its conflict of laws provisions. If you are accessing the Sterling Commerce Software under an executed agreement, then nothing in these terms and conditions supersedes or modifies the executed agreement.

Sterling Commerce, Inc. 4600 Lakehurst Court Dublin, Ohio 43016-2000

Copyright © 1999 - 2010

### **Third-Party Software**

Portions of the Sterling Commerce Software may include products, or may be distributed on the same storage media with products, ("Third Party Software") offered by third parties ("Third Party Licensors"). Sterling Commerce Software may include Third Party Software covered by the following copyrights: Copyright © 2006-2008 Andres Almiray. Copyright © 1999-2005 The Apache Software Foundation. Erik Arvidsson. Copyright © 2008 Azer Koçulu http://azer.kodfabrik.com. Copyright © Einar Lielmanis, einars@gmail.com. Copyright © 2006 John Reilly (www.inconspicuous.org) and Copyright © 2002 Douglas Crockford (www.crockford.com). Copyright © 2009 John Resig, http://jquery.com/. Copyright © 2006-2008 Json-lib. Copyright © 2001 LOOX Software, Inc. Copyright © 2003-2008 Luck Consulting Pty. Ltd. Copyright © 1999-2005 Northwoods Software Corporation. Copyright © 2003 Sabre Airline Solutions. Copyright © 2004 SoftComplex, Inc. Copyright © 2008 Jobn Resilt © 2004 Software, Inc. Copyright © 2005 Sabre Airline Solutions. Copyright © 2004 SoftComplex, Inc. Copyright © 2008 Jobn Resilt © 2004 SoftComplex, Inc. Copyright © 2008 Jobn Resilt © 2004 SoftComplex, Inc. Copyright © 2004 SoftComplex, Inc. Copyright © 2009 Microsystems, Inc. Copyright © 2004 VisualSoft Technologies Limited. Copyright © 2001 Zero G Software, Inc. All rights reserved by all listed parties.

The Sterling Commerce Software is distributed on the same storage media as certain Third Party Software covered by the following copyrights: Copyright © 1999-2006 The Apache Software Foundation. Copyright © 2001-2003 Ant-Contrib project. Copyright © 1998-2007 Bela Ban. Copyright © 2005 Eclipse Foundation. Copyright © 2002-2006 Julian Hyde and others. Copyright © 2006-2009 Ext JS, Inc. Copyright © 1997 ICE Engineering, Inc./Timothy Gerard Endres. Copyright © 2006.2009 Ext JS, Inc. Copyright © 1997 ICE Engineering, Inc./Timothy Gerard Endres. Copyright © 2006.2009 Ibm Corporation and others. Copyright © 1987-2006 ILOG, Inc. Copyright © 2000-2006 Infragistics. Copyright © 2002-2005 JBoss, Inc. Copyright LuMriX.net GmbH, Switzerland. Copyright © 1998-2009 Mozilla.org. Copyright © 2003-2009 Mozdev Group, Inc. Copyright © 1999-2002 JBoss.org. Copyright © 2007, the OWASP Foundation. Copyright Raghu K, 2003. Copyright © 2004 David Schweinsberg. Copyright © 2005-2006 Darren L. Spurgeon. Copyright © 2005-2008 Sam Stephenson. Copyright © S.E. Morris (FISH) 2003-04. Copyright © 1998 Regents of the University of California. Copyright © 2006 VisualSoft Technologies. Copyright © 2002-2009 Zipwise Software. All rights reserved by all listed parties.

Third Party Software which is included, or are distributed on the same storage media with, the Sterling Commerce Software where use, duplication, or disclosure by the United States government or a government contractor or subcontractor, are provided with RESTRICTED RIGHTS under Title 48 CFR 2.101, 12.212, 52.227-19, 227.7201 through 227.7202-4, DFAR 252.227-7013(c) (1) (ii) and (2), DFAR 252.227-7015(b)(6/95), DFAR 227.7202-3(a), FAR 52.227-14(g)(2)(6/87), and FAR 52.227-19(c)(2) and (6/87) as applicable.

Additional information regarding certain Third Party Software is located at installdir/SCI\_License.txt.

Some Third Party Licensors also provide license information and/or source code for their software via their respective links set forth below:

http://danadler.com/jacob/

http://www.dom4j.org

This product includes software developed by the Apache Software Foundation (<u>http://www.apache.org</u>). This product includes software developed by the Ant-Contrib project (<u>http://sourceforge.pet/projects/apt-contrib</u>). This product includes software developed by the IDOM

(http://sourceforge.net/projects/ant-contrib). This product includes software developed by the JDOM Project (http://www.jdom.org/). This product includes code licensed from RSA Data Security (via Sun Microsystems, Inc.). Sun, Sun Microsystems, the Sun Logo, Java, JDK, the Java Coffee Cup logo, JavaBeans, JDBC, JMX and all JMX based trademarks and logos are trademarks or registered trademarks of Sun Microsystems, Inc. All other trademarks and logos are trademarks of their respective owners.

### THE APACHE SOFTWARE FOUNDATION SOFTWARE

The Sterling Commerce Software is distributed with or on the same storage media as the following software products (or components thereof) and java source code files: Xalan version 2.5.2, Cookie.java, Header.java, HeaderElement.java, HttpException.java, HttpState.java, NameValuePair.java, CronTimeTrigger.java, DefaultTimeScheduler.java, PeriodicTimeTrigger.java, Target.java, TimeScheduledEntry.java, TimeScheduler.java, TimeTrigger.java, BinaryHeap.java,

PriorityQueue.java, SynchronizedPriorityQueue.java, GetOpt.java, GetOptsException.java, IllegalArgumentException.java, MissingOptArgException.java (collectively, "Apache 1.1 Software"). Apache 1.1 Software is free software which is distributed under the terms of the following license:

#### License Version 1.1

Copyright 1999-2003 The Apache Software Foundation. All rights reserved.

Redistribution and use in source and binary forms, with or without modification, are permitted provided that the following conditions are met:

1. Redistributions of source code must retain the above copyright notice, this list of conditions and the following disclaimer.

2. Redistribution in binary form must reproduce the above copyright notice, this list of conditions and the following disclaimer in the documentation and/or other materials provided with the distribution.

3. The end-user documentation included with the redistribution, if any, must include the following acknowledgement: "This product includes software developed by the Apache Software Foundation (<u>http://www.apache.org</u>)." Alternatively, this acknowledgement may appear in the software itself, if and whenever such third-party acknowledgements normally appear.

4. The names "Commons", "Jakarta", "The Jakarta Project", "HttpClient", "log4j", "Xerces "Xalan", "Avalon", "Apache Avalon", "Avalon Cornerstone", "Avalon Framework", "Apache" and "Apache Software Foundation" must not be used to endorse or promote products derived from this software without specific prior written permission. For written permission, please contact apache@apache.org.

5.Products derived from this software may not be called "Apache", nor may "Apache" appear in their name, without the prior written permission of the Apache Software Foundation.

THIS SOFTWARE IS PROVIDED "AS IS" AND ANY EXPRESS OR IMIPLIED WARRANTIES, INCLUDING ANY IMPLIED WARRANTY OF MERCHANTIBILITY, AND FITNESS FOR A PARTICULAR PURPOSE ARE DISCLAIMED. IN NO EVENT SHALL APACHE SOFTWARE FOUNDATION OR ITS CONTRIBUTORS BE LIABLE FOR ANY DIRECT, INDIRECT, INCIDENTIAL, SPECIAL, EXEMPLARY, OR CONSEQUENTIAL DAMAGES (INCLUDING BUT NOT LIMITED TO, PROCUREMENT OF SUBSTITUTE GOODS OR SERVICES; LOSS OF USE, DATA, OR PROFITS; OR BUSINESS INTERUPTION) HOWEVER CAUSED AND ON ANY THEORY OF LIABILITY, WHETHER IN CONTRACT, STRICT LIABILITY, OR TORT (INCLUDING NEGLIGENCE OR OTHERWISE) ARISING IN ANY WAY OUT OF THE USE OF THIS SOFTWARE, EVEN IF ADVISED OF THE POSSIBILITY OF SUCH DAMAGE.

This software consists of voluntary contributions made by many individuals on behalf of the Apache Software Foundation. The GetOpt.java, GetOptsException.java, IlligalArgumentException.java and MissingOptArgException.java software was originally based on software copyright © 2001, Sun Microsystems, <u>http://www.sun.com</u>. For more information on the Apache Software Foundation, please see <<u>http://www.apache.org/></u>.

The preceding license only applies to the Apache 1.1 Software and does not apply to the Sterling Commerce Software or to any other Third Party Software.

The Sterling Commerce Software is also distributed with or on the same storage media as the following software products (or components thereof): Ant, Antinstaller, Apache File Upload Package, Apache Commons Beans, Apache Commons BetWixt, Apache Commons Collection, Apache Commons Digester, Apache Commons IO, Apache Commons Lang., Apache Commons Logging, Apache Commons Net, Apache Jakarta Commons Pool, Apache Jakarta ORO, Lucene, Xerces version 2.7, Apache Log4J, Apache SOAP, Apache Struts and Apache Xalan 2.7.0, (collectively, "Apache 2.0 Software"). Apache 2.0 Software is free software which is distributed under the terms of the Apache License Version 2.0. A copy of License Version 2.0 is found in the following directory files for the individual pieces of the Apache 2.0 Software: installdir/jar/commons\_upload/1\_0/ CommonsFileUpload\_License.txt, installdir/jar/jetspeed/1\_4/RegExp\_License.txt,

installdir/ant/Ant\_License.txt

<install>/jar/antInstaller/0\_8/antinstaller\_License.txt

<install>/jar/commons\_beanutils/1\_7\_0/commons-beanutils.jar (/META-INF/LICENSE.txt)

<install>/jar/commons\_betwixt/0\_8/commons-betwixt-0.8.jar (/META-INF/LICENSE.txt)

<install>/jar/commons\_collections/3\_2/LICENSE.txt

<install>/jar/commons\_digester/1\_8/commons-digester-1.8.jar (/META-INF/LICENSE.txt)

- <install>/jar/commons\_io/1\_4/LICENSE.txt
- <install>/jar/commons\_lang/2 1/Commons\_Lang\_License.txt

<install >/jar/commons\_logging/1\_0\_4/commons-logging-1.0.4.jar (/META-INF/LICENSE.txt)
<install >/jar/commons\_net/1\_4\_1/commons-net-1.4.1.jar (/META-INF/LICENSE.txt)
<install >/jar/smcfs/9.0/lucene-core-2.4.0.jar (/META-INF/LICENSE.txt)
<install >/jar/struts/2\_0\_11/struts2-core-2.0.11.jar (./LICENSE.txt)

<install>/jar/commons\_pool/1\_4/Commons\_License.txt <install>/jar/jakarta\_oro/2\_0\_8/JakartaOro\_License.txt

<install>/jar/log4j/1\_2\_15/LOG4J\_License.txt
<install>/jar/soap/2\_3\_1/Apache\_SOAP\_License.txt

Unless otherwise stated in a specific directory, the Apache 2.0 Software was not modified. Neither the Sterling Commerce Software, modifications, if any, to Apache 2.0 Software, nor other Third Party Code is a Derivative Work or a Contribution as defined in License Version 2.0. License Version 2.0 applies only to the Apache 2.0 Software which is the subject of the specific directory file and does not apply to the Sterling Commerce Software or to any other Third Party Software. License Version 2.0 includes the following provision:

"Unless required by applicable law or agreed to in writing, Licensor provides the Work (and each Contributor provides its Contributions) on an "AS IS" BASIS, WITHOUT WARRANTIES OR CONDITIONS OF ANY KIND, either express or implied, including, without limitation, any warranties or conditions of TITLE, NON-INFRINGEMENT, MERCHANTABILITY, or FITNESS FOR A PARTICULAR PURPOSE. You are solely responsible for determining the appropriateness of using or redistributing the Work and assume any risks associated with Your exercise of permissions under this License.'

NOTICE file corresponding to the section 4 d of the Apache License, Version 2.0, in this case for the Apache Ant distribution. Apache Ant Copyright 1999-2008 The Apache Software Foundation. This product includes software developed by The Apache Software Foundation (http://www.apache.org/). This product includes also software developed by:

- the W3C consortium (<u>http://www.w3c.org</u>)
   the SAX project (<u>http://www.saxproject.org</u>)

The <sync> task is based on code Copyright © 2002, Landmark Graphics Corp that has been kindly donated to the Apache Software Foundation.

Portions of this software were originally based on the following:

- software copyright © 1999, IBM Corporation., <u>http://www.ibm.com</u>.
- software copyright © 1999, Sun Microsystems., http://www.sun.com

- voluntary contributions made by Paul Eng on behalf of the Apache Software Foundation that were originally developed at iClick, Inc., software copyright © 1999.

NOTICE file corresponding to the section 4 d of the Apache License, Version 2.0, in this case for the Apache Lucene distribution. Apache Lucene Copyright 2006 The Apache Software Foundation. This product includes software developed by The Apache Software Foundation (http://www.apache.org/) The snowball stemmers in contrib/snowball/src/java/net/sf/snowball were developed by Martin Porter and Richard Boulton. The full snowball package is available from http://snowball.tartarus.org/

### **Ant-Contrib Software**

The Sterling Commerce Software is distributed with or on the same storage media as the Anti-Contrib software (Copyright © 2001-2003 Ant-Contrib project. All rights reserved.) (the "Ant-Contrib Software"). The Ant-Contrib Software is free software which is distributed under the terms of the following license:

The Apache Software License, Version 1.1

Copyright © 2001-2003 Ant-Contrib project. All rights reserved.

Redistribution and use in source and binary forms, with or without modification, are permitted provided that the following conditions are met:

1. Redistributions of source code must retain the above copyright notice, this list of conditions and the following disclaimer.

2. Redistributions in binary form must reproduce the above copyright notice, this list of conditions and the following disclaimer in the documentation and/or other materials provided with the distribution.

3. The end-user documentation included with the redistribution, if any, must include the following acknowledgement:

"This product includes software developed by the Ant-Contrib project (<u>http://sourceforge.net/projects/ant-contrib</u>)."

Alternately, this acknowledgement may appear in the software itself, if and wherever such third-party acknowledgements normally appear.

4. The name Ant-Contrib must not be used to endorse or promote products derived from this software without prior written permission. For written permission, please contact ant-contrib-developers@lists.sourceforge.net.

5. Products derived from this software may not be called "Ant-Contrib" nor may "Ant-Contrib" appear in their names without prior written permission of the Ant-Contrib project.

THIS SOFTWARE IS PROVIDED ``AS IS'' AND ANY EXPRESSED OR IMPLIED WARRANTIES, INCLUDING, BUT NOT LIMITED TO, THE IMPLIED WARRANTIES OF MERCHANTABILITY AND FITNESS FOR A PARTICULAR PURPOSE ARE DISCLAIMED. IN NO EVENT SHALL THE ANT-CONTRIB PROJECT OR ITS CONTRIBUTORS BE LIABLE FOR ANY DIRECT, INDIRECT, INCIDENTAL, SPECIAL, EXEMPLARY, OR CONSEQUENTIAL DAMAGES (INCLUDING, BUT NOT LIMITED TO, PROCUREMENT OF SUBSTITUTE GOODS OR SERVICES; LOSS OF USE, DATA, OR PROFITS; OR BUSINESS INTERRUPTION) HOWEVER CAUSED AND ON ANY THEORY OF LIABILITY, WHETHER IN CONTRACT, STRICT LIABILITY, OR TORT (INCLUDING NEGLIGENCE OR OTHERWISE) ARISING IN ANY WAY OUT OF THE USE OF THIS SOFTWARE, EVEN IF ADVISED OF THE POSSIBILITY OF SUCH DAMAGE.

The preceding license only applies to the Ant-Contrib Software and does not apply to the Sterling Commerce Software or to any other Third Party Software.

### ANTISAMY SOFTWARE

The Sterling Commerce Software is distributed with or on the same storage media as the AntiSamy software (Copyright © 1998 Regents of the University of California. All rights reserved.) (the "AntiSamy Software"). The AntiSamy Software is free software which is distributed under the terms of the following license:

Copyright © 1998, Regents of the University of California

All rights reserved.

Redistribution and use in source and binary forms, with or without modification, are permitted provided that the following conditions are met:

Redistributions of source code must retain the above copyright notice, this list of conditions and the following disclaimer.

Redistributions in binary form must reproduce the above copyright notice, this list of conditions and the following disclaimer in the documentation and/or other materials provided with the distribution.

Neither the name of the <ORGANIZATION> nor the names of its contributors may be used to endorse or promote products derived from this software without specific prior written permission.

THIS SOFTWARE IS PROVIDED BY THE COPYRIGHT HOLDERS AND CONTRIBUTORS "AS IS" AND ANY EXPRESS OR IMPLIED WARRANTIES, INCLUDING, BUT NOT LIMITED TO, THE IMPLIED WARRANTIES OF MERCHANTABILITY AND FITNESS FOR A PARTICULAR PURPOSE ARE DISCLAIMED. IN NO EVENT SHALL THE COPYRIGHT HOLDER OR CONTRIBUTORS BE LIABLE FOR ANY DIRECT, INDIRECT, INCIDENTAL, SPECIAL, EXEMPLARY, OR CONSEQUENTIAL DAMAGES (INCLUDING, BUT NOT LIMITED TO, PROCUREMENT OF SUBSTITUTE GOODS OR SERVICES; LOSS OF USE, DATA, OR PROFITS; OR BUSINESS INTERRUPTION) HOWEVER CAUSED AND ON ANY THEORY OF LIABILITY, WHETHER IN CONTRACT, STRICT LIABILITY, OR TORT (INCLUDING NEGLIGENCE OR OTHERWISE) ARISING IN ANY WAY OUT OF THE USE OF THIS SOFTWARE, EVEN IF ADVISED OF THE POSSIBILITY OF SUCH DAMAGE.

### **COOLBUTTONS SOFTWARE**

The Sterling Commerce Software is also distributed with or on the same storage media as Coolbuttons.js ("Coolbuttons Software"), which is subject to the following license:

This Button Script was designed by Erik Arvidsson for WebFX. For more info and examples see: <u>http://webfx.eae.net</u> or send email to erik@eae.net. Feel free to use this code as long as this disclaimer is intact.

The preceding license only applies to the Coolbuttons Software and does not apply to the Sterling Commerce Software, or any other Third Party Software.

### **DOM4J Software**

The Sterling Commerce Software is distributed with or on the same storage media as the Dom4h Software which is free software distributed under the terms of the following license:

Redistribution and use of this software and associated documentation ("Software"), with or without modification, are permitted provided that the following conditions are met:

1. Redistributions of source code must retain copyright statements and notices. Redistributions must also contain a copy of this document.

2. Redistributions in binary form must reproduce the above copyright notice, this list of conditions and the following disclaimer in the documentation and/or other materials provided with the distribution.

3. The name "DOM4J" must not be used to endorse or promote products derived from this Software without prior written permission of MetaStuff, Ltd. For written permission, please contact dom4j-info@metastuff.com.

4.Products derived from this Software may not be called "DOM4J" nor may "DOM4J" appear in their names without prior written permission of MetaStuff, Ltd. DOM4J is a registered trademark of MetaStuff, Ltd.

5. Due credit should be given to the DOM4J Project - http://www.dom4j.org

THIS SOFTWARE IS PROVIDED BY METASTUFF, LTD. AND CONTRIBUTORS ``AS IS" AND ANY EXPRESSED OR IMPLIED WARRANTIES, INCLUDING, BUT NOT LIMITED TO, THE IMPLIED WARRANTIES OF MERCHANTABILITY AND FITNESS FOR A PARTICULAR PURPOSE ARE DISCLAIMED. IN NO EVENT SHALL METASTUFF, LTD. OR ITS CONTRIBUTORS BE LIABLE FOR ANY DIRECT, INDIRECT, INCIDENTAL, SPECIAL, EXEMPLARY, OR CONSEQUENTIAL DAMAGES (INCLUDING, BUT NOT LIMITED TO, PROCUREMENT OF SUBSTITUTE GOODS OR SERVICES; LOSS OF USE, DATA, OR PROFITS; OR BUSINESS INTERRUPTION) HOWEVER CAUSED AND ON ANY THEORY OF LIABILITY, WHETHER IN CONTRACT, STRICT LIABILITY, OR TORT (INCLUDING NEGLIGENCE OR OTHERWISE) ARISING IN ANY WAY OUT OF THE USE OF THIS SOFTWARE, EVEN IF ADVISED OF THE POSSIBILITY OF SUCH DAMAGE.

Copyright 2001-2004 © MetaStuff, Ltd. All Rights Reserved.

The preceding license only applies to the Dom4j Software and does not apply to the Sterling Commerce Software, or any other Third Party Software.

### THE ECLIPSE SOFTWARE FOUNDATION

The Sterling Commerce Software is also distributed with or on the same storage media as the following

#### software:

com.ibm.icu.nl1\_3.4.4.v200606220026.jar, org.eclipse.ant.core.nl1\_3.1.100.v200606220026.jar, org.eclipse.ant.ui.nl1\_3.2.0.v200606220026.jar, org.eclipse.compare.nl1\_3.2.0.v200606220026.jar, org.eclipse.core.boot.nl1\_3.1.100.v200606220026.jar, org.eclipse.core.commands.nl1\_3.2.0.v20060220026.jar, org.eclipse.core.contenttype.nl1\_3.2.0.v200606220026.jar, org.eclipse.core.expressions.nl1\_3.2.0.v200606220026.jar, org.eclipse.core.filebuffers.nl1\_3.2.0.v200606220026.jar, org.eclipse.core.filesystem.nl1\_1.0.0.v200606220026.jar, org.eclipse.core.jobs.nl1\_3.2.0.v200606220026.jar, org.eclipse.core.resources.nl1\_3.2.0.v200606220026.jar, org.eclipse.core.runtime.compatibility.auth.nl1\_3.2.0.v200606220026.jar, org.eclipse.core.runtime.compatibility.nl1\_3.1.100.v200606220026.jar, org.eclipse.core.runtime.nl1\_3.2.0.v200606220026.jar, org.eclipse.core.variables.nl1\_3.1.100.v200606220026.jar, org.eclipse.debug.core.nl1\_3.2.0.v200606220026.jar, org.eclipse.debug.ui.nl1\_3.2.0.v200606220026.jar, org.eclipse.equinox.common.nl1\_3.2.0.v200606220026.jar, org.eclipse.equinox.preferences.nl1\_3.2.0.v200606220026.jar, org.eclipse.equinox.registry.nl1\_3.2.0.v200606220026.jar, org.eclipse.help.appserver.nl1\_3.1.100.v200606220026.jar, org.eclipse.help.base.nl1\_3.2.0.v200606220026.jar, org.eclipse.help.nl1\_3.2.0.v200606220026.jar, org.eclipse.help.ui.nl1\_3.2.0.v200606220026.jar, org.eclipse.jdt.apt.core.nl1\_3.2.0.v200606220026.jar, org.eclipse.jdt.apt.ui.nl1\_3.2.0.v200606220026.jar, org.eclipse.jdt.core.manipulation.nl1\_1.0.0.v200606220026.jar, org.eclipse.jdt.core.nl1\_3.2.0.v200606220026.jar, org.eclipse.jdt.debug.ui.nl1\_3.2.0.v200606220026.jar, org.eclipse.jdt.dec.isv.nl1\_3.2.0.v200606220026.jar, org.eclipse.jdt.doc.user.nl1\_3.2.0.v200606220026.jar, org.eclipse.jdt.junit4.runtime.nl1\_1.0.0.v200606220026.jar, org.eclipse.jdt.launching.nl1\_3.2.0.v200606220026.jar, org.eclipse.jdt.nl1\_3.2.0.v200606220026.jar, org.eclipse.jdt.ui.nl1\_3.2.0.v200606220026.jar, org.eclipse.jface.databinding.nl1\_1.0.0.v200606220026.jar, org.eclipse.jface.nl1\_3.2.0.v200606220026.jar, org.eclipse.jface.text.nl1\_3.2.0.v200606220026.jar, org.eclipse.ltk.core.refactoring.nl1\_3.2.0.v200606220026.jar, org.eclipse.ltk.ui.refactoring.nl1\_3.2.0.v200606220026.jar, org.eclipse.osgi.nl1\_3.2.0.v200606220026.jar, org.eclipse.osgi.services.nl1\_3.1.100.v200606220026.jar, org.eclipse.osgi.util.nl1\_3.1.100.v200606220026.jar, org.eclipse.pde.core.nl1\_3.2.0.v200606220026.jar, org.eclipse.pde.doc.user.nl1\_3.2.0.v200606220026.jar, org.eclipse.pde.junit.runtime.nl1\_3.2.0.v200606220026.jar, org.eclipse.pde.nl1\_3.2.0.v200606220026.jar, org.eclipse.pde.runtime.nl1\_3.2.0.v200606220026.jar, org.eclipse.pde.ui.nl1\_3.2.0.v200606220026.jar, org.eclipse.platform.doc.isv.nl1\_3.2.0.v200606220026.jar, org.eclipse.platform.doc.user.nl1\_3.2.0.v200606220026.jar, org.eclipse.rcp.nl1\_3.2.0.v200606220026.jar, org.eclipse.search.nl1\_3.2.0.v200606220026.jar, org.eclipse.team.core.nl1\_3.2.0.v200606220026.jar, org.eclipse.team.core.nl1\_3.2.0.v200606220026.jar, org.eclipse.team.cvs.sore.nl1\_3.2.0.v200606220026.jar, org.eclipse.team.cvs.sore.nl1\_3.2.0.v200606220026.jar, org.eclipse.team.cvs.sol.nl1\_3.2.0.v200606220026.jar, org.eclipse.team.cvs.sol.nl1\_3.2.0.v20060620004.jar, org.eclipse.team.cvs.sol.nl1\_3.2.0.v20060620004.jar, org.eclipse.tea org.eclipse.team.cvs.ssh2.nl1\_3.2.0.v200606220026.jar, org.eclipse.team.cvs.ui.nl1\_3.2.0.v200606220026.jar, org.eclipse.team.ui.nl1\_3.2.0.v200606220026.jar, org.eclipse.text.nl1\_3.2.0.v200606220026.jar, org.eclipse.ui.browser.nl1\_3.2.0.v200606220026.jar, org.eclipse.ui.cheatsheets.nl1\_3.2.0.v200606220026.jar, org.eclipse.ui.console.nl1\_3.1.100.v200606220026.jar, org.eclipse.ui.editors.nl1\_3.2.0.v200606220026.jar, org.eclipse.ui.externaltools.nl1\_3.1.100.v200606220026.jar, org.eclipse.ui.forms.nl1\_3.2.0.v200606220026.jar, org.eclipse.ui.ide.nl1\_3.2.0.v200606220026.jar, org.eclipse.ui.intro.nl1\_3.2.0.v200606220026.jar, org.eclipse.ui.navigator.nl1\_3.2.0.v200606220026.jar, org.eclipse.ui.navigator.resources.nl1\_3.2.0.v200606220026.jar, org.eclipse.ui.nl1\_3.2.0.v200606220026.jar, org.eclipse.ui.presentations.r21.nl1\_3.2.0.v200606220026.jar,

org.eclipse.ui.views.nl1\_3.2.0.v200606220026.jar,

org.eclipse.ui.views.properties.tabbed.nl1\_3.2.0.v200606220026.jar,

org.eclipse.ui.workbench.nl1\_3.2.0.v200606220026.jar,

org.eclipse.ui.workbench.texteditor.nl1\_3.2.0.v200606220026.jar,

org.eclipse.update.configurator.nl1\_3.2.0.v200606220026.jar,

org.eclipse.update.core.nl1\_3.2.0.v200606220026.jar,

org.eclipse.update.scheduler.nl1\_3.2.0.v200606220026.jar, org.eclipse.update.ui.nl1\_3.2.0.v200606220026.jar,

com.ibm.icu\_3.4.4.1.jar,

org.eclipse.core.commands 3.2.0.120060605-1400.jar,

org.eclipse.core.contenttype\_3.2.0.v20060603.jar, org.eclipse.core.expressions\_3.2.0.v20060605-1400.jar,

org.eclipse.core.filesystem.linux.x86\_1.0.0.v20060603.jar, org.eclipse.core.filesystem\_1.0.0.v20060603.jar, org.eclipse.core.jobs\_3.2.0.v20060603.jar,

org.eclipse.core.runtime.compatibility.auth\_3.2.0.v20060601.jar,

org.eclipse.core.runtime\_3.2.0.v20060603.jar, org.eclipse.equinox.common\_3.2.0.v20060603.jar, org.eclipse.equinox.preferences\_3.2.0.v20060601.jar, org.eclipse.equinox.registry\_3.2.0.v20060601.jar,

org.eclipse.help\_3.2.0.v20060602.jar, org.eclipse.jface.text\_3.2.0.v20060605-1400.jar, org.eclipse.jface\_3.2.0.v20060605-1400.jar, org.eclipse.jface\_3.2.0.v20060605-1400.jar, org.eclipse.osgi\_3.2.0.v20060605-1400.jar, org.eclipse.swt\_gtk.linux.x86\_3.2.0.v3232m.jar, org.eclipse.swt\_3.2.0.v3232o.jar, org.eclipse.swt\_3.2.0.v3232o.jar,

org.eclipse.text\_3.2.0.v20060605-1400.jar, org.eclipse.ui.workbench.texteditor\_3.2.0.v20060605-1400.jar, org.eclipse.ui.workbench\_3.2.0.120060605-1400.jar, org.eclipse.ui\_3.2.0.120060605-1400.jar, runtime\_registry\_compatibility.jar, eclipse.exe, eclipse.ini, and startup.jar (collectively, "Eclipse Software").

All Eclipse Software is distributed under the terms and conditions of the Eclipse Foundation Software User Agreement (EFSUA) and/or terms and conditions of the Eclipse Public License Version 1.0 (EPL) or other license agreements, notices or terms and conditions referenced for the individual pieces of the Eclipse Software, including without limitation "Abouts", "Feature Licenses", and "Feature Update Licenses" as defined in the EFSUA.

A copy of the Eclipse Foundation Software User Agreement is found at <install\_dir>/platformrcp/5\_5/rcpdependencies/windows/eclipse/plugins/notice.html, <install\_dir>/platformrcp/5\_5/rcpdependencies/windows/eclipse/plugins/notice.html, <install\_dir>/platformrcp/5\_5/rcpdependencies/gtk.linux.x86/eclipse/plugins/notice.html, and <install\_dir>/platformrcp/5\_5/rcpdependencies/gtk.linux.x86/eclipse/plugins/notice.html.

A copy of the EPL is found at

<install\_dir>/platformrcp/5\_5/rcpdependencies/windows/eclipse/plugins/epl-v10.htm, <install\_dir>/platformrcp/5\_5/rcpdependencies/windows/eclipse/plugins/eclipse/epl-v10.htm, <install\_dir>/platformrcp/5\_5/rcpdependencies/gtk.linux.x86/eclipse/plugins/epl-v10.html, and <install\_dir>/platformrcp/5\_5/rcpdependencies/gtk.linux.x86/eclipse/plugins/epl-v10.html.

The reference to the license agreements, notices or terms and conditions governing each individual piece of the Eclipse Software is found in the directory files for the individual pieces of the Eclipse Software as described in the file identified as installdir/SCI\_License.txt.

These licenses only apply to the Eclipse Software and do not apply to the Sterling Commerce Software, or any other Third Party Software.

The Language Pack (NL Pack) piece of the Eclipse Software, is distributed in object code form. Source code is available at

http://archive.eclipse.org/eclipse/downloads/drops/L-3.2 Language Packs-200607121700/index.php. In the event the source code is no longer available from the website referenced above, contact Sterling Commerce at 978-513-6000 and ask for the Release Manager. A copy of this license is located at <install\_dir>/SI/repository/rcp/rcpdependencies/windows/eclipse/plugins/epl-v10.htm and <install\_dir>/SI/repository/rcp/rcpdependencies/qtk.linux.x86/eclipse/plugins/epl-v10.html.

The org.eclipse.core.runtime\_3.2.0.v20060603.jar piece of the Eclipse Software was modified slightly in order to remove classes containing encryption items. The org.eclipse.core.runtime\_3.2.0.v20060603.jar was modified to remove the Cipher, CipherInputStream and CipherOutputStream classes and rebuild the org.eclipse.core.runtime\_3.2.0.v20060603.jar.

### **Ehcache Software**

The Sterling Commerce Software is also distributed with or on the same storage media as the Ehcache v.1.5 software (Copyright © 2003-2008 Luck Consulting Pty. Ltd.) ("Ehcache Software"). Ehcache Software is free software which is distributed under the terms of the Apache License Version 2.0. A copy of License Version 2.0 is found in <install>/jar/smcfs/9.0/ehcache-1.5.0.jar (./LICENSE.txt).

The Ehcache Software was not modified. Neither the Sterling Commerce Software, modifications, if any, to the Ehcache Software, nor other Third Party Code is a Derivative Work or a Contribution as defined in License Version 2.0. License Version 2.0 applies only to the Ehcache Software which is the subject of the specific directory file and does not apply to the Sterling Commerce Software or to any other Third Party Software. License Version 2.0 includes the following provision:

"Unless required by applicable law or agreed to in writing, Licensor provides the Work (and each Contributor provides its Contributions) on an "AS IS" BASIS, WITHOUT WARRANTIES OR CONDITIONS OF ANY KIND, either express or implied, including, without limitation, any warranties or conditions of TITLE, NON-INFRINGEMENT, MERCHANTABILITY, or FITNESS FOR A PARTICULAR PURPOSE. You are solely responsible for determining the appropriateness of using or redistributing the Work and assume any risks associated with Your exercise of permissions under this License."

### **ESAPI SOFTWARE**

The Sterling Commerce Software is also distributed with or on the same storage media

as the ESAPI software (Copyright © 2007, the OWASP Foundation) ("ESAPI Software"). ESAPI Software Software is free software which is distributed under the terms of the following license:

Copyright © 2007, The OWASP Foundation

All rights reserved.

Redistribution and use in source and binary forms, with or without modification, are permitted provided that the following conditions are met:

Redistributions of source code must retain the above copyright notice, this list of conditions and the following disclaimer.

Redistributions in binary form must reproduce the above copyright notice, this list of conditions and the following disclaimer in the documentation and/or other materials provided with the distribution.

Neither the name of the OWASP Foundation nor the names of its contributors may be used to endorse or promote products derived from this software without specific prior written permission.

THIS SOFTWARE IS PROVIDED BY THE COPYRIGHT HOLDERS AND CONTRIBUTORS "AS IS" AND ANY EXPRESS OR IMPLIED WARRANTIES, INCLUDING, BUT NOT LIMITED TO, THE IMPLIED WARRANTIES OF MERCHANTABILITY AND FITNESS FOR A PARTICULAR PURPOSE ARE DISCLAIMED. IN NO EVENT SHALL THE COPYRIGHT OWNER OR CONTRIBUTORS BE LIABLE FOR ANY DIRECT, INDIRECT, INCIDENTAL, SPECIAL, EXEMPLARY, OR CONSEQUENTIAL DAMAGES (INCLUDING, BUT NOT LIMITED TO, PROCUREMENT OF SUBSTITUTE GOODS OR SERVICES; LOSS OF USE, DATA, OR PROFITS; OR BUSINESS INTERRUPTION) HOWEVER CAUSED AND ON ANY THEORY OF LIABILITY, WHETHER IN CONTRACT, STRICT LIABILITY, OR TORT (INCLUDING NEGLIGENCE OR OTHERWISE) ARISING IN ANY WAY OUT OF THE USE OF THIS SOFTWARE, EVEN IF ADVISED OF THE POSSIBILITY OF SUCH DAMAGE.

### **EZMorph Software**

The Sterling Commerce Software is also distributed with or on the same storage media as the EZMorph v. 1.0.4 software (Copyright © 2006-2008 Andres Almiray) ("EZMorph Software"). EZMorph Software is free software which is distributed under the terms of the Apache License Version 2.0. A copy of License

Version 2.0 is found in <install>/jar/ezmorph/1\_0\_4/ezmorph-1.0.4.jar (./LICENSE.txt).

The EZMorph Software was not modified. Neither the Sterling Commerce Software, modifications, if any, to the EZMorph Software, nor other Third Party Code is a Derivative Work or a Contribution as defined in License Version 2.0. License Version 2.0 applies only to the EZMorph Software which is the subject of the specific directory file and does not apply to the Sterling Commerce Software or to any other Third Party Software. License Version 2.0 includes the following provision:

"Unless required by applicable law or agreed to in writing, Licensor provides the Work (and each Contributor provides its Contributions) on an "AS IS" BASIS, WITHOUT WARRANTIES OR CONDITIONS OF ANY KIND, either express or implied, including, without limitation, any warranties or conditions of TITLE, NON-INFRINGEMENT, MERCHANTABILITY, or FITNESS FOR A PARTICULAR PURPOSE. You are solely responsible for determining the appropriateness of using or redistributing the Work and assume any risks associated with Your exercise of permissions under this License."

### Firebug Lite Software

The Sterling Commerce Software is distributed with or on the same storage media as the Firebug Lite Software which is free software distributed under the terms of the following license:

Copyright © 2008 Azer Koçulu http://azer.kodfabrik.com. All rights reserved.

Redistribution and use of this software in source and binary forms, with or without modification, are permitted provided that the following conditions are met:

\* Redistributions of source code must retain the above copyright notice, this list of conditions and the following disclaimer.

\* Redistributions in binary form must reproduce the above copyright notice, this list of conditions and the following disclaimer in the documentation and/or other materials provided with the distribution.

\* Neither the name of Azer Koçulu. nor the names of any other contributors may be used to endorse or promote products derived from this software without specific prior written permission of Parakey Inc.

THIS SOFTWARE IS PROVIDED BY THE COPYRIGHT HOLDERS AND CONTRIBUTORS "AS IS" AND ANY EXPRESS OR IMPLIED WARRANTIES, INCLUDING, BUT NOT LIMITED TO, THE IMPLIED WARRANTIES OF MERCHANTABILITY AND FITNESS FOR A PARTICULAR PURPOSE ARE DISCLAIMED. IN NO EVENT SHALL THE COPYRIGHT OWNER OR CONTRIBUTORS BE LIABLE FOR ANY DIRECT, INDIRECT, INCIDENTAL, SPECIAL, EXEMPLARY, OR CONSEQUENTIAL DAMAGES (INCLUDING, BUT NOT LIMITED TO, PROCUREMENT OF SUBSTITUTE GOODS OR SERVICES; LOSS OF USE, DATA, OR PROFITS; OR BUSINESS INTERRUPTION) HOWEVER CAUSED AND ON ANY THEORY OF LIABILITY, WHETHER IN CONTRACT, STRICT LIABILITY, OR TORT (INCLUDING NEGLIGENCE OR OTHERWISE) ARISING IN ANY WAY OUT OF THE USE OF THIS SOFTWARE, EVEN IF ADVISED OF THE POSSIBILITY OF SUCH DAMAGE.

### JAVASCRIPT MINIFIER

The Sterling Commerce Software is distributed with or on the same storage media as the JSMin Software which is free software distributed under the terms of the following license:

JSMin.java 2006-02-13; Updated 2007-08-20 with updates from jsmin.c (2007-05-22)

Copyright © 2006 John Reilly (www.inconspicuous.org)

This work is a translation from C to Java of jsmin.c published by Douglas Crockford. Permission is hereby granted to use the Java version under the same conditions as the jsmin.c on which it is based.

jsmin.c 2003-04-21

Copyright © 2002 Douglas Crockford (www.crockford.com)

Permission is hereby granted, free of charge, to any person obtaining a copy of this software and associated documentation files (the "Software"), to deal in the Software without restriction, including

without limitation the rights to use, copy, modify, merge, publish, distribute, sublicense, and/or sell copies of the Software, and to permit persons to whom the Software is furnished to do so, subject to the following conditions:

The above copyright notice and this permission notice shall be included in all copies or substantial portions of the Software.

The Software shall be used for Good, not Evil.

THE SOFTWARE IS PROVIDED "AS IS", WITHOUT WARRANTY OF ANY KIND, EXPRESS OR IMPLIED, INCLUDING BUT NOT LIMITED TO THE WARRANTIES OF MERCHANTABILITY, FITNESS FOR A PARTICULAR PURPOSE AND NONINFRINGEMENT. IN NO EVENT SHALL THE AUTHORS OR COPYRIGHT HOLDERS BE LIABLE FOR ANY CLAIM, DAMAGES OR OTHER LIABILITY, WHETHER IN AN ACTION OF CONTRACT, TORT OR OTHERWISE, ARISING FROM, OUT OF OR IN CONNECTION WITH THE SOFTWARE OR THE USE OR OTHER DEALINGS IN THE SOFTWARE.

#### **ICE SOFTWARE**

The Sterling Commerce Software is distributed on the same storage media as the ICE Software (Copyright © 1997 ICE Engineering, Inc./Timothy Gerard Endres.) ("ICE Software"). The ICE Software is independent from and not linked or compiled with the Sterling Commerce Software. The ICE Software is a free software product which can be distributed and/or modified under the terms of the GNU General Public License as published by the Free Software Foundation; either version 2 of the License or any later version.

A copy of the GNU General Public License is provided at installdir/jar/jniregistry/1\_2/ICE\_License.txt. This license only applies to the ICE Software and does not apply to the Sterling Commerce Software, or any other Third Party Software.

The ICE Software was modified slightly in order to fix a problem discovered by Sterling Commerce involving the RegistryKey class in the RegistryKey.java in the JNIRegistry.jar. The class was modified to comment out the finalize () method and rebuild of the JNIRegistry.jar file.

Source code for the bug fix completed by Sterling Commerce on January 8, 2003 is located at: installdir/jar/jniregistry/1\_2/RegistryKey.java. Source code for all other components of the ICE Software is located at <a href="http://www.trustice.com/java/jnireg/index.shtml">http://www.trustice.com/java/jnireg/index.shtml</a>.

The ICE Software is distributed WITHOUT ANY WARRANTY; without even the implied warranty of MERCHANTABILITY or FITNESS FOR A PARTICULAR PURPOSE.

#### JBOSS SOFTWARE

The Sterling Commerce Software is distributed on the same storage media as the JBoss Software (Copyright © 1999-2002 JBoss.org) ("JBoss Software"). The JBoss Software is independent from and not linked or compiled with the Sterling Commerce Software. The JBoss Software is a free software product which can be distributed and/or modified under the terms of the GNU Lesser General Public License as published by the Free Software Foundation; either version 2.1 of the License or any later version.

A copy of the GNU Lesser General Public License is provided at: <install\_dir>\jar\jboss\4\_2\_0\LICENSE.html

This license only applies to the JBoss Software and does not apply to the Sterling Commerce Software, or any other Third Party Software.

The JBoss Software is not distributed by Sterling Commerce in its entirety. Rather, the distribution is limited to the following jar files: el-api.jar, jasper-compiler-5.5.15.jar, jasper-el.jar, jasper.jar, jboss-common-client.jar, jboss-j2ee.jar, jboss-jmx.jar, jboss-jsr77-client.jar, jbossmq-client.jar, jnpserver.jar, jsp-api.jar, servlet-api.jar, tomcat-juli.jar.

The JBoss Software was modified slightly in order to allow the ClientSocketFactory to return a socket connected to a particular host in order to control the host interfaces, regardless of whether the

ClientSocket Factory specified was custom or note. Changes were made to org.jnp.server.Main. Details concerning this change can be found at http://sourceforge.net/tracker/?func=detail&aid=1008902&group\_id=22866&atid=376687.

Source code for the modifications completed by Sterling Commerce on August 13, 2004 is located at: <u>http://sourceforge.net/tracker/?func=detail&aid=1008902&group\_id=22866&atid=376687</u>. Source code for all other components of the JBoss Software is located at <u>http://www.jboss.org</u>.

### JGO SOFTWARE

The Sterling Commerce Software is distributed with, or on the same storage media, as certain redistributable portions of the JGo Software provided by Northwoods Software Corporation under a commercial license agreement (the "JGo Software"). The JGo Software is provided subject to the disclaimers set forth above and the following notice:

**U.S.** Government Restricted Rights

The JGo Software and documentation are provided with RESTRICTED RIGHTS. Use, duplication, or disclosure by the Government is subject to restrictions as set forth in subparagraph (C)(1)(ii) of the Rights in Technical Data and Computer Software clause at DFARS 252.227-7013 or subparagraphs (C)(1) and (2) of the Commercial Computer Software - Restricted Rights at 48 CFR 52.227-19, as applicable. Contractor / manufacturer of the JGo Software is Northwoods Software Corporation, 142 Main St., Nashua, NH 03060.

### JSDoc Tookit Software

The Sterling Commerce Software is distributed with or on the same storage media as the JSDoc Toolkit software (Copyright © 2008 Michael Mathews) ("JSDoc Toolkit Software"), which is subject to the following license:

All code specific to JsDoc Toolkit are free, open source and licensed for use under the X11/MIT License.

JsDoc Toolkit is Copyright © 2008 Michael Mathews <micmath@gmail.com>

This program is free software; you can redistribute it and/or modify it under the terms below.

Permission is hereby granted, free of charge, to any person obtaining a copy of this software and associated documentation files (the "Software"), to deal in the Software without restriction, including without limitation the rights to use, copy, modify, merge, publish, distribute, sublicense, and/or sell copies of the Software, and to permit persons to whom the Software is furnished to do so, subject to the following conditions: The above copyright notice and this permission notice must be included in all copies or substantial portions of the Software.

THE SOFTWARE IS PROVIDED "AS IS", WITHOUT WARRANTY OF ANY KIND, EXPRESS OR IMPLIED, INCLUDING BUT NOT LIMITED TO THE WARRANTIES OF MERCHANTABILITY, FITNESS FOR A PARTICULAR PURPOSE AND NONINFRINGEMENT. IN NO EVENT SHALL THE AUTHORS OR COPYRIGHT HOLDERS BE LIABLE FOR ANY CLAIM, DAMAGES OR OTHER LIABILITY, WHETHER IN AN ACTION OF CONTRACT, TORT OR OTHERWISE, ARISING FROM, OUT OF OR IN CONNECTION WITH THE SOFTWARE OR THE USE OR OTHER DEALINGS IN THE SOFTWARE.

### JSLib Software

The Sterling Commerce Software is distributed with or on the same storage media as the JSLib software product (Copyright © 2003-2009 Mozdev Group, Inc.) ("JSLib Software"). The JSLib Software is distributed under the terms of the MOZILLA PUBLIC LICENSE Version 1.1. A copy of this license is located at <install>/repository/eardata/platform\_uifwk\_ide/war/designer/MPL-1.1.txt. The JSLib Software code is distributed in source form and is located at <<u>http://jslib.mozdev.org/installation.html</u>. Neither the Sterling Commerce Software nor any other Third Party Code is a Modification or Contribution subject to the Mozilla Public License. Pursuant to the terms of the Mozilla Public License, the following

notice applies only to the JSLib Software (and not to the Sterling Commerce Software or any other Third Party Software):

"The contents of the file located at <a href="http://www.mozdev.org/source/browse/jslib/">http://www.mozdev.org/source/browse/jslib/</a> are subject to the Mozilla Public License Version 1.1 (the "License"); you may not use this file except in compliance with the License. You may obtain a copy of the License at <a href="http://www.mozilla.org/MPL/">http://www.mozilla.org/MPL/</a>

Software distributed under the License is distributed on an "AS IS" basis, WITHOUT WARRANTY OF ANY KIND, either express or implied. See the License for the specific language governing rights and limitations under the License.

The Original Code is Mozdev Group, Inc. code. The Initial Developer of the Original Code is Mozdev Group, Inc. Portions created by\_Mozdev Group, Inc. are Copyright © 2003 Mozdev Group, Inc. All Rights Reserved. Original Author: Pete Collins cete@mozdev.org>one Contributor(s):\_\_\_\_\_none listed\_\_\_\_\_.

Alternatively, the contents of this file may be used under the terms of the \_\_\_\_\_ license (the "[\_\_\_] License"), in which case the provisions of [\_\_\_] License are applicable instead of those above. If you wish to allow use of your version of this file only under the terms of the [\_\_\_] License and not allow others to use your version of this file under the MPL, indicate your decision by deleting the provisions above and replace them with the notice and other provisions required by the [\_\_\_] License. If you do not delete the provisions above, a recipient may use your version of this file under either the MPL or the [\_\_\_] License."

The preceding license only applies to the JSLib Software and does not apply to the Sterling Commerce Software, or any other Third Party Software.

#### Json Software

The Sterling Commerce Software is also distributed with or on the same storage media as the Json 2.2.2 software (Copyright © 2006-2008 Json-lib) ("Json Software"). Json Software is free software which is distributed under the terms of the Apache License Version 2.0. A copy of License Version 2.0 is found in <install>/jar/jsonlib/2\_2\_2/json-lib-2.2.2-jdk13.jar.

This product includes software developed by Douglas Crockford (<u>http://www.crockford.com</u>).

The Json Software was not modified. Neither the Sterling Commerce Software, modifications, if any, to the Json Software, nor other Third Party Code is a Derivative Work or a Contribution as defined in License Version 2.0. License Version 2.0 applies only to the Json Software which is the subject of the specific directory file and does not apply to the Sterling Commerce Software or to any other Third Party Software. License Version 2.0 includes the following provision:

"Unless required by applicable law or agreed to in writing, Licensor provides the Work (and each Contributor provides its Contributions) on an "AS IS" BASIS, WITHOUT WARRANTIES OR CONDITIONS OF ANY KIND, either express or implied, including, without limitation, any warranties or conditions of TITLE, NON-INFRINGEMENT, MERCHANTABILITY, or FITNESS FOR A PARTICULAR PURPOSE. You are solely responsible for determining the appropriateness of using or redistributing the Work and assume any risks associated with Your exercise of permissions under this License."

### **Prototype Software**

The Sterling Commerce Software is distributed with or on the same storage media as the Prototype software (Copyright © 2005-2008 Sam Stephenson) ("Prototype Software"), which is subject to the following license:

Copyright © 2005-2008 Sam Stephenson

Permission is hereby granted, free of charge, to any person obtaining a copy of this software and associated documentation files (the "Software"), to deal in the Software without restriction, including without limitation the rights to use, copy, modify, merge, publish, distribute, sublicense, and/or sell copies of the Software, and to permit persons to whom the Software is furnished to do so, subject to the

following conditions:

THE SOFTWARE IS PROVIDED "AS IS", WITHOUT WARRANTY OF ANY KIND, EXPRESS OR IMPLIED, INCLUDING BUT NOT LIMITED TO THE WARRANTIES OF MERCHANTABILITY, FITNESS FOR A PARTICULAR PURPOSE AND NONINFRINGEMENT. IN NO EVENT SHALL THE AUTHORS OR COPYRIGHT HOLDERS BE LIABLE FOR ANY CLAIM, DAMAGES OR OTHER LIABILITY, WHETHER IN AN ACTION OF CONTRACT, TORT OR OTHERWISE, ARISING FROM, OUT OF OR IN CONNECTION WITH THE SOFTWARE OR THE USE OR OTHER DEALINGS IN THE SOFTWARE.

### Purple Technology

The Sterling Commerce Software is distributed with or on the same storage media as the Purple Technology Software (Copyright © 1995-1999 Purple Technology, Inc.) ("Purple Technology Software"), which is subject to the following license:

Copyright © 1995-1999 Purple Technology, Inc. All rights reserved.

PLAIN LANGUAGE LICENSE: Do whatever you like with this code, free of charge, just give credit where credit is due. If you improve it, please send your improvements to alex@purpletech.com. Check <a href="http://www.purpletech.com/code/">http://www.purpletech.com/code/</a> for the latest version and news.

LEGAL LANGUAGE LICENSE: Redistribution and use in source and binary forms, with or without modification, are permitted provided that the following conditions are met:

1. Redistributions of source code must retain the above copyright notice, this list of conditions and the following disclaimer.

2. Redistributions in binary form must reproduce the above copyright notice, this list of conditions and the following disclaimer in the documentation and/or other materials provided with the distribution.

3. The names of the authors and the names "Purple Technology," "Purple Server" and "Purple Chat" must not be used to endorse or promote products derived from this software without prior written permission. For written permission, please contact server@purpletech.com.

THIS SOFTWARE IS PROVIDED BY THE AUTHORS AND PURPLE TECHNOLOGY "AS IS" AND ANY EXPRESSED OR IMPLIED WARRANTIES, INCLUDING, BUT NOT LIMITED TO, THE IMPLIED WARRANTIES OF MERCHANTABILITY AND FITNESS FOR A PARTICULAR PURPOSE ARE DISCLAIMED. IN NO EVENT SHALL THE AUTHORS OR PURPLE TECHNOLOGY BE LIABLE FOR ANY DIRECT, INDIRECT, INCIDENTAL, SPECIAL, EXEMPLARY, OR CONSEQUENTIAL DAMAGES (INCLUDING, BUT NOT LIMITED TO, PROCUREMENT OF SUBSTITUTE GOODS OR SERVICES; LOSS OF USE, DATA, OR PROFITS; OR BUSINESS INTERRUPTION) HOWEVER CAUSED AND ON ANY THEORY OF LIABILITY, WHETHER IN CONTRACT, STRICT LIABILITY, OR TORT (INCLUDING NEGLIGENCE OR OTHERWISE) ARISING IN ANY WAY OUT OF THE USE OF THIS SOFTWARE, EVEN IF ADVISED OF THE POSSIBILITY OF SUCH DAMAGE.

The preceding license only applies to the Purple Technology Software and does not apply to the Sterling Commerce Software, or any other Third Party Software.

### **Rico Software**

The Sterling Commerce Software is also distributed with or on the same storage media as the Rico.js software (Copyright © 2005 Sabre Airline Solutions) ("Rico Software"). Rico Software is free software which is distributed under the terms of the Apache License Version 2.0. A copy of License Version 2.0 is found in <install>/repository/eardata/platform/war/ajax/scripts/Rico\_License.txt.

The Rico Software was not modified. Neither the Sterling Commerce Software, modifications, if any, to the Rico Software, nor other Third Party Code is a Derivative Work or a Contribution as defined in License Version 2.0. License Version 2.0 applies only to the Rico Software which is the subject of the specific directory file and does not apply to the Sterling Commerce Software or to any other Third Party Software. License Version 2.0 includes the following provision:

"Unless required by applicable law or agreed to in writing, Licensor provides the Work (and each

Contributor provides its Contributions) on an "AS IS" BASIS, WITHOUT WARRANTIES OR CONDITIONS OF ANY KIND, either express or implied, including, without limitation, any warranties or conditions of TITLE, NON-INFRINGEMENT, MERCHANTABILITY, or FITNESS FOR A PARTICULAR PURPOSE. You are solely responsible for determining the appropriateness of using or redistributing the Work and assume any risks associated with Your exercise of permissions under this License."

#### **Rhino Software**

The Sterling Commerce Software is distributed with or on the same storage media as the Rhino js.jar (Copyright © 1998-2009 Mozilla.org.) ("Rhino Software"). A majority of the source code for the Rhino Software is dual licensed under the terms of the MOZILLA PUBLIC LICENSE Version 1.1. or the GPL v. 2.0. Additionally, some files (at a minimum the contents of

toolsrc/org/Mozilla/javascript/toolsdebugger/treetable) are available under another license as set forth in the directory file for the Rhino Software.

Sterling Commerce's use and distribution of the Rhino Software is under the Mozilla Public License. A copy of this license is located at <install>/jar/rhino/1\_7R1/License.txt. The Rhino Software code is distributed in source form and is located at <a href="http://mxr.mozilla.org/mozilla/source/js/rhino/src/">http://mxr.mozilla.org/mozilla/source/js/rhino/src/</a>. Neither the Sterling Commerce Software nor any other Third Party Code is a Modification or Contribution subject to the Mozilla Public License. Pursuant to the terms of the Mozilla Public License, the following notice applies only to the Rhino Software (and not to the Sterling Commerce Software or any other Third Party Software):

"The contents of the file located at <install>/jar/rhino/1\_7R1/js.jar are subject to the Mozilla Public License Version 1.1 (the "License"); you may not use this file except in compliance with the License. You may obtain a copy of the License at <a href="http://www.mozilla.org/MPL/">http://www.mozilla.org/MPL/</a>

Software distributed under the License is distributed on an "AS IS" basis, WITHOUT WARRANTY OF ANY KIND, either express or implied. See the License for the specific language governing rights and limitations under the License.

The Original Code is Rhino code, released May 6, 1999. The Initial Developer is Netscape Communications Corporation. Portions created by the Initial Developer are Copyright © 1997-1999. All Rights Reserved. Contributor(s):\_\_\_\_\_\_none listed.

The preceding license only applies to the Rico Software and does not apply to the Sterling Commerce Software, or any other Third Party Software

#### SLF4J Software

The Sterling Commerce Software is also distributed with or on the same storage media as the SLF4J software (Copyright © 2004-2008) ("SLF4J Software"), which is subject to the following license:

Copyright © 2004-2008 QOS.ch All rights reserved.

Permission is hereby granted, free of charge, to any person obtaining a copy of this software and associated documentation files (the "Software"), to deal in the Software without restriction, including without limitation the rights to use, copy, modify, merge, publish, distribute, sublicense, and/or sell copies of the Software, and to permit persons to whom the Software is furnished to do so, subject to the following conditions:

The above copyright notice and this permission notice shall be included in all copies or substantial portions of the Software.

THE SOFTWARE IS PROVIDED "AS IS", WITHOUT WARRANTY OF ANY KIND, EXPRESS OR IMPLIED, INCLUDING BUT NOT LIMITED TO THE WARRANTIES OF MERCHANTABILITY, FITNESS FOR A PARTICULAR PURPOSE AND NONINFRINGEMENT. IN NO EVENT SHALL THE AUTHORS OR COPYRIGHT HOLDERS BE LIABLE FOR ANY CLAIM, DAMAGES OR OTHER LIABILITY, WHETHER IN AN ACTION OF CONTRACT, TORT OR OTHERWISE, ARISING FROM, OUT OF OR IN CONNECTION WITH THE SOFTWARE OR THE USE OR OTHER DEALINGS IN THE SOFTWARE.

#### Sun Microsystems

The Sterling Commerce Software is distributed with or on the same storage media

as the following software products (or components thereof): Sun JMX, and Sun JavaMail (collectively, "Sun Software"). Sun Software is free software which is distributed under the terms of the licenses issued by Sun which are included in the directory files located at:

SUN COMM JAR -installdir/jar/comm/2\_0 SUN ACTIVATION JAR -installdir/jar/jaf/1\_0\_2 SUN JavaMail -installdir/jar/javamail/1\_4

The Sterling Commerce Software is also distributed with or on the same storage media as the Web-app\_2\_3.dtd software (Copyright © 2007 Sun Microsystems, Inc.) ("Web-App Software"). Web-App Software is free software which is distributed under the terms of the Common Development and Distribution License ("CDDL"). A copy of <install>/repository/eardata/platform/war/WEB-INF/web\_app\_License.txt.

The source code for the Web-App Software may be found at: http://java.sun.com/dtd/.

Such licenses only apply to the Sun product which is the subject of such directory and does not apply to the Sterling Commerce Software or to any other Third Party Software.

The Sterling Commerce Software is also distributed with or on the same storage media as the Sun Microsystems, Inc. Java (TM) look and feel Graphics Repository ("Sun Graphics Artwork"), subject to the following terms and conditions:

Copyright 2000 by Sun Microsystems, Inc. All Rights Reserved.

Sun grants you ("Licensee") a non-exclusive, royalty free, license to use, and redistribute this software graphics artwork, as individual graphics or as a collection, as part of software code or programs that you develop, provided that i) this copyright notice and license accompany the software graphics artwork; and ii) you do not utilize the software graphics artwork in a manner which is disparaging to Sun. Unless enforcement is prohibited by applicable law, you may not modify the graphics, and must use them true to color and unmodified in every way.

This software graphics artwork is provided "AS IS," without a warranty of any kind. ALL EXPRESS OR IMPLIED CONDITIONS, REPRESENTATIONS AND WARRANTIES, INCLUDING ANY IMPLIED WARRANTY OF MERCHANTABILITY, FITNESS FOR A PARTICULAR PURPOSE OR NON-INFRINGEMENT, ARE HEREBY EXCLUDED. SUN AND ITS LICENSORS SHALL NOT BE LIABLE FOR ANY DAMAGES SUFFERED BY LICENSEE AS A RESULT OF USING, MODIFYING OR DISTRIBUTING THE SOFTWARE GRAPHICS ARTWORK.

IN NO EVENT WILL SUN OR ITS LICENSORS BE LIABLE FOR ANY LOST REVENUE, PROFIT OR DATA, OR FOR DIRECT, INDIRECT, SPECIAL, CONSEQUENTIAL, INCIDENTAL OR PUNITIVE DAMAGES, HOWEVER CAUSED AND REGARDLESS OF THE THEORY OF LIABILITY, ARISING OUT OF THE USE OF OR INABILITY TO USE SOFTWARE GRAPHICS ARTWORK, EVEN IF SUN HAS BEEN ADVISED OF THE POSSIBILITY OF SUCH DAMAGES.

If any of the above provisions are held to be in violation of applicable law, void, or unenforceable in any jurisdiction, then such provisions are waived to the extent necessary for this Disclaimer to be otherwise enforceable in such jurisdiction.

The preceding license only applies to the Sun Graphics Artwork and does not apply to the Sterling Commerce Software, or any other Third Party Software.

### WARRANTY DISCLAIMER

This documentation and the Sterling Commerce Software which it describes are licensed either "AS IS" or with a limited warranty, as set forth in the Sterling Commerce license agreement. Other than any limited warranties provided, NO OTHER WARRANTY IS EXPRESSED AND NONE SHALL BE IMPLIED,

INCLUDING THE WARRANTIES OF MERCHANTABILITY AND FITNESS FOR USE OR FOR A PARTICULAR PURPOSE. The applicable Sterling Commerce entity reserves the right to revise this publication from time to time and to make changes in the content hereof without the obligation to notify any person or entity of such revisions or changes.

The Third Party Software is provided "AS IS" WITHOUT ANY WARRANTY AND ANY EXPRESSED OR IMPLIED WARRANTIES, INCLUDING BUT NOT LIMITED TO, THE IMPLIED WARRANTIES OF MERCHANTABILITY, AND FITNESS FOR A PARTICULAR PURPOSE ARE DISCLAIMED. FURTHER, IF YOU ARE LOCATED OR ACCESSING THIS SOFTWARE IN THE UNITED STATES, ANY EXPRESS OR IMPLIED WARRANTY REGARDING TITLE OR NON-INFRINGEMENT ARE DISCLAIMED.

Without limiting the foregoing, the ICE Software and JBoss Software are distributed WITHOUT ANY WARRANTY; without even the implied warranty of MERCHANTABILITY or FITNESS FOR A PARTICULAR PURPOSE.

## Contents

| Intended Audience                                | . xxxi |
|--------------------------------------------------|--------|
| Structure                                        | . xxxi |
| Selling and Fulfillment Foundation Documentation | xxxiv  |
| Conventions                                      | xxxvii |

### 1 Introduction

| 1.1   | Lifecycle                             | . 1 |
|-------|---------------------------------------|-----|
| 1.2   | System Components and Roles           | . 1 |
| 1.3   | Principles                            | . 3 |
| 1.3.1 | Having Your Cake and Eating It, Too   | . 3 |
| 1.3.2 | Keep It Simple Strategy               | . 4 |
| 1.3.3 | Your Mileage May Vary                 | . 4 |
| 1.3.4 | Performance Recommendations Graveyard | 5   |
| 1.3.5 | System Test Before Going Live         | 5   |
| 1.3.6 | Measure Thrice, Check Twice, Cut Once | 6   |
| 1.3.7 | Cascading Failure                     |     |
| 1.3.8 | Only the Facts Jack                   | . 7 |

### 2 Performance Recommendations Checklist

| 2.1   | Performance Checklist                           |
|-------|-------------------------------------------------|
| 2.1.1 | Planning Checklist                              |
| 2.1.2 | Architectural Checklist10                       |
| 2.1.3 | Computer Node Implementation Checklist10        |
| 2.1.4 | Java Virtual Machine Implementation Checklist11 |
| 2.1.5 | Application Server Checklist14                  |

| 2.1.6  | Selling and Fulfillment Foundation Checklist |
|--------|----------------------------------------------|
| 2.1.7  | Sterling WMS Application Checklist 16        |
| 2.1.8  | Database Checklist 17                        |
| 2.1.9  | Oracle Database Checklist 17                 |
| 2.1.10 | UDB Database Checklist 18                    |
| 2.1.11 | Monitoring Checklist 19                      |
| 2.2    | Performance Recommendations Graveyard 20     |

### 3 Computer System

| 3.1     | Overview                              | 25 |
|---------|---------------------------------------|----|
| 3.2     | Planning                              | 25 |
| 3.2.1   | Supported Configurations              | 25 |
| 3.2.2   | Capacity Sizing/Resource Requirements | 26 |
| 3.2.2.1 |                                       |    |
| 3.2.2.2 | 2 Capacity Plan                       | 26 |
| 3.2.2.3 | 3 Database Disk Sizing                | 26 |
| 3.3     | Implementation                        | 26 |
| 3.3.1   | Time Synchronization                  | 26 |
| 3.3.2   | Network Connectivity                  | 27 |
| 3.3.2.1 | 1 Data Center Network                 | 27 |
| 3.3.2.2 |                                       |    |
| 3.3.2.3 | 3 Network Bandwidth                   | 28 |

### 4 IBM AIX

| 4.1     | Implementation                         | 29 |
|---------|----------------------------------------|----|
| 4.1.1   | Page Space Allocation Policy           | 29 |
| 4.1.2   | Database Server Nodes                  | 31 |
| 4.1.2.1 | Asynchronous I/O                       | 31 |
| 4.1.2.1 | .1 Configuring Asynchronous I/O in AIX | 32 |
| 4.1.2.1 | .2 Monitoring Asynchronous I/O in AIX  | 32 |
| 4.1.3   | Network Connectivity                   | 33 |
| 4.1.3.1 | Auto-Negotiation                       | 33 |

### 5 Sun Solaris

| 5.1     | Implementation       | 35 |
|---------|----------------------|----|
| 5.1.1   | Network Connectivity | 35 |
| 5.1.1.1 | Auto-Negotiation     | 35 |

### 6 HP HP-UX11i

| 6.1   | Network Connectivity  |
|-------|-----------------------|
| 6.1.1 | Auto-Negotiation      |
| 6.2   | Database Server Nodes |
| 6.2.1 | Asynchronous I/O      |

### 7 Linux

| 7.1   | Network Connectivity4 | 1 |
|-------|-----------------------|---|
| 7.1.1 | Auto-Negotiation4     | 1 |

### 8 General JVM Recommendations

| 8.1     | Overview                                 | .43 |
|---------|------------------------------------------|-----|
| 8.2     | Supported Configuration                  | .44 |
| 8.3     | Implementation                           | .44 |
| 8.3.1   | Recommended JVM Command Line Options     | .44 |
| 8.3.1.1 | JVM Identifier                           | .44 |
| 8.3.1.2 | Java Version                             | .45 |
| 8.3.1.3 | Garbage Collection Statistics            | .46 |
| 8.3.2   | Optional JVM Command Line Settings       | .46 |
| 8.3.2.1 |                                          |     |
| 8.4     | Monitoring                               | .46 |
| 8.4.1   | Hanging Threads/Deadlocks/Infinite Loops | .47 |
| 8.4.2   | Memory and Paging                        | .48 |
| 8.4.3   | OutOfMemory Exceptions                   | .49 |
| 8.4.3.1 | Diagnosing OutOfMemory Exceptions        | .50 |
| 8.4.3.1 | .1 Low on Total Free Memory              | .50 |
| 8.4.3.1 | .2 Causes of OOM                         | .51 |

### 9 HotSpot JVM

| 9.1     | Implementation 5                      | 5  |
|---------|---------------------------------------|----|
| 9.1.1   | Starting Recommendations 5            | 6  |
| 9.1.1.1 | Virtual Machine Mode 5                | 6  |
| 9.1.1.2 | Permanent Generation 5                | 7  |
| 9.1.2   | Heap Memory and Garbage Collection5   | 7  |
| 9.1.2.1 | Sun and HP-UX Generational Collectors | 8  |
| 9.1.2.1 | .1 Heap Settings 5                    | 9  |
| 9.1.2.1 | .2 Young Generation Guarantee 6       | 1  |
| 9.1.2.1 | .3 Starting Recommendations 6         | 1  |
| 9.1.2.1 | .4 Garbage Collection Statistics 6    | 2  |
| 9.2     | Monitoring 6                          | 3  |
| 9.2.1   | Garbage Collection Statistics 6       | 3  |
| 9.2.1.1 | Comprehensive HP GC Logs 6            | •4 |
| 9.2.1.1 | .1 Capacity 6                         | 6  |
| 9.2.1.1 | .2 Things to Monitor 6                | 6  |
| 9.2.2   | SUN                                   | 7  |
| 9.2.2.1 | Potential Memory Leak 6               | 7  |
| 9.2.2.1 | .1 Old Heap Too Small 6               | 7  |
| 9.2.2.1 | .2 GC Times 6                         | 7  |
| 9.2.2.1 | .3 PrintGCStats Script 6              | 7  |

### 10 IBM J9 JVM

| 10.1 Im  | plementation                              | 71 |
|----------|-------------------------------------------|----|
| 10.1.1   | Starting Recommendations                  | 71 |
| 10.1.1.1 | JIT and MMI                               | 71 |
| 10.1.1.2 | PSALLOC and NODISCLAIM (AIX only)         | 72 |
| 10.1.1.3 | Generational Concurrent Garbage Collector | 72 |
| 10.1.2   | Heap Memory and Garbage Collection        | 73 |
| 10.1.2.1 | Heap Settings                             | 73 |
| 10.1.2.2 | Starting Recommendations                  | 73 |
| 10.1.2.3 | Garbage Collection Statistics             | 75 |
| 10.2 Mo  | nitoring                                  | 75 |
| 10.2.1   | Garbage Collection Statistics             | 75 |

| 10.2.1.1 | Frequency of GC Health Check76                                      |
|----------|---------------------------------------------------------------------|
| 10.2.1.2 | GC Times76                                                          |
| 10.2.1.3 | Potential Memory Leak76                                             |
| 10.2.2   | IBM Pattern Modeling and Analysis Tool for Java Garbage Collector77 |
| 10.2.3   | Heapdump77                                                          |

### 11 Oracle JRockit

| 11.1     | Implementation                  |    |
|----------|---------------------------------|----|
| 11.1.1   | Starting Recommendations        | 79 |
| 11.1.1.  | 1 Heap Settings                 |    |
| 11.1.1.1 | 2 Garbage Collection Statistics | 80 |

### 12 Oracle WebLogic

| 3 |
|---|
| 3 |
| 4 |
| 4 |
| 4 |
| 4 |
| 5 |
| 7 |
| 8 |
| 9 |
| 9 |
| 9 |
|   |

### 13 IBM WebSphere

| 13.1 Ir   | nplementation                                              | 91 |
|-----------|------------------------------------------------------------|----|
| 13.1.1    | WebSphere Tuning                                           | 91 |
| 13.1.1.1  | WebSphere Queuing Network                                  | 91 |
| 13.1.1.2  | WebSphere Connection Pool                                  | 92 |
| 13.1.1.2. | 1 Define Data Source in Selling and Fulfillment Foundation | 93 |
| 13.1.1.2. | 2 Define a Connection Pool in WebSphere                    | 93 |
| 13.1.1.3  | JSP Pre-Compilation                                        | 95 |

| 13.1.2  | HTTP Load-Balancing        | 96 |
|---------|----------------------------|----|
| 13.1.2. | 1 HTTP Session Replication | 96 |
| 13.2    | Monitoring                 | 97 |

### 14 JBoss

| 14.1 In    | nplementation                                              | 99    |
|------------|------------------------------------------------------------|-------|
|            | JBoss Tuning                                               |       |
| 14.1.1.1   | Tuning Considerations                                      | 99    |
| 14.1.1.1.1 | 1 JBOSS Connection Pooling                                 | . 100 |
| 14.1.1.1.2 | 2 Define Data Source in Selling and Fulfillment Foundation | . 100 |
| 14.1.1.2   | JSP Pre-Compilation                                        | . 102 |
| 14.1.2     | HTTP Load-Balancing                                        | . 103 |
| 14.1.2.1   | HTTP Session Replication                                   | . 103 |

### 15 Database Management System

| 15.1    | Overview                                  |     |
|---------|-------------------------------------------|-----|
| 15.2    | Planning                                  |     |
| 15.2.1  | Supported Configuration                   |     |
| 15.2.2  | Server Sizing                             |     |
| 15.2.3  | Disk Subsystem                            |     |
| 15.2.3. | 1 Disk Technology                         |     |
| 15.2.4  | Selling and Fulfillment Foundation Schema | 110 |
| 15.2.4. | 1 Indices                                 | 110 |
| 15.2.4. | 1.1 Custom Indices                        |     |
| 15.2.4. | 1.1 Custom Indices                        | 111 |

### 16 Oracle

| 16.1 Im  | plementation11                                   | 3 |
|----------|--------------------------------------------------|---|
| 16.1.1   | Recommended Oracle Parameters11                  | 3 |
| 16.1.1.1 | processes11                                      | 4 |
| 16.1.1.2 | compatible11                                     | 6 |
| 16.1.1.3 | sga_max_size, sga_target, pga_aggregate_target11 | 6 |
| 16.1.1.4 | cursor_sharing11                                 | 7 |
| 16.1.1.5 | optimizer_mode11                                 | 7 |
| 16.1.1.6 | open_cursors11                                   | 7 |

| 16.1.1.7   | query_rewrite_enabled and query_rewrite_integrity | 117 |
|------------|---------------------------------------------------|-----|
| 16.1.1.8   | hpux_sched_noage                                  |     |
| 16.1.1.9   | max_async_ports, disk_asynch_io                   |     |
| 16.1.2     | Automatic Storage Management (ASM)                |     |
| 16.1.3     | Redo Logs                                         |     |
| 16.1.3.1   | Redo File Size                                    |     |
| 16.1.4     | Server Mode                                       |     |
| 16.1.5     | Selling and Fulfillment Foundation Schema         |     |
| 16.1.5.1   | Oracle Index Monitoring and Tuning                |     |
| 16.1.5.2   | Oracle Table Partitioning                         |     |
| 16.1.5.3   | Oracle Table Partition Compression                |     |
| 16.1.5.4   | Tablespaces                                       |     |
| 16.1.5.4.1 | Tables                                            |     |
| 16.1.5.5   | Index and Table Statistics                        |     |
| 16.1.5.5.1 | Volatile Tables                                   |     |
| 16.1.5.5.2 | Skewed Columns and Histograms                     | 126 |
| 16.1.5.5.3 | Identifying Skewed Columns                        |     |

### 17 IBM Universal Database (UDB)

| 17.1    | Implementation                            |     |
|---------|-------------------------------------------|-----|
| 17.1.1  | Recommended UDB dbset Registry Variables  |     |
| 17.1.2  | Recommended DBM CFG Parameters            |     |
| 17.1.3  | Recommended DB CFG Parameters             |     |
| 17.1.3. | 1 UDB Event Monitors                      |     |
| 17.1.3. | 2 Table and Index Statistics              |     |
| 17.1.3. | 2.1 Volatile Tables                       | 139 |
| 17.1.3. | 3 CLI Packages                            | 140 |
| 17.1.4  | Selling and Fulfillment Foundation Schema | 140 |
| 17.1.4. | 1 UDB Index Monitoring and Tuning         | 140 |
| 17.1.4. | 2 Index and Table Statistics              | 141 |

### 18 Microsoft SQL Server

| 18.1   | Implementation143                                |
|--------|--------------------------------------------------|
| 18.1.1 | Parameters143                                    |
| 18.1.2 | Microsoft SQL Server Index Monitoring and Tuning |

| 18.1.3 | Statistics | .144 |
|--------|------------|------|
|        |            |      |

## **19** Advanced Database Topic - Oracle10g Real Application Cluster Database

| 19.1    | Overview                                     | 145 |
|---------|----------------------------------------------|-----|
| 19.2    | Planning                                     |     |
| 19.2.1  | Supported DB Platforms                       | 145 |
| 19.2.2  | Supported Filesystems                        |     |
| 19.2.3  | Oracle RAC Support Limitations               |     |
| 19.2.3. | 1 OLTP Applications and Oracle RAC Concerns. |     |
| 19.2.4  | Recommendations                              | 147 |
| 19.2.4. |                                              |     |
| 19.2.5  | High Availability                            |     |
| 19.2.5. | 1 WebLogic Connection Pool Properties        |     |
| 19.2.5. | 2 TCP/IP                                     |     |
| 19.2.5. | 3 Fast Application Notification Support      |     |

### 20 Java Message Services

| 20.1    | Overview             |  |
|---------|----------------------|--|
| 20.1.1  | Agent Queues         |  |
| 20.1.2  | Integration Queues   |  |
| 20.2    | Implementation       |  |
| 20.2.1  | Persistence          |  |
| 20.2.2  | Dedicated Queues     |  |
| 20.2.3  | Queue File Placement |  |
| 20.2.3. | 1 Performance        |  |
| 20.2.3. | 2 Availability       |  |
| 20.2.4  | Parameters           |  |

### 21 Oracle WebLogic JMS

| 21.1 WebLogic JMS Recommendations157 |
|--------------------------------------|
| 21.1.1 Dedicated JMS Server157       |
| 21.1.1.1 Integration Queues157       |
| 21.2 Message and Byte Paging158      |

### 22 IBM WebSphere MQ

| 22.1   | WebSphere MQ Parameters            |
|--------|------------------------------------|
| 22.1.1 | Channel                            |
| 22.1.2 | Log Files160                       |
| 22.2   | Placement of MQ Log and Data Files |

### 23 General Recommendations

| 23.1 Pla   | anning                                 | 163 |
|------------|----------------------------------------|-----|
| 23.1.1     | Scalability Requirements               | 163 |
| 23.1.2     | System Test                            | 165 |
| 23.2 Us    | er Interfaces                          | 166 |
| 23.2.1     | Application Console                    | 166 |
| 23.2.1.1   | Customization                          | 166 |
| 23.2.1.2   | HTML Compression                       | 167 |
| 23.2.1.3   | Temporary Internet Files               | 168 |
| 23.2.1.4   | SSL Acceleration                       | 169 |
| 23.2.1.5   | Search Screens                         | 169 |
| 23.2.1.5.1 | Case-insensitive Search                | 170 |
| 23.2.1.6   | JSP Pre-compilation                    | 171 |
| 23.2.1.7   | HTML Limitations                       | 172 |
| 23.2.2     | Applications Manager                   | 172 |
| 23.2.3     | Rich Client Program Interface          | 172 |
| 23.2.3.1   | Enabling Content Compression           | 173 |
| 23.2.3.2   | Images                                 | 173 |
| 23.2.4     | Guidelines for Processing Large Orders | 175 |
| 23.2.4.1   | Best Practices                         | 175 |
| 23.2.4.2   | Other Architectural Considerations     | 176 |
| 23.3 Int   | egration Adapters/Agents               | 178 |
| 23.3.1     | Agent Criteria                         | 178 |
| 23.3.2     | Agent Getters                          | 180 |
| 23.3.3     | Agent Thread Levels                    | 180 |
| 23.3.3.1   | Excessive Agent Scheduling             | 181 |
| 23.4 Jav   | va Message Service                     | 182 |
| 23.4.1     | Integration Queues                     | 182 |
| 23.4.2     | Dedicated JMS Destination              | 183 |

| 23.4.3      | JMS Persistence                                     | 183 |
|-------------|-----------------------------------------------------|-----|
| 23.5 Per    | formance Feature - Reference Data Caching           | 183 |
| 23.5.1      | Overview                                            | 184 |
| 23.5.2      | Cache Management                                    | 184 |
| 23.5.3      | Caching Strategies                                  | 185 |
| 23.5.3.1    | Automatically Refreshing Data Cache                 | 186 |
| 23.5.3.2    | Manually Refreshing Data Cache                      | 186 |
| 23.5.3.3    | List of Cache Managers                              | 186 |
| 23.5.3.4    | Cleaning Up the Cache Managers List                 | 187 |
| 23.5.4      | Enabling Reference Data Caching                     | 187 |
| 23.5.4.1    | Controlling the size of the Cache                   |     |
| 23.5.5      | Strategies for Enabling Reference Data Caching      | 191 |
| 23.5.5.1    | Monitoring Cache                                    | 191 |
| 23.5.5.1.1  | Cache Drop Messages                                 | 192 |
| 23.5.5.2    | YFS_HEARTBEAT                                       | 192 |
| 23.5.6      | Services                                            | 193 |
| 23.5.7      | APIs                                                | 193 |
| 23.5.7.1    | API Output XML Files                                | 193 |
| 23.5.7.2    | List APIs                                           | 194 |
| 23.5.7.3    | User Exits and Events                               | 194 |
| 23.5.8      | Wildcard Characters                                 | 195 |
| 23.5.9      | log4j Logging                                       | 196 |
| 23.5.9.1    | Logging Level                                       | 196 |
| 23.5.9.2    | Log Destinations                                    | 197 |
| 23.5.10     | Property File                                       | 198 |
| 23.5.10.1   | Application Server Connection Pool Parameters       | 198 |
| 23.5.10.2   | Reference Data Cache Parameters                     | 199 |
| 23.5.10.3   | User Interface Control                              | 199 |
| 23.5.10.4   | API Control                                         | 199 |
| 23.5.10.5   | Statistics                                          | 200 |
| 23.5.10.6   | Inventory Locking                                   | 200 |
| 23.5.10.6.7 | 1 Hot SKU Feature                                   | 200 |
| 23.5.10.6.2 | 2 yfs.inventory.sortandlock                         | 200 |
| 23.5.11     | Performance Feature - Hot SKU                       | 202 |
| 23.5.11.1   | Determining The Amount Of Inventory Lock Contention | 202 |

| 23.5.11.1.  | 1 Determining Level of Lock Contention in Oracle   |     |
|-------------|----------------------------------------------------|-----|
| 23.5.11.1.2 | 2 Determining the Level of Lock Contention in UDB  |     |
| 23.5.11.2   | Conditions For Inventory Lock Contention           |     |
| 23.5.11.3   | Optimization                                       |     |
| 23.5.11.4   | Hot SKU Feature                                    |     |
| 23.5.11.4.  | 1 Hot SKU Feature (without lock request timeout)   |     |
| 23.5.11.4.2 | 2 Hot SKU Feature with Lock Request Timeout option |     |
| 23.5.11.5   | Consolidate Additional Inventory Agent             |     |
| 23.5.11.6   | Hot SKU Activity Monitoring                        | 210 |
| 23.5.11.7   | Hot SKU Controls                                   | 211 |
| 23.5.11.8   | Three Usage Scenarios                              | 213 |
| 23.5.11.9   | Limitations                                        |     |
| 23.5.12     | Sort Order and Deadlocks                           | 214 |
| 23.5.12.1   | Sort Order                                         | 215 |
| 23.5.13     | Application Servers                                | 215 |
| 23.5.14     | MS Internet Explorer                               | 216 |
| 23.5.14.1   | Temporary Internet Files                           |     |
| 23.6 Mo     | nitoring                                           |     |
| 23.6.1      | System Management Console and Health Monitor Agent | 216 |
| 23.6.2      | Statistics                                         | 217 |
| 23.6.3      | Inbox                                              | 218 |
| 23.6.4      | Application Logs                                   | 219 |

### 24 Sterling Distributed Order Management

| elling and Fulfillment Foundation Distributed Order Management | nt Agents                                                                                                    |
|----------------------------------------------------------------|----------------------------------------------------------------------------------------------------|
| 1                                                              |                                                                                                    |
| Schedule Agent for Backorder Efficiency                        |                                                                                                    |
| Real-Time Inventory Availability Monitor for ATP Efficiency    |                                                                                                    |
| Getters with Enterprise Code                                   |                                                                                                    |
| Sort Order and Deadlocks                                       |                                                                                                    |
| Sort Order                                                     |                                                                                                    |
| Agent Throughput                                               |                                                                                                    |
| Order Creation Throughput                                      |                                                                                                    |
| Order LifeCycle Throughput                                     |                                                                                                    |
| Order Kit Line Creation Throughput                             |                                                                                                    |
|                                                                | <ul> <li>Alling and Fulfillment Foundation Distributed Order Management</li> <li>Schedule Agent for Backorder Efficiency</li> <li>Real-Time Inventory Availability Monitor for ATP Efficiency</li> <li>Getters with Enterprise Code</li> <li>Sort Order and Deadlocks</li> <li>Sort Order</li> <li>Agent Throughput</li> <li>Order Creation Throughput</li> <li>Order LifeCycle Throughput</li> <li>Order Kit Line Creation Throughput</li> </ul> |

| 24.1.5.4   | Throughput Query Limitations |  |
|------------|------------------------------|--|
| 24.1.5.4.1 | Reprocessing                 |  |
| 24.1.5.4.2 | Maximum Potential Throughput |  |

### 25 Sterling Warehouse Management System

| 5.1 Property File                                   |
|-----------------------------------------------------|
| 5.2 WMS Agents                                      |
| 5.2.1 Scheduling Using Agent Criteria Group         |
| 5.2.2 Processing Concurrency                        |
| 5.2.2.1 Create Wave                                 |
| 5.2.2.2 Release Wave                                |
| 5.2.2.2.1 Allocate Task Agent                       |
| 5.2.2.3 Agents Between Create Wave to Release Wave  |
| 5.2.3 Purge                                         |
| 5.3 Database                                        |
| 5.3.1 Long Running Transactions in UDB23            |
| 5.4 JVM Settings                                    |
| 5.4.1 Java Stack Size23                             |
| 5.5 User Interfaces                                 |
| 5.5.1 Selling and Fulfillment Foundation UI Console |
| 5.5.1.1 Asynchronous Manifest Closure23             |
| 5.5.2 Asynchronous Batch Confirmation23             |
| 5.5.3 Mobile Devices                                |

### 26 Sterling Web Tuning Guidelines

| 26.1 | Optimizing Static Content      | .241 |
|------|--------------------------------|------|
| 26.2 | Enabling Compression           | .241 |
| 26.3 | API Security                   | .242 |
| 26.4 | Application Server Heap Sizing | 242  |

## 27 Performance Tuning Considerations for BI (Business Intelligence)

Index

## Preface

This document provides implementation, tuning, and monitoring recommendations and guidelines for the Selling and Fulfillment Foundation Release 9.0 application.

### **Intended Audience**

This manual is intended for technical architects, performance engineers, application administrators, database administrators, and system administrators who have to implement, monitor, and optimize Selling and Fulfillment Foundation running in production.

### Structure

This manual contains the following sections:

### Chapter 1, "Introduction"

This chapter introduces this document.

### Chapter 2, "Performance Recommendations Checklist"

As a quick reference, this chapter lists the recommendations found in this guide in a checklist format.

### Chapter 3, "Computer System"

This chapter provides general performance recommendations for computer servers.

### Chapter 4, "IBM AIX"

This chapter provides performance recommendations for AIX computer servers.

### Chapter 6, "HP HP-UX11i"

This chapter provides performance recommendations for HP-UX computer servers.

### Chapter 7, "Linux"

This chapter provides performance recommendations for Red Hat Enterprise Linux computer servers.

#### Chapter 5, "Sun Solaris"

This chapter provides performance recommendations for Solaris computer servers.

#### Chapter 8, "General JVM Recommendations"

This chapter provides general performance recommendation for Java Virtual Machines.

#### Chapter 9, "HotSpot JVM"

This chapter provides performance recommendations for SunSoft JVMs.

#### Chapter 10, "IBM J9 JVM"

This chapter provides performance recommendations for IBM JVMs.

#### Chapter 11, "Oracle JRockit"

This chapter provides performance recommendations for Oracle JRockit JVMs.

#### Chapter 12, "Oracle WebLogic"

This chapter provides tuning recommendations for Oracle WebLogic application servers.

#### Chapter 13, "IBM WebSphere"

This chapter provides tuning recommendations for IBM WebSphere application servers.

### Chapter 14, "JBoss"

This chapter provides tuning recommendations for JBoss application servers.

#### Chapter 15, "Database Management System"

This chapter provides performance recommendations for database servers.

#### Chapter 16, "Oracle"

This chapter provides performance recommendations for Oracle10g.

#### Chapter 17, "IBM Universal Database (UDB)"

This chapter provides performance recommendations for IBM UDB.

#### Chapter 18, "Microsoft SQL Server"

This chapter provides performance recommendations for Microsoft SQL Server.

### Chapter 19, "Advanced Database Topic - Oracle10g Real Application Cluster Database"

This chapter guides you through the planning and implementation of Oracle10g Real Application Cluster as a clustered database for scalability and availability.

#### Chapter 20, "Java Message Services"

This chapter provides a high level overview of how Selling and Fulfillment Foundation uses JMS, and general recommendations.

#### Chapter 21, "Oracle WebLogic JMS"

This chapter provides recommendations on how to configure the Oracle WebLogic JMS.

#### Chapter 22, "IBM WebSphere MQ"

This chapter provides recommendations on how to configure the IBM WebSphere MQ.

### Chapter 23, "General Recommendations"

This chapter provides general recommendations on how to configure Selling and Fulfillment Foundation.

### Chapter 24, "Sterling Distributed Order Management"

This chapter provides recommendations on how to configure the Sterling Distributed Order Management.

### Chapter 25, "Sterling Warehouse Management System"

This chapter provides recommendations on how to configure the Sterling Warehouse Management System.

### Chapter 26, "Sterling Web Tuning Guidelines"

This chapter provides specific tuning guidelines for the Sterling Web.

### Appendix A, "References"

This chapter lists books, articles, and web sites referenced in this document.

### Selling and Fulfillment Foundation Documentation

For more information about Selling and Fulfillment Foundation components, see the following manuals:

- Selling and Fulfillment Foundation: Release Notes
- Selling and Fulfillment Foundation: Installation Guide
- Selling and Fulfillment Foundation: Upgrade Guide
- Selling and Fulfillment Foundation: Configuration Deployment Tool Guide
- Selling and Fulfillment Foundation: Performance Management Guide
- Selling and Fulfillment Foundation: High Availability Guide
- Selling and Fulfillment Foundation: System Management Guide
- Selling and Fulfillment Foundation: Localization Guide
- Selling and Fulfillment Foundation: Customization Basics Guide

- Selling and Fulfillment Foundation: Customizing APIs Guide
- Selling and Fulfillment Foundation: Customizing Console JSP Interface for End User Guide
- Selling and Fulfillment Foundation: Customizing the RCP Interface Guide
- Selling and Fulfillment Foundation: Customizing User Interfaces for Mobile Devices Guide
- Selling and Fulfillment Foundation: Customizing Web UI Framework Guide
- Selling and Fulfillment Foundation: Customizing Swing Interface Guide
- Selling and Fulfillment Foundation: Extending the Condition Builder Guide
- Selling and Fulfillment Foundation: Extending the Database Guide
- Selling and Fulfillment Foundation: Extending Transactions Guide
- Selling and Fulfillment Foundation: Using Sterling RCP Extensibility Tool Guide
- Selling and Fulfillment Foundation: Integration Guide
- Selling and Fulfillment Foundation: Product Concepts Guide
- Sterling Warehouse Management<sup>™</sup> System: Concepts Guide
- Selling and Fulfillment Foundation: Application Platform Configuration Guide
- Sterling Distributed Order Management<sup>™</sup>: Configuration Guide
- Sterling Supply Collaboration: Configuration Guide
- Sterling Global Inventory Visibility<sup>TM</sup>: Configuration Guide
- Catalog Management<sup>TM</sup>: Configuration Guide
- Sterling Logistics Management: Configuration Guide
- Sterling Reverse Logistics<sup>TM</sup>: Configuration Guide
- Sterling Warehouse Management System: Configuration Guide
- Selling and Fulfillment Foundation: Application Platform User Guide

- Sterling Distributed Order Management: User Guide
- Sterling Supply Collaboration: User Guide
- Sterling Global Inventory Visibility: User Guide
- Sterling Logistics Management: User Guide
- Sterling Reverse Logistics: User Guide
- Sterling Warehouse Management System: User Guide
- Selling and Fulfillment Foundation: Mobile Application User Guide
- Selling and Fulfillment Foundation: Business Intelligence Guide
- Selling and Fulfillment Foundation: Javadocs
- Sterling Selling and Fulfillment Suite<sup>™</sup>: Glossary
- Parcel Carrier: Adapter Guide
- Visual Modeler<sup>™</sup>: Application Guide
- Selling and Fulfillment Foundation: Multitenant Enterprise Guide
- Selling and Fulfillment Foundation: Password Policy Management Guide
- Selling and Fulfillment Foundation: Properties Guide
- Catalog Management: Concepts Guide
- Selling and Fulfillment Foundation: Pricing Concepts Guide
- Selling and Fulfillment Foundation: Setting Up Quotes
- Sterling Sensitive Data Capture Server, Release 1.0: Configuration Guide
- Sterling Sensitive Data Capture Server, Release 1.0: PA-DSS Implementation Guide
- Selling and Fulfillment Foundation: Secure Deployment Guide
- Business Center: Item Administration Guide
- Business Center: Pricing Administration Guide
- Business Center: Customization Guide
- Business Center: Localization Guide

# Conventions

The following conventions may be used in this manual:

| Convention                          | Meaning                                                                                                    |
|-------------------------------------|----------------------------------------------------------------------------------------------------|
|                                     | Ellipsis represents information that has been omitted.                                                                                                    |
| <>                                  | Angle brackets indicate user-supplied input.                                                                                                    |
| mono-spaced text                    | Mono-spaced text indicates a file name, directory path, attribute name, or an inline code example or command.                                                                                                    |
| / or \                              | Slashes and backslashes are file separators for<br>Windows, UNIX, and Linux operating systems. The<br>file separator for the Windows operating system is<br>"\" and the file separator for UNIX and Linux<br>systems is "/". The UNIX convention is used unless<br>otherwise mentioned. |
| <install_dir></install_dir>         | User-supplied location of the Selling and Fulfillment<br>Foundation installation directory. This is only<br>applicable for Release 8.0 and later.                                                                                                    |
| <install_dir_old></install_dir_old> | User-supplied location of the Selling and Fulfillment<br>Foundation installation directory (for Release 8.0<br>and later).                                                                                                    |
|                                     | <b>Note:</b> This is applicable only for users upgrading from Release 8.0 and later.                                                                                                    |
| <ssdcs_dir></ssdcs_dir>             | User-supplied location of the Sterling Sensitive Data Capture Server installation directory.                                                                                                    |
|                                     | This is applicable for Selling and Fulfillment Foundation, Release 9.0 and later.                                                                                                    |
| <yantra_home></yantra_home>         | User-supplied location of the Sterling Supply Chain<br>Applications installation directory. This is only<br>applicable for Releases 7.7, 7.9, and 7.11.                                                                                                    |
| <yantra_home_old></yantra_home_old> | User-supplied location of the Sterling Supply Chain<br>Applications installation directory (for Releases 7.7,<br>7.9, or 7.11).                                                                                                    |
|                                     | <b>Note:</b> This is applicable only for users upgrading from Releases 7.7, 7.9, or 7.11.                                                                                                    |

| Convention                                          | Meaning                                                                                                    |
|-----------------------------------------------------|----------------------------------------------------------------------------------------------------|
| <yfs_home></yfs_home>                               | For Releases 7.3, 7.5, and 7.5 SP1, this is the user-supplied location of the Sterling Supply Chain Applications installation directory.                                         |
|                                                     | For Releases 7.7, 7.9, and 7.11, this is the user-supplied location of the <yantra_home>/Runtime directory.</yantra_home>                                                        |
|                                                     | For Release 8.0 and later, the <yantra_<br>HOME&gt;/Runtime directory is no longer used and has<br/>been substituted with the location <install_dir>.</install_dir></yantra_<br> |
| <yfs_home_old></yfs_home_old>                       | This is the <yantra_home>/Runtime directory for Releases 7.7, 7.9, or 7.11.</yantra_home>                                                                                        |
|                                                     | <b>Note:</b> This is only applicable for users upgrading from Releases 7.7, 7.9, or 7.11.                                                                                        |
| <analytics_home></analytics_home>                   | User-supplied location of the Sterling Analytics installation directory.                                                                                                    |
|                                                     | <b>Note:</b> This convention is used only in the <i>Selling and Fulfillment Foundation: Business Intelligence Guide.</i>                                                         |
| <cognos_home></cognos_home>                         | User-supplied location of the IBM Cognos 8<br>Business Intelligence installation directory.                                                                                      |
|                                                     | <b>Note:</b> This convention is used only in the <i>Selling and Fulfillment Foundation: Business Intelligence Guide.</i>                                                         |
| <mq_java_install_<br>PATH&gt;</mq_java_install_<br> | User-supplied location of the IBM WebSphere <sup>®</sup> MQ Java components installation directory.                                                                              |
|                                                     | <b>Note:</b> This convention is used only in the <i>Selling and Fulfillment Foundation: System Management and Administration Guide.</i>                                          |
| <db></db>                                           | Refers to Oracle <sup>®</sup> , IBM DB2 <sup>®</sup> , or Microsoft SQL Server <sup>®</sup> depending on the database server.                                                    |
| <db_type></db_type>                                 | Depending on the database used, considers the value oracle, db2, or sqlserver.                                                                                                   |

**Note:** The Selling and Fulfillment Foundation documentation set uses the following conventions in the context of the product name:

• Yantra is used for Release 7.7 and earlier.

- Sterling Supply Chain Applications is used for Releases 7.9 and 7.11.
- Sterling Multi-Channel Fulfillment Solution is used for Releases 8.0 and 8.2.
- Selling and Fulfillment Foundation is used for Releases 8.5 and 9.0.

xI Performance Management Guide

# Introduction

This document is the Performance Management Guide for the Selling and Fulfillment Foundation Release 9.0.

Performance Management is defined as all the activities one performs to ensure responsive service and processing throughput that meet the business needs at an acceptable cost.

# 1.1 Lifecycle

Performance Management activities occur throughout the project lifecycle. They could range from initial hardware sizing studies during the presales phase, architectural trade-off studies and risk mitigation studies during the design phase, load or system tests prior to implementation, to continual system monitoring and tuning in production.

# **1.2 System Components and Roles**

Performance Management activities are wide-ranging and affect all aspects of the system ranging from computer nodes, network, disks, application servers to Selling and Fulfillment Foundation.

One person (or role) may be responsible for one, several or all of the components. Some typical roles include:

- Hardware Engineer
- System Administrator
- Local Area Network Engineer
- Wide Area Network Engineer
- Application Server Administrator

- Database Administrator
- Selling and Fulfillment Foundation Administrator
- Capacity Planner
- Performance Analyst
- Architect/Planner

Given the diversity of interest and responsibilities, we have arranged this document into the following parts.

For example, the chapters in Part I, "Computer Systems" present the steps needed to configure the computer system nodes for Selling and Fulfillment Foundation. This section should be of interest to the Hardware Engineers, System Administrators, Local Area Network Engineers, and Wide Area Network Engineers.

The chapters in Part II, "Java Virtual Machines" explain how to configure the Java Virtual Machine (JVM). The JVM is the operating environment for Java applications which includes the Oracle WebLogic, IBM WebSphere, JBoss application server, the Selling and Fulfillment Foundation Agent/Monitor Servers, and so on. This chapter should be of interest to the Application Server Administrators and Selling and Fulfillment Foundation Administrators.

The chapters in Part III, "Application Servers" presents the steps needed to configure the Oracle WebLogic, IBM WebSphere, and JBoss application servers. This component provides the runtime environment for Selling and Fulfillment Foundation. This chapter should be of interest to the Application Server Administrators.

The chapters in Part IV, "Database Management System" discusses the key recommendations for the Oracle, UDB, and Microsoft SQL Server database servers.

Chapter 19, "Advanced Database Topic - Oracle10g Real Application Cluster Database" discusses the recommendations for implementing Oracle10g Real Application Cluster for scalability and high availability.

Part VI, "Selling and Fulfillment Foundation" discusses how to configure Selling and Fulfillment Foundation. This chapter should be of interest to the Selling and Fulfillment Foundation Administrator. The Performance Analyst or the person who is responsible for monitoring the Selling and Fulfillment Foundation system in production should read all chapters.

The Architect or Planner who is responsible for architecting and designing the entire system should read all the chapters.

# **1.3 Principles**

When performing the performance management activities, you should keep in mind the following principles.

## 1.3.1 Having Your Cake and Eating It, Too

Performance and scalability are critical architectural attributes. In an ideal world, we would have the luxury of configuring systems with an infinite number of the latest and fastest system components. In reality, we have to construct systems that balance performance with other architectural attributes such as availability, affordability, security, maintainability, operability, interoperability, scalability, and many other words that end in "ility".

Take for example the following simple trade-off study between only three attributes - affordability, scalability and maintainability. If you want to configure a database with very fast I/O (maximize scalability) with a limited software budget (maximize affordability), you could implement your database files on raw devices which, to some, can be more difficult to manage. However, if you think that approach comes with unacceptable maintainability and operability burdens, you could implement the database files on the regular Unix file system. This approach would improve maintainability and operability at no additional cost but may not scale under high transaction volumes. If performance is important, you may opt to implement a specialized file system that provides raw-device performance and the maintainability of file systems. Here you would choose to maximize performance and maintainability at the expense of additional cost - you must purchase this specialized software.

The example above is a fairly simple trade-off study. Recognizing this reality, this document identifies major decision junctures, provides the context of how they fit within the overall system, provides rationale for our recommendations, and assists you in arriving at your own decision that is relevant to your organization's needs.

The planning sections are not recipe books. We do not provide a specific set of instructions that you can blindly follow to completion because we recognize that you may have unique business or operational requirements.

## 1.3.2 Keep It Simple Strategy

There are a large number of settings that can be tuned in a complex system. On HP-UX, there are over 100 TCP/IP, UDP and IP settings, over 50 HP-UX kernel parameters, close to 550 undocumented Oracle parameters, and over 250 documented Oracle parameters. The permutations and combinations of these settings are staggering. Some adjustments are beneficial - some not. Some may negate the benefit of others.

This Performance Management Principle proposes that systems be implemented with their default settings and that changes only be made when necessary.

This document identifies those adjustments that we believe are critical or beneficial. These include connection pooling, reusable SQL, Java heap settings. We identify the parameters which we believe are optional and that you can set when there is a clear need.

## 1.3.3 Your Mileage May Vary

One day, an inquisitive little girl asked her mother why she trimmed the sides of the roast before putting it into the oven. The mother said that that was how her mother cooked. The little girl, still curious, asked the grandmother. After finishing laughing, the grandmother explained to the little girl that a long time ago, she had a tiny oven. She had to trim the side of the roast to prevent it from touching the side of the oven.

You should not take our recommendations (or recommendations from any book) as absolute truths. Recommendations may apply to most but not all systems. We identify those recommendations that we believe are critical. We highly recommend that you understand the context and the implications of each recommendation. We also highly recommend that you test each recommendation prior to production.

## **1.3.4 Performance Recommendations Graveyard**

Technology changes rapidly. Processors double in speed every eighteen months. There are major performance enhancements every software release. As a result, recommendations that were at one time critical to a particular release of Selling and Fulfillment Foundation can become deprecated. In addition, to apply the recommendations, you may at times have to remove the obsolete recommendations.

In conjunction with the Keep It Simple Strategy and the Your Mileage May Vary Principles, you should:

- Apply tuning optimization changes when needed but only after testing.
- Capture these changes in a formal change management system.
- Document the changes from the default settings and why they were deemed necessary.
- Question their applicability as the system evolves for example, during upgrades, operating system changes, and so forth.

We present a list of deprecated recommendations in Section 2.2, "Performance Recommendations Graveyard".

### 1.3.5 System Test Before Going Live

We cannot over-emphasize the importance of system tests before going live. This recommendation can be seen throughout this document. Your system is different from other Selling and Fulfillment Foundation systems because:

- It has its own unique set of external systems that it connects to.
- It has groups of users performing work that is specific to your business, and so forth.
- It is configured differently from other systems, and so forth.
- It has different levels of customization.
- It may have some screens or processes that, although are optimized for general use, may not be optimal for your specific use.

As a result, we strongly encourage all our customers to system test the entire system, which is made up of the Selling and Fulfillment Foundation

system and all the external systems, under anticipated peak transaction volumes prior to implementation into production.

#### **1.3.6 Measure Thrice, Check Twice, Cut Once**

An old adage in carpentry is to Measure Thrice, Check Twice and Cut Once.

In the heat of a performance problem, it is very tempting to try different tuning parameters without fully understanding the root-cause of the problem. Some changes or combination of changes can have a negative impact on the system. After trying many tuning changes, it is possible that some of the non-beneficial changes are not rolled back.

From past experiences, we found that system optimization is often more effective and efficient if the problem is correctly analyzed and the root cause clearly identified. An approach that we have adopted is as follows:

- (measure) Measure the system to establish the baseline performance and throughput.
- (measure) Measure the system when performance issues arise.
- (check) Given the symptoms, formulate theories as to the root-cause of the problem and the potential tuning changes.
- (check) Ensure you can explain why certain tuning recommendations can help alleviate the problem and to formulate the expected behavior if the tuning change is applied.
- (cut) Make one (or a few) tuning change at a time in some cases, multiple changes could negate the benefit of other changes.
- (measure) Measure the system and see if the system gained the intended benefits.

Measure Thrice, Check Twice, Cut Once.

#### 1.3.7 Cascading Failure

A defense logistics officer, once gruffly reminded a group of young pilots that their new fighter jet was nothing more than 50,000 parts flying in tight formation.

This message has many parallels to any large computing systems. A large application system has many working components ranging from

physical disk drives, operating systems, interfaces to external systems, application servers to database. All of these highly interconnected and dependent components must work well for the system to perform.

Lets us assume that a Selling and Fulfillment Foundation transaction calls out to an external system to check on item availability. If that external system is unable to scale or performs poorly, that Selling and Fulfillment Foundation transaction waits, which results in a thread being blocked. If there are many requests for that transaction, the system could become stalled when all the threads become blocked. As a result, a poorly tuned system could have a ripple effect on integrated systems.

This document presents some of these interdependencies along with approaches to monitoring them.

### 1.3.8 Only the Facts Jack

This document does not attempt to rewrite the vast body of tuning knowledge found in the public domain. This document also does not serve as a substitute for third party vendor training such as IBM and Oracle. Instead, this document provides recommendations that supplement or deviate from conventional recommendations or recommendations that are specific to Selling and Fulfillment Foundation. We have liberally referenced many excellent sources of information - the Web, books, magazine articles, and so forth - that we found useful. A list of these references are found in Appendix A, "References".

2

# Performance Recommendations Checklist

This chapter provides a list of some of the recommendations found in this document in a checklist format. We encourage you to fully understand the rationale behind these recommendations and their implications to the overall system.

# 2.1 Performance Checklist

In the following tables, the columns "Dev" and "Prod" indicate whether the recommendations are Recommended (R), Critical (C) or Not Applicable (NA) in a Development or Production environment respectively.

# 2.1.1 Planning Checklist

The following are long-lead time planning elements. For example, you need to ask for a server node sizing in order to know how much computer resources to acquire. Some configurations could have more than one month lead-time.

|                         | 3       |     |      |                                                                          |
|-------------------------|---------|-----|------|--------------------------------------------------------------------------|
| Recommendation          | Section | Dev | Prod | Comments                                                                 |
| Server Node Sizing      | 3.2.2.1 | NA  | С    | You must ensure you have                                                 |
|                         | 3.2.2.2 |     |      | sufficient computing capacity to<br>process peak transaction<br>volumes. |
| Database Disk<br>Sizing | 3.2.2.3 | NA  | С    | You must have sufficient disk space for database server                  |

Table 2–1 Planning Recommendations

# 2.1.2 Architectural Checklist

The following recommendations are architectural or design related.

| Table 2–2 | Planning | Recommendations |
|-----------|----------|-----------------|
|-----------|----------|-----------------|

| Recommendation                                                                                        | Section  | Dev | Prod | Comments                                                                                                    |
|----------------------------------------------------------------------------------------------------|----------|-----|------|----------------------------------------------------------------------------------------------------|
| Ensure user exit or<br>event processing<br>times are minimal<br>when holding on to<br>critical locks. | 23.5.7.3 | С   | С    | When defining or coding user<br>exits or events, make sure you<br>are aware of locks held and the<br>amount of time you could spend<br>in the exit or event. |
| Record Sorting<br>Strategy to avoid<br>deadlocks                                                      | 23.5.12  | С   | С    | Apply this recommendation to custom code or the manner in which records are locked to avoid deadlocks.                                                       |

# 2.1.3 Computer Node Implementation Checklist

| Recommendation                          | Section | Dev | Prod | Comments                                                                                                    |
|-----------------------------------------|---------|-----|------|----------------------------------------------------------------------------------------------------|
| OS Version and OS<br>Kernel Parameters  | 3.2.1   | С   | С    | Make sure you install the Selling<br>and Fulfillment Foundation<br>system on certified OS versions<br>and levels.                                                                                                    |
| Network Speed and<br>Duplex Negotiation | 3.3.2.2 | С   | С    | Make sure your network cards<br>are operating at the highest<br>speeds. The network interface<br>card and the network switch can<br>negotiate to lower speed and<br>duplex. When that happens,<br>performance degrades noticeably,<br>even under low transaction<br>volumes. |

 Table 2–3
 Computer Server Node Implementation Recommendations

| Recommendation                 | Section   | Dev | Prod | Comments                                                                                                    |
|--------------------------------|-----------|-----|------|----------------------------------------------------------------------------------------------------|
| AIX Recommendation             | ns        |     |      |                                                                                                    |
| Page Space<br>Allocation       | 4.1.1     | С   | С    | AIX's default page space<br>allocation policy does not reserve<br>swap space when processes<br>allocate memory allocations. This<br>could lead to swap space<br>over-commitment which forces<br>AIX to kill processes when it runs<br>out of swap space. Either: |
|                                |           |     |      | <ul> <li>Ensure sufficient swap space<br/>or</li> </ul>                                                                                                    |
|                                |           |     |      | <ul> <li>Set the environment variables:<br/>PSALLOC=EARLY<br/>NODISCLAIM=TRUE</li> </ul>                                                                                                    |
| AIX/Oracle Recomm              | endations |     |      |                                                                                                    |
| asynchronous I/O<br>parameters | 4.1.2.1   | NA  | С    | <ul> <li>The default asynchronous I/O<br/>parameters are set too low.</li> </ul>                                                                                                    |
| WebLogic / AIX Reco            | ommendati | ons |      |                                                                                                    |
| udp_sendspace                  | 4.1.2.1   | С   | С    | WebLogic's multicast packets are<br>larger than AIX's udp_sendspace<br>buffers. At the default level, you<br>may get multicast errors.                                                                                                    |
|                                |           |     |      | <ul> <li>Set udp_sendspace to 32768</li> </ul>                                                                                                    |

 Table 2–3
 Computer Server Node Implementation Recommendations

# 2.1.4 Java Virtual Machine Implementation Checklist

|                | •       |     |      |                                                                                                    |
|----------------|---------|-----|------|----------------------------------------------------------------------------------------------------|
| Recommendation | Section | Dev | Prod | Comments                                                                                                    |
| JVM Version    | 8.2     | С   | С    | Make sure you install the Selling<br>and Fulfillment Foundation<br>system on certified JVM versions<br>and levels. |

 Table 2–4
 JVM Implementation Recommendations

| Recommendation                                                                                                    | Section | Dev | Prod | Comments                                                                                                    |
|----------------------------------------------------------------------------------------------------|---------|-----|------|----------------------------------------------------------------------------------------------------|
| Add<br>-showversion to<br>the JVM command<br>line                                                                      | 8.3.1.2 | R   | R    | During the JVM startup, the JVM<br>version and mode are displayed.<br>This simple step helps eliminate<br>cases where the wrong JVM is<br>used.                                                                            |
| Verbose GC<br>Statistics                                                                                               | 8.3.1.3 | NA  | С    | Enable verbose GC statistics<br>collection. Understanding the<br>"health" of GCs for each JVM is<br>critical for performance.                                                                                              |
| Defer distributed<br>garbage collection<br>to a long interval<br>by setting<br>-Dsun.rmi.dgc.<br>server.gcInter<br>val | 8.3.1.3 | NA  | С    | The default distributed garbage<br>collection setting unnecessarily<br>forces expensive Full Garbage<br>Collections every minute. The<br>impact is noticeable especially for<br>large heaps that are larger than<br>600MB. |
|                                                                                                    |         |     |      | You should set this parameter on<br>both the Selling and Fulfillment<br>Foundation agents and the<br>application servers.                                                                                                  |
| Monitor for Paging                                                                                                    | 8.4.2   | С   | С    | The JVM heap must be resident in<br>memory. Performance degrades<br>noticeably if the OS has to page<br>portions of the heap out to disk.                                                                                  |
| Monitor for<br>OutOfMemory<br>exceptions                                                                               | 8.4.3   | С   | С    | OutOfMemory exceptions can<br>cause unpredictable application<br>behaviors. As a safety measure,<br>Selling and Fulfillment<br>Foundation stops the JVM when<br>it catches an OutOfMemory<br>exception.                    |
| For HotSpot JVMs                                                                                                    |         |     |      |                                                                                                    |
| JVM VM modes                                                                                                    | 9.1.1.1 | С   | С    | For HotSpot JVMs, the server<br>mode is more applicable for long<br>running workloads.                                                                                                    |

Table 2–4 JVM Implementation Recommendations

| Recommendation                                                                                                    | Section   | Dev | Prod | Comments                                                                                                    |
|----------------------------------------------------------------------------------------------------|-----------|-----|------|----------------------------------------------------------------------------------------------------|
| For HotSpot JVMs<br>running WebLogic,<br>set<br>-XX:MaxPermSiz<br>e=256m                                                                                                    | 9.1.1.2   | С   | С    | The default permanent generation<br>space setting is too small for Sun<br>and HP JVMs. If you don't<br>increase this setting, the JVM fails<br>and throw a cryptic<br>java.lang.OutOfMemory<br>exception.                                                                                                    |
| For HP JVMs,<br>ensure amount of<br>free space in the<br>Old Generation is<br>larger than the<br>combined size of<br>the Eden plus the<br>occupied space in<br>the survivor space. | 9.1.2.1.2 | С   | С    | Sun and HP JVMs implement a<br>conservative policy called the<br>Young Generation Guarantee (see<br>[8]) that states that the amount<br>of free space in the Old must be<br>larger than the eden and survivor<br>space on the chance that every<br>object is still alive after the GC. If<br>the Old free is too small, the JVM<br>reverts to Full GCs. |
|                                                                                                    |           |     |      | Customers migrating from JDK<br>1.3.1 may have to increase their<br>overall heap size or decrease the<br>eden.                                                                                                    |
| Heap Size                                                                                                    | 9.1.2.1.3 | С   | С    | Configuring the JVM Heap<br>correctly is not only critical for<br>performance but also for<br>availability. If the heap is sized<br>too big, the GC pauses could be<br>very long. If the heap is larger<br>than physical memory, the system<br>could "thrash". If the heap is too<br>small, the JVM could experience<br>outOfMemory exceptions.         |

 Table 2–4
 JVM Implementation Recommendations

# 2.1.5 Application Server Checklist

| Recommendation                                                                                 | Section                          | Dev | Prod | Comments                                                                                                    |
|------------------------------------------------------------------------------------------------|----------------------------------|-----|------|----------------------------------------------------------------------------------------------------|
| Connection Pool                                                                                | 12.1.1.3<br>13.1.1.2<br>14.1.1.2 |     | С    | Database connection<br>establishments are very expensive<br>operations. If connection pooling is<br>not enabled in the application<br>servers, transactions from<br>application server does not scale.                                                 |
|                                                                                                |                                  |     |      | The Selling and Fulfillment<br>Foundation agents are<br>automatically started with a<br>connection pool that is<br>implemented in the agent<br>infrastructure.                                                                                         |
| Assign each<br>Selling and<br>Fulfillment<br>Foundation agent<br>to its own JMS<br>destination | 20.2.2                           | NA  | С    | For production, dedicated JMS<br>queues are critical for<br>performance. They are also easier<br>to monitor. For ease of<br>configuration and deployment in<br>development, you can continue to<br>use the single DefaultAgentQueue<br>for all agents. |
| Assign integration-<br>based queues to a<br>separate JMS<br>server                             | 20.1.2                           | NA  | С    | Put integration-based queues<br>(e.g., queues used to receive<br>orders from an external system)<br>into a separate JMS server<br>especially if the number of<br>messages in that queue could<br>grow to large numbers.                                |
| Precompile the<br>JSPs                                                                         | 12.1.1.4<br>13.1.1.3             | R   | С    | The application servers compile<br>JSPs the first time they are used.<br>The compilation phase can take<br>over 30 seconds which could lead<br>users to perceive poor user<br>interface response times.<br>Note: For WebLogic, we                      |
|                                                                                                |                                  |     |      | recommend the use of<br>weblogic.appc over the use of<br>weblogic.jspc.                                                                                                    |

 Table 2–5
 Application Server Implementation Recommendations

# 2.1.6 Selling and Fulfillment Foundation Checklist

| Recommendations                          |         |     |      |                                                                                                    |  |
|------------------------------------------|---------|-----|------|----------------------------------------------------------------------------------------------------|--|
| Recommendation                           | Section | Dev | Prod | Comments                                                                                                    |  |
| Reference Data<br>Cache                  | 23.5    |     | С    | Reference Data Caching is critical<br>for scalability for customers who<br>have high transaction volumes.                                                                                                    |  |
|                                          |         |     |      | Reference Data Caching is also<br>critical for UI screen<br>responsiveness.                                                                                                    |  |
|                                          |         |     |      | Starting in Yantra 5x 5.0 SP2, the reference data cache is enabled by default.                                                                                                    |  |
|                                          |         |     |      | For Development or<br>non-production environments that<br>are memory constrained, you can<br>selectively enable Reference Data<br>Caching. For example, for<br>responsive UI, you need to, at a<br>minimum, cache the yfs_<br>resource and yfs_resource_<br>permissions tables. |  |
| Agents and<br>Messaging<br>Configuration | 23.3.3  |     | С    | For production, configure the<br>optimum threading level, the<br>assignment of agents to message<br>queues or destinations, and the<br>placement of message<br>destinations on message servers.                                                                                 |  |

Table 2–6Selling and Fulfillment Foundation ImplementationRecommendations

| Recommendation | Section         | Dev | Prod                                                                                                    | Comments                                                                                                    |
|----------------|-----------------|-----|----------------------------------------------------------------------------------------------------|----------------------------------------------------------------------------------------------------|
| Statistics     | itics 23.6.2 NA | R   | Selling and Fulfillment<br>Foundation generates statistics<br>for internal product use as well as<br>use by Sterling Commerce<br>personnel. These statistics can be<br>used to monitor throughput and<br>to assist in performance<br>diagnosis. |                                                                                                    |
|                |                 |     |                                                                                                    | We recommend leaving statistics<br>generation on and regularly<br>purging old statistics (e.g.,<br>greater than 3 weeks). |
|                |                 |     |                                                                                                    | Please be aware that the content<br>and/or structure of the metrics<br>can change without warning.                        |

Table 2–6Selling and Fulfillment Foundation ImplementationRecommendations

# 2.1.7 Sterling WMS Application Checklist

| Recommendation                                                                                                    | Section | Dev | Prod | Comments                                                                                                    |
|----------------------------------------------------------------------------------------------------|---------|-----|------|----------------------------------------------------------------------------------------------------|
| Increase Java stack<br>size for create<br>wave and batch<br>wave agents if you<br>want to process<br>waves with large<br>number of<br>shipments | 25.4.1  | NA  | C    | These agents need large stack<br>sizes to perform wave<br>optimization calculations.                                                 |
| Run WMS Task<br>Purge on a daily<br>basis                                                                                                    | 25.2.3  | NA  | С    | Purge moves completed YFS_<br>TASK records to the YFS_TASK_H<br>history table.                                                       |
| RCP clients                                                                                                    | 23.2.3  | NA  | С    | Modify locations.ycfg to set the<br>SSL and compression features.<br>For remote users, we strongly<br>recommend setting compression. |

Table 2–7 Sterling WMS Application Checklist

# 2.1.8 Database Checklist

| Recommendation             | Section | Dev | Prod | Comments                                                                                                    |
|----------------------------|---------|-----|------|----------------------------------------------------------------------------------------------------|
| Monitor and adjust indices | 15.2.4  | С   | С    | The Selling and Fulfillment<br>Foundation schema comes with a<br>default set of indices for general<br>use. In some cases, the indices<br>may not apply to your operational<br>environment. |
|                            |         |     |      | Regularly monitor the resource<br>cost of frequently used queries.<br>See if additional indices are<br>needed. Also monitor if indices can<br>be deleted.                                   |

# 2.1.9 Oracle Database Checklist

Table 2–9 Oracle Database Checklist

| Recommendation               | Section  | Dev | Prod | Comments                                                                                      |
|------------------------------|----------|-----|------|-----------------------------------------------------------------------------------------------|
| Set cursor_<br>sharing=FORCE | 16.1.1.4 | С   | С    | This parameter makes dynamic<br>SQL reusable, which reduces<br>contention on the shared pool. |

| Recommendation                               | Section  | Dev | Prod | Comments                                                                                                    |
|----------------------------------------------|----------|-----|------|----------------------------------------------------------------------------------------------------|
| Oracle: Check if<br>histograms are<br>needed | 16.1.5.5 | NA  | С    | As you start to populate the<br>database, check to see if there are<br>indexed columns that have<br>skewed data distribution - for<br>example, most rows have the<br>same value (e.g., space). These<br>could include fields like derived_<br>from_order_header_key,<br>chained_from_order_header_<br>key, derived_from_order_<br>line_key, chained_from_order_<br>line_key. |
|                                              |          |     |      | If there are skewed columns, add<br>a histogram. The performance<br>impact is very noticeable. One<br>customer saw a query that took<br>30 seconds drop to sub-second.                                                                                                    |

 Table 2–9
 Oracle Database Checklist

# 2.1.10 UDB Database Checklist

| Recommendation                                  | Section  | Dev | Prod | Comments                                                                                                    |
|-------------------------------------------------|----------|-----|------|----------------------------------------------------------------------------------------------------|
| Optimizer Statistics                            | 17.1.4.2 | NA  | С    | Regularly run runstats to keep<br>table and index statistics up to<br>date to ensure the UDB optimizer<br>picks appropriate execution plans. |
| Parameters<br>governing UDB<br>locking strategy | 17.1.1   | С   | С    | Set DB2_EVALUNCOMMITTED,<br>DB2_SKIPDELETED and DB2_<br>SKIPINSERTED to reduce lock<br>contention.                                           |
| Parameters<br>governing UDB<br>memory           | 17.1.3   | С   | С    | Set parameters to manage various<br>memory structures such as the<br>LOCKLIST, SORTHEAP, etc. at<br>AUTOMATIC.                               |
|                                                 |          |     |      | Set self_tuning_mem parameter<br>to ON to enable UDB's self-tuning<br>memory features.                                                       |

Table 2–10 UDB Database Checklist

| Recommendation | Section        | Dev | Prod | Comments                                           |  |  |
|----------------|----------------|-----|------|----------------------------------------------------|--|--|
| Volatile Table | 17.1.3.2.<br>1 | NA  | •    | Mark tables that change significantly as volatile. |  |  |

 Table 2–10
 UDB Database Checklist

# 2.1.11 Monitoring Checklist

| Recommendation             | Section | Dev | Prod | Comments                                                                                                    |
|----------------------------|---------|-----|------|----------------------------------------------------------------------------------------------------|
| Monitor CPU<br>utilization |         | NA  | С    | Monitor CPU utilization to ensure there are no CPU contention.                                                                                                    |
| Monitor Swap<br>Usage      |         | С   | С    | If there is not enough space left<br>on the swap device (or paging<br>file), the OS could prevent<br>another process from starting or<br>in some cases be forced to kill<br>running processes.                                                                        |
|                            |         |     |      | •                                                                                                    |
| Monitor Paging             | 8.4.2   | С   | С    | The Java Virtual Machines and<br>Database Management Systems<br>rely on large memory buffers or<br>heaps and are sensitive to<br>paging. Performance degrades<br>noticeably if there is not enough<br>memory to keep the JVM heap in<br>memory - even in Development. |
|                            |         |     |      | <ul> <li>Monitor paging levels using<br/>standard operating system or<br/>third party measurement tools.</li> <li>For example:</li> </ul>                                                                                                    |
|                            |         |     |      | On Unix and Linux, you could use SAR.                                                                                                    |
|                            |         |     |      | On Windows, use System<br>Monitor.                                                                                                    |

Table 2–11 Monitoring Recommendations

| Recommendation S                                  | Section | Dev | Prod | Comments                                                                                                    |
|---------------------------------------------------|---------|-----|------|----------------------------------------------------------------------------------------------------|
| Monitor Heap<br>Garbage Collection<br>Performance |         |     | C    | Monitoring heap GC performance<br>is critical for performance and<br>availability. For example, if the<br>amount of heap free after a GC is<br>continually increasing and<br>approaching the maximum heap<br>size, the JVM could experience<br>outOfMemory exceptions. |

Table 2–11 Monitoring Recommendations

# 2.2 Performance Recommendations Graveyard

This section lists performance recommendations that were deprecated by this release.

|                                                 | ·                                                                                                    |                                                                                                    |
|-------------------------------------------------|----------------------------------------------------------------------------------------------------|----------------------------------------------------------------------------------------------------|
| Deprecated<br>In                                | Deprecated<br>Recommendations                                                                                                    | Comments                                                                                                    |
| Selling and<br>Fulfillment<br>Foundation 8.0    | Removed recommendations<br>on how to diagnose and tune<br>JVM fragmentation.                                                                                                    | The new IBM JDK 1.5 (J9) JVM was redesigned to eliminate the fragmentation caused by pinned and dosed objects.         |
| Sterling<br>Supply Chain<br>Applications<br>7.9 | Removed setting specific<br>values for UDB LOCKLIST,<br>MAXLOCKS, PCKCACHESZ,<br>SHEAPTHRES_SHR,<br>SORTHEAP, NUM_<br>IOCLEANERS, NUM_<br>IOSERVERS, DFT_<br>PREFETCH_SZ, MAXAPPLS<br>and AVG_APPLS. | Rather than specifying specific<br>values, we recommend allowing<br>UDB 9 to automatically manage<br>these parameters. |
| Sterling<br>Supply Chain<br>Applications<br>7.9 | Oracle cursor_<br>sharing=SIMILAR                                                                                                    | Use cursor_sharing=FORCE.                                                                                              |
| Yantra 7x, 7.7<br>in Oracle10g                  | Oracle Parameters - shared_<br>pool_size                                                                                                    | Use Oracle10g/11g Automatic<br>Memory Management (AMM)<br>sga_max_size, sga_target and<br>pga_aggregate_target.        |

Table 2–12 Deprecated Performance Recommendations

| Deprecated<br>In                       | Deprecated<br>Recommendations | Comments                                                                                                    |
|----------------------------------------|-------------------------------|----------------------------------------------------------------------------------------------------|
| Yantra 7x, 7.7<br>in Oracle10g         | Statistics gathering          | Oracle10g/11g automatically<br>schedules statistics gathering<br>during its maintenance window.<br>See new recommendations in<br>Section 16.1.5.5, "Index and<br>Table Statistics" |
| Yantra 7x, 7.5<br>and Oracle10g<br>RAC | · ·                           | For existing Oracle instances,<br>reset max_commit_propagation_<br>delay so that the default value is<br>0.                                                                        |

 Table 2–12
 Deprecated Performance Recommendations

# Part I Computer Systems

This part of the book provides implementation, configuration, monitoring and tuning recommendations for computer systems which include the physical server nodes and the operating systems.

This part includes the following chapters:

- Chapter 3, "Computer System"
- Chapter 4, "IBM AIX"
- Chapter 6, "HP HP-UX11i"
- Chapter 7, "Linux"
- Chapter 5, "Sun Solaris"

24 Performance Management Guide

# **Computer System**

This chapter provides recommendations on how to plan, implement, configure, monitor, and tune the operating system and the computer nodes.

# 3.1 Overview

Generally speaking, from a performance perspective, the server nodes for Selling and Fulfillment Foundation fit into two broad categories:

- Database server node
- Mid-tier server nodes that run Selling and Fulfillment Foundation, for example, agents and application servers

# 3.2 Planning

The computer systems have long lead time planning elements such as developing the configuration specifications, soliciting bids, procuring the configuration. The lead time to delivery and set up could take up to a month.

The choice of hardware and vendors is typically dictated by your organization although that choice must conform to the Selling and Fulfillment Foundation-certified technology stack.

# 3.2.1 Supported Configurations

Refer to the *Selling and Fulfillment Foundation: Installation Guide* for a list of the support operating systems and computer servers.

## 3.2.2 Capacity Sizing/Resource Requirements

Selling and Fulfillment Foundation provides three tools to help you size your computer configuration.

#### 3.2.2.1 Pre-Sales Server Sizing

Early in the sales phase, you can request a Selling and Fulfillment Foundation Server Sizing study to get an estimate of the processor, memory and network requirements for the standard/baseline Selling and Fulfillment Foundation.

#### 3.2.2.2 Capacity Plan

Once you have fully developed the system, you can also engage Sterling Commerce Professional Services to conduct a capacity plan study of your system. This involves measuring your system and using the measurements to forecast resource requirements at anticipated peak periods.

The benefit of this approach is that the forecasting model is based on your system which includes all your customization, and your specific configuration.

#### 3.2.2.3 Database Disk Sizing

The size of the database disk subsystem could range widely from a few hundred gigabytes to terabytes. The size depends on the business order transaction volumes, the complexity of each order, the length of time you want to keep the orders in the active and the history database. The *Selling and Fulfillment Foundation: Installation Guide* has a section to help you estimate the space requirements for your database.

# 3.3 Implementation

## 3.3.1 Time Synchronization

Although this is not a performance recommendation, we strongly recommend that you keep the system time synchronized across all computer nodes using a time synchronization protocol such as Network

Time Protocol (NTP). Keeping the system time synchronized allows you to perform the following tasks:

- Correlate events in the database, Selling and Fulfillment Foundation, and the application server logs
- Correlate workload arrival, as recorded in the application server's access.log to system measurements (such as SAR, vmstat, and so forth)

## 3.3.2 Network Connectivity

#### 3.3.2.1 Data Center Network

The performance of the Selling and Fulfillment Foundation system is critically dependent on the performance of the data center network. Here are some areas to consider:

- Correct auto-negotiation to the optimum bandwidth and with full duplex
- Network bandwidth

#### 3.3.2.2 Auto-Negotiation

By design, Ethernet network interface cards (NIC) automatically negotiate the best speed and duplex with the switch that it is connected to. Generally, auto-negotiation work. We have, however, seen many cases where auto-negotiation drops the connection to sub-optimal levels (e.g., 10mps half-duplex) after a server boot.

The impact of an incorrectly negotiated network card is dramatic. For example, at one customer, application servers took over 20 minutes to start when the network card on the administration server negotiated the wrong settings.

If both the network interface card and the switch are capable of full-duplex 100mbps or 1000mbps, you can let then auto-negotiate. Alternatively, you can manually set the higher speed and duplex as described in the "Auto-negotiation" sections in the subsequent chapters.

An easy way to check the NIC negotiation is to FTP, SCP or RCP a large file (e.g., 256MB) file from a test node to all other nodes.

From the database server node, create a 256MB file using the following command:

```
dd if=/dev/zero of=/tmp/egg bs=16384 count=16384
```

Assuming that you have three nodes (applservernode1 to applservernode3) and you can rcp or scp into each node, issue the following:

```
export ALLHOSTS="applservernode1 applservernode2 applservernode3"
for i in $ALLHOSTS
do
    time rcp /tmp/egg $i:/tmp/egg
done
```

If you cannot rcp or scp, you can issue an FTP transfer.

The time to transfer the 256MB file should be around 20 seconds for 100mbps Fast Ethernet and around 5 seconds for 1Gbps networks (for FTP). You likely have a network negotiation problem if the transfer times are much slower (for example 200 seconds).

Please see the following sections on how to monitor and set the network speed and bandwidth:

- AIX See Section 4.1.3.1, "Auto-Negotiation".
- HP-UX11i See Section 6.1.1, "Auto-Negotiation".
- Red Hat Linux See Section 7.1.1, "Auto-Negotiation".
- Solaris See Section 5.1.1.1, "Auto-Negotiation".

#### 3.3.2.3 Network Bandwidth

The network cards on the nodes running Selling and Fulfillment Foundation must be configured with at least a 100 Mbps full-duplex link. In some cases, for example, you may have to implement gigabit network cards if you have high enough transactions going through the network. Our Pre-Sales Server Sizing (see Section 3.2.2.1, "Pre-Sales Server Sizing") specifies the anticipated minimum network speeds.

In production, you should monitor the network bandwidth utilization. One approach is to monitor the traffic utilization at the switch.

The application stops scaling when the network is the bottleneck.

# **4** IBM AIX

This chapter provides recommendations on how to plan, implement, configure, monitor, and tune an IBM AIX server node.

# 4.1 Implementation

# 4.1.1 Page Space Allocation Policy

AIX, by default, implements a *late page space allocation* policy. When a program asks for a large memory allocation, AIX grants the virtual memory allocation but does not allocate the space on the backing store (or swap) until it is actually used. In contrast, *early page space allocation* first allocates the space in swap before granting the virtual memory.

With *late page space allocation*, AIX could successfully start many processes. However, as these processes use their virtual memory, AIX could run low on swap. When this happens, AIX chooses the youngest process to kill. The following message on the application server's console indicates that it was killed:

./startManagedWebLogic.sh[216]: 13550 Killed

The following error message is shown in the AIX error log if your application server instance was killed because of *late page space allocation:* 

```
Date/Time: Thu May 30 17:35:37
Sequence Number: 39
Machine Id: 000F257F4C00
Node Id: ibm04
Class: S
Type: PERM
```

Resource Name: SYSVMM

Description SOFTWARE PROGRAM ABNORMALLY TERMINATED

Probable Causes SYSTEM RUNNING OUT OF PAGING SPACE

Failure Causes **INSUFFICIENT PAGING SPACE DEFINED** FOR THE SYSTEM PROGRAM USING EXCESSIVE AMOUNT OF PAGING SPACE

> Recommended Actions DEFINE ADDITIONAL PAGING SPACE REDUCE PAGING SPACE REQUIREMENTS OF PROGRAM(S)

Detail Data PROGRAM java USER'S PROCESS ID: 19194 PROGRAM'S PAGING SPACE USE IN 1KB BLOCKS 295388

You can reduce the likelihood of a *late page space allocation* kill by increasing the amount of swap space. However, the recommended approach is to selectively turn on *early page space allocation* by exporting the following environment variables:

export PSALLOC=early export NODISCLAIM=true

The NODISCLAIM environment variable will eliminate a call to the disclaim() system routine when a free() call is issued. You will experience high CPU utilization (due to system calls) if you use early page allocation but do not set this variable.

You can increase swap and page space requirements significantly if you set these two variables for all workloads. As a result, we recommend you only set these two variables for your JVMs and not across the system for all other workloads.

For Selling and Fulfillment Foundation agents and Oracle WebLogic application servers, you can issue the commands in the startup scripts.

For IBM WebSphere, you can define the environment variables in the Environment dialog box in the administrative client.

If you make that change and not increase the swap space, the following error message is shown immediately on startup:

```
Unable to alloc heap of requested size, perhaps the maxdata value is too
small - see README.HTML for more information.
Unable to allocate an initial java heap of 1073741824 bytes.
**Out of memory, aborting**
```

\*\*\* panic: JVMST016: Cannot allocate memory for initial java heap

The exception above is actually the desired behavior because AIX is stating that it is unable to guarantee that there is enough swap space for all potential requirements.

#### 4.1.2 Database Server Nodes

#### 4.1.2.1 Asynchronous I/O

AIX supports both kernelized asynchronous I/O to raw devices or Veritas Quick I/O devices and threaded asynchronous I/O to filesystem files (e.g., JFS). With KAIO, the Oracle process queues I/O requests in the kernel and are notified of I/O completion by an interrupt. In contrast, threaded asynchronous I/O uses multiple threads with each thread issuing a synchronous I/O to simulate the asynchronous I/O.

If you are going to implement your database files on filesystems like JFS or JFS2, you may have to monitor and tune the asynchronous I/O tunable parameters. By default, these parameters may be set too low for Oracle Databases on large systems with 4 CPUs or more if you are using threaded asynchronous I/O.

The asynchronous I/O parameters are too low in your configuration if you find the following messages in the DBWR, CKPT, or LGWR files in the ORACLE\_BASE/admin/<dbname>/bdump directory:

Warning: lio\_listic returned EAGAIN Performance degradation may be seen

The EAGAIN from the lio\_listic function indicates that "the resources necessary to queue all the I/O requests were not available" (see lio\_listic

subroutine documentation in the AIX Technical Reference: Base Operating System and Extensions Volume 1).

You can find out the current asynchronous I/O settings by issuing the following command:

| > lsattr -El aioO    |                                          |      |
|----------------------|------------------------------------------|------|
| autoconfig available | STATE to be configured at system restart | True |
| fastpath enable      | State of fast path                       | True |
| kprocprio 39         | Server PRIORITY                          | True |
| maxreqs 4096         | Maximum number of REQUESTS               | True |
| maxservers 10        | MAXIMUM number of servers per cpu        | True |
| minservers 1         | MINIMUM number of servers                | True |

**4.1.2.1.1 Configuring Asynchronous I/O in AIX** You can change the asynchronous I/O parameters with the following command:

chdev -l aio0 -a minservers=x -a maxservers=y -a maxreqs=z

The minservers and maxservers are at the CPU or processor level.

**4.1.2.1.2 Monitoring Asynchronous I/O in AIX** Monitor the actual number of aioservers started during a typical workload using the following command:

pstat -a | grep aioserver

You may have to increase the number of aioservers if:

- The actual number of active aioservers is equal to the maxservers and
- The CPU utilization of all the aioservers appear to be even (indicating that all aioservers are used)
- You continue to see the Warning: lio\_listic returned EAGAIN messages

The MetaLink Notes discusses the issue and provide recommendations for maxreqs, minservers and maxservers:

• Oracle MetaLink Note: 443368.1 - *How does Oracle use AIO servers* and what determines how many are used?

# 4.1.3 Network Connectivity

#### 4.1.3.1 Auto-Negotiation

See Section 3.3.2.2, "Auto-Negotiation" for a general discussion on network negotiations.

On AIX, you can check the link using SMIT. In SMIT, go to Devices > Communication > Ethernet Adapter > Adapter > Change / Show Characteristics of an Ethernet Adapter. Select the network interface. The link speed and mode configuration is displayed in the Media Speed field.

Alternatively, you can issue the following commands:

```
$ lsparent -C -k ent
ent0 Available 40-58 IBM 10/100 Mbps Ethernet PCI Adapter (23100020)
$ lsattr -E -l ent0 -a media_speed
media_speed Auto_Negotiation Media Speed True
```

To find out the actual negotiated speed and duplex, issue the following command:

```
$ netstat -v ent0 | grep Media
Media Speed Selected: Auto negotiation
Media Speed Running: 100 Mbps Full Duplex
```

If the auto-negotiation failed, you can set the NIC from SMIT or by issuing the following commands:

```
$ chdev -l ent0 -a media_speed=100_Full_Duplex -P
ent0 changed
```

reboot

# Sun Solaris

This chapter provides recommendations on how to plan, implement, configure, monitor, and tune a Sun Solaris computer server.

# 5.1 Implementation

# 5.1.1 Network Connectivity

#### 5.1.1.1 Auto-Negotiation

See Section 3.3.2.2, "Auto-Negotiation" for a general discussion on network negotiations.

On Solaris, you can check a gigabit (GE), Quad-Fast Ethernet (QFE) and Fast-Ethernet (HME) links with the following process:

In the example above, the server has a single HME interface. To query the HME settings, issue the following commands:

```
# ndd -get /dev/hme link_speed
1
# ndd -get /dev/hme link_mode
1
```

For QFE or GE, substitute in /dev/qfe or /dev/ge respectively.

The results of the commands above are as follows:

Table 5–1 NDD Results

| NDD Variable | Results         |
|--------------|-----------------|
| link_speed   | 0 = 10mps       |
|              | 1 = 100mps      |
| link_mode    | 0 = half-duplex |
|              | 1 = full-duplex |

If the auto-negotiation failed, you can manually set the NIC by issuing the following commands:

| # | ndd | -set | /dev/hme | instance 0        |                             |
|---|-----|------|----------|-------------------|-----------------------------|
| # | ndd | -set | /dev/hme | adv_100T4_cap 0   | disables T4 cabling         |
| # | ndd | -set | /dev/hme | adv_100fdx_cap 1  | enables 100mps full duplex  |
| # | ndd | -set | /dev/hme | adv_100hdx_cap 0  | disables 100mps half duplex |
| # | ndd | -set | /dev/hme | adv_10fdx_cap 0   | disables 10mps full duplex  |
| # | ndd | -set | /dev/hme | adv_10hdx_cap 0   | disables 10mps half duplex  |
| # | ndd | -set | /dev/hme | adv_autoneg_cap 0 | disables autonegotiation    |

You can preserve the commands above across reboot by adding the following commands to /etc/system:

set hme:hme\_adv\_autoneg\_cap=0
set hme:hme\_adv\_100T4\_cap=0
set hme:hme\_adv\_100fdx\_cap=1
set hme:hme\_adv\_100hdx\_cap=0
set hme:hme\_adv\_10fdx\_cap=0
set hme:hme\_adv\_10hdx\_cap=0

You also need to manually set the switch ports to 100mps full-duplex. Please see your switch documentation.

# HP HP-UX11i

0

This chapter provides recommendations on how to plan, implement, configure, monitor, and tune HP HP-UX11i server nodes running on HP PA-RISC or Itanium processors.

# 6.1 Network Connectivity

# 6.1.1 Auto-Negotiation

See Section 3.3.2.2, "Auto-Negotiation" for a general discussion on network negotiations.

On HP-UX, you can check the link by issuing the following commands:

|                  | \$ lansca  | ı              |                      |       |                 |      |             |         |      |
|------------------|------------|----------------|----------------------|-------|-----------------|------|-------------|---------|------|
| Hardware Station |            |                | $\operatorname{Crd}$ | Hdw   | Net-Interface   | NM   | MAC         | HP-DLPI | DLPI |
|                  | Path       | Address        | In#                  | State | NamePPA         | ID   | Туре        | Support | Mjr# |
|                  | 0/0/0/0    | 0x00306E09612B | 0                    | UP    | lan0 snap0      | 1    | ETHER       | Yes     | 119  |
|                  |            |                |                      |       |                 |      |             |         |      |
|                  | \$ lanadm: | in -x 0        |                      |       |                 |      |             |         |      |
| Current Speed    |            |                |                      | =     | 100 Full-Duples | k Au | to-Negotiat | tion-ON |      |

If the auto-negotiation failed, you can manually set the NIC by issuing the following commands:

\$ lanadmin -X 100FD 0
WARNING: an incorrect setting could cause serious network problems!!!
Driver is attempting to set the new speed
Reset will take approximately 11 seconds

# 6.2 Database Server Nodes

# 6.2.1 Asynchronous I/O

Asynchronous I/O is very important to performance especially on high transaction volume processing environments. In summary, processes that issue synchronous read() or write() I/O calls must wait for the I/O to complete before it can continue. In contrast, processes can issue multiple asynchronous (non-blocking) aio\_read() or aio\_write() I/O calls in parallel without waiting.

HP-UX does not enable asynchronous I/O by default. HP-UX also only supports asynchronous I/O on files that reside on raw devices and not on filesystems. If you don't enable asynchronous I/O, workloads such as Oracle will try to run multiple DBWRs processes to get a limited amount of I/O parallelism.

To enable asynchronous I/O on HP-UX, you have to:

- Create the /dev/async character device.
- Grant MLOCK privilege to the Oracle group.
- Implement asynchronous I/O to the kernel.

To create the /dev/async character device:

| # /sbin/mkno | d /dev/asy                    | ync c 101 ( | )x104 |            |       |      |            |  |
|--------------|-------------------------------|-------------|-------|------------|-------|------|------------|--|
| # chown orac | # chown oracle:dba /dev/async |             |       |            |       |      |            |  |
| # chmod 660  | /dev/asyno                    | 2           |       |            |       |      |            |  |
|              |                               |             |       |            |       |      |            |  |
| # ls -l /dev | /async                        |             |       |            |       |      |            |  |
| crw-rw-rw-   | 1 bin                         | bin         | 101   | 0x000104 M | ay 29 | 2007 | /dev/async |  |

In order to use asynchronous I/O, the OS group (typically dba) that the Oracle user belongs to must be granted the MLOCK privilege. You can check if the group has the privileges by issuing the following command:

# /usr/bin/getprivgrp dba
dba: RTPRIO MLOCK RTSCHED

To grant the privilege (along with RTPRIO and RTSCHED), add the following string to the /etc/privgroup file:

```
dba RTPRIO RTSCHED MLOCK
```

And then run the following command to enact the new privileges:

/usr/bin/setprivgrp -f /etc/privgroup

Next, you have to configure the asynchronous disk driver into the HP-UX kernel. To do this:

- Launch the system administration manager (sam) and
- Navigate to Kcweb (Kernel Configuration) > Modules
- Select asynchesk to be loaded into the kernel

Next, you need to ensure the max\_async\_ports is at least as high as the maximum number of connections (which is dictated by processes). The max\_async\_ports controls how many processes can open the /dev/async device at any given time. When the maximum is reached, subsequent processes will drop down to using synchronous (blocked) I/O. To find out the current settings, issue:

| <pre># kctune -v max_asyn</pre> | nc_ports                              |
|---------------------------------|---------------------------------------|
| Tunable                         | max_async_ports                       |
| Description                     | Maximum number of open asyncdsk ports |
| Module                          | io                                    |
| Current Value                   | 600                                   |
| Value at Next Boot              | 600                                   |
| Value at Last Boot              | 600                                   |
| Default Value                   | 50                                    |
| Can Change                      | At Next Boot Only                     |
|                                 |                                       |

To change the max\_async\_ports settings, go to sam > Kernel Configuration > Tunables.

# 7 Linux

This chapter provides recommendations on how to plan, implement, configure, monitor, and tune the supported Linux operating systems for this release. Check the *Selling and Fulfillment Foundation: Installation Guide* for the specific versions and platforms.

# 7.1 Network Connectivity

# 7.1.1 Auto-Negotiation

See Section 3.3.2.2, "Auto-Negotiation" for a general discussion on network negotiations.

For Linux, you can check the link speed and duplex by issuing the following command. The "FD" in the following output denotes full-duplex:

```
$ mii-tool
eth0: negotiated 100baseTx-FD flow-control, link ok
eth1: no link
```

8

# **General JVM Recommendations**

This chapter provides general recommendations on how to plan, implement, configure and tune Java Virtual Machines that is applicable to all the supported JVM families. Family-specific JVM recommendations, such as Permanent Generation settings for SunSoft JVMs and Wilderness settings for IBM JVMs are found in the following JVM-specific chapters:

- Chapter 9, "HotSpot JVM"
- Chapter 10, "IBM J9 JVM"
- Chapter 11, "Oracle JRockit"

# 8.1 Overview

The Java language is designed to be "Written Once and Run Anywhere" (WORA). When you compile a Java source, you get an intermediate Java file called the Java class. The class file is made up of bytecodes representing abstract instruction codes. These codes are not directly executable by any computer processor. In contrast, languages like C compile their source code to native instructions for a specific processor.

To run a Java program, you start a JVM and pass the class file to the JVM. The JVM provides many services including loading the class file and interpreting (executing) the byte codes. The JVM is the core technology that provides the runtime environment in which a Java application runs in.

Each Java program or application runs in its own JVM. For example, if you configured an application server cluster with ten managed server instances that is controlled by one administrative instance, your configuration runs eleven JVM processes. Since the JVM is the underlying processing engine for Selling and Fulfillment Foundation, it is critical that the JVMs are optimally configured and running efficiently. Incorrect JVM settings could cause poor application performance. At worse, it could lead to JVM outages.

# 8.2 Supported Configuration

The applications are tested and certified for use on a specific set of JVMs and JVM versions and releases. See the *Selling and Fulfillment Foundation: Installation Guide* for the list of supported configurations.

To find out the JVM version, issue the following command:

\$JAVA\_HOME/bin/java -version

# 8.3 Implementation

This section provides general recommendations on how to implement, configure and run the JVMs.

## 8.3.1 Recommended JVM Command Line Options

We recommend that you specify the following command line options on all JVMs:

- JVM identifier using the -D option
- Java version using -showversion
- Garbage Collection Statistics
- Distributed Garbage Collection interval

#### 8.3.1.1 JVM Identifier

You may have to run many JVMs in a large Selling and Fulfillment Foundation configuration. From experience, we have found it useful to tag JVMs with an identifier so that they are easy to identify and therefore to monitor and manage. One approach to tagging is to use the JVM –D option. The –D option lets you set a system property variable as a name/value pair. For example:

java -Dyfsag=SCHEDULE ..... <class name> and java -Dyfsas=server01 ..... <class name> In the example above, we use the -D option to set a name/value pair to help identify the purpose of the JVM. The names, yfsag and yfsas, indicate the type of workload - in this case, a Selling and Fulfillment Foundation agent and an application server respectively. The values, SCHEDULE and server01, indicate the instance of the workload. If you issue the following command:

ps -ef | grep java | grep Dyfs

you will see:

```
        UID
        PID
        PPID
        C
        STIME
        TTY
        TIME
        CMD

        user03
        6420
        6418
        2
        08:20:21
        pts/29
        0:04
        java
        -Dyfsag=SCHEDULE
        -server

        user03
        6456
        6443
        2
        08:23:32
        pts/29
        0:23
        java
        -Dyfsas=server01
        -server
```

The tagging and some simple scripting allows you to automate a lot of management tasks. For example, to generate a thread dump on all the application servers, you could issue the following command:

```
for i in 'ps -ef | grep Dyfsas | awk '{print $2}''
do
            kill -3 $i
            echo "Issued thread dump for pid=$i"
done
or
ps -ef | grep Dyfsas | awk '{print $2}' | xargs kill -3
```

#### 8.3.1.2 Java Version

A common but difficult problem to diagnose is one where the wrong JVM version or level was started. You can easily spot this problem if you start the JVM with the *-showversion* option. If you ran the following command on an IBM JVM on Linux:

> java -showversion <class name>

the following output is seen in your application log:

```
java version "1.4.2"
Java(TM) 2 Runtime Environment, Standard Edition (build 1.4.2)
Classic VM (build 1.4.2, J2RE 1.4.2 IBM build cxia321420-20040626 (JIT
enabled: jitc))
```

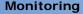

We recommend setting the -showversion option for all JVMs. This simple and inexpensive step provides valuable information that can help ensure that the correct JVM version and mode are used.

#### 8.3.1.3 Garbage Collection Statistics

Garbage collection statistics are critical for managing and monitoring JVMs. We strongly recommend enabling garbage collection statistics in production. The statistics is the only window you have into the behavior of the JVM heap management and the efficiency of the JVM.

Please see the JVM-specific chapters on recommendations on how to enable garbage collection statistics.

### 8.3.2 Optional JVM Command Line Settings

The following are optional settings that can be applied when needed.

#### 8.3.2.1 Stack Size

Each time a method is called, a stack frame is created and pushed on to the thread's stack. The stack frame contains, at a minimum, the method's local variables and the method arguments. You can get a java.lang.StackOverflowError exception if you reach the maximum allowable stack limit of a thread. This can happen if:

- The method call depth is very deep (for example, in the Create Wave agent, the wave optimizer call depth is roughly equal to the number of shipments assigned to a shipment group).
- The stack frame is very large.

You can set the  $-x_{ss}$  option to increase the maximum stack size per thread.

See related section Section 25.4.1, "Java Stack Size" if you are running the Sterling Warehouse Management System.

# 8.4 Monitoring

The following monitoring recommendations apply to all JDK families.

# 8.4.1 Hanging Threads/Deadlocks/Infinite Loops

In some rare exceptions, the JVM may have threads that are not progressing, possibly because of one of the following reasons:

- Threads are deadlocked.
- Threads are in an infinite loop.
- Threads are waiting for an external event.
- JVM bug.

You can often find these offending threads by taking several successive thread dumps and seeing if there are any threads that seem "stuck" in the same processing point. On Unix and Linux, issue the following command where pid is the process id of the JVM:

# kill -3 pid

In Windows, you have to press the CTRL+BREAK keys on the command window that started the JVM.

If you have a hanging or deadlocked thread, in the best case, all they do is tie up a number of scarce worker (execute) threads. There currently isn't any way to kill hung or deadlock threads except to schedule a restart of the JVM.

In the worst case, these offending threads hold on to crucial shared resources (such as database record locks) and are blocking other threads in this or other JVMs. This situation could lead to a system-wide slowdown as more and more threads block behind these offending threads.

If you have infinite looping threads, at best, all they do is make the server node busier. In the worst case, they start to impact the performance of transaction running in that node or they hold critical resources needed by other threads.

Recommendations:

If you suspect a JVM has a hung or looping thread:

• Take three thread dumps for that JVM. Space the thread dumps a minute apart.

- Look at the stacktrace for the Default Queue in the successive thread dumps see if there are any threads that are active and in the same code path in each thread dump.
- The IBM Thread and Monitor Dump Analyzer for Java is an excellent tool for analyzing the thread dumps. You can download the tool from http://www.alphaworks.ibm.com/tech/jca.

The download page contains excellent information about using the tool for analysis and troubleshooting.

If you suspect transactions are slow across many JVMs:

- Look in your database for blocking chains specifically, what sessions are blocking whom. Find out what servers the root blockers are coming from, the types of locks that they are holding and what was the latest SQL run.
- Identify the JVMs that have the root blockers. You may have to shutdown those JVMs if the blocking sessions are spreading to a system-wide shutdown.

**Best Practice:** Since thread dumps are invaluable diagnostic tools, you should be very comfortable taking thread dumps when the need arises. For example, you should occasionally take thread dumps from all JVMs (e.g., all application server instances, all agent/monitor servers) during non-peak processing periods. This gives you a chance to find out where the thread dumps are written to and how to read the thread dumps.

# 8.4.2 Memory and Paging

**Important:** The JVM performs very badly, even in low transaction volume environments if the OS has to continually page the JVM heap to disk.

You must make sure paging levels are minimal. The JVM manages its heap with the assumption that the entire heap is in memory. If

significant portions of the heap are on the swap devices, the node could find itself in a "thrashing" situation where it spends most of its time shuffling pages between real memory and swap. This situation could arise for many reasons including:

- Starting a JVM with a heap size that is larger than physical memory
- Starting too many JVMs and other workloads such that the combined working set size is larger than the physical memory

# 8.4.3 OutOfMemory Exceptions

**Important:** Selling and Fulfillment Foundation stops a JVM that throws an OutOfMemory exception.

JVMs throw OutOfMemory exceptions when they cannot find enough space for a new object allocation request. From our experience, OutOfMemory exceptions are primarily due to the following reasons:

- The JVM heap does not have enough total free space in the heap for the new object, or
- In the case of IBM JVMs, the heap may have enough total free but not enough contiguous free space for the new object.

The JVMs try to recover gracefully when OutOfMemory exceptions occur unfortunately, the outcome of the recovery can be unpredictable. We have seen situations where threads have disappeared (they don't show up in the thread dumps), threads have gone into infinite loops, or database connections from failed threads remain opened and in some cases, hold on to record locks.

For these and many other reasons, Selling and Fulfillment Foundation deliberately stops the JVMs that encounter OutOfMemory exceptions. When that occurs, you should see the following message in the application log:

```
java.lang.OutOfMemoryError
Yantra encountered Java Virtual Machine Error, verify your JVM settings ....
Halting the system.....
```

This measure is preferable to potentially unpredictable application behaviors.

In production, you should periodically check for the occurrence of this message in the Selling and Fulfillment Foundation log and to take appropriate actions, including alerting the application administrator or restarting the JVM.

#### 8.4.3.1 Diagnosing OutOfMemory Exceptions

**8.4.3.1.1** Low on Total Free Memory A JVM may run low on total free memory when there is a memory leak, the JVM heap was sized too small or there was a temporary abnormally high memory requirement (possibly for a very large order or wave). If you encounter an outOfMemory exception, we recommend you perform the following:

- Restart the JVM with a much larger heap (for example, 1.5GB).
- Monitor the amount of space used. For Sun and HP HotSpot JVMs, you need to look at the heap used after Full GCs. If you see this value steadily growing and never shrinking, you may likely have a memory leak. If the heap used increases by a large value (larger than your original heap setting) but eventually drops down to its original level, you may have encountered a large order or wave. You may want to investigate the nature of that order to see if the order was an anomaly or if it is going to be recurring. You can use the GC statistics to set you JVM heap sizes.

If you believe you have a memory leak, you can do the following:

 For IBM JVMs, generate a heapdump and use the IBM Memory Dump Diagnostic tool to identify the memory leak. We have found this tool to be easy to use and easy to identify memory leaks. The IBM JVM automatically generates the heapdump when it runs into an OutOfMemory exception. You can also request a heapdump using a Kill -3 by first setting the following environment variables:

```
export IBM_HEAPDUMP=true
export IBM_HEAP_DUMP=true
export IBM_HEAPDUMPDIR=<directory to store the heap dumps>
```

 For Sun and HP HotSpot, try generating the hprof memory dump the IBM Memory Dump Diagnostic tool is capable of analyzing hprof dumps. Otherwise, you may have to resort to using a tool like Quest JProbe Memory Debugger.

• For Oracle JRockit, you can use the Oracle JRockit Memory Leak Detector which is part of the JRockit Management Console. The Memory Leak Detector tells you which object is growing the fastest, what percentage of the heap they are occupying, and the number of instances.

**8.4.3.1.2** Causes of OOM There can be many reasons why transactions use a lot of memory. Some of the typical reasons include:

- Calling APIs with the default output XML template Selling and Fulfillment Foundation allows you to specify an output XML template to specify the amount of data to return. The effect can be dramatic. Calling the getOrderDetail API without an output template could result in a very large XML (over 40MB) depending on the order complexity. Trimming the XML could reduce the size to a few hundred bytes.
- DEBUG and VERBOSE tracing The DEBUG and VERBOSE traces are invaluable development and debugging tools, for example printing out the API input and output XMLs. In order to print the XML, the tracing facility has to create a String representation of the XML, which for very large XML document can result in very large StringBuffer objects. As a result, you should be careful about enabling these traces in production.

# **Part II** Java Virtual Machines

This part of the book provides information on how to implement, monitor and tune the Java Virtual Machine (JVM), which is the core technology that provides the runtime environment that Selling and Fulfillment Foundation runs on.

Configuring and operating the JVM efficiently is critical for performance. Suboptimal JVM settings cause poor application performance at best. It could cause application outages at worst.

The first chapter in this part, Chapter 8, "General JVM Recommendations", provides an overview of the JVM technology and general JVM recommendations. The subsequent chapters provide detailed JVM recommendations specific to the JVM families.

The subsequent chapters provide recommendations specific to a JVM family. The JVM families include:

- SunSoft HotSpot JVM
- IBM J9 JVM
- Oracle JRockit

The genesis of the JVM families is the Sun JavaSoft's Reference JVM Implementation. From that baseline, Sun SunSoft division produces a productionized JVM version called the SunSoft HotSpot JVM. This JVM technology is licensed to HP. As a result, the HP and SunSoft HotSpot JVM share a lot of the same command line options, performance characteristics and in some cases bugs. Read Chapter 9, "HotSpot JVM" if you are planning to run Selling and Fulfillment Foundation on the following:

• Solaris server nodes

• HP-UX11i server nodes

Read Chapter 10, "IBM J9 JVM" if you plan to run Selling and Fulfillment Foundation with IBM WebSphere on:

- IBM AIX server nodes
- Linux on Intel Xeon processor-based servers

Read Chapter 11, "Oracle JRockit" if you plan to run Selling and Fulfillment Foundation with Oracle WebLogic on:

 Linux-based or Windows-based servers running on Intel Xeon processors

# HotSpot JVM

This chapter provides recommendations on how to plan, implement, configure, monitor, and tune the HotSpot Java Virtual Machines.

The Sun HotSpot JVM is used when you deploy Selling and Fulfillment Foundation with the Oracle WebLogic or the IBM WebSphere application servers on a Sun Solaris operating system running on Sun UltraSPARC processor-based servers.

The HP HotSpot JVM is used when you deploy Selling and Fulfillment Foundation with the Oracle WebLogic application servers on a HP-UX11i operating system running on HP PA-RISC processor-based servers.

**Note**: Oracle no longer supports the use of SunSoft JVM on Linux in production.

# 9.1 Implementation

It is a mixed blessing that HotSpot JVMs provide many tuning parameters because tuning the JVMs can appear to be part art and part guess work. There isn't a golden set of JVM settings that apply to all customers and conditions. The settings, especially memory settings (which we discuss below) are highly dependent on the transaction mix, the amount of data cached, the complexity of the transactions, concurrency levels, and so forth.

Fortunately, the HotSpot JVMs provide good measurement feedback that allows you to measure the effectiveness of the settings.

As a starting point, we recommend you configure your JVMs with the following initial values and to review and adjust the settings as you run the JVMs under representative workloads and traffic volumes.

## 9.1.1 Starting Recommendations

As a starting point, you should configure the JVMs as follows:

- Set the JVM mode to server mode.
- Set the permanent generation to 128MB.

#### 9.1.1.1 Virtual Machine Mode

The Java language is designed to be platform independent. When you compile a Java source, you get an intermediate Java class which is made up of bytecodes representing abstract instructions. In contrast, languages like C compile to native binary code that a specific hardware processor can run. To run the program, you start a JVM and pass the class file to the JVM. The JVM loads the class file and interpret (execute) the byte codes.

Interpretation and execution of bytecodes is much slower than the executing code that has been compiled to the native instruction set of the host processor.

For speed and performance, the HotSpot JVM will, on-the-fly or just-in-time (JIT), compile frequently used methods into native code (see [6] and [7] for more detail).

The HotSpot JVMs support two different compiler modes: *-client* and *-server*. Each supports differing levels of optimization.

The **server** VM mode is designed to maximize performance of long running workloads by applying more aggressive optimizations. The **client** VM mode, in contrast, is designed to reduce application startup time and memory footprint. The client VM mode is typically better suited for applets running in browsers.

For optimal performance, you generally want to run long running workloads in server mode. In some cases, you may have to switch to client mode if there are issues with the server mode. This was the case in earlier versions of the JVM and less so today.

To run the JVM in the server mode, you need to add the -server directive when starting up the JVM. For example, to start WebLogic in server mode, issue:

java -server weblogic.Server

To run WebLogic in the client mode, issue the following command:

java -client weblogic.Server

#### 9.1.1.2 Permanent Generation

The HotSpot JVM sets aside an area, called permanent generation, to store the JVM's reflective data such as class and method objects. The size of this area is set to 64MB by default. Due to the number of classes used by application servers, you must set the permanent generation space setting to at least 128MB. If you use the default values, an OutOfMemory exception is more likely to occur during application server initialization.

To increase the permanent generation space, issue the following command:

java -server -XX:MaxPermSize=256m java\_class

This recommendation applies to the application server JVM as well as the Selling and Fulfillment Foundation agents.

**Note:** The agent server JVM only requires 128mb.

# 9.1.2 Heap Memory and Garbage Collection

The JVM run-time environment uses a large memory pool called the heap for object allocation. The JVM automatically invokes *garbage collections* in order to clean up the heap of unreferenced or dead objects. In contrast, memory management in legacy programming languages like C++ was left to the programmer.

If the JVM heap settings are not set correctly, the garbage collection overhead can make the system appear unresponsive. In the worst case, your transactions or the JVM could abort due to outOfMemory exceptions (please see Section 8.4.3, "OutOfMemory Exceptions").

In the past, garbage collection overhead was quite substantial and the impact to end-user response times noticeable. Many garbage collection techniques have been proposed and implemented - all with their own strengths and weaknesses. Garbage collection techniques are constantly being improved. For example, the Sun JVM supports a mainly "stop-the-world" garbage collector - all transactions have to pause in a

safe point for the entire duration of the garbage collection. The Sun JVM supports a parallel concurrent collector where transactions can continue running during most of the collection.

#### 9.1.2.1 Sun and HP-UX Generational Collectors

The Sun and HP JVM organized its heap into generations to improve the efficiency of its garbage collection, and to reduce the frequency and duration of user-perceivable garbage collection pauses. The premise behind generational collection is that memory is managed in *generations* or in pools of memory with different ages (see Figure 9–1, "Heap Layout").

Figure 9–1 Heap Layout

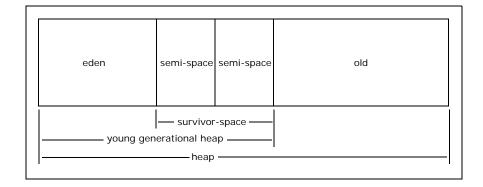

New objects are allocated in the *eden*. When the *eden* fills up, the JVM issues a *scavenge GC* or *minor collection* to move the surviving objects into one of the two survivor or semi spaces. The JVM does this by first identifying and moving all referenced objects in the eden to one of the survivor space. At the end of the scavenge GC, the *eden* is empty (since all the referenced objects are now in the survivor space) and ready for object allocation.

The scavenge GC's efficiency depends on the amount of referenced objects it has to move to the survivor space and not on the size of the eden. The higher the amount of referenced objects, the slower the scavenge GC. Studies, however, have shown that most Java objects live

a very short time. Since most objects live for a short time, one can typically create large edens.

Referenced objects in the survivor space bounce between the two survivor spaces at each scavenge GC until it either becomes unreferenced or the number of bounces has reached the *tenuring threshold*. If the tenuring threshold is reached, that object is migrated up to the old heap.

When the *old heap* fills up, the JVM issues a *Full GC* or *major collection*. In a Full GC, the JVM has to first identify all the referenced objects. When that is done, the JVM sweeps the entire heap to reclaim all free memory (for example, because the object is now dead). Finally, the JVM then moves referenced objects in order to defragment the old heap. The efficiency of the Full GC is dependent on the amount of referenced objects and the size of the heap. For more information see [6] and [8].

**9.1.2.1.1 Heap Settings** It is both a curse and a blessing that the SunSoft based JVMs provide many parameters to control the JVM heap configuration. Tuning the SunSoft generational collectors can be part art and part guess work. You may opt for the Keep It Simple Strategy Principle. In the following example, only specify the starting (-Xms) and maximum (-Xmx) heap size:

java -server -Xms358m -Xmx358m weblogic.Server

When choosing the JVM settings, you should keep the following in mind:

- Set the initial and max heap size the same This eliminates the need of the JVM to decide when to expand or shrink the heap. This could also prevent a class of outOfMemory exceptions where there is not enough swap space when the JVM needs to expand the overall heap.
- By default, the Selling and Fulfillment Foundation caches reference data for performance. Depending on your data setup, you may have to increase the heap size or reduce the numbers of cached records. See Section 23.5, "Performance Feature - Reference Data Caching" for more information on the caching feature.
- Ensure that the node has enough physical memory so that portions of the heap are not paged out.

**Note:** Please make sure you test your JVM heap settings with representative workloads and data under anticipated peak processing rates. In addition, you should run these tests for a number of days. Depending on your processing mix, the JVM heap settings could be different for the JVMs running the agents, the application servers and the JMS servers.

When setting the young heap, keep the following recommendations in mind:

- Set the initial and max eden size the same This eliminates the need of the JVM to decide when to expand or shrink the eden.
- The cost of a scavenge GC is dependent on the amount of active objects that has to be moved to the survivor space and not on the size of the eden. Therefore, one can usually allocate a large eden.
- Allocate the eden large enough so that the scavenge GCs are not occurring too frequently (e.g., less than once per minute) and the collection service time is reasonably short (e.g., less than 0.3 seconds).
- Alternatively, create more JVMs to spread out the load. This reduces the amount of active objects in a JVM which, in turn, reduces the frequency and the duration of the scavenge GC.

Keep in mind the following when configuring the survivor spaces:

• The survivor spaces must be large enough to store all the active objects coming from the eden as well as the sum of active objects that have an age that is less than the tenuring threshold.

Keep in mind the following when configuring the old heap:

- The amount of free space in the old heap must be larger than both the eden size plus one of the survivor space. If the free space is less, the JVM resorts to using Full GCs (see Section 9.1.2.1.2, "Young Generation Guarantee" below).
- The cost of a Full GC is dependent on the amount of active objects as well as the size of the old heap. A Full GC is typically a lot more

noticeable to the end user than a scavenge GC. A Full GC on a 256MB old heap can take up to three seconds.

• Keep in mind that Selling and Fulfillment Foundation provides the ability to cache records. If you activate this feature, you should monitor the occurrence of full GC to see if the *old generation* is large enough. See Section 23.5, "Performance Feature - Reference Data Caching" for more information on the caching feature.

Therefore, you should allocate the *old* heap large enough so that Full GCs are not occurring too frequently (e.g., more than once in 15 minutes) and the collection service time is less than 2 seconds

**9.1.2.1.2 Young Generation Guarantee** Starting in JDK 1.3.1\_05, the Sun/HP JDKs implemented a conservative garbage collection policy called the Young Generation Guarantee. Before starting a GC, the JVM checks if the free space in the old heap (OLD FREE) is larger than the sum of the eden. The premise is that it is possible (though highly unlikely) that every object in the eden (remains alive and uncollected) the collection and has to be promoted to the old heap. If that ever happens, the Young Generation Guarantee ensures that there is enough free space in the old heap for all the promoted objects.

Please see Sun's JDK Garbage Collection document [7] for a detailed description of the Young Generation Guarantee.

**9.1.2.1.3 Starting Recommendations** We recommend that you try the default generational settings with a 384M and a 768M heap for your agents and application servers respectively:

```
java -server -Xms768m -Xmx768m \
    -XX:MaxPermSize=256m \
    weblogic.Server
```

Another approach is to set the overall heap to 1024MB with a 200MB young generation. For Solaris, you would issue the following command:

```
java -server -Xms1024m -Xmx1024m \
    -XX:NewSize=200m -XX:MaxNewSize=200m \
    -XX:MaxPermSize=256m \
    weblogic.Server
```

For HP-UX, you would issue the following command:

```
java -server -Xms1024m -Xmx1024m \
    -Xmn200m \
    -XX:MaxPermSize=256m \
    weblogic.Server
```

You have to regularly monitor the "health" of the garbage collection and adjust accordingly. For example:

- If you notice that the amount of heap free after a Full GC is approaching 500MB (the capacity of the old heap), you could eventually get java.lang.OutOfMemory exceptions. You should investigate why your JVM is keeping that many live objects. For example, with your data, you may have large reference data caches (see Section 23.5, "Performance Feature - Reference Data Caching").
- Conversely, if the amount of heap free after a Full GC is much smaller than the old heap (and the load test is representative), you may consider reducing the old heap.
- Increase the overall heap size However, make sure the Full GC takes less than 2 seconds.
- You must ensure that the node has enough physical memory so that portions of the heap are not paged out.

The optimum JVM heap setting depends on your workload characteristics, your workload concurrency levels, your workload complexity, and so forth. The JVM heap setting can be (and often is) different between the application servers and agents. In addition, the settings may be different between some agents. As a result, you must periodically check the effectiveness of each JVM's heap setting.

**9.1.2.1.4 Garbage Collection Statistics** We recommend that you continuously collect garbage collection statistics for all JVMs even in production. The collection overhead is minor compared to the benefit. With the statistics, you can tell if:

- A JVM has or is about to run into a memory leak.
- The garbage collection is efficient.
- Your JVM heap settings are optimal.

For a Sun JVM, the following statistics are displayed if you enable -XX:+PrintGCDetails, -XX:+PrintGCTimeStamps, and -Xloggc:

0.000: [GC 0.001: [DefNew: 32192K->511K(33152K), 0.0383176 secs]
32192K->511K(101440K), 0.0385223 secs]
1.109: [GC 1.110: [DefNew: 32703K->198K(33152K), 0.0344874 secs]
32703K->697K(101440K), 0.0346844 secs]

Please see [8] for a detailed explanation of the statistics.

For an HP JVM, the following statistics are shown if you enable -Xverbosegc:file:

<GC: 1 0 13848.360276 8 16400 31 429520056 0 429522944 0 2328104 53673984 100687544 100687544 536870912 69787968 69787968 69992448 0.162748 > <GC: 1 0 73541.610471 9 48 31 429522944 0 429522944 2328104 9051392 53673984 100687544 100687544 536870912 70708000 70778800 0.249739 >

**Best Practice:** Create the GC log file name with the name of the workload and the starting time. In the example below the -XX:+PrintGCTimeStamps directive provides relative times of the GC from the time the JVMs started for the WebLogic server. The starting time in the file name allows you to determine when the GCs occurred:

```
WORKLOAD=SCHEDULE
gclog_file=${WORKLOAD}_`date +%Y%m%d-%H%M%S`
java -verbosegc -XX:+PrintGCTimeStamps -Xloggc:${gclog_file}
weblogic.Server
```

**Note:** For Windows, format the example appropriately.

# 9.2 Monitoring

### 9.2.1 Garbage Collection Statistics

In our opinion, garbage collection statistics are critical and should be enabled in production. The statistics is the only window you have into the behavior of the JVM heap management and the efficiency of the JVM. This section describes three types of garbage collection statistics:

- The first is a comprehensive set from HP's JVM.
- The second is a terse statistics from both the HP and Sun JVM.

#### 9.2.1.1 Comprehensive HP GC Logs

At every garbage collection, the HP JVM prints out a statistic record with 20 fields in the following format:

```
At every garbage collection, the following 20 fields are printed:
<GC: %1 %2 %3 %4 %5 %6 %7 %8 %9 %10 %11 %12 %13 %14 %15 %16 %17 %18 %19 %20</p>
>
  %1: Indicates the type of the garbage collection.
        1: represents a Scavenge (GC of New Generation only)
           %2: indicates if this is a parallel scavenge.
                0: non-parallel scavenge
                n(>0): parallel scavenge, n represents the number of
parallel GC threads
        2: represents an Old Generation GC or a Full GC
           %2: indicates the GC reason:
                1: Allocation failure, followed by a failed scavenge,
leading to a Full GC
                2: Call to System.gc
                3: Tenured Generation full
                4: Permanent Generation full
                5: Scavenge followed by a Train collection
                6: CMS Generation full
                7: Old generation expanded on last scavenge
                8: Old generation too full to scavenge
                9: FullGCAlot
               10: Allocation profiler triggered
        3: represents a complete background CMS GC
           %2: indicates the GC reason:
                1: Occupancy > initiatingOccupancy
                2: Expanded recently
                3: Incremental collection will fail
                4: Linear allocation will fail
                5: Anticipated promotion
```

4: represents an incomplete background CMS GC

```
(exited after yielding to foreground GC)
```

- %2: n.m
  - n indicates the GC reason:
    - 1: Occupancy > initiatingOccupancy
    - 2: Expanded recently
    - 3: Incremental collection will fail
    - 4: Linear allocation will fail
    - 5: Anticipated promotion
    - 6: Incremental CMS
  - m indicates the background CMS state when yielding:
    - 0: Resetting
    - 1: Idling
    - 2: InitialMarking
    - 3: Marking
    - 4: FinalMarking
    - 5: Precleaning
    - 6: Sweeping
- %3: Program time at the beginning of the collection, in seconds
- %4: Garbage collection invocation. Counts of background CMS GCs and other GCs are maintained separately
- %6: Tenuring threshold determines how long the new born object remains in the New Generation

The report includes the size of each space: Occupied before garbage collection (Before) Occupied after garbage collection (After) Current capacity (Capacity) All values are in bytes

Eden Sub-space (within the New Generation)

- %7: Before
- %8: After
- %9: Capacity

Survivor Sub-space (within the New Generation)

- %10: Before
- %11: After
- %12: Capacity

```
Old Generation
%13: Before
%14: After
%15: Capacity
Permanent Generation (Storage of Reflective Objects)
%16: Before
%17: After
%18: Capacity
%19: The total stop-the-world duration, in seconds.
%20: The total time used in collection, in seconds.
```

HP provides a graphical tool called HPjtune to help you visualize the HP JVM garbage collection activities. This tool is free and can be downloaded from [11].

The following are additional recommendations that add on to HP's excellent documentation.

**9.2.1.1.1 Capacity** When the JVM is in steady state, check %9 (Eden Capacity), %12 (Survivor Sub-space Capacity), %15 (Old Generation Capacity), and %18 (Permanent Generation Capacity) to make sure you have allocated the JVM heap correctly.

#### **9.2.1.1.2 Things to Monitor** In a healthy heap:

- During steady state, you should see mostly Scavenge GCs (%1=1) and the occasional Full GC caused by allocation failures (%1=2, %2=1).
- The sum of the GC times (%19 and %20) should not exceed 3% of the measurement interval for example, in a 1-hour measurement interval, the time taken for all GCs should not be more than 108 seconds.
- If you see continuous Full GCs (%2=1), check to see if the free space in the old heap (%15 - %13) is less than the sum of %7 and %10. If it is, the JVM uses Full GCs even though there may be lots of free space in the heap (see Section 9.1.2.1.2, "Young Generation Guarantee"). This could be due to the amount of long-lived objects in the heap (see %14 after Full GCs), the old space (%15) is too small for the amount of long-lived objects or the eden (%9) is too big.

 If the amount of long-lived objects (%14 after Full GCs) is large (e.g., greater than 350MB) and has been steadily growing, you may have a memory leak. If %14 continues to grow, that JVM eventually fails with an outOfMemory exception (see Section 8.4.3, "OutOfMemory Exceptions").

# 9.2.2 SUN

When the following flags are set:

```
-verbose:gc -XX:+PrintGCTimeStamps -XX:+PrintGCDetails -Xloggc:filename
```

The Sun JVM produces the following garbage collection statistics:

0.000: [GC 0.001: [DefNew: 32192K->511K(33152K), 0.0383176 secs]
32192K->511K(101440K), 0.0385223 secs]
1.109: [GC 1.110: [DefNew: 32703K->198K(33152K), 0.0344874 secs]
32703K->697K(101440K), 0.0346844 secs]
2.408: [GC 2.409: [DefNew: 32390K->403K(33152K), 0.0227843 secs]
32889K->902K(101440K), 0.0231518 secs]

Please see [8] for a description of the statistics. See [9] for examples of how to diagnose GC problems.

#### 9.2.2.1 Potential Memory Leak

After running the JVM for a while, check the amount of objects remaining after a Full GC to see if there are potential memory leaks (please see Section 8.4.3, "OutOfMemory Exceptions").

**9.2.2.1.1 Old Heap Too Small** If you see successive Full GCs and the "heap after GC" number is consistently larger than the size of the Old Generation, the amount of live objects is larger than the Old Generation.

**9.2.2.1.2 GC Times** Watch for GC times that take over 2-5 seconds. Recall that all threads are paused for the duration of the GC. A transaction that normally takes 1 second grows to 3-6 seconds. More importantly, blocked threads that are holding on to database locks could start to block other threads in other JVMs.

**9.2.2.1.3 PrintGCStats Script** Sun has developed a script, PrintGCStats, to interpret the results from the output file generated by

"-Xloggc: *filename*". The PrintGCStats script can be downloaded from http://java.sun.com/developer/technicalArticles/Programming/turbo/.

**Note:** The PrintGCStats script can only produce meaningful results of the -Xloggc:filename output if the JVM is started with the "-verbose:gc -XX: +PrintGCTimeStamps -XX: +PrintGCDetails" flags.

An example output of the script is as follows:

| what        | count   |    | total | m      | ean | max       | qt | ddev | 7          |
|-------------|---------|----|-------|--------|-----|-----------|----|------|------------|
|             |         |    |       |        |     |           |    |      |            |
| gen0(s)     | 9       |    | 0.591 | 0.06   | 563 | 0.297     | 0. | 0870 | J          |
| gen0t(s)    | 9       |    | 0.600 | 0.06   | 665 | 0.305     | 0. | 0895 | 5          |
| gen1t(s)    | 9       |    | 7.890 | 0.87   | 667 | 1.637     | 0. | 4381 | L          |
| GC(s)       | 18      | :  | 8.490 | 0.47   | 166 | 1.637     | 0. | 5175 | 5          |
| alloc(MB)   | 9       | 72 | 1.889 | 80.20  | 985 | 80.312    | 0. | 3079 | 9          |
| promo(MB)   | 9       |    | 0.000 | 0.00   | 000 | 0.000     | 0. | 0000 | )          |
|             |         |    |       |        |     |           |    |      |            |
| alloc/elaps | ed_time | =  | 721.  | 889 ME | /   | 4045.460  | s  | =    | 0.178 MB/s |
| alloc/tot_c | pu_time | =  | 721.  | 889 ME | /   | 32363.680 | s  | =    | 0.022 MB/s |
| alloc/mut_c | pu_time | =  | 721.  | 889 ME | /   | 32295.761 | s  | =    | 0.022 MB/s |
| promo/elaps | ed_time | =  | 0.    | 000 ME | /   | 4045.460  | s  | =    | 0.000 MB/s |
| promo/gc0_t | ime     | =  | 0.    | 000 ME | /   | 0.600     | s  | =    | 0.000 MB/s |
| gc_seq_load |         | =  | 67.   | 919 s  | /   | 32363.680 | s  | =    | 0.210%     |
| gc_conc_loa | d       | =  | 0.    | 000 s  | /   | 32363.680 | s  | =    | 0.000%     |
| gc_tot_load |         | =  | 67.   | 919 s  | /   | 32363.680 | S  | =    | 0.210%     |

The following table describes what each of the tags in the above excerpt means.

| Item Name | Description                                 |
|-----------|---------------------------------------------|
| gen0(s)   | Young generation collection time in seconds |
| cmsIM(s)  | CMS initial mark pause in seconds           |
| cmsRM(s)  | CMS remark pause in seconds                 |
| GC(s)     | All stop-the-world GC pauses in seconds     |
| cmsCM(s)  | CMS concurrent mark phase in seconds        |
| cmsCS(s)  | CMS concurrent sweep phase in seconds       |

Table 9–1 PrintGCStats Output Statistics

| Item Name                    | Description                                                      |
|------------------------------|------------------------------------------------------------------|
| alloc(MB)                    | Object allocation in young generation in MB                      |
| promo(MB)                    | Object promotion to old generation in MB                         |
| $elapsed_time(s)$            | Total wall clock elapsed time for the application run in seconds |
| $tot_cpu_time(s)$            | Total CPU time = no. of CPUs * elapsed_time                      |
| <pre>mut_cpu_time(s)</pre>   | Total time that was available to the application in seconds      |
| gc0_time(S)                  | Total time used by GC during young generation pauses             |
| alloc/elapsed_<br>time(MB/s) | Allocation rate per unit of elapsed time in MB/seconds           |
| alloc/tot_cpu_<br>time(MB/s) | Allocation rate per unit of total CPU time in MB/seconds         |
| alloc/mut_cpu_<br>time(MB/s) | Allocation rate per unit of total application time in MB/seconds |
| $promo/gc0\_time(MB/s)$      | Promotion rate per unit of GC time in MB/seconds                 |
| gc_seq_load(%)               | Percentage of total time spent in stop-the-world GCs             |
| gc_conc_load(%)              | Percentage of total time spent in concurrent GCs                 |
| gc_tot_load(%)               | Total percentage of GC time (sequential and concurrent)          |

Table 9–1 PrintGCStats Output Statistics

There are two statistics generated by this script that are very useful in tuning the JVM. The statistic *gc\_seq\_load* generates the total stop the world GC time as a percent of total application time. The statistic *gc\_tot\_load* is the total GC time for both full and scavenge GCs as a percentage of total application time. When making changes to the JVM this script should be run before and after to see if there is a positive change in these numbers. It is important to note that by lowering the gc\_tot\_load, and increasing the gc\_seq\_load, there would be a degradation in performance of the application overall. The reason for this is that the gc\_seq\_load is the total time the application spends in "Stop the World" GCs during which all threads are stopped.

# **10** IBM J9 JVM

This chapter provides recommendations on how to plan, implement, configure, monitor, and tune the IBM Java Virtual Machine.

The IBM J9 JVM is used when you deploy Selling and Fulfillment Foundation with IBM WebSphere application servers on:

- IBM AIX operating system on POWER\_PC based servers or
- Red Hat Enterprise Linux operating system on Intel processor based systems

### **10.1 Implementation**

#### **10.1.1 Starting Recommendations**

In addition to the general recommendations in Chapter 8, "General JVM Recommendations", you should configure the IBM JVM as follows:

- Set JIT and MMI on (by default)
- Set PSALLOC=EARLY and NODISCLAIM=TRUE (IBM AIX only)
- Set the JVM to use the Generational Concurrent Garbage Collector (-Xgcpolicy:gencon).

#### 10.1.1.1 JIT and MMI

As we mentioned in Section 8.1, "Overview", the Java language is interpreted. Interpretation and execution of bytecodes is much slower than the executing code that has been compiled to the native instruction set of the host processor. The IBM JVM uses mixed-mode interpretation (MMI) where initially bytecodes are interpreted. When the MMI detects that bytecodes have been interpreted multiple times, it invokes a just-in-time (JIT) compiler to compile those bytecodes to native instructions.

For performance, you should ensure the JIT and MMI are enabled. The JVM performance degrades significantly if JIT is disabled. Some third party vendors may recommend disabling certain portions of the JIT compiler. In those specific situations, we recommend you run controlled performance tests with and without that specific JIT option to understand the impact to performance.

The JDK 1.5 Diagnostic Guide [14] provides an excellent description of the JIT compiler and the MMI.

#### 10.1.1.2 PSALLOC and NODISCLAIM (AIX only)

IBM AIX implements, by default, a late page allocation policy. When you start a JVM with a large heap, AIX does not guarantee that there is sufficient page space to back the heap. AIX only allocates space on the page device when you use the heap. In some cases, AIX may have to kill JVMs when it is low on free space on the page devices.

To prevent this, we recommend setting the following environment variables prior to starting the JVM:

PSALLOC=EARLY NODISCLAIM=TRUE

Please see Section 4.1.1, "Page Space Allocation Policy" for more information.

#### 10.1.1.3 Generational Concurrent Garbage Collector

The Generational Concurrent Garbage Collector can be activated using the -Xgcpolicy: gencon command line option. By doing so, the garbage collector behaves the same as that for the SUN JDK, as described in Section 9.1.2.1, "Sun and HP-UX Generational Collectors". The Generational Concurrent Garbage Collector helps when application allocates many short-lived objects. Because of the transactional nature of the Selling and Fulfillment Foundation application, a large majority of the objects in the transaction do not survive beyond the transaction commit and can be garbage collected quickly. During internal tests, we have noticed a 30% improvement in elapsed time with a 1-5% increase in CPU consumption when using the gencon GC policy over the default GC policy (-Xgcpolicy.optthruput).

#### 10.1.2 Heap Memory and Garbage Collection

The JVM run-time environment uses a large memory pool called the heap for object allocation. The JVM automatically invokes *garbage collections* in order to clean up the heap of unreferenced or dead objects. In contrast, memory management in legacy programming languages like C++ was left to the programmer.

JVM is the foundation or engine on which Selling and Fulfillment Foundation and the Oracle WebLogic or IBM WebSphere application server runs. If the JVM heap settings are not set correctly, the garbage collection overhead can make the system appear unresponsive. In the worst case, your transactions or the JVM could abort due to outOfMemory exceptions (please see Section 8.4.3, "OutOfMemory Exceptions").

The optimal JVM heap settings depends on many factors such as the type of processing. For example, a JVM dedicated to servicing short lived transactions has different demands than one that services a few but very large transactions.

#### 10.1.2.1 Heap Settings

The default heap settings are appropriate for small applications. By default, the heap on AIX starts at 4MB and can grow to 64MB. You must adjust the heap settings for your environment.

Fortunately, the IBM JVM was designed to work with most scenarios with little tuning. From past experiences, we generally only set the initial and maximum heap size. The IBM JVM also provides good statistics to help monitor and tune the JVMs. See [13] for an excellent article on monitoring the JVM performance.

#### 10.1.2.2 Starting Recommendations

We recommend you configure the IBM JVMs with the following starting recommendations and test the JVMs under representative workloads and traffic volumes prior to going live in production.

As a starting point, you should configure the JVMs running the Selling and Fulfillment Foundation agents and application servers with a 384MB, 1024MB, or larger heap respectively. The following are two sample configurations to start the Selling and Fulfillment Foundation Schedule agent and a WebLogic application server:

```
export PSALLOC=EARLY  # AIX Only
export NODISCLAIM=TRUE  # AIX Only
java -Xms384m -Xmx384m \
    -Dsun.rmi.dgc.server.gcInterval=3600000 \
    -verbosegc \
    com.yantra.integration.adapter.IntegrationAdapter
java -Xms1024m -Xmx1024m \
    -Dsun.rmi.dgc.server.gcInterval=3600000 \
    -verbosegc \
    weblogic.Server
```

The -xms and -xmx set the initial and maximum heap size. When setting these values, keep the following guidelines in mind:

- Set the initial (-Xms) and maximum (-Xmx) heap size the same This eliminates the need of the JVM to decide when to expand or shrink the heap. This could also prevent the situation where there is not enough swap space when the JVM needs to expand the overall heap.
- By default, Selling and Fulfillment Foundation caches reference data for performance. Depending on your data setup, you may have to increase the heap size or reduce the numbers of cached records. See Section 23.5, "Performance Feature - Reference Data Caching" for more information on the caching feature.
- You must ensure that the node has enough physical memory so that portions of the heap are not paged out.
- You must ensure there is enough swap space to back the virtual address space requirement for all concurrently running JVMs or, if you are on AIX, ensure the JVMs are started with PSALLOC=EARLY and NODISCLAIM=TRUE (see Chapter 4.1.1, "Page Space Allocation Policy").

#### **10.1.2.3 Garbage Collection Statistics**

We recommend that you continuously collect garbage collection statistics for all JVMs especially in production. The collection overhead is minor compared to the benefit. With the statistics, you can tell if:

- A JVM has or is about to run into a memory leak.
- The garbage collection is efficient.
- Your JVM heap settings are optimal.

To enable GC statistics, set the -verbosegc option. The JDK 1.5 Diagnostic Guide [15] provides very good guidance on how to interpret the garbage collection statistics.

#### 10.2 Monitoring

#### 10.2.1 Garbage Collection Statistics

Garbage collection statistics are critical and should be enabled in production. The statistics can be used to understand the behavior of the JVM heap management and the efficiency of the JVM.

This section describes the garbage collection statistics.

IBM provides excellent documentation on their garbage collector and how to interpret their GC statistics (see [15]).

Here is a sample of the GC log:

```
<loa freebytes="0" totalbytes="0" percent="0" />
</tenured>
</gc>
<tenured freebytes="808516280" totalbytes="1073741824" percent="75" >
<soa freebytes="808516280" totalbytes="1073741824" percent="75" />
<loa freebytes="0" totalbytes="0" percent="0" />
</tenured>
<time totalms="40.569" />
</af>
```

In the example above, <af type="tenured" id="100" indicates that this is the 100th time an attempt to allocate memory failed and as a result, a GC was initiated. An allocation failure is not an error in the system or code. When there is not enough free space in the heap, the JVM automatically initiate a garbage collection. The last time an allocation failure occurred was 120245.593 ms ago (or 120.245 seconds).

The lines starting with <gc type="global" id="100" provides information on the collection process. In the example above, garbage collection initiated the mark and sweep phases which completed in 35.301 and 5.074 milliseconds respectively. The JVM determined that the heap was not fragmented and hence did not require to compact the heap. At the end of the GC, the heap became 808,516,280 bytes free.

#### **10.2.1.1 Frequency of GC Health Check**

You should check how often GCs are occurring by looking at the time between allocation failures.

#### 10.2.1.2 GC Times

You should monitor the amount of time the JVM spends in GC. Typically, your JVM should:

- Spend less than 0.5 seconds in each GC cycle.
- The percentage of time in garbage collection should be less than 3%
   This percentage can be calculated by dividing the sum of the garbage collection times over an interval by the interval. The interval could be a fixed 20 minutes or the last 20 GCs.

#### **10.2.1.3 Potential Memory Leak**

If the JVM is running for a while and the percentage free is continually decreasing with each successive GC, that JVM could be heading to an

outOfMemory condition. This could indicate that either the Java application is keeping a lot of active objects (e.g., reference data caching) or there is a memory leak.

By default, the IBM JVM produces a HeapDump when it runs out of memory. You can also configure the IBM JVM to produce a HeapDump on a signal. See Section 10.2.3, "Heapdump" below.

#### **10.2.2 IBM Pattern Modeling and Analysis Tool for Java** Garbage Collector

IBM provides an excellent tool called the IBM Pattern Modeling and Analysis Tool for Java Garbage Collector (pmat) to help you visualize the GC statistics such as pause times, amount of space requested, etc. The pmat is available for download from IBM's alphaworks website at http://www.alphaworks.ibm.com/tech/pmat. The download page contains excellent information about using the tool for analysis and troubleshooting.

#### 10.2.3 Heapdump

For IBM JVMs, generate a heapdump and use the IBM Memory Dump Diagnostic tool to identify the memory leak. We have found this tool to be easy to use and easy to identify memory leaks. The IBM JVM automatically generates the heapdump when it runs into an OutOfMemory exception. You can also request a heapdump using a Kill -3 by first setting the following environment variables:

IBM\_HEAPDUMP=true IBM\_HEAPDUMP\_OUTOFMEMORY=true IBM\_HEAPDUMPDIR=<directory to store the heap dumps>

The IBM Memory Dump Diagnostic is an excellent tool for analyzing the heapdump. You can download the Memory Dump Diagnostic from http://www.alphaworks.ibm.com/tech/heapanalyzer.

You can read up on IBM heapdumps (and a lot more) in the IBM JDK 5.0/6.0 Diagnostic Guides (see [15]).

# **11** Oracle JRockit

This chapter provides recommendations on how to plan, implement, configure, monitor, and tune the Oracle JRockit Java Virtual Machine.

The JRockit JVM is used when you deploy Selling and Fulfillment Foundation with Oracle WebLogic application servers on either the Red Hat Enterprise Linux or Windows operating system on Intel processor-based systems.

### **11.1 Implementation**

The Oracle JRockit was designed for server-side applications. One distinguishing feature of JRockit is its adaptability. During the life of the JVM, JRockit could change the type of garbage collector used or the size of the heap.

#### **11.1.1 Starting Recommendations**

To exploit the adaptivity of the JRockit JVM, we recommend the simple starting JVM settings:

```
java -Xms384m -Xmx384m \
    -Dsun.rmi.dgc.server.gcInterval=3600000 \
    -Xverbosetimestamp -verbosegc \
    com.yantra.integration.adapter.IntegrationAdapter
java -Xms768m -Xmx768m \
    -Dsun.rmi.dgc.server.gcInterval=3600000 \
    -Xverbosetimestamp -verbosegc \
    weblogic.Server
```

#### 11.1.1.1 Heap Settings

The -xms and -xmx sets the initial and maximum heap size. When setting these values, keep the following guidelines in mind:

- Set the initial (-Xms) and maximum (-Xmx) heap size the same This eliminates the need of the JVM to decide when to expand or shrink the heap. This could also prevent the situation where there is not enough swap space when the JVM needs to expand the overall heap.
- By default, Selling and Fulfillment Foundation caches reference data for performance. Depending on your data setup, you may have to increase the heap size or reduce the numbers of cached records. See Section 23.5, "Performance Feature - Reference Data Caching" for more information on the caching feature.
- You must ensure that the node has enough physical memory so that portions of the heap are not paged out.

#### **11.1.1.2 Garbage Collection Statistics**

We recommend that you continuously collect garbage collection statistics for all JVMs even in production. The collection overhead is minor compared to the benefit. With the statistics, you can tell if:

- A JVM has or is about to run into a memory leak.
- The garbage collection is efficient.
- Your JVM heap settings are optimal.

To enable GC statistics, set the -verbosegc option.

## **Part III** Application Servers

This part of the book provides information on how to implement, monitor and tune application servers. The application server is the core technology that provides the runtime environment that Selling and Fulfillment Foundation runs on.

Configuring and operating the application server efficiently is critical for performance. Suboptimal application server settings causes poor application performance at best. It could cause application outages at worst.

The following chapters are included in this Part:

- Chapter 12, "Oracle WebLogic"
- Chapter 13, "IBM WebSphere"
- Chapter 14, "JBoss"

82 Performance Management Guide

# **12**

### **Oracle WebLogic**

This chapter provides guidelines on the planning, implementation, configuration, monitoring, and tuning of the Oracle WebLogic application servers.

### 12.1 Implementation

#### 12.1.1 Oracle's WebLogic Tuning Recommendations

This section assumes that you:

- Are familiar with and have installed Oracle WebLogic application server in a clustered mode
- Have read Oracle's WebLogic Server Performance and Tuning which can be found in http://www.oracle.com/technology/documentation/index.html

In keeping with our performance management principles, this section augments the recommendations found in Oracle's WebLogic Server Performance and Tuning when needed. You should carefully review Oracle's recommendations because not all apply. As always, you should test any changes from their default settings to see if the changes benefit your configuration. Some of our recommendations that deviate from Oracle's include:

 Do not use Oracle's one-way message send performance feature that was introduced in WebLogic 9.2. The one-way send feature allow message producers to send messages to queues without waiting for a corresponding response or acknowledgement. This feature improves performance at the cost of lowering reliability. The Selling and Fulfillment Foundation workloads, JMS interactions are transactional and require an acknowledgement.

#### 12.1.1.1 Server Tuning

**12.1.1.1 Work Manager** The Selling and Fulfillment Foundation workloads run in WebLogic's default work manager. You should monitor the default work manager's pool size over time to see if the pool size is sufficient.

If the pool size climbs to 25 or more threads, you may want to consider = configuring additional WebLogic Server instances instead of increasing the thread count.

#### 12.1.1.2 Application Server Instances

Please keep in mind the following when determining the number of WebLogic instances:

- Configure at most one WebLogic Server instance per processor If you have a 4-way node (4 processors), then configure at most 4 WebLogic Server instances on that node.
- Plan for a single WebLogic Server instance to be able to use at most 4 (preferably 2) processors. If you have an 8-way node, you should not implement one WebLogic Server instance and expect it to effectively use all processors. With this rule, to fully utilize the node, you should plan for two to four WebLogic Server instances.

#### 12.1.1.3 WebLogic Connection Pool

Creating database connections are very expensive operations. For performance, Selling and Fulfillment Foundation takes advantage of the WebLogic connection pool.

To enable connection pooling, you need to:

- Define a data source to Selling and Fulfillment Foundation.
- Define a connection pool in WebLogic.
- Define a data source in WebLogic that ties the data source in Selling and Fulfillment Foundation to the connection pool in WebLogic.

### 12.1.1.3.1 Define Data Source in Selling and Fulfillment Foundation

To define the data source name to Selling and Fulfillment Foundation, add the following entry in the <INSTALL\_DIR>/properties/customer\_ overrides.properties file (see Section 23.5.10, "Property File"):

```
yfs.yfs.dblogin.datasource.name=yfsdbsourceperf
```

For additional information about overriding properties using the customer\_overrides.properties file, see the *Selling and Fulfillment Foundation: Properties Guide*.

At initialization, Selling and Fulfillment Foundation uses the datasource name to find the connection pool in WebLogic. In the example above, the datasource name is yfsdbsourceperf.

Sterling Commerce recommends that you benchmark your application before migration to production to ensure that these values are set optimally. Sterling Commerce also recommends that you continually monitor the connection pool usage levels to ensure that these parameters are set optimally.

#### Initial Capacity

Bear in mind the following guidelines when setting the initial capacity attribute:

- You should set the initial capacity to satisfy your daily average connection requirements. This level can be derived by monitoring your actual pool usage levels.
- You may want to set the initial capacity to a higher number if your system experiences frequent traffic bursts.
- You may not want to set initial capacity to a very high number because both WebLogic and database server need to maintain a high number of connections. For example, assume you have 8 managed server instances, each with 15 execute threads. If you set initial and maximum connection at 17, WebLogic creates and maintain 136 database connections.

**Note**: The Oracle WebLogic Server Performance and Tuning manual (see Tune the Number of Database Connections) recommends setting the initial connection pool capacity equal to the maximum capacity. Unfortunately, if you to follow that recommendation, you can not determine the current pool usage levels since the pool usage would be equal to the initial and the maximum. As a result:

- You can not determine if there is a connection leak for example, if the current connection pool usage is higher than your work manager thread utilization.
- You can not know if your current connection pool usage is close to the maximum capacity.

For that reason, we prefer to keep the initial capacity lower than the maximum capacity.

#### Maximum Capacity

This attribute sets the maximum number of connections your pool can grow to within a single WebLogic Server instance. If you set this value to 27 and you have eight WebLogic Server instances, in theory, WebLogic could create up to 216 database connections.

Bear in mind the following guidelines when setting the maximum capacity attribute:

- If you are not using the multi-mschema feature, each Selling and Fulfillment Foundation transaction generally requires one connection. Therefore, you need one connection per active thread. In practice, set the maximum capacity to be around the active thread count plus a small number (for example, 2 or 5) for a safety buffer.
- If you are using the multi-schema feature, each Selling and Fulfillment Foundation transaction requires up to four connections. These are required for the metadata schema, configuration schema, transaction schema and the statistics schema. You will need to establish separate pools for each one of these schemas. Therefore, you need one connection per pool per active thread. In practice, it is recommended to set the maximum capacity to be equal to the active thread count plus a small number (for example, 2 or 5) for a safety buffer.
- Monitor your application in production to confirm that the ratio of connection usage follows the guidelines mentioned.
- Benchmark your application to see if custom code, user exits, and so forth require additional connections.

#### Allow Shrinking and Shrink Frequency

This attribute pair informs WebLogic to release inactive connections if they have been idle for the period as specified by "shrink frequency". This has the advantage of releasing resources both at the WebLogic and database server end.

#### **Prepared Statement Cache Size**

This attribute tells WebLogic to create a cache for each database connection that can store prepared statements up to the value specified.

Prepared statements are precompiled SQL statements that can be repeatedly invoked with different parameter values. Prepared statements reduce the need to compile the SQL statements.

To disable prepared statement caching, set the prepared statement cache size to 0. To use the cache, you can set a value up to 300.

#### 12.1.1.4 JSP Pre-Compilation

When users call up a JSP page the first time, WebLogic automatically translates the JSP file into a servlet and then compiles that servlet. This process can take over 30 seconds, which could lead to user dissatisfaction. Further, this process is performed serially even on a multiprocessor node - if you have multiple users hitting five different pages, WebLogic compiles these pages one at a time. As a result, we strongly recommend precompiling the JSP pages prior to deployment into production.

To precompile, you need to build the Selling and Fulfillment Foundation enterprise archive file (smcfs.ear). See the *Selling and Fulfillment Foundation: Installation Guide*.

When you have the ear, issue the following:

```
WL_HOME=The Weblogic server directory
INSTALL_DIR=Selling and Fulfillment Foundation installation directory
WLS_JARS=${JAVA_HOME}/lib/tools.jar:\
${WL_HOME}/lib/weblogic_sp.jar:\
${WL_HOME}/lib/weblogic.jar:\
${WL_HOME}/lib/ojdbc14.jar:\
${JAVA_HOME}/jre/lib/rt.jar:\
${WL_HOME}/lib/webservices.jar
STERLING_CLASSPATH="${WLS_JARS}:${CLASSPATH}"
```

```
APPC_CLASSPATH=${WL_HOME}/lib/weblogic.jar:\
${JAVA_HOME}/lib/tools.jar:\
${INSTALL_DIR}/jar/smcfs/9.0/jloox20.jar:\
${INSTALL_DIR}/jar/smcfs/9.0/lxgis20.jar

${JAVA_HOME}/bin/java -Xms1024m -Xmx1024m \
-classpath ${APPC_CLASSPATH} weblogic.appc \
-output ${INSTALL_DIR}/external_deployments/smcfs.ear \
-o \
-verbose \
-classpath ${STERLING_CLASSPATH} \
${INSTALL_DIR}/external_deployments/smcfs.ear
```

**Note:** For Windows, format the example appropriately.

The precompiled JSPs are stored back into the smcfs.ear file.

#### 12.1.1.5 WebLogic Server Cluster

For operational simplicity, you could implement the WebLogic Server as a single (non-clustered) instance. However, for availability and performance, many installations implement a WebLogic cluster over separate physical nodes. When creating the cluster, consider the following:

- For performance, multiple WebLogic instances in a cluster generally out-perform a single WebLogic instance on a large SMP node.
- For availability, multiple WebLogic instances spread over multiple physical nodes reduce the impact of losing a node.
- For performance, multiple WebLogic instances spread over multiple physical nodes reduce the impact of garbage collection on response times to users.
- For maintainability, set aside a bank of consecutive IP addresses for the cluster so that you can multi-home the network cards. Each WebLogic instance requires a unique IP address.

#### 12.1.2 HTTP Load-Balancing

The Selling and Fulfillment Foundation HTTP screens are stateful, in the sense that a screen preserves state information for subsequent screens. As a result, you have to set up proxy servers or load-balancers to load-balance HTTP requests with a "sticky" load-balancing policy. This ensures HTTP requests go back to the server that have the session states.

Load-balancing can improve performance for large number of HTTP users because the user population is serviced by multiple application servers that are managed as a cluster. Load-balancing can be implemented with a variety of technologies ranging from the Apache proxy servers to hardware-based load balancers.

#### 12.1.2.1 HTTP Session Replication

Selling and Fulfillment Foundation supports HTTP in-memory session replication in the following configuration:

- Oracle WebLogic
- Apache 2.0.44 with the WebLogic plug-in as the proxy server with idempotent set to 'OFF'

See the *Selling and Fulfillment Foundation: Installation Guide* for instructions on how to set up WebLogic in-memory session replication.

Note: The Apache or load-balancer idempotent flag must be set to OFF. In rare cases, for example, when a transaction completes and commits but was unable to post the response to the proxy server, the proxy server could retransmit the transaction. For some update transactions, this could result in duplicate update entries.

#### 12.2 Monitoring

You should monitor the following on a regular basis:

- Work Manager Thread Utilization
  - Track the average and maximum number of active execute threads through third-party tools or custom-developed JMX-based programs.

- Correlate that number to the workload level issued to the application servers.
- Either using mathematical projections or system tests, estimate the number of concurrent threads expected during your peak operational periods. As a general rule, you should plan to keep the average active threads to 15 or less.
- Garbage Collection
  - Monitor the frequency and health of the JVM's heap management. Please see the chapter relevant to your JVM in Part II, "Java Virtual Machines".
- Connection Pool Usage
  - Check if Connection High is equal to the JDBC pool size the Connection High is the highest number of connections ever reached. Recall, the JDBC pool to be equal to the maximum possible transaction concurrency level plus a safety buffer of two. The Connection High should not be the same as the JDBC pool size.

# **13** IBM WebSphere

This chapter provides guidelines on the planning, implementation, configuration, monitoring, and tuning of the IBM WebSphere application servers.

### **13.1 Implementation**

#### 13.1.1 WebSphere Tuning

This section assumes that you:

- Are familiar with and have installed IBM WebSphere application server in a network deployment
- Have read the IBM WebSphere performance tuning guide [18]

This section elaborates on the recommendations found in [18].

#### 13.1.1.1 WebSphere Queuing Network

In [IBM WebSphere Application Server, Advanced Edition, Tuning Guide, IBM], IBM describes transactions to WebSphere as being processed in a network of interconnected queues that includes the network, Web Server, Web Container, EJB container, data source, connection pool, and the database sessions.

IBM then recommends that the queues closest to the client be large (e.g, the network) and that downstream queues (e.g., EJB container, data source) grow progressively smaller as it gets further from the client. One of the reasons offered is that an application that spends 90% of its time in a complex servlet and only 10% of its time making short JDBC queries

would require a significantly smaller database connection queue than the Web Container queue.

We agree with the first statement that the network queue can be large because it is preferable to queue in the network and not in the application server. However, from our experience, the downstream queues should be set to the same size if not larger.

In database-intensive applications, such as Selling and Fulfillment Foundation, when a transaction enters the Web Container, the APIs almost always require a database connection. If one were to allow 20 concurrent transactions (by setting Maximum Thread Size in the Web Container Services) to run against a connection pool of 12, there is a possibility that at peak processing periods, 8 transactions would either be forced to wait for a connection or throw an exception because it can't get a connection.

Using the same argument, the database instance should be able to create more sessions than the sum of all the connections possible from all the WebSphere instances combined. You also need additional database sessions for standalone Java applications that need database services (for example, the Selling and Fulfillment Foundation agents or monitors), real-time performance monitors, database utilities and so forth.

#### 13.1.1.2 WebSphere Connection Pool

Creating database connections are very expensive operations. For performance, Selling and Fulfillment Foundation takes advantage of the WebSphere connection pool.

To enable connection pooling, you need to:

- Define a data source to Selling and Fulfillment Foundation.
- Define a connection pool in WebSphere and then associate the connection pool to the datasource name in Selling and Fulfillment Foundation.
- Sterling Commerce recommends that data sources do not participate in container managed persistence (CMP). For configuration, go to the data sources setup in WebSphere and uncheck the Use this data source in container managed persistence (CMP) field while creating the data source.

### 13.1.1.2.1 Define Data Source in Selling and Fulfillment Foundation

To define the datasource name to Selling and Fulfillment Foundation, add the following entry in the <INSTALL\_DIR>/properties/customer\_ overrides.properties file (see Section 23.5.10, "Property File"):

```
yfs.yfs.dblogin.datasource.name=yfsdbsourceperf
```

For additional information about overriding properties using the customer\_overrides.properties file, see the *Selling and Fulfillment Foundation: Properties Guide*.

At initialization, Selling and Fulfillment Foundation uses the datasource name to find the connection pool in WebSphere. In the example above, the datasource name is yfsdbsourceperf.

Sterling Commerce recommends that you benchmark your application before migration to production to ensure that these values are set optimally. Sterling Commerce also recommends that you continually monitor the connection pool usage levels to ensure that these parameters are set optimally.

**13.1.1.2.2 Define a Connection Pool in WebSphere** In the WebSphere administrative console, create a new connection pool with the following attributes.

| Attribute            | Value                                                                                                    |
|----------------------|----------------------------------------------------------------------------------------------------|
| Minimum pool size    | Initial number of connections to create for the connection pool. If the pool is allowed to shrink, it does not shrink below this number. See below for recommendations. |
| Maximum pool size    | Maximum number of connections that can be created for this pool. See below for recommendations.                                                                         |
| Statement cache size | The maximum number of prepared statements to cache for the data source.                                                                                                 |

 Table 13–1
 Connection Pool - Connection Settings

Sterling Commerce recommends that you benchmark your application before migration to production to ensure that these values are set optimally. Sterling Commerce also recommends that you continually monitor the connection pool usage levels to ensure that these parameters are set optimally.

#### Minimum Pool Size

Bear in mind the following guidelines when setting the minimum pool size attribute:

- You should set the minimum pool size to satisfy your daily average connection requirements. This level can be derived by monitoring your actual pool usage levels.
- You may want to set the minimum pool size to a higher number if your system experiences frequent traffic bursts.
- You may not want to set minimum pool size to a very high number because both WebSphere and the database server needs to maintain a high number of connections.

#### Maximum Pool Size

This attribute sets the maximum number of connections the pool can grow to within a single WebSphere instance. If you set this value to 20 and you have ten WebSphere instances, in theory, WebSphere could create 200 database connections.

Bear in mind the following guidelines when setting the maximum pool size attribute:

- If you are not using the multi-mschema feature, each Selling and Fulfillment Foundation transaction generally requires one connection. Therefore, you need one connection per active thread. In practice, set the maximum capacity to be around the active thread count plus a small number (for example, 2 or 5) for a safety buffer.
- If you are using the multi-schema feature, each Selling and Fulfillment Foundation transaction requires up to four connections. These are required for the metadata schema, configuration schema, transaction schema and the statistics schema. You will need to establish separate pools for each one of these schemas. Therefore, you need one connection per pool per active thread. In practice, it is recommended to set the maximum capacity to be equal to the active thread count plus a small number (for example, 2 or 5) for a safety buffer.

- Monitor your application in production to confirm that the ratio of connection usage follows the guidelines mentioned.
- Benchmark your application to see if custom code, user exits, and so forth require additional connections.

#### Statement Cache Size

This attribute tells WebSphere to create a cache at the data source level to store prepared statements up to the value specified.

Prepared statements are precompiled SQL statements that can be repeatedly invoked with different parameter values. Prepared statements reduce the need to compile the SQL statements.

To disable prepared statement caching, set the prepared statement cache size to 0. To use the cache, you can set a value to a higher value.

#### 13.1.1.3 JSP Pre-Compilation

When users call a JSP page the first time, WebSphere automatically compiles that JSP. JSP compilations, however, can take a long time, which could lead to the perception that the system is slow. Some JSPs can take over a minute to compile. You can avoid this problem by precompiling the JSPs before or after deployment.

To do this, use the JspBatchCompiler script from your WebSphere install's  $\{WAS\_ROOT\}/bin.$ 

For precompiling prior to deployment, use:

```
./JspBatchCompiler.sh -ear.path <ear location>/<EAR name>
-forceCompilation true -compileToDir <path>
```

You can then deploy this precompiled EAR as usual through the WebSphere Administration console. It is possible that WebSphere may need more memory when **deploying** this EAR. The advantage in precompiling before deployment is that you will not have to precompile on every single node after deployment.

For precompiling after deployment, use:

```
./JspBatchCompiler.sh \
    -enterpriseapp.name ${appName} \
    -cell.name <customer cell name> \
    -node.name <customer node name> \
    -server.name <customer server name> \
    -profileName <profile name> \
```

-keepgenerated true

Note: For Windows, format the example appropriately.

**Note:** The customer cell name, customer node name, customer server name, and customer profile name parameters refer to the WebSphere instance where the EAR was deployed.

For additional information about how to use the JspBatchCompiler, use the -help option to the command or refer to WebSphere's Infocenter documentation.

#### 13.1.2 HTTP Load-Balancing

The Selling and Fulfillment Foundation HTTP screens are stateful in the sense that a screen preserves state information for subsequent screens. As a result, you have to set up proxy servers or load-balancers to load-balance HTTP requests with a "sticky" load-balancing policy. This ensures HTTP requests go back to the server that have the session states.

Load-balancing can improve performance for large number of HTTP users because the user population is serviced by multiple application servers that are managed as a cluster. Load-balancing can be implemented with a variety of technologies ranging from the Apache proxy servers to hardware-based load balancers.

#### 13.1.2.1 HTTP Session Replication

Sterling Selling and Fulfilment Foundation supports HTTP session replication with WebSphere 7.0. See the application server documentation (info center) for the OS version to set up session replication. Testing has been performed with memory-to-memoryreplication for peer-to-peer mode.

### 13.2 Monitoring

You should monitor the following on a regular basis:

- Execute Thread Count
  - Track the average and maximum number of active execute threads through third-party tools or custom-developed JMX-based programs.
  - Correlate that number to the workload level issued to the application servers.
  - Either using mathematical projections or system tests, estimate the number of concurrent threads expected during your peak operational periods. As a general rule, you should plan to keep the average active threads to 15 or less.
- Garbage Collection
  - Monitor the frequency and health of the JVM's heap management. Please see the chapter relevant to your JVM in Part II, "Java Virtual Machines".
- Connection Pool Usage
  - Check if Connection High is equal to the JDBC pool size The Connection High is the highest number of connections ever reached. Recall, the JDBC pool to be equal to the maximum possible transaction concurrency level plus a safety buffer of two. The Connection High should not be the same as the JDBC pool size.

# 14 JBoss

This chapter provides guidelines on the planning, implementation, configuration, monitoring, and tuning of the JBoss application servers.

### 14.1 Implementation

#### 14.1.1 JBoss Tuning

This section assumes that you:

- Are familiar with and have installed the JBoss application server in a clustered mode.
- Have read the Jboss admin and development guide [21]

This section elaborates on the recommendations found in [21].

#### 14.1.1.1 Tuning Considerations

- Disable scanning for hot deployments.
- Set up prepared statement cache and connection pooling.
- Precompile the EAR (See section "JSP Pre-Compilation") and disable compilation checks in production.
- Set Web container thread pools accordingly. Watch the currentThreadsBusy parameter. If this increases, watch the threadpool and the connectionPool.
- Trim log4j settings (turn off console appender; reduce severity from WARN to ERROR)

- Turn off development mode in your server/slim/jbossweb-tomcat50.sar/conf/web.xml.
- Disable mail service.
- Disable hypersonic database (not to be used in production).
- If you are not using JBossMQ or JBoss JMS, disable the same.
- Disable XA datasource (Sterling Supply Chain applications do not use XA datasources).
- Disable scheduler service if not needed.

#### 14.1.1.1.1 JBOSS Connection Pooling

Creating database connections are very expensive operations. For performance, Selling and Fulfillment Foundation takes advantage of the connection pooling feature in JBoss.

To enable connection pooling, you need to:

- Define a data source to Selling and Fulfillment Foundation.
- Define a connection pool in JBoss.
- Define a data source in JBoss that ties the data source in Selling and Fulfillment Foundation to the connection pool in JBoss.

### 14.1.1.1.2 Define Data Source in Selling and Fulfillment Foundation

To define the data source name to Selling and Fulfillment Foundation, add the following entry in the <INSTALL\_DIR>/properties/customer\_ overrides.properties file:

yfs.yfs.dblogin.datasource.name=yfsdbsourceperf

For additional information about overriding properties using the customer\_overrides.properties file, see the *Selling and Fulfillment Foundation: Properties Guide*.

At initialization, Selling and Fulfillment Foundation uses the datasource name to find the connection pool in JBoss. In the example above, the datasource name is yfsdbsourceperf.

Sterling Commerce recommends that you benchmark your application before migration to production to ensure that these values are set optimally. Sterling Commerce also recommends that you continually monitor the connection pool usage levels to ensure that these parameters are set optimally.

#### **Initial Capacity**

Bear in mind the following guidelines when setting the initial capacity attribute:

- You should set the initial capacity to satisfy your daily average connection requirements. This level can be derived by monitoring your actual pool usage levels.
- You may want to set the initial capacity to a higher number if your system experiences frequent traffic bursts.
- You may not want to set initial capacity to a very high number because both JBoss and database server need to maintain a high number of connections. For example, assume you have 8 managed server instances, each with 15 execute threads. If you set initial and maximum connection at 17, JBoss creates and maintain 136 database connections.

We prefer to keep the initial capacity lower than the maximum capacity.

#### **Maximum Capacity**

This attribute sets the maximum number of connections your pool can grow to within a single JBoss Server instance. If you set this value to 27 and you have eight JBoss Server instances, in theory, JBoss could create up to 216 database connections.

Bear in mind the following guidelines when setting the maximum capacity attribute:

- If you are not using the multi-mschema feature, each Selling and Fulfillment Foundation transaction generally requires one connection. Therefore, you need one connection per active thread. In practice, set the maximum capacity to be around the active thread count plus a small number (for example, 2 or 5) for a safety buffer.
- If you are using the multi-schema feature, each Selling and Fulfillment Foundation transaction requires up to four connections. These are required for the metadata schema, configuration schema, transaction schema and the statistics schema. You will need to establish separate pools for each one of these schemas. Therefore, you need one connection per pool per active thread. In practice, it is

recommended to set the maximum capacity to be equal to the active thread count plus a small number (for example, 2 or 5) for a safety buffer.

- Monitor your application in production to confirm that the ratio of connection usage follows the guidelines above.
- Benchmark your application to see if custom code, user exits, and so forth require additional connections.

#### Allow Shrinking and Shrink Frequency

This attribute pair informs JBoss to release inactive connections if they have been idle for the period as specified by "shrink frequency". This has the advantage of releasing resources both at the JBoss and database server end.

#### Prepared Statement Cache Size

This attribute tells JBoss to create a cache for each database connection that can store prepared statements up to the value specified. Prepared statements are precompiled SQL statements that can be repeatedly invoked with different parameter values. Prepared statements reduce the need to compile the SQL statements. To disable prepared statement caching, set the prepared statement cache size to 0. To use the cache, you can set a value up to 300.

#### 14.1.1.2 JSP Pre-Compilation

When users invoke a JSP page for the first time, JBoss automatically compiles the JSP. The JSP compilation may take a long time. Some JSPs may take more than one minute to finish compilation. Due to this, it appears as though the system performance is slow. To improve the system performance, ensure that you precompile JSPs before building the Selling and Fulfillment Foundation enterprise archive file (smcfs.ear).

To precompile JSPs:

 Add the following lines to the properties/sandbox.cfg file to request precompilation. By default, the JSPs for JBoss are not precompiled:

JBOSS\_PRECOMPILE\_JSP=TRUE
JBOSS\_DIR=<JBOSS\_HOME>

From <INSTALL\_DIR>/bin, run the command to rebuild your property files:

setupfiles.sh

• Build the Selling and Fulfillment Foundation enterprise archive file (smcfs.ear) using instructions from the Selling and Fulfillment Foundation: Installation Guide.

The precompile scripts expects the JBoss server to be the default name of "all". See the *Selling and Fulfillment Foundation: Installation Guide*.

You can increase the amount of JVM heap that the JSP compiler runs in by changing the following parameters in the <INSTALL\_ DIR>/bin/build.properties:

jboss.PRECOMPILE\_MAX\_MEMORY=1535m jboss.PRECOMPILE\_MIN\_MEMORY=512m

#### 14.1.2 HTTP Load-Balancing

The Selling and Fulfillment Foundation HTTP screens are stateful in the sense that a screen preserves state information for subsequent screens. As a result, you have to set up proxy servers or load-balancers to load-balance HTTP requests with a "sticky" load-balancing policy. This ensures HTTP requests go back to the server that have the session states.

Load-balancing can improve performance for large number of HTTP users because the user population is serviced by multiple application servers that are managed as a cluster. Load-balancing can be implemented with a variety of technologies ranging from the Apache proxy servers to hardware-based load balancers.

#### 14.1.2.1 HTTP Session Replication

Please refer to the JBoss application server documentation [21] for details to set up HTTP Session replication. Testing was performed with CacheMode set to REPL\_ASYNC (the default value) in jboss-service.xml under the ~/deploy/jbossweb-cluster.sar/META-INF/ directory.

JBoss 103

# Part IV Database Management System

This part of the book provides information on how to implement, monitor and tune the database management systems (DBMS).

This part includes the following chapters:

- Chapter 15, "Database Management System"
- Chapter 16, "Oracle"
- Chapter 17, "IBM Universal Database (UDB)"
- Chapter 18, "Microsoft SQL Server"
- Chapter 19, "Advanced Database Topic Oracle10g Real Application Cluster Database"

106 Performance Management Guide

# 15

# **Database Management System**

This chapter provides guidelines on the implementation, configuration and tuning of database management systems in general.

# 15.1 Overview

Selling and Fulfillment Foundation uses a database server as a repository for the transactional, reference, and history data generated and used by Selling and Fulfillment Foundation.

# 15.2 Planning

This section provides planning elements that have to be completed prior to the implementation phase. The key planning tasks include, at a minimum:

- Selecting a certified database management server software and version.
- Determining the size and configuration of the database server node
- Determining the size and configuration of the database disk subsystem
- Determining the disk technology

## 15.2.1 Supported Configuration

See the *Selling and Fulfillment Foundation: Installation Guide* for a list of the supported configurations.

# 15.2.2 Server Sizing

At appropriate times in the project lifecycle, you can request a Server Sizing study from your Professional Services Project Manager or a Sterling Commerce Sales Executive. This study starts with the Selling and Fulfillment Foundation Server Sizing Questionnaire. Sterling Commerce Performance Engineering creates a sizing document that provides an estimated processor, memory, and network requirement for the standard/baseline Selling and Fulfillment Foundation. You need to factor in additional requirements such as other workloads on the same node (for example, additional third party software, customization, performance monitors, and so forth).

# 15.2.3 Disk Subsystem

### 15.2.3.1 Disk Technology

Your disk capacity requirement is a very important input to the disk configuration planning process. This is not a simple process that involves many other factors including:

- Survivability
  - Configure the disks with the ability to survive single or multiple disk failures (e.g., RAID-1 or RAID-10).
  - Configure the disk array with multiple I/O paths to the server to survive I/O path failures.
  - Configure the disks to be accessible from multiple server nodes to tolerate a single node failure.
- Manageability
  - If you have very short time windows to backup the database, select disk arrays that allow you to take logical backups (e.g., array snapshots).
- Scalability/performance
  - Configure the disk array with many small disks instead of a few large disks so that you can increase the number of I/O paths.
  - Configure the disk array with large NVRAM cache to improve read and write performance.

• Configure the disks with stripping (e.g., RAID-0 or RAID-10).

Let's take for example that you need 900GB and you have disk arrays or storage area networks (SAN) that are made up of 93GB disks. The following table summarizes the trade-off choices for the common disk organizations. Let's further assume that the database is implemented over ninety 10GB data files.

| Tech    | Scalability                                                                                         | Survivability                                                                                                    | Maintainability                                                                                                    | Num<br>Disks |
|---------|----------------------------------------------------------------------------------------------------|----------------------------------------------------------------------------------------------------|----------------------------------------------------------------------------------------------------|--------------|
| JBOD    | Poor - Subject to<br>throughput of<br>individual disks                                              | Poor - Single disk<br>failure creates<br>outage and<br>require database<br>recovery                                                          | Poor - High disk<br>utilization skew                                                                                   | 10           |
| RAID-0  | Excellent -<br>Striping N disks<br>provides<br>read/write<br>throughput at N<br>times a single disk | Poor - Single disk<br>failure creates<br>outage and<br>require database<br>recovery                                                          | Excellent - expect<br>near uniform disk<br>utilization within a<br>logical unit.<br>Potential LUN<br>utilization skew. | 10           |
| RAID-1  | Poor - similar<br>performance to<br>JBOD                                                            | Better - Could<br>survive multiple<br>disk failures in<br>different mirrored<br>sets                                                         | Poor - High disk<br>utilization skew                                                                                   | 20           |
| RAID-5  | Excellent for read<br>- similar to<br>RAID-0.<br>Potentially poor<br>for write<br>performance.      | Better - Able to<br>survive a single<br>disk failure.<br>Multiple disk<br>failures creates an<br>outage and<br>require database<br>recovery. | Excellent - Iow<br>disk util skew.<br>Possible LUN<br>utilization skew.                                                | 11           |
| RAID-01 | Excellent<br>read/write<br>performance.                                                             | Could tolerate up<br>to two disk<br>failures as long as<br>both failures are<br>not in the same<br>mirrored set.                             | Excellent - Iow<br>disk util skew.<br>Possible LUN<br>utilization skew.                                                | 20           |

Table 15–1 Disk Organization - Trade-Off

| Tech    | Scalability                             | Survivability                                                                                          | Maintainability                                                         | Num<br>Disks |
|---------|-----------------------------------------|----------------------------------------------------------------------------------------------------|-------------------------------------------------------------------------|--------------|
| RAID-10 | Excellent<br>read/write<br>performance. | Could tolerate up<br>to N disk failures<br>as long as there<br>isn't two failures<br>in a mirrored set | Excellent - low<br>disk util skew.<br>Possible LUN<br>utilization skew. | 20           |

| Table 15–1 | Disk Organization - | Trade-Off |
|------------|---------------------|-----------|
|------------|---------------------|-----------|

# 15.2.4 Selling and Fulfillment Foundation Schema

The *Selling and Fulfillment Foundation: Installation Guide* provides directions on how to create the Selling and Fulfillment Foundation database, the Selling and Fulfillment Foundation tables, and their associated indices.

These DDL statements are intended to allow you to create a simple schema that is suitable for general use. You need to review and possibly modify these statements for production. Specifically:

- The DDL statements create a minimal set of indices for general Selling and Fulfillment Foundation use. You may need to create additional or modify existing indices for your business practice.
- The DDL statements create a single tablespace with a large data file. You may want to create additional tablespaces for manageability as well as additional data files for I/O load balancing.

### 15.2.4.1 Indices

Most customers use a subset of the broad functionality in Selling and Fulfillment Foundation. As a result, the base Selling and Fulfillment Foundation database schema with the default or starting set of indices may have to be adjusted for your specific use. Therefore, you should validate the starting index set to see if they support your workloads.

As a suggestion, prior to production, you should conduct a system test where all the key screens, agents and APIs run against a copy of the production database. During this test, you can check if additional indices are required and if there are any unused indices you can disable or drop. Please see the following sections on how to enable index monitoring:

- For Oracle10g, see Section 16.1.5.1, "Oracle Index Monitoring and Tuning".
- For IBM UDB, see Section 17.1.4.1, "UDB Index Monitoring and Tuning".
- For Microsoft SQL Server, see Section 18.1.2, "Microsoft SQL Server Index Monitoring and Tuning".

**15.2.4.1.1 Custom Indices** Please follow the following convention when you create a new index:

First, make sure the index name does not end with the following suffix:

- "\_PK" This suffix is reserved for indices that are the primary key for the underlying table. For example, the index, yfs\_order\_ header\_pk, is the primary key index for the yfs\_order\_header table.
- "\_Inn" where nn is an integer value from 0 to 99 This suffix is reserved for secondary or alternate indices for the underlying table. For example, the index, yfs\_order\_header\_i1, is a secondary index for the yfs\_order\_header table.

The convention above prevents situations where new base Selling and Fulfillment Foundation indices have the same name as one of your custom index.

Secondly, to further differentiate custom indices from the base, the custom index should start with EXTN\_ as a prefix and Xnn in the index name. For example, if you add two indices to the YFS\_ORDER\_HEADER table, the index names should be EXTN\_ORDER\_HEADER\_X1 and EXTN\_ORDER\_HEADER\_X2.

# 16 Oracle

This chapter provides guidelines on the implementation, configuration and tuning of the supported versions of Oracle.

# 16.1 Implementation

This section assumes that you have read the following Oracle documents that are applicable to your platform:

- Release notes specific to your platform
- Quick Installation Guide for your platform
- Installation Guide for your platform
- Performance Tuning Guide

These documents can be found in the Oracle Technology Network site at http://otn.oracle.com.

This chapter provides the recommendations that we found useful or critical to the Selling and Fulfillment Foundation performance.

# 16.1.1 Recommended Oracle Parameters

The following table summarizes the recommended choices:

| Table 16–1 i | nit.ora Parameters |
|--------------|--------------------|
|--------------|--------------------|

| Parameters    | Oracle |  |
|---------------|--------|--|
| db_block_size | 8KB    |  |

| Parameters                   | Oracle                                                                                                    |
|------------------------------|----------------------------------------------------------------------------------------------------|
| processes                    | Must be greater than the number of connections<br>needed by the (a) application servers, (b) the<br>agents/monitors and (c) operational management<br>tools. |
| compatible                   | 10.2.0.1 (or the appropriate Oracle10g Rel 2 level)<br>11.1.0.7 (or the appropriate Oracle11g Rel 1 level)                                                   |
| sga_max_size,<br>sga_target, | 1GB to 4GB depending on the amount of physical memory on your database node                                                                                  |
| pga_aggregate_target         |                                                                                                    |
| cursor_sharing               | FORCE                                                                                                    |
| timed_statistics             | True                                                                                                    |
| optimizer_mode               | ALL_ROWS                                                                                                    |
| open_cursors                 | Default (higher if prepared statement caching used)                                                                                                    |
| query_rewrite_enabled        | True (if using the WMS application)                                                                                                    |
| query_rewrite_integrity      | Trusted (if using the WMS application)                                                                                                    |
| HP-UX Only                   |                                                                                                    |
| hpux_sched_noage             | 178                                                                                                    |
| disk_asynch_io               | True                                                                                                    |

Table 16–1 init.ora Parameters

### 16.1.1.1 processes

This parameter sets the limit on the number of database connections. You have to pick a reasonably high enough number so that the combined connection requirements from the application servers, agents, and so forth do not exceed the connection limit during peak processing periods. If you do, you must restart the Oracle instance to increase this limit.

Fortunately, with the use of connection pooling in application servers, the number of database connections is less than the number of users logged in to Selling and Fulfillment Foundation. Depending on your anticipated peak workload traffic, this parameter could range from a small number like 25 to a large number in the thousands.

You must regularly monitor the number of concurrent connections in production (and especially during peak periods) to ensure that it does not reach the maximum. When the maximum session is reached, Oracle refuses to establish new connection requests.

See WebLogic connection pooling discussions in Section 12.1.1.3, "WebLogic Connection Pool".

See WebSphere connection pooling discussions in Section 13.1.1.2, "WebSphere Connection Pool".

Guidelines for Estimating Number of Connections.

You can roughly estimate the number of concurrent users required by Selling and Fulfillment Foundation with the following formula:

concurrentOracleConnections = A + B + C + D

where:

- A = Maximum number of agents transaction threads that run concurrently (see Section 23.3.3, "Agent Thread Levels".
- B = Maximum application server connection pool size times the number of application server instances. See Maximum Capacity.
- C = Any additional connections that are opened by customized code or user exits that do not go through the application server connection pool. This connection requirement is specific to your implementation.
- D = Number of asynchronous adapters (Service Definition Framework) times the number of connections per adapter.

The Selling and Fulfillment Foundation agents and monitors are longrunning Java applications that open and use one Oracle connection per thread.

**Example**: Lets assume that you plan to configure a system with the following characteristics:

- Six application server instances where each application server instance can run up to a maximum of twenty-five (25) transactions concurrently.
- Twelve agent threads
- Four asynchronous adapters where each could have up to four threads

 Maximum ten connections for operational tools such as Oracle OEM or Quest SpotLight

Lets further assume that each transaction in the application server only requires one database connection. Specifically, user exits do not open their own database connection. As a result, for the example above, you need:

- In the worst case, 25 x 6 or 150 database connections from the application servers during the peak period if there is a possibility that all application server threads become active. This of course would not be a desirable state - if there ever is such a possibility, you should configure more application server instances.
- 12 database connections for the agents/monitors
- 4 x 4 or 16 database connections from the asynchronous adapters
- 10 database connections from your operational monitors

As a result, you should plan for at least 150 + 12 + 16 + 10 or 188 database connections.

As always, we strongly recommend that you benchmark your system to validate these assumptions and estimates prior to a production implementation. During the test, you should monitor the connection pool usage levels in each of the WebLogic Server instances, the number of agents that you need to run in order to meet your processing and service levels and the actual Oracle connections established.

### 16.1.1.2 compatible

You should set the compatible parameter to the four level release number that your Oracle software is running at in order to take advantage of the latest optimizer features. An example of the release number is 10.2.0.3 or 11.1.0.7.

### 16.1.1.3 sga\_max\_size, sga\_target, pga\_aggregate\_target

In Oracle10g, setting sga\_target allows Automatic Storage Memory Management to manage the memory inside the System Global Area (SGA). You can dynamically change the sga\_target up to the value specified by sga\_max\_size.

As a result, you could either set sga\_target to be equal to or less than the value of sga\_max\_size.

### 16.1.1.4 cursor\_sharing

With cursor\_sharing enabled, Oracle converts dynamic (non-reusable) SQL into reusable SQL by changing literal values into bind variables. Enabling cursor sharing significantly reduces shared pool and library cache contention.

For optimal performance, you must set cursor\_sharing=FORCE.

### 16.1.1.5 optimizer\_mode

Starting in Oracle10g, the optimizer mode of CHOOSE has been deprecated. You should set the optimizer\_mode to the default of ALL\_ ROWS.

### 16.1.1.6 open\_cursors

This parameter limits the number of cursors an Oracle session can keep open at any time. Generally, the default is sufficient unless you set a high prepared statement cache size (see Prepared Statement Cache Size in Section 12.1.1.3.1, "Define Data Source in Selling and Fulfillment Foundation").

To find out the number of cursors opened by sessions, issue the following query:

select a.value, s.username, s.sid, s.serial#from v\$sesstat a, v\$statname b, v\$session s where a.statistic# = b.statistic# and s.sid=a.sid and b.name = 'opened cursors current';

For additional details regarding monitoring open database cursors, please refer to metalink note ID 753605.1.

#### 16.1.1.7 query\_rewrite\_enabled and query\_rewrite\_integrity

If you are using the **Sterling WMS** application, you have to create at least one function-based index as part of the application installation. As a result, the Selling and Fulfillment Foundation schema must have QUERY REWRITE privilege. In addition, in order for Oracle to use the function-based indexes in queries, you have to set the Oracle parameters:

- QUERY\_REWRITE\_ENABLED to true and
- QUERY\_REWRITE\_INTEGRITY to trusted.

### 16.1.1.8 hpux\_sched\_noage

(only applicable to HP-UX)

By default, HP-UX runs user processes with a time-sharing scheduling policy which is designed to lower process priorities the longer they run. Unfortunately, time-sharing policies can deschedule Oracle processes while they are holding on to critical data locks or system latches. To address this issue, HP-UX implemented the SCHED\_NOAGE policy that does not increase or decrease process priorities (see man pages on rtsched(2)). This parameter is especially useful when you have a large number of active database processes relative to the number of processors.

In order to use the SCHED\_NOAGE scheduling policy, the OS group (typically dba) that the Oracle user belongs to must be granted the RTSCHED and RTPRIO privileges. You can check if the group has the privileges by issuing the following command:

# /usr/bin/getprivgrp dba
dba: RTPRIO MLOCK RTSCHED

To grant the privilege, add the following string to the /etc/privgroup file:

dba RTPRIO RTSCHED

And then run the following command to enact the new privileges:

/usr/bin/setprivgrp -f /etc/privgroup

The range of priorities in SCHED\_NOAGE is from 178 (highest) to 255 (lowest).

After enabling SCHED\_NOAGE, set the hpux\_sched\_noage parameter (in the spfile) to 178.

### 16.1.1.9 max\_async\_ports, disk\_asynch\_io

Asynchronous I/O is very important to performance especially on high transaction volume processing environments. In summary, processes that issue synchronous read() or write() I/O calls must wait for the I/O to complete before it can continue. In contrast, processes can issue multiple asynchronous (non-blocking) aio\_read() or aio\_write() I/O calls in parallel without waiting.

HP-UX does not enable asynchronous I/O by default. HP-UX also only supports asynchronous I/O on files that reside on raw devices and not on filesystems. If you don't enable asynchronous I/O, you will have to run multiple DBWRs (up to 20) to get a limited amount of I/O parallelism.

Please see:

- Section 4.1.2.1, "Asynchronous I/O" to enable asynchronous I/O on AIX.
- Section 6.2.1, "Asynchronous I/O" to enable asynchronous I/O on HP-UX.

After enabling asynch I/O in HP-UX, you need to set the Oracle parameter, disk\_asynch\_io, to true in spfile.

### 16.1.2 Automatic Storage Management (ASM)

We recommend managing your database storage in Oracle's Automatic Storage Management. Some of the benefits of using ASM include:

- Improved I/O performance and scalability
- Simpler database administration tasks
- Automatic I/O tuning
- Reduction in number of objects to manage

We strongly encourage you to read the many ASM whitepapers and documents on Oracle's web-site. In addition, most storage vendors have written best practice papers on how to configure ASM for their storage products.

The following are specific ASM recommendations that we have found to be critical for performance:

- For HP-UX, we recommend importing only raw-devices into ASM. As we discussed in Section 16.1.1.9, "max\_async\_ports, disk\_asynch\_ io" above, HP-UX only supports asynchronous I/O on files that are on raw devices and not filesystems.
- For high volume processing environments, ensure ASM is configured with "disk" devices from high-performance disk storage arrays. Some characteristics that you should look for include large NVRAM caches to buffer disk reads and writes, efficient RAID implementation, etc.

• Configure ASM with "External Redundancy" so that redundancy is provided by your storage array instead of being implemented by Oracle. This setting will eliminate the extra overhead in Oracle to maintain redundancy.

### 16.1.3 Redo Logs

Redo logs are critical for database and instance recovery. Proper redo log configuration is also critical for performance. Some recommendations for redo logs configuration include:

- Implement redo logs in Automatic Storage Management (ASM).
- We strongly discourage implementing redo logs on file systems. If you prefer file systems, you should implement redo logs on file systems that are configured to perform I/O in small data blocks to avoid partial block writes.

Redo log buffers are typically small. If redo logs are implemented on file systems that are configured as 8KB blocks, some redo log writes requires the file system to read in the block, append the log buffer to that block and then write out the block to disk.

If you are using a file system on Solaris or AIX, the redo log file system should be configured for 512 byte blocks. For HP-UX, the file system block size should be 1024 bytes. See http://www.ixora.com.au/tips/use\_raw\_log\_files.htm.

- If the redo logs are placed on file systems, enable direct I/O specifically avoid the situation where the writes are buffered in the file system cache before written out to disk.
- Consider implementing redo logs on dedicated disk devices.
- Consider implementing redo log group log files on alternating disks.

### 16.1.3.1 Redo File Size

Your choice of redo file size depends on your trade-off between performance and availability, specifically the time needed to recover the Oracle instance in the event of a failure. For performance, some installations opt to create large redo logs to reduce the frequency of log switches. However, doing so means that there are potentially more transactions in the redo logs that have to be replayed during recovery. The general rule for sizing redo log files is to look at the time it takes to switch log files. By issuing the following query you can see how often the redo log files are changing. As a general rule the logs should not be switching more that once every twenty to thirty minutes:

select \* from v\$loghist
order by first\_time desc

The following is an example of the output:

| THREAD# | SEQUENCE# | FIRST_CHANGE# | FIRST_TIME             | SWITCH_CHANGE# |
|---------|-----------|---------------|------------------------|----------------|
| 1       | 97        | 7132082       | 10/20/2003 11:47:53 PM | 7155874        |
| 1       | 96        | 7086715       | 10/20/2003 11:32:04 PM | 7132082        |
| 1       | 95        | 7043684       | 10/20/2003 11:15:07 PM | 7086715        |
| 1       | 94        | 6998984       | 10/20/2003 11:00:57 PM | 7043684        |
| 1       | 93        | 6950799       | 10/20/2003 10:48:03 PM | 6998984        |

In the example above, the logs switched every fifteen minutes.

### 16.1.4 Server Mode

You should create Oracle to use dedicated servers (instead of shared servers). Shared servers can be useful in two-tier client/server configurations where a large number of users need to access the database directly.

In Selling and Fulfillment Foundation, the WebLogic or WebSphere Application Server serves as a transaction manager to multiplex large number of users into a finite number of connections to the Oracle instance. Long running processes such as Agent Servers, by design, maintain a single, dedicated connection to Oracle. As a result, in both cases, dedicated servers are recommended.

## 16.1.5 Selling and Fulfillment Foundation Schema

### 16.1.5.1 Oracle Index Monitoring and Tuning

As we mentioned in Section 15.2.4.1, "Indices", you may have to adjust the base starting index set to suit your operational environment. You can find out what indices are used (and by corollary, which ones are not used) through index monitoring. To enable index monitoring, issue the following commands, one for each index:

• • •

```
alter index yfs_order_header_pk monitoring usage;
alter index yfs_order_header_i1 monitoring usage;
alter index yfs_order_header_i2 monitoring usage;
...
```

You can generate the command above by issuing the following query:

```
select 'alter index ' || index_name || ' monitoring usage;'
from user_indexes;
```

Periodically, as you run your functionality and system test, you can run the following query to see if which indices have been used and which have not yet been used:

| <pre>select index_name, monitoring, used, start_monitoring from v\$object_usage;</pre> |            |      |                     |  |
|----------------------------------------------------------------------------------------|------------|------|---------------------|--|
| INDEX_NAME                                                                             | MONITORING | USED | START_MONITORING    |  |
| YFS ORDER HEADER I1                                                                    |            | YES  | 01/29/2003 01:23:03 |  |
| IL?_OKDEK_HEADEK_II                                                                    | 100        | 160  | 01/29/2003 01.23.03 |  |

To turn off index monitoring, issue the following command:

alter index yfs\_order\_header\_i1 nomonitoring usage;

### 16.1.5.2 Oracle Table Partitioning

You can use Oracle partitioning to aid the maintainability of large tables. You should not view partitioning as a performance tool to achieve higher throughput; under certain circumstances it may increase throughput, but these circumstances are rare in Selling and Fulfillment Foundation. However, as a tool to improve the maintainability of the largest tables, partitioning can be valuable. Before implementing any partitions in a production environment, it is essential that you test the changes with the expected production workflows. Sterling has tested and developed the following points with regard to Oracle partitioning and the Selling and Fulfillment Foundation application:

- With the careful selection of tables based on workflow analysis, and using Global Indices, table partitioning did not cause an appreciable degradation of throughput compared to non-partitioned tables.
- Converting the Global Indices to Local (non-prefixed) Indices showed a minimal I/O increase. Application throughput dropped minimally.

These tables were accessed only by the purge agents and at low access volumes. General industry consensus is to use Global Indices for high query volumes, though local indexes on low access volumes may maintain acceptable performance.

• Table partition compression can save up to 85% of the disk space used. We recommend this only on low volume access tables such as the history tables.

Table partitions should ideally be set up on the initial installation. Tables may be partitioned once loaded. We have used and recommend testing Oracle's "*dbms.redefinition*" package. This package is well documented by Oracle in the **Oracle® Database PL/SQL Packages and Types Reference** and the **Oracle® Database Administrator's Guide**.

Oracle does not support LONG columns in table partitions. Any LONG columns need to be converted to CLOB before attempting to partition a table. The LONG to CLOB conversion can be performed by the "dbms.redefinition" package at the same time as the table partitioning.

### **16.1.5.3 Oracle Table Partition Compression**

As mentioned in Section 16.1.5.2, "Oracle Table Partitioning", partition compression can save up to 85% of the disk space usage.

We recommend that only low access volume table partitions are compressed after testing with production-like workflows and loads.

### 16.1.5.4 Tablespaces

Prior to production, you should plan the overall storage strategy.

Since there are strong preferences, the DDLs to create temporary tablespaces and data tablespaces are left to the discretion of the customer.

We instead provide the following recommendations for your consideration:

- You should implement these tablespaces as locally managed tablespaces (LMTs)You do this by specifying extent management local when creating the tablespace.
- You should implement tablespaces with automatic space management by specifying segment space management auto.
- With LMTs, you may want to consider creating tablespaces that store small reference tables with the autoallocate extent allocation model:

```
create tablespace yt1
   datafile '/u03/dbs/pyantradb/yt1_001.dbf' size 2047m
   extent management local autoallocate
   segment space management auto;
```

 If you have very large tables, you may want to consider putting those tables into their own tablespace and to use the uniform extent allocation model:

```
create tablespace yfs_order_header_t1
    datafile '/u03/dbs/pyantradb/y_order_header_t1_001.dbf' size 2002m
    extent management local uniform size 1000m
    segment space management auto;
```

 You should create your temporary tablespace as a temporary data file (temp files). Temp files are used to store intermediate results (e.g., from large sort operations). Changes to temp files are not recorded in the redo logs:

```
create temporary tablespace yfs_temp
tempfile '/u03/dbs/pyantradb/yfs_temp_01.dbf' size 1024m
extent management local
uniform size 1m;
```

### 16.1.5.4.1 Tables

After creating the tablespaces, you can create a set of DDL scripts using the dbverify.sh script and the -applyddl parameter set to false, as follows:

dbverify.sh (or .cmd) -applyddl false

This creates all the necessary CREATE TABLE and CREATE INDEX statements. You may then edit these scripts to map to your tablespaces.

### 16.1.5.5 Index and Table Statistics

Database optimizers rely on "relatively" up-to-date table and index statistics to generate optimal access plans. Oracle does not need the statistics to be absolutely correct or current, just relatively correct and representative. As a result, you don't have to gather statistics every day for every table especially if your database is already large (in the terabyte range).

Starting in Oracle10g, Oracle by default automatically gather statistics during its maintenance window for tables that have undergone sufficient changes. Oracle will bypass statistics generation for tables that have not changed significantly.

**16.1.5.5.1 Volatile Tables** The following tables change significantly during the day and are not candidates for automatic statistics gathering:

- YFS\_TASK\_Q
- YFS\_TASK
- YFS\_EXPORT
- YFS\_IMPORT

For example, the YFS\_TASK\_Q table represents task that are in different state of processing. That table grows and shrinks throughout the day. At night, when order processing has completed, the table will have few in-progress records. When automatic statistics gathering run during the maintenance window, the statistics will incorrectly present this table as a small table.

We recommend either one of the two options below for these tables:

• Delete statistics for these table and then lock down the statistics.

 Manually collect statistics during the day when the table is large and then lock down the statistics.

In the first option, in the absence of statistics, Oracle will assume a large table. The commands for the first options are:

```
exec dbms_stats.delete_table_stats(<schema owner>,'YFS_TASK_Q')
```

```
exec dbms_stats.lock_table_stats(<schema owner>,'YFS_TASK_Q')
```

The commands for the second option are:

```
exec dbms_stats.gather_table_stats (ownname => 'YANTRA', -
tabname=>'YFS_TASK_Q', -
estimate_percent => dbms_stats.auto_sample_size)
```

```
exec dbms_stats.lock_table_stats(<schema owner>,'YFS_TASK_Q')
```

**16.1.5.5.2** Skewed Columns and Histograms As part of generating the statistics, Oracle generates histograms for skewed columns.

Skewed columns are columns that have a non-uniform distribution of values. For example, the enterprise\_key column in the YFS\_ORDER\_ HEADER table may be made up of a few values where one value may be more prevalent. In contrast, columns such as the order\_no is more uniformly distributed.

Given basic statistics such as number of rows and the number of distinct column values, Oracle tends to choose a full table scan when faced with a query, such as the one below, against columns with high skew and/or low cardinality:

```
select *
from yfs_order_header
where derived_from_order_header_key = '2003012412213801928344';
```

can result in table scans even if the columns are indexed. The example above was from an actual case (see below).

**Case Study:** Customer reported that the Order Detail screen took over 4 minutes. The query that checks if the order is a derived order resulted in a table scan of the YFS\_ORDER\_HEADER table. When customer ran dbms\_ stats to create histograms, Order Detail screen dropped to 1 second.

From the optimizer's perspective, the queries against these columns either return a small or a very large result set. To err on the side of caution, the optimizer generally chooses a table scan over an index range scan.

You can get the optimizer to choose a more optimal access plan by providing additional statistics in the form of histograms.

By default, Oracle10g creates histograms as part of the statistics generation. You can verify if a column has histograms by issuing the following command:

select table\_name,column\_name,histogram
from user\_tab\_columns

| TABLE_NAME     | COLUMN_NAME                   | HISTOGRAM |
|----------------|-------------------------------|-----------|
| YFS_ORDER_LINE | CHAINED_FROM_ORDER_LINE_KEY   | NONE      |
| YFS_ORDER_LINE | CHAINED_FROM_ORDER_HEADER_KEY | NONE      |
| YFS_ORDER_LINE | DERIVED_FROM_ORDER_LINE_KEY   | FREQUENCY |
| YFS_ORDER_LINE | DERIVED_FROM_ORDER_HEADER_KEY | FREQUENCY |

In the example above, Oracle created histograms for the two DERIVED\_ FROM columns but not the CHAINED\_FROM columns. To manually create the histograms for the CHAINED\_FROM columns, issue the following command:

```
exec dbms_stats.gather_table_stats (ownname => 'YANTRA', -
tabname=>'YFS_ORDER_LINE', -
estimate_percent => dbms_stats.auto_sample_size, -
method_opt=>'for columns size auto CHAINED_FROM_ORDER_LINE_KEY, CHAINED_
FROM_ORDER_HEADER_KEY');
```

When you rerun the histogram query, you should now get:

TABLE\_NAME COLUMN\_NAME HISTOGRAM

```
YFS_ORDER_LINECHAINED_FROM_ORDER_LINE_KEYFREQUENCYYFS_ORDER_LINECHAINED_FROM_ORDER_HEADER_KEYFREQUENCYYFS_ORDER_LINEDERIVED_FROM_ORDER_LINE_KEYFREQUENCYYFS_ORDER_LINEDERIVED_FROM_ORDER_HEADER_KEYFREQUENCY
```

In the example above, the method\_opt with the auto parameter lets Oracle decide whether histograms are to be created based on the column's data distribution <u>and</u> the way the columns are being used by the application.

**16.1.5.5.3 Identifying Skewed Columns** The following query helps you identify columns with skewed data distribution:

```
select ui.table_name,ui.index_name, column_name, column_position, num_rows,
distinct_keys as dist_keys
from user_indexes ui, user_ind_columns uic
where ui.table_name = uic.table_name and
ui.index_name = uic.index_name and
ui.num_rows > 0 and
ui.distinct_keys/ui.num_rows < 0.1
order by table_name, index_name, column_position
```

| DIST |
|------|
| KEYS |
| 1    |
| 1    |
| 1    |
| 1    |
| 1    |
|      |

In the example above, the customer does not use derived or chained orders.

You should ensure that histograms are added to indexed columns if the absence of histograms causes Oracle to choose an inefficient plan.

17

# **IBM Universal Database (UDB)**

This chapter provides guidelines on the implementation, configuration and tuning of IBM UDB 9.1 and IBM UDB 9.5.

# **17.1 Implementation**

This section assumes that you have read the IBM UDB Administration Guide: Planning [3], Administration Guide: Implementation [4] and Performance Guide [5].

# 17.1.1 Recommended UDB dbset Registry Variables

UDB exposes close to 200 db2set registry variables. Of that, we have found the following variables to be critical for performance. These parameters are described in [5].

| Table 17–1 | db2set registry variables |  |
|------------|---------------------------|--|
|            |                           |  |

| db2set registry variables       | Value                         |
|---------------------------------|-------------------------------|
| DB2_USE_ALTERNATE_PAGE_CLEANING | ON                            |
| DB2_EVALUNCOMMITTED             | ON                            |
| DB2_SKIPDELETED                 | ON                            |
| DB2_SKIPINSERTED                | ON                            |
| DB2_PARALLEL_IO                 | See below for recommendations |
| DB2_SELECTIVITY                 | ALL                           |
| DB2LOCK_TO_RB                   | STATEMENT                     |

### DB2\_EVALUNCOMMITTED

Enabling this variable can reduce the amount of unneeded lock contention from read share and next-key share. By default, UDB requests share locks on the index or record before it checks if the record satisfies the query predicate. Queries that scan a set of records in tables with high frequency of inserts or updates can unnecessarily block on records that do not belong to its result set.

When you set DB2\_EVALUNCOMMITTED=ON, UDB performs an uncommitted read on the record to perform the predicate check. If the record satisfies the predicate, UDB then requests a share lock on that record.

### DB2\_SKIPDELETED

Enabling this variable allows index-range or table-scan queries to skip over records that are in an uncommitted delete state. This reduces the amount of lock contention from read share and next-key share locks from range queries in tables with a high frequency of deletes.

When enabled, allows, where possible, table or index access scans to defer or avoid row locking until a data record is known to satisfy predicate evaluation. With this variable enabled, predicate evaluation may occur on uncommitted data.

It is applicable only to statements using either Cursor Stability or Read Stability isolation levels. For index scans, the index must be a type-2 index. Furthermore, deleted rows are skipped unconditionally on table scan access while deleted keys are not skipped for type-2 index scans unless the registry variable DB2\_SKIPDELETED is also set.

### DB2\_SKIPINSERTED

Enabling this parameter allows SELECTs with cursor stability or read stability isolation levels to skip over uncommitted inserted rows. This parameter setting can reduce record lock contention on tables with heavy insert rates.

### DB2\_PARALLEL\_IO

Enabling this variable changes the way in which UDB calculates I/O parallelism to the tablespace. By default, UDB sets I/O parallelism to a tablespace to be the number of containers in that tablespace. For example, if the tablespace has four containers, prefetches to that tablespace are performed as four extent-sized prefetch requests.

You should set the DB2\_PARALLEL\_IO variable if you implement containers on stripped devices (e.g., RAID-5, RAID-10 or RAID-01).

If you set DB2\_PARALLEL\_IO=ON or DB2\_PARALLEL\_IO=\*, UDB assumes that containers are implemented on a RAID 5 (6+1) configuration - six data disks plus 1 parity disk. Using the example above, prefetches to the four-container tablespace above are performed in 24 extent-sized prefetch requests.

You should monitor the unread\_prefetch\_pages and prefetch\_wait\_ time monitor element from the snapshot\_database monitor to assess the effectiveness of your prefetch parallel I/O settings. The unread\_ prefetch\_pages monitor element tracks the number of prefetch pages that were evicted from the buffer pool before it was used. A continually growing number could indicate that the prefetch requests are too large either because the prefetch size is larger than the pages needed or that the prefetch activities are bringing in too many pages for the capacity of the buffer pool. In either case, you may want to consider reducing the prefetch size.

The application could be waiting for pages if you have high prefetch\_ wait\_time values.

### DB2\_SELECTIVITY

Enabling this variable allows the selectivity clause to be used in the where clause. Without setting DB2\_SELECTIVITY=ALL, UDB only allows the selectivity clause to be used for User Defined Functions (UDFs).

### DB2LOCK\_TO\_RB

This registry variable specifies whether lock timeouts cause an entire transaction or only the current statement to be rolled back. If DB2LOCK\_TO\_RB is set to STATEMENT, locked timeouts cause only the current statement to be rolled back. Any other setting results in transaction rollback.

## 17.1.2 Recommended DBM CFG Parameters

You should let UDB automatically manage the following parameters:

- INSTANCE\_MEMORY
- FCM\_NUM\_BUFFERS

#### • FCM\_NUM\_CHANNELS

For performance, we recommend setting the following parameters.

| dbm cfg parameters                               | Value                                                                                                    |
|--------------------------------------------------|----------------------------------------------------------------------------------------------------|
| INTRA_PARALLEL                                   | SYSTEM                                                                                                    |
| DFT_MON_BUFPOOL                                  | ON                                                                                                    |
| DFT_MON_LOCK                                     | ON                                                                                                    |
| DFT_MON_SORT                                     | ON                                                                                                    |
| DFT_MON_STMT                                     | ON                                                                                                    |
| DFT_MON_TABLE                                    | ON                                                                                                    |
| DFT_MON_TIMESTAMP                                | ON                                                                                                    |
| DFT_MON_UOW                                      | ON                                                                                                    |
| MON_HEAP_SZ                                      | 16384                                                                                                    |
| MAXAGENTS                                        | Must be greater than the number of                                                                                        |
| <b>Note:</b> MAXAGENTS is deprecated in DB2 9.5. | connections needed by the (a)<br>application servers, (b) the<br>agents/monitors and (c) operational<br>management tools. |

Table 17–2 dbm cfg parameters

### INTRA\_PARALLEL

In general, we do not recommend using intra-partition parallelism in an online transactional application.

However, parallelism, can benefit infrequent but long running, resource-intensive operations such as creating indices.

As a result, we recommend setting INTRA\_PARALLEL=SYSTEM along with the default degree of parallelism to none (DFT\_DEGREE=1). Please see Section 17.1.3, "Recommended DB CFG Parameters".

You can enable parallelism at the connection (application) level by setting the following command:

db2 set current degree = '8'

In the example above, UDB is allowed to use parallelism up to degree 8.

DFT\_MON\_BUFPOOL DFT\_MON\_LOCK DFT\_MON\_SORT DFT\_MON\_STMT DFT\_MON\_TABLE DFT\_MON\_TIMESTAMP DFT\_MON\_UOW

We recommend enabling the monitor switches above in production.

### MAXAGENTS

The MAXAGENTS parameter is deprecated in Version 9.5, but is still being used by pre-Version 9.5 data servers and clients. Any value specified for this configuration parameter will be ignored by the DB2<sup>®</sup> Version 9.5 database manager.

**Note:** The following information applies only to pre-Version 9.5 data servers and clients.

This parameter sets the limit on the number of database manager agents (both coordinator or subagents) that can be concurrently running at any given time. You have to pick a reasonably high enough number so that the combined connection requirements from the application servers, agents, monitoring tools, and so forth do not exceed the MAXAGENTS limit during peak processing periods. If you do, you must restart the UDB instance to increase this limit.

Fortunately, with the use of connection pooling in application servers, the number of database connections is less than the number of users logged in to Selling and Fulfillment Foundation. Depending on your anticipated peak workload traffic, this parameter could range from a small number like 25 to a large number in the thousands.

You must regularly monitor the number of concurrent connections in production (and especially during peak periods) to ensure that it does not reach the maximum. When the MAXAGENTS limit is reached, UDB refuses to establish new connection requests.

See WebLogic connection pooling discussions in Section 12.1.1.3, "WebLogic Connection Pool".

See WebSphere connection pooling discussions in Section 13.1.1.2, "WebSphere Connection Pool"

Guidelines for Estimating Number of Connections.

You can roughly estimate the number of concurrent users required by Selling and Fulfillment Foundation with the following formula:

concurrent(UDB)Connections = A + B + C + D

where:

- A = Maximum number of agents transaction threads that run concurrently (see Section 23.3.3, "Agent Thread Levels".
- B = Maximum application server connection pool size times the number of application server instances. See Maximum Capacity.
- C = Any additional connections that are opened by customized code or user exits that do not go through the application server connection pool. This connection requirement is specific to your implementation.
- D = Number of asynchronous adapters (Service Definition Framework) times the number of connections per adapter.

The Selling and Fulfillment Foundation agents and monitors are longrunning Java applications that open and use one database connection per thread.

**Example**: Lets assume that you plan to configure a system with the following characteristics:

- Six application server instances where each application server instance can run up to a maximum of twenty-five (25) transactions concurrently.
- Twelve agent threads
- Four asynchronous adapters where each could have up to four threads
- Maximum ten connections for operational tools such as Oracle OEM or Quest SpotLight

Lets further assume that each transaction in the application server only requires one database connection. Specifically, user exits do not open their own database connection. As a result, for the example above, you need:

 In the worst case, 25 x 6 or 150 database connections from the application servers during the peak period if there is a possibility that all application server threads become active. This of course would not be a desirable state - if there ever is such a possibility, you should configure more application server instances.

- 12 database connections for the agents/monitors
- 4 x 4 or 16 database connections from the asynchronous adapters
- 10 database connections from your operational monitors

As a result, you should plan for at least 150 + 12 + 16 + 10 or 188 database connections.

As always, we strongly recommend that you benchmark your system to validate these assumptions and estimates prior to a production implementation. During the test, you should monitor the connection pool usage levels in each of the application server instances, the number of agents that you need to run in order to meet your processing and service levels and the actual UDB database connections established.

### 17.1.3 Recommended DB CFG Parameters

For performance, we recommend setting the following parameters.

| db cfg parameters | Value                                   |
|-------------------|-----------------------------------------|
| SELF_TUNING_MEM   | ON                                      |
| DATABASE_MEMORY   | AUTOMATIC (for Windows and AIX)         |
|                   | COMPUTED (for Linux, HP-UX and Solaris) |
| LOCKLIST          | AUTOMATIC                               |
| MAXLOCKS          | AUTOMATIC                               |
| PCKCACHESZ        | AUTOMATIC                               |
| SHEAPTHRES_SHR    | AUTOMATIC                               |
| SORTHEAP          | AUTOMATIC                               |
| NUM_IOCLEANERS    | AUTOMATIC                               |
| NUM_IOSERVERS     | AUTOMATIC                               |
| DFT_PREFETCH_SZ   | AUTOMATIC                               |
| MAXAPPLS          | AUTOMATIC                               |
| AVG_APPLS         | AUTOMATIC                               |

Table 17–3db cfg Parameters

| db cfg parameters | Value                      |
|-------------------|----------------------------|
| DBHEAP            | 5,000 or higher            |
| LOGFILSIZ         | 262144                     |
| LOGPRIMARY        | 5 to 10 or more            |
| LOGSECOND         | 3                          |
| NUM_LOG_SPAN      | LOGPRIMARY - safety buffer |
| DFT_DEGREE        | 1                          |

Table 17–3 db cfg Parameters

### SELF\_TUNING\_MEM

Setting this parameter to ON enables the DB2 self-tuning memory manager (STMM) to automatically and dynamically set memory allocations to the memory consumers such as buffer pools, lock lists, package cache and sort heap.

### DATABASE\_MEMORY

Setting DATABASE\_MEMORY to AUTOMATIC (for AIX or Windows) or COMPUTED (for Linux, HP-UX or Solaris) allows DB2 to adjust the amount of database memory depending on load, memory pressures, etc.

# LOCKLIST, MAXLOCKS, PCKCACHESZ, SHEAPTHRES\_SHR, SORTHEAP

Setting these parameters to AUTOMATIC allows STMM to dynamically manage their memory allocations.

### DBHEAP

The default DBHEAP is too small. You should set it anywhere from 5,000 or higher depending on the amount of memory available and the traffic volume.

### LOGFILSIZ, LOGPRIMARY, LOGSECOND

At a minimum, you should configure four transaction logs (LOGPRIMARY=4) of 1GB (LOGFILSIZ=262144 4K-pages) for DOM and ten transaction logs (LOGPRIMARY=10) for WMS.

As an additional precaution, you should configure at least three secondary transaction logs (LOGSECOND=3). UDB allocates secondary logs when it cannot reuse any of the primary logs because of active transactions.

You should adjust these settings as needed.

You should track the following monitor elements to assess the effectiveness of these settings:

- total\_log\_used and tot\_log\_used\_top to see how much of the logs are used. You should investigate which workloads are consuming or holding the transaction logs when this value approaches the total primary log capacity. If needed, you may have to adjust the LOGPRIMARY higher.
- sec\_log\_used\_top and sec\_logs\_allocated to see if secondary transaction logs are used. You should investigate how often logging spills over to the secondary logs, what workloads are running during the spill. In some cases, you may have to increase LOGPRIMARY to prevent the log spills.

### NUM\_LOG\_SPAN

Setting this parameter limits the number of logs a transaction can span, which prevents situations where UDB cannot switch transaction logs because all transaction logs are active. For example:

- Somebody could update a record in Control Center but forget to commit the change.
- There could be software bug that updates one or more database records but not commit the work.

This parameter should be set to at least 3 so that valid long running transactions (e.g., WMS Create Wave agent) are not prematurely forced. This parameter should be set to at most LOGPRIMARY minus a safety buffer (e.g., 2). For example, if you have set LOGPRIMARY=10, then set NUM\_LOG\_SPAN=8.

### DFT\_DEGREE

This parameter sets the default degree of parallelism for intra-partition parallelism. In general, online transactional applications such as Selling and Fulfillment Foundation, typically experiences high volume of short queries that do not benefit from parallel queries. As a result, we recommend setting DFT\_DEGREE=1 which disables intra-partition parallelism.

Parallelism can benefit long running, resource-intensive operations such as creating indices on a large table. To enable parallelism, you need to:

- Enable INTRA\_PARALLEL (see Section 17.1.2, "Recommended DBM CFG Parameters").
- Override the default degree of parallelism in the application (connection) prior to performing the operation. For example, issue the following command to set the degree of parallelism to 8:

```
db2 set current degree = '8'
```

### 17.1.3.1 UDB Event Monitors

Selling and Fulfillment Foundation is written to minimize the occurrence of deadlocks. For example, critical database records such as inventory records are always obtained in the same order. However, deadlocks can still happen for many reasons including:

- Custom code may obtain records in a different order.
- UDB may choose an access plan that retrieves records in a different order.

To help diagnose deadlocks, we recommend setting the following event monitor:

When a deadlock occurs, issue the following:

db2 flush event monitor \$MON db2evmon -path \$OUTDIR

The flush ensures deadlock records in the buffers are written out. The db2evmon formats the deadlock information.

### 17.1.3.2 Table and Index Statistics

UDB relies on good up-to-date table and index statistics in order to generate optimal access plans. Inaccurate statistics could lead to sub-optimal access plans; in the worst case, it could lead to deadlocks.

To generate the statistics, we recommend that you run the following command for each table in the Selling and Fulfillment Foundation schema:

db2 runstats on table on key columns with distribution on key columns and sampled detailed indexes all allow read access

The frequency at which you collect statistics depends on many factors. You should run runstats more frequently (e.g., once per day) when the table is growing rapidly - e.g., more than 10% each day. You can decrease the frequency (e.g., once per week or every two weeks) if the table has reached a sufficiently large size (e.g., greater than 1 to 5 million records).

### 17.1.3.2.1 Volatile Tables

In some cases, the content of tables (e.g., YFS\_INVENTORY\_SUPPLY\_ ADDNL and YFS\_INVENTORY\_DEMAND\_ADDNL) can fluctuate significantly during the day. Therefore, the representativeness of the statistics can depend on when the statistics were gathered.

In some cases, UDB may choose to table scan a table with a large number of records if the statistics were generated when the table was empty. The volatility of the data makes reliance on statistics, which represents the table at a single point in time, unreliable. In those situations, you can mark the table as volatile with the following command:

alter table volatile cardinality

At a minimum, we recommend setting the volatile flag on the following tables:

- YFS\_EXPORT
- YFS\_IMPORT
- YFS\_INVENTORY\_SUPPLY\_ADDNL
- YFS\_INVENTORY\_DEMAND\_ADDNL

### YFS\_TASK\_Q

You may also have to mark small tables as volatile during their initial growth phase. In some cases, UDB may choose to use a full table scan when the table is small. These table scans can deadlock with other queries. You should mark these tables as non-volatile when the table has grown to a sufficiently large size. At that time, you want the optimizer to choose plan based on statistics.

### 17.1.3.3 CLI Packages

If you configure a service as a string of API calls, all performing under a single transaction commit boundary, that service may fail with a SQL0805N error with a package NULLID.SYSLN203.

This happens when the number of cursors opened by a given SQL statement goes beyond the capacity defined for the small and large CLI packages (which are used by JDBC). In such a case, you should first check to see if there was a cursor leak. If you are certain there isn't a cursor leak, you can then either break up the service into smaller chunks or increase the number of packages bound.

The syntax for adding extra packages is:

db2 bind ../sqllib/bnd/db2clipk.bnd clipkg 10

The number of packages required can differ depending on individual situations. You should test your application under expected peak concurrency levels and transaction rates to ensure you have sufficient packages.

### 17.1.4 Selling and Fulfillment Foundation Schema

### 17.1.4.1 UDB Index Monitoring and Tuning

As we mentioned in Section 15.2.4.1, "Indices", you may have to adjust the base starting index set to suit your operational environment. You can find out what indices are used (and by corollary, which ones are not used) You can use UDB's Design Advisor to monitor index usage. The Design Advisor recommends additional indices as well as indices that are not used.

## 17.1.4.2 Index and Table Statistics

The database optimizers rely on up-to-date accurate table and index statistics to generate optimal access plans.

In addition, columns, such as enterprise\_key in the yfs\_order\_header, can exhibit high skew - for example, there could be many orders for one enterprise and a few orders for another enterprise. Columns such as derived\_from\_order\_header\_key in the yfs\_order\_header table could have very high skew, which results in low cardinality because they only contain spaces. This can happen when customers have small numbers of derived orders.

Queries, such as the one below, against columns with high skew and/or low cardinality:

```
select *
from yfs_order_header
where derived_from_order_header_key = '2003012412213801928344';
```

can result in table scans even if the columns are indexed. The example above was from an actual case (see below).

From the optimizer's perspective, the queries against these columns either return a small or a very large result set. To err on the side of caution, the optimizer generally chooses a table scan over an index range scan.

You can get the optimizer to choose a more optimal access plan by providing additional statistics in the form of histograms.

Issue the following command to create histograms in UDB:

db2 runstats on table on key columns with distribution on key columns and sampled detailed indexes all allow read access

# **Microsoft SQL Server**

This chapter provides guidelines on the implementation, configuration and tuning for Microsoft SQL Server.

## **18.1 Implementation**

## 18.1.1 Parameters

Microsoft has designed Microsoft SQL Server to be easy to install and manage. The Microsoft SQL Server installation is straight-forward with little up-front choices. The only mandatory decision point is the following collation settings needed by Selling and Fulfillment Foundation to support case-insensitive sorts:

| Description        | Recommendation                                                                          |
|--------------------|-----------------------------------------------------------------------------------------|
| Collation Settings | SQL Collation: Dictionary order,<br>case-insensitive, for use with any<br>Character Set |

Table 18–1 Microsoft SQL Server Installation Decision Points

## 18.1.2 Microsoft SQL Server Index Monitoring and Tuning

Prior to production, you should conduct a system test where all the key screens, agents and APIs are run against a copy of the production database. This is your opportunity to see if additional indices are required.

When you add your own indices, choose a naming convention for the indices so that the index name does not end with the following suffix:

- "\_PK" This suffix is reserved for indices that are the primary key for the underlying table. For example, the index, yfs\_order\_ header\_pk, is the primary key index for the yfs\_order\_header table.
- "\_Inn" where nn is an integer value from 0 to 99 This suffix is reserved for secondary or alternate indices for the underlying table. For example, the index, yfs\_order\_header\_i1, is a secondary index for the yfs\_order\_header table.

In addition, you should enable index monitoring to see if there are any unused indices you can disable or drop.

In Microsoft SQL Server, you can use the Index Tuning Wizard to recommend new indices as well as indices that are not used.

## **18.1.3 Statistics**

By default, Microsoft SQL Server automatically creates statistics on indexed fields when the index is created. If deemed beneficial, Microsoft SQL Server also creates statistics on non-indexed fields that are used in joins or filter criteria. The information on the column's data distribution could help the Query Optimizer choose the optimum execution plan. Although this feature can be disabled, we recommend leaving it on. To check if automatic statistics creation is enabled, issue the following query:

```
select databasepropertyex('ywinss01','IsAutoCreateStatistics')
```

The result is 1 if enabled and 0 if disabled.

Microsoft SQL Server also automatically manages the statistics based on the amount of changes to the table. When the number of changes exceed a threshold, Microsoft SQL Server automatically generates new statistics. Although this feature can be disabled, we recommend leaving it on. To check if automatic statistics update is enabled, issue the following query:

select databasepropertyex('ywinss01','IsAutoUpdateStatistics')

The result is 1 if enabled and 0 if disabled.

# 19

## Advanced Database Topic - Oracle10g Real Application Cluster Database

This chapter provides limited guidelines on implementing, configuring and tuning Oracle10g Real Application Cluster (RAC). RAC is a powerful technology offered by Oracle. This chapter presents information that is specific or applicable to Selling and Fulfillment Foundation. Installation and tuning RAC in general is beyond the scope of this document.

Consult Oracle documentation, technical support, and training for all questions pertaining to RAC and the associated technologies such as HP ServiceGuard that are integral to the RAC solution.

## **19.1 Overview**

Oracle10g RAC is a technology that allows you to cluster multiple Oracle instances to acts as one Oracle instance.

## 19.2 Planning

## 19.2.1 Supported DB Platforms

The Selling and Fulfillment Foundation Release 9.0 has been tested with Oracle10g RAC on the following database server platforms:

- HP HP-UX11i running on HP PA-RISC and Itanium 2 processors
- Sun Solaris 2.9 running on Sun UltraSPARC IV or IV+ processors
- Red Hat Enterprise Linux 4.0 Advanced Server running on Intel Xeon IA-32 (32-bit), EM64T/AMD64 (64-bit) and Itanium processors

## 19.2.2 Supported Filesystems

The Oracle10g RAC database data files can be implemented on clustered filesystems or raw devices managed in Oracle Automatic Storage Management (ASM).

The filesystem is an important operating system component that is critical for both performance and data integrity. Sterling Commerce requires that Selling and Fulfillment Foundation be configured and deployed only on filesystems that are approved and certified for use with RAC by the Oracle Corporation.

Selling and Fulfillment Foundation has been tested with Oracle RAC running with:

- Raw devices
- Oracle Cluster File System (running on Red Hat Enterprise Linux)

Selling and Fulfillment Foundation does not support systems that run on non-Oracle RAC-supported filesystems such as the Sistina GFS.

## 19.2.3 Oracle RAC Support Limitations

There are practical limits to any technology. One should not expect every technology to scale infinitely. At this time, Selling and Fulfillment Foundation supports up to 3-node RAC configurations.

Selling and Fulfillment Foundation has, till date, been either tested or deployed on:

- 2-node (HP RP7410 eight-way processors each for a total of 16 processors)
- 2-node (HP Itanium2-based servers) and
- 3-node Intel servers running Red Hat Enterprise Linux 3.0.

Call Technical Support if you have questions.

#### 19.2.3.1 OLTP Applications and Oracle RAC Concerns

For OLTP applications, including Selling and Fulfillment Foundation, one common concern is high insertion rates and the effect on index maintenance. In high volume OLTP applications, index leaf blocks have to be maintained and passed among the multiple nodes to keep them all in sync. Generally, when new records, like orders, are being indexed, they

are being written to the right most part of the index. In very high transaction volumes, concurrent insertions could wait while a similar request is handled by a different node. The index leaf block for the right most part of the index cannot be released to another node until the request is completed. This forces more sequenced rather than simultaneous processing and is likely to drag significantly on performance.

Another example is the frequency with which inventory records are being accessed and updated.

Research suggests that other OLTP app vendors are generally aware of these issues — some only certifying for a maximum number of nodes and other articles suggesting optimal node / CPU configurations for Oracle RAC.

Some industry literature suggest using hash partition or reverse indices to reduce or eliminate contention to enable OLTP applications for RAC. What isn't stated is that these techniques can negatively affect application performance which could slow down query response times. At this point of time, Selling and Fulfillment Foundation has not been tested for, and nor do we support the use of reverse indices or hash partitions for Oracle RAC enablement. Check with Technical Support for the latest information.

## 19.2.4 Recommendations

#### 19.2.4.1 Sequence Numbers

Selling and Fulfillment Foundation uses Oracle sequence numbers to quickly generate unique numbers. If you are upgrading from pre Yantra 5x 5.0 SP2 versions, ensure the seq\_yfs\_task\_key sequence is created with the NOORDER parameter. If the ORDER option is enabled, RAC disables the CACHE option.

The SQL command to create sequence is as follows:

```
create sequence seq_yfs_table_key
increment by 1 start with 1
maxvalue 999999999
minvalue 1
cycle
cache 500 noorder ;
```

In the example above, the CACHE option pre-allocates and stores 500 sequence numbers in the instance's SGA for fast access. When those sequence numbers are used up, Oracle preallocates another group of sequence numbers. The CACHE option should be set to a value so that sequence requests for one to two seconds during the peak period can be satisfied in memory is critical for performance (see [1] and [2]).

For example, if the sequence cache is set to 500, the last\_sequence\_ number in user\_sequences table should not grow by more than 500 every two seconds or 30,000 every minute. You should monitor this value periodically during the peak hour.

The NOORDER option allows each RAC instance to preallocate its own group of sequence numbers. The NOORDER option is enabled by default. If the NOORDER option is disabled (or if the ORDER option is selected), Oracle disables the CACHE option.

Enabling the CACHE option with a sufficiently high value and the NOORDER option are critical for Oracle10g RAC performance.

You can issue the following command to check whether the ORDER option is disabled:

select sequence\_name, order\_flag, cache\_size,last\_number from user\_sequences where sequence\_name = 'SEQ\_YFS\_TABLE\_KEY'

If the ORDER\_FLAG is set to "N", the NOORDER option is enabled:

| SEQUENCE_NAME     | ORDER_FLAG | CACHE_SIZE | LAST_NUMBER |
|-------------------|------------|------------|-------------|
|                   |            |            |             |
| SEQ_YFS_TABLE_KEY | N          | 500        | 422838694   |

## 19.2.5 High Availability

Refer to the *Selling and Fulfillment Foundation: High Availability Guide* for more detailed instructions.

From a performance perspective, you need to configure the Selling and Fulfillment Foundation system so that it can quickly discover the Oracle failure and to quickly recover the connections.

The Selling and Fulfillment Foundation system is made up of client programs that connect to the Oracle instance. These include:

• Oracle WebLogic, IBM WebSphere, or JBoss AS application servers

Selling and Fulfillment Foundation agents or monitors

#### **19.2.5.1 WebLogic Connection Pool Properties**

In WebLogic, we recommend setting the following Connection Pool properties so that WebLogic can detect stale or dead connections faster.

| Parameter                 | Value                                                                              |
|---------------------------|------------------------------------------------------------------------------------|
| Test Frequency            | 120                                                                                |
| Test Table Name           | SQL SELECT 1 FROM DUAL                                                             |
| Test Reserved Connections | Enable                                                                             |
| Initial Capacity          | 3                                                                                  |
| Maximum Capacity          | See Section 12.1.1.3.1, "Define Data Source in Selling and Fulfillment Foundation" |
| Shrink Frequency          | Leave at the default of 900 seconds                                                |

 Table 19–1
 WebLogic Connection Pool Properties

With the settings above, the WebLogic connection pool manager tests idle connections every Test Frequency seconds by issuing a Select statement to Test Table Name. Connections that do not pass the test are closed and a new connection reestablished. This setting helps the connection pool manager to get rid of dead or stale connections.

Additionally, when you set Test Connections On Reserve to true, the connection pool manager tests connections before the pool manager gives the connection to transactions. This test adds a small delay to each connection request.

You must set Test Table Name. The settings above are invalid without the Test Table Name setting.

The Initial Capacity and Maximum Capacity settings should be set to your operational requirements (see Section 12.1.1.3.1, "Define Data Source in Selling and Fulfillment Foundation"). You should not set Initial Capacity to zero - when WebLogic shrinks the connection pool (at every ShrinkPeriodMinutes minutes), it aggressively shrinks all currently unused connections, even connections that were recently active.

You may not want to set Test Created Connections and Test Released Connection especially if you already have enabled Test

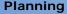

Connections On Reserve. The probability that a connection has died after it was created or after it was released should be very low.

#### 19.2.5.2 TCP/IP

The default time for a connection request to an unavailable node to timeout is deliberately set to a high value. This value allows connection requests (e.g., telnet connections) the opportunity to find the node on the Internet. This setting is less applicable in a high-speed switched network.

On Solaris, a telnet to a non-existent node takes about 2.75 minutes to timeout. On HPUX11, the timeout is around 75 seconds.

The connection timeout value can be tuned down by issuing the following ndd commands:

```
ndd -set /dev/tcp tcp_ip_abort_cinterval 1000
ndd -set /dev/tcp tcp_rexmit_interval_initial 200
ndd -set /dev/tcp tcp_rexmit_interval_max 5000
```

This known phenomenon is described in the following SunSolve article found in [10]. The settings are applicable to both Solaris and HP-UX.

#### 19.2.5.3 Fast Application Notification Support

Fast Application Notification (FAN) provides RAC the ability to inform the client programs the status of the cluster. With FAN, the client programs, especially those with connection pools, can drop stale connections to failed nodes.

Selling and Fulfillment Foundation does not support FAN because neither the Oracle WebLogic or the IBM WebSphere application servers are aware of or are capable of exploiting FAN notifications.

# Part V Java Message Services

This part of the book provides information on how to implement, monitor and tune Java Message Services (JMS).

Configuring and operating the JMS queues efficiently is critical for performance. Suboptimal JMS queue settings causes poor application performance at best. It could cause application outages at worst.

Selling and Fulfillment Foundation is certified to run with the following message queueing systems:

- Chapter 21, "Oracle WebLogic JMS"
- Chapter 22, "IBM WebSphere MQ"

152 Performance Management Guide

# 20

## **Java Message Services**

This chapter provides guidelines on implementing, configuring and tuning for Java Message Services (JMS) in general.

## 20.1 Overview

Selling and Fulfillment Foundation uses JMS extensively. For example:

- The Selling and Fulfillment Foundation agents use JMS as a source of work.
- The Selling and Fulfillment Foundation integration servers use JMS as a means to communicate with external systems.

## 20.1.1 Agent Queues

The Selling and Fulfillment Foundation agents are designed to issue a "getter" to look for work that needs to be processed and to create the appropriate messages into a queue. For example, the Schedule agent on start up checks the Schedule JMS queue. If that queue is empty, it automatically fires a "getter" query against the YFS\_TASK\_Q table looking for tasks that need to be processed by the Schedule transaction. A JMS message is created for each eligible task. Similarly, the Selling and Fulfillment Foundation order or inventory monitors fire "getters" to look for orders or inventory items in a particular state (for which they are being monitored for). As above, the appropriate messages are put into the JMS queue.

By default, the getter creates up to 5,000 messages even when there are more eligible work. The default is generally sufficient. You can change the limit if you find that the agent is spending more time retrieving work and creating the messages than in processing. This could happen if you have a high number of processing threads or if the retrieval cost is high. You can change the limit by changing the "Number of Records to Buffer" in the agent's Transaction Detail (in Application Platform > Process Modeling) > Agent Criteria Definition > Agent Criteria Details > Criteria Parameter. See the *Selling and Fulfillment Foundation: Application Platform Configuration Guide* for more information.

## 20.1.2 Integration Queues

In contrast, integration queues are used for external communication. For example, one could architect the system where multiple sales channels capture orders. These orders are passed to Selling and Fulfillment Foundation through an integration queue.

Similarly, Selling and Fulfillment Foundation can pass messages to external systems when transactions are processed.

## 20.2 Implementation

## 20.2.1 Persistence

You can define queues as being persistent or non-persistent. Messages in non-persistent queues are lost after the queue is restarted. For example, if you have 100 messages in the queue, all those messages are lost when the WebLogic JMS server or the WebSphere MQ queue manager is restarted. In contrast, messages in persistent queues are preserved after a restart. Using the same example from above, the same 100 messages are in the queue after a restart.

In general, the following recommendations apply:

- All queues used by the Selling and Fulfillment Foundation agent should be defined as non-persistent. As we described above, the agents can easily recreate the messages if lost.
- All integration queues used for external communications, either for messages coming from external systems to Selling and Fulfillment Foundation or for messages going from Selling and Fulfillment Foundation to external systems, must be defined as persistent. In most cases, recreating integration messages can be difficult especially when the information in two or more systems have to be re-synchronized.

## 20.2.2 Dedicated Queues

We strongly recommend you define a dedicated queue for each agent and service that uses JMS for work because of:

- Performance
- Monitoring

For both the WebLogic JMS and WebSphere MQ, the cost of pulling up a message is proportional to the number of messages the JMS server or queue managers have to interrogate.

In the current WebLogic JMS implementation, a request for a message with a certain selector results in a sequential search through the JMS queue until a message with the specified selector is found. The JMS manager could use a lot of CPU searching for messages if there are lots of messages in the queue. Putting high volume messages into a separate JMS destination eliminates the search - the JMS manager either finds that there are no messages in that destination or it finds the message immediately.

Similarly, in the current IBM MQSeries JMS implementation, the consumer (client) uses the supplied mq.jar to connect to the MQSeries queue manager. When the client asks for a message, the client code in com.ibm.mq.jar retrieves messages from the queue and checks whether the message has the specific selector. The mq.jar continues to do this until it has found the appropriate message or there are no more messages in the queue. When there are no more messages, the mq.jar sleeps for 5 seconds and repeats the polling cycle. Putting messages into its own JMS destination means that the mq.jar either finds the message immediately or sleep for 5 seconds.

In some extreme cases, the performance and cost is very noticeable. Take the case of a queue with messages for multiple agents and 100,000 integration messages. When a message for the Schedule transaction is created, that message is added after the existing 100,000 messages. When the Schedule transaction getter runs, the getter needs to walk through the entire queue looking for Schedule messages.

An exception to the above is development and possibly test environments. In those cases, to ease configuration and management overhead, it may be acceptable to put all the JMS destinations into a single JMS queue.

## 20.2.3 Queue File Placement

#### 20.2.3.1 Performance

The WebSphere MQ logs and files and the Oracle WebLogic JMS file and paging stores can be implemented on an internal disk. Message queues on a single internal disk should be able to provide from 150K to 200K messages per hour. Obviously, many factors can affect the message throughput including the size of the message content, the burstiness of the traffic, and so forth).

For high transaction systems, for example, a nightly upload of global inventory visibility messages or the import of point-of-sales orders, you should consider placing the WebSphere MQ logs and files and the Oracle WebLogic JMS file and paging stores on a SAN RAID-10 LUN, possibly with a large NVRAM cache. The striping component in the RAID-10 spreads the message I/Os over multiple disks. The NVRAM cache could reduce the number of physical disk I/Os.

In extremely high transaction volume scenarios, you may have to consider implementing multiple WebLogic JMS servers or MQ queue managers. This is applicable to solutions where the message order is not important.

#### 20.2.3.2 Availability

For failover and high availability, you should consider placing the WebSphere MQ logs and files and the Oracle WebLogic JMS file stores for persistent queues on an external SAN. In the event of a node failure, a standby node could attach to the SAN to access the files. In addition, you could replicate the content of the SAN to prevent message loss in the event of a data center disaster. See the *Selling and Fulfillment Foundation: High Availability Guide* for more information.

## 20.2.4 Parameters

Please see the following chapters for specific recommendations:

Chapter 21, "Oracle WebLogic JMS" Chapter 22, "IBM WebSphere MQ"

## **Oracle WebLogic JMS**

This chapter provides guidelines on implementing, configuring and tuning the Oracle WebLogic JMS.

## 21.1 WebLogic JMS Recommendations

## 21.1.1 Dedicated JMS Server

You should consider running the JMS server on one or more dedicated WebLogic servers that is outside the Selling and Fulfillment Foundation WebLogic cluster. These server instances should only provide JMS services. The benefits of isolating the JMS server on its own server include:

- Easier to monitor and manage
- Easier to diagnose issues Issues that arise, such as OutOfMemory exceptions, must be related to JMS services or JMS messages.

## 21.1.1.1 Integration Queues

In addition, you should consider putting integration queues into their own dedicated WebLogic JMS servers running on separate JVMs especially if these queues can grow unbounded or at a fast rate.

These integration queues should be configured as persistent so that messages can be recovered after JMS failures. Recovering integration messages can be difficult especially if they involve reconciling when there are many systems or applications involved in processing the messages.

You should consider implementing controls so that producers cannot significantly create messages faster than consumers can process

messages. In extreme cases, high number of messages in the queue could consume most of the JMS servers's JVM heap resulting in degraded or loss of service.

The benefits of implementing dedicated JMS servers for integration queues include:

- Isolating integration-based message queues that could grow unbounded from the more predicable queues used by the Selling and Fulfillment Foundation agents.
- The ability to configure, manage, and monitor the queues to the expected message traffic - for example, you may want to create JVMs with 1GB heap for integration-based JMS servers and smaller heaps for the Selling and Fulfillment Foundation agents.

## 21.2 Message and Byte Paging

For WebLogic JMS, you should enable message and/or byte paging on JMS queues that could grow unbounded (for example, integration-based queues. With this facility, the message bodies (not the message headers) are paged out of the JVM memory on to the local file system when the paging thresholds are exceeded. This can reduce the amount of JVM heap space used, which could prevent service degradation or loss.

**Note**: In extreme cases, excessively high number of message headers can still lead to outOfMemory exceptions.

# **IBM WebSphere MQ**

This chapter provides specific guidelines on implementing, configuring and tuning IBM WebSphere MQ.

## 22.1 WebSphere MQ Parameters

Depending on your processing volumes and the number of MQ queue consumers and producers you expect to start, you may have to change the log and channel parameters in the qm.ini or mqs.ini file.

## 22.1.1 Channel

Each thread started that reads from or writes to the MQ queues requires a channel. If you were to start 20 JVMs with 5 threads each, you need at least 100 channels (which is the default). You may also have to increase the number of channels if you have workloads that open and close the JMS connections rapidly.

If you experience messages indicating that the max channels have been reached, do the following:

• Check to see if there is a connection or channel leak. Run the following command to see how many active channels are used:

```
echo "dis chs(*)" | runmqsc | grep RUNNING | wc -1
```

- You may have to run each workload at peak production loads in your test environment to diagnose channel leaks.
- If you suspect that channels are not getting reclaimed fast enough or if your TCP/IP connection is not reliable, you should set the following parameters. The KeepAlive parameter tells the queue manager to check the existence of the client. If the client is not there, the queue

manager reclaims the channel. The MaxChannels defaults to 100. In production settings, that parameter could grow to a much higher number like 300 or 500:

```
TCP:
KeepAlive=YES
Channels:
MaxChannels=300
MaxActiveChannels=100
```

## 22.1.2 Log Files

MQ uses log files to maintain message integrity in the event of a queue manager restart or a media failure.

The number of log files depends on your configuration, the size of the messages, the logging type, and the message volumes. You should performance test your application at or above peak production loads to see if the default MQ log settings are sufficient. If you are using CIRCULAR logging, the following may be reasonable starting values:

Log:

```
LogPrimaryFiles=4
LogSecondaryFiles=2
LogFilePages=65535
LogType=CIRCULAR
LogBufferPages=0
```

If you use LINEAR logging (for example, to be able to survive media failure), you must set LogPrimaryFiles higher.

## 22.2 Placement of MQ Log and Data Files

If your system has to be able to process a high message rate, you may should consider placing your MQ log and data files on a fast SAN, preferably configured with a large NVRAM and RAID-10. A single internal disk should have sufficient capacity to allow up to 150K to 200K messages per second. Files on a RAID-10 LUN should be able to get up to around 1.5M to 2.0M messages per hour. Beyond that message rate, you may want to consider implementing multiple queue managers with separate data and log files.

# **Part VI** Selling and Fulfillment Foundation

This part of the book provides information on how to implement, monitor, and tune Selling and Fulfillment Foundation.

This part includes the following chapters:

- Chapter 23, "General Recommendations"
- Chapter 24, "Sterling Distributed Order Management"
- Chapter 25, "Sterling Warehouse Management System"

162 Performance Management Guide

# 23

## **General Recommendations**

This chapter provides recommendations on how to plan, implement, configure, monitor, and tune Selling and Fulfillment Foundation in general, that transcends both the Sterling Distributed Order Management and the Sterling Warehouse Management System applications.

Selling and Fulfillment Foundation with the default factory (data) settings provides a simple configuration that is suitable for development, training, or product familiarization. That configuration is not suitable for production except for customer with very low transaction volumes. This chapter guides you through the components that you have to configure for higher transaction volumes.

This chapter assumes that you:

- Are familiar with the installation of Selling and Fulfillment Foundation and have read the *Selling and Fulfillment Foundation: Installation Guide*
- Are familiar with the basic functionality of Selling and Fulfillment Foundation
- Have read the Selling and Fulfillment Foundation: Release Notes

## 23.1 Planning

## 23.1.1 Scalability Requirements

An important aspect of planning the implementation and configuration of your Selling and Fulfillment Foundation system for production is determining your workload and business processing characteristics, and your performance requirements. This includes (at a minimum) the following:

- Identifying the key or high transaction volume use case scenarios for example, in retail environments, you may have an order capture, order returns, order modification and order authorization use case scenarios. For each use case scenario, you should determine:
  - The workloads (both custom-developed and Sterling Commerce-supplied) that are carried out
  - The forecasted peak transaction volumes
  - When the peak processing periods occur during the year
  - The external systems the Selling and Fulfillment Foundation system is integrated with
  - The groups of users, their location, and their network connectivity to Selling and Fulfillment Foundation

When choosing use case scenarios, you should include:

- Workloads with anticipated high transaction volumes
- Workloads that are complex (for example, orders with large number of order lines)
- Workloads/transactions that have to traverse long network distances (for example, user and data center in different continents)
- High volume transactions that are integrated with external systems

For each use case scenario, you should:

- Perform load testing to at least the anticipated peak workload volumes.
- Measure the computing resource cost at different workload traffic volumes.
- Estimate the computing cost per unit work.
- Identify and tune expensive workloads This could include ensuring all SQL are supported by appropriate indices (Section 15.2.4.1.1, "Custom Indices"), custom code, and so forth.
- Incorporate the cost per unit work into a resource capacity forecasting or planning model.

• Project out the resource requirements for the peak periods.

If you have remote users, you have to test use case scenarios that involve screens or network based transactions across a real or simulated wide-area network. These include:

- The use of the Selling and Fulfillment Foundation screens (for example, to enter or modify orders)
- RF transactions (for example, users at a warehouse in Asia interacting with the WMS application in North America)

The answers to the questions above are critical to how you configure Selling and Fulfillment Foundation.

## 23.1.2 System Test

We strongly advise that you schedule time and resources to test Selling and Fulfillment Foundation system (including all custom code, integrated external systems, and so forth) prior to implementation. Sterling Commerce tests Selling and Fulfillment Foundation to common or general usage patterns. Your configuration may differ greatly:

- Custom code Need to ensure your custom code scales and does not have longevity issues. These are issues that show up after running the system for many days - for example, memory or connection leaks.
- Integration to external systems Need to ensure that external systems can scale along with Selling and Fulfillment Foundation. In the right conditions, slow external systems could tie up the Selling and Fulfillment Foundation resource and could lead to a system slow down.
- Configuration Need to test the Selling and Fulfillment Foundation system with representative data. For example, your configuration may have much larger catalogs and ship nodes than most customers.
- User locations Need to ensure users get responsive service. For example, you may have large customer groups located in a different continent from Selling and Fulfillment Foundation. You may also have customers who dial in to access Selling and Fulfillment Foundation. You need to ensure that all users get appropriate screen response times.

## 23.2 User Interfaces

Out of the box, Selling and Fulfillment Foundation provides the following graphical interfaces to allow users to interact with the application:

- Application Console a thin HTML-based client to view and manage orders
- Applications Manager and System Management Console a thick client built on Java Swing to manage the application configuration
- Rich Client Platform this is a Java/SWT thick client built on the Eclipse RCP framework

The user interface provides the means for users to interact with Selling and Fulfillment Foundation to view, create, modify and delete information.

## 23.2.1 Application Console

An Application Console is an HTML-based interface. Microsoft Internet Explorer is used to render the screens of the Application Console.

#### 23.2.1.1 Customization

Selling and Fulfillment Foundation allows you to create or customize the screens of the Application Console. You may want to do so for the following reasons:

- You want to reduce processing or the screen size From the usage scenario studies above, you may find that your users need a subset of a *detail* screen (e.g., order detail). Further, you expect a very large number of users to be located at a remote call center in a different continent. To reduce server processing and the amount of bytes send across the network, you can create a new screen that only has the information needed.
- In conjunction with simplifying the screens, you can also customize an APIs output XML using templates. This not only reduces the number of bytes returned but can also reduce server and database processing. See Section 23.5.7.1, "API Output XML Files".
- You may want to control the types of searches that the general users can issue. The default search facility allows users to build up searches by picking different criteria. For example, the order search allows

users to look for orders based on many criteria including status, enterprise code, and so forth. Some permutation of criteria can result in queries that require a lot of resources. You can create a search screen for general use that has a list of searches that you and the DBA have tested and have deemed to be "safe" for general use. You can further develop a screen with greater search capabilities for supervisors or application administrators. This search screen could mandate entering the enterprise code and a date range for the search to limit the number of records returned. Additionally, you may want to remove certain searches such as looking for orders in a particular status.

See the *Selling and Fulfillment Foundation: Customizing the Swing Interface Guide* for more information on how to extend or customize screens.

## 23.2.1.2 HTML Compression

You should consider HTML compression if you have users who are connected to Selling and Fulfillment Foundation over high latency or low bandwidth network links. HTML compression can reduce the size of the HTML pages by up to 85%.

Currently, the Selling and Fulfillment Foundation Console UIs have been tested with F5 Big-IP v9 as an off-board HTML compression engine.

If you were to use a Big-IP, you should be aware of the following Big-IP specific configuration requirements in the HTTP Profile configuration tab:

- You need to set the **response chunking** parameter to **rechunk**. The default is **preserve**. The reason is that Selling and Fulfillment Foundation does not set the content length in the HTTP headers when sending out the response. With the default setting of preserve, the Big-IP does not attempt to compress HTML pages that do not have content lengths set. With the **rechunk** setting, Big-IP compresses the response chunks as they are received. More importantly, the Big-IP can forward along the compressed chunks without waiting for the entire HTML page to be compressed.
- Big-IP allows you to specify the amount of compression processing that it attempts. The setting can range from Level 1 which tries a minimal compression in favor of processing speed to Level 9 which tries to find the most compression. We found that Level 1 compression was able to get up to 85% compression and that the

benefits from Level 9 undetectable. As a result, we defaulted to testing with Level 1 compression.

• We set the compression buffer size to 128KB instead of the default of 4KB. The general thought is that the buffer size should be able to store the entire compressed response in order to set the content header length. In our testing, we didn't see any appreciable differences between 4KB and 128KB. This may be due to the fact that we had already set response chunking to rechunk - as a result, the Big-IP does not have to set the content length on the compressed response. However, we were advised to set the buffer size to at least 128KB.

We recognize that there are other HTML compression technologies available including Apache deflate module and Juniper DX application acceleration devices. Please keep in mind that we have, to date, only tested against the F5 Big-IP v9.

Please also keep in mind that the compression is only certified for the Application Console. The Applications Manager and the System Management Console do not support compression. The nWMS radio frequency and VT220 terminal screens are small and should not require compression.

#### 23.2.1.3 Temporary Internet Files

You can reduce the number of hits against the application servers for static content by enabling temporary Internet file cache in Microsoft Internet Explorer. This improves your UI response times. To enable the cache:

- Go to the Internet Options dialog box.
- In Microsoft Internet Explorer, go to Tools > Internet Option:
  - Click on the Settings button in the Temporary Internet Files panel.
  - Enable the "Check for newer version of stored pages" radio button to Automatically.
  - Make sure there is sufficient disk space to store temporary Internet files (e.g., 500MB or higher).

### 23.2.1.4 SSL Acceleration

If you have many users and are planning on encrypting the Selling and Fulfillment Foundation screens with SSL, you should consider the use of off-board hardware-based SSL accelerators. SSL encryption/decryption are expensive operations and can reduce application server throughput by over 30%.

Currently, we have tested the use of an F5 Big-IP v9 as an off-board SSL acceleration engine and as an SSL Proxy. As an SSL Proxy, all page requests going to the F5 are sent as HTTPS. The Big-IP performs all the SSL processing and forwards all the requests to the applications servers in the "clear".

If you plan to use a Big-IP, you should be aware of the following Big-IP specific configuration requirements in the HTTP Profile configuration tab:

- If you use Oracle WebLogic application servers, you have to set the header insert parameter to WL-Proxy-SSL: true. This header directive informs Oracle WebLogic that there is an SSL Proxy sitting in front of the application server.
- If you use IBM WebSphere application servers, you need to configure the **redirect rewrite** parameter to **ALL**.

We recognize that there are other SSL acceleration technologies available. Please keep in mind that we have, to date, only tested against the F5 Big-IP v9.

Also keep in mind that SSL acceleration is targeted towards the Selling and Fulfillment Foundation Console. The Applications Manager and the System Management Console do not require SSL.

#### 23.2.1.5 Search Screens

Selling and Fulfillment Foundation provides a flexible search facility that allows users to look for orders, shipments and audit records with a wide range of criteria. Some search combinations are more expensive than others.

We recommend that you work with the user community to identify search combinations that are likely to be used in production. Each search combination should be tested to ensure they are optimized and acceptable in a production setting. When testing these searches, you need to make sure the tables searched are sufficiently large (e.g., over 1 million records). Inefficient queries may not be evident in small databases. In addition, ensure the tables are populated with an appropriate data mix. For example, if the query is looking for orders with certain attributes in the closed state, you should ensure that these attributes and the number of closed orders are representative. Database optimizers picks search paths that it believe are optimal for the data distribution.

It is likely that some search combinations require indices to be created (see Section 15.2.4.1, "Indices").

#### 23.2.1.5.1 Case-insensitive Search

The Selling and Fulfillment Foundation Search feature supports case-insensitive searches against the YFS\_PERSON\_INFO table on the following columns:

- FIRST\_NAME
- LAST\_NAME
- EMAILID
- ADDRESS\_LINE1
- ADDRESS\_LINE2
- CITY
- STATE
- ZIP\_CODE
- COUNTRY

The data continues to be stored in the database in mixed-case (mixture of upper and lower case).

#### Oracle

To support case-insensitive searches in Oracle, you must add function-based indices on the searched columns. To create a function-based index that supports case-insensitive searches on the emailid column, issue the following:

create index yfs\_person\_info\_cust1 on yfs\_person\_info(upper(emailid))

**Note:** Creating an index does not result in case-insensitive searches. The index only helps in the speedy retrieval of records when a query is fired on email id.

#### UDB

For UDB, you have to add a generated column for each searched column and an index on that generated column. For example, as in the example above, you need to perform the following:

```
set integrity for yfs_person_info off
alter table yfs_person_info
   add column emailid_up generated always as (upper(emailid))
set integrity for yfs_person_info
   immediate checked force generated
create index extn_per_info_i1
   on yfs_person_info(emailid_up)
select *
from yfs_person_info
where upper(emailid) = 'SMITH'
```

In the example above, a generated column (emailid\_up) was defined as a generated column and indexed.

```
Microsoft SQL Server
```

In Microsoft SQL Server, searches are case-insensitive by default so there are no changes needed.

#### 23.2.1.6 JSP Pre-compilation

Precompiling the JSPs when you "build" the application is very important for user interface response times. If the JSPs are not precompiled, the application servers compile the JSP on-the-fly the first time it is used. These compiles can take up to 30 seconds or more and could lead to the perceptions of a badly performing system. Please see Section 12.1.1.4, "JSP Pre-Compilation" on precompiling JSPs in Oracle WebLogic application servers.

Please see Section 13.1.1.3, "JSP Pre-Compilation" on precompiling JSPs in IBM WebSphere application servers.

#### 23.2.1.7 HTML Limitations

The view screens (for example, the Order Detail and Shipment Detail screens) present the order or shipment entity and related records in their entirety. The HTML page for large orders or shipments can be very large and could take a long time to display especially over a wide area network. For example, the view screen for a 200 line order could be up to 500KB. Displaying this screen over a 128kbps line could take 30 seconds or more.

If your enterprise regularly process large orders, you may want to consider the following:

 As we mentioned above, consider customizing the screens to only return the data needed, implementing HTML/HTTP compression, using output templates to reduce the size of the output, and so forth.

## 23.2.2 Applications Manager

The Applications Manager is a Java applet that is used to configure the Selling and Fulfillment Foundation rules. You may have to start the applet with more memory if you are modifying a large or complex configuration. You can change the memory settings in the JVM/JRE plug-in control panel in Microsoft Windows. Go to Start > Control Panel > Java Plug-In > Advanced. In the Java Runtime Properties, put in "-mx356m". In this example, the JRE's heap is allowed to grow to 356MB.

## 23.2.3 Rich Client Program Interface

The Rich Client Platform is a Java/SWT thick client built on the Eclipse RCP framework. A number of Selling and Fulfillment Foundation Packaged Composite Application (PCAs), such as Sterling Call Center and Sterling Store and Store Operations, use this graphical interface.

#### 23.2.3.1 Enabling Content Compression

The Rich Client Platform client supports content compression for both the request and the response to and from the application server. The compression will reduce the application bytes by around 85%.

You can enable compression in the locations.ycfg parameter file. See the *Selling and Fulfillment Foundation: Installation Guide* for more information on how to configure the locations.ycfg file.

You may want to consider developing multiple locations.ycfg files with different settings. For example, you can define a locations.ycfg file for local users without content compression and a locations.ycfg file for remote users with compression enabled. This gives you the flexibility to deploy the appropriate locations.ycfg file to different user groups.

In the following example, the REMOTE location has compression enabled by setting the CompressionEnabled attribute to Y:

```
<Locations>
  <Location id = "DEFAULT" proxyServer="yourproxyserver.com"</pre>
    proxyPort="8080" updateType ="pull">
    <Config Name = "DEFAULT" Protocol = "https" BaseUrl = "localhost"</pre>
      PortNumber = "7001" ApiUrl ="/smcfs/RcpServlet"
      CompressionEnabled = "N"
    </Config>
  </Location>
  <Location id = "REMOTE" proxyServer="yourproxyserver.com"</pre>
    proxyPort="8080" updateType ="client">
    <Config Name = "DEFAULT" Protocol = "https"
      BaseUrl = "localhost" PortNumber = "7001"
      ApiUrl ="/smcfs/RcpServlet"
      CompressionEnabled = "Y"
    </Config>
  </Location>
</Locations>
```

### 23.2.3.2 Images

To improve the performance of the screens, the RCP client has the ability to retrieve and display images in a separate background thread. This can be beneficial when you are displaying large orders. For example, when you display the order detail screen in COM PCA and you display small images of the item at the order line level, the main thread will paint the order detail screen and its content. A separate thread will paint the icons. To improve the performance further, the images are cached on your local drive after they have been retrieved. The cache could eliminate requests back to the application server for images. The cache is deleted when you restart the RCP client to ensure that you have the latest images.

For performance, you might want to consider the following:

 You can specify an image server that is separate from the application server. For example, in the following example, the images come from http://yantraimg.acme.com. This will steer static image retrieval to specialized image servers:

```
<Locations>
  . . .
  <Location id = "REMOTE" proxyServer="yourproxyserver.com"</pre>
    proxyPort="8080" updateType ="client">
    <Config Name = "DEFAULT" Protocol = "https"
      BaseUrl = "localhost" PortNumber = "7001"
      ApiUrl = "/smcfs/RcpServlet"
      CompressionEnabled = "Y"
    </Config>
    <Config Name = "IMAGE" Protocol = "http"
      BaseUrl = "yantraimg.acme.com" PortNumber = "7001"
      ApiUrl="/smcfs/icons/rcp/$param1$.gif"
      CompressionEnabled = "N"
    <Config Name = "IMAGE_SMALL" Protocol = "http"
      BaseUrl = "yantraimg.acme.com" PortNumber = "7001"
      ApiUrl="/smcfs/icons/rcp/$param1$_small.gif"
      DefaultApiUrl="/smcfs/icons/rcp/404.gif"
      CompressionEnabled = "N"
    </Config>
    . . .
  </Location>
</Locations>
```

- You can disable images for users on limited or slow networks by removing the IMAGE, IMAGE\_SMALL and IMAGE\_BIG Config elements from your locations.ycfg file.
- You can specify the same icon for items or groups of items. Subsequent request for this icon will be served from cache.

## 23.2.4 Guidelines for Processing Large Orders

This section describes the best practices and system design considerations that should be taken into account when you have to process orders or shipments that have a large number of order lines.

That number varies depending on many factors, such as order complexity. As a general guideline, we recommend that you consult Sterling Support if you have to process orders that have over 200 lines. These could, for example, be large, planned purchase orders in B2B associations.

### 23.2.4.1 Best Practices

Customers of Sterling Commerce have used numerous strategies to handle large orders. Some of these strategies are described here for your consideration. Their applicability will, however, depend on your business requirements:

Build a custom screen to view large orders.

You can develop a custom, HTML-based user interface to display the order in smaller sections.

For example, you can create a custom screen that calls the getOrderDetails API with a selective output template to display only the order header information (and not the order line information). This will significantly reduce the amount of data that is to be retrieved from the database, and the size of information to be displayed on the HTML screen. This HTML screen can have a button to allow the user to get a list of the order lines. When the user clicks this button, the getOrderLineList API is called to get a list of order lines. Again, through the use of the output template, you can control the amount of data retrieved and displayed. Finally, when the user clicks a specific line, the getOrderLineDetails API is called to get all the information relating to that line.

There are many variations to this technique. The actual implementation is dependent on your use case scenarios.

• Break up large orders into smaller, but manageable orders.

Some Sterling Commerce customers have opted to break their large orders into smaller chunks for manageability. One approach is to develop a front-end process to split the orders based on business rules, prior to the orders entering the Sterling Distributed Order Management application. The procurement analyst can use the Master Order field, for example, to find all the related orders.

Decouple heavy processing from the user interaction.

Decoupling long-running processes from user interaction can result in a faster response.

For example, let us assume that you have to receive a large shipment of serialized items on a single pallet. This could be, for example, a pallet of 10,000 gift cards, each having its own serial number. As part of the receipt process, each item is assigned to one serial number.

In this case, you may want to consider implementing custom screens to allow users to view the shipment, serial numbers, and a button to trigger the receipt and serial number registration in the background. This can be achieved by having a button, which, when clicked, will send a message to a background agent to process the receipt and serial numbers.

Thus, the user will be able to continue working when the receipt and serial number processing is being performed in the background.

Test the application with large orders.

Ensure that you include the largest anticipated orders into your testing. Plan the test with orders larger than your largest orders. For example, if you expect 1,000-line orders, test with orders containing 1,200 lines.

#### 23.2.4.2 Other Architectural Considerations

The system design or architectural approaches described in this section typically yield sub-optimal performance when working with large orders:

• Using the HTML-based Order Detail screen to display a large order.

As described earlier, the standard, product Order Detail screen retrieves both the order header and order line information. This approach is not optimum for large orders because the screen has to retrieve and display all the details of the order.

• Displaying large amount of data across slow networks.

Customers who are connected to low-bandwidth connections (for example, 56 kbps modems) or high-latency connections (for

example, connected through satellite links) should impose a constraint on the amount of data that is to be displayed.

A general industry rule is to keep the actual network payload to 50 KB. Customers who have to send a lot of data should compress the output stream. Devices such as F5 Big-IP load balancers have built-in compression that can reduce the payload by 80%. With compression, you can generate screens that are up to 250 KB in size because the resulting compressed screen will be about 50 KB.

In practice, you should, as mentioned earlier, understand your use case scenarios. Displaying the data in smaller chunks may be more appropriate because it is unlikely that you will need all the data from all the lines.

Test with representative conditions.

Your testing environment should reflect the actual production conditions. For example, as mentioned earlier, if users are located at remote locations on high-latency networks with low bandwidth connections, you should not test the user interfaces on fast, local area networks. You should, at a minimum, run tests from the actual remote locations. If this is not feasible, you should consider simulated WANs. For example, you can run your tests through Shunra devices to assess the impact of slower networks. The URL for Shunra Software Ltd. is given below:

#### http://www.shunra.com

Similarly, you should test the application with representative, production database sizes.

• Performing too much processing per order line.

When retrieving and processing the list of order lines, be aware of the processing required for each order line. Although the processing required may be low for each line, the processing can be significant when there are many lines.

For example, assume that you want to calculate the cost of the items associated with each line. Further, assume that you need to call an external system to get the price, and the pricing call takes 200 milli seconds. If you have to display a list with 600 lines, the pricing calls could take 120 seconds. In some cases, it may be better to call the pricing engine once with 600 items, especially if the cost of the call represents the majority of the time. Alternatively, you can consider

providing a button to allow the user to reprice the lines if repricing is needed.

# 23.3 Integration Adapters/Agents

Agent Servers or Integration Adapters are Java applications that run time-triggered (agent) transactions (see the *Sterling Distributed Order Management: Configuration Guide*). Transactions process orders or shipments such as moving orders from one state to another.

Out of the box, all time-triggered (agent) transactions are configured to run in a single Agent Server (called the DefaultAgent). This simple setup is convenient for training, development or product demos. This setup is not suitable for production because all the processing threads will run in one JVM.

## 23.3.1 Agent Criteria

The Applications Manager allows you to configure your transactions. See the *Selling and Fulfillment Foundation: Application Platform Configuration Guide* for detailed instructions on how to configure the Agent Criteria.

| Agent Criteria Details |                                  |                    |          |                        | 2 |  |
|------------------------|----------------------------------|--------------------|----------|------------------------|---|--|
|                        | Criteria ID schedule_sales_order |                    |          |                        |   |  |
|                        | Runtime Properties               | Criteria Param     | eters    | Jms Security Propertie | 5 |  |
|                        | Agent Server                     |                    | Schedu   | leSalesOrderServer 🗾 🔻 | R |  |
|                        | Alert Queue Name                 |                    | Schedu   | leSalesOrderQueue 🛛 👻  | R |  |
|                        | JMS Queue Name                   |                    | Schedul  | eSalesOrderQueue       |   |  |
|                        | No. of Threads                   |                    | 5        |                        |   |  |
|                        | Initial Context Factory          |                    | WebSpl   | here MQ 🗾 🔻            | • |  |
|                        | QCF Lookup                       |                    | AGENT_   | QCF                    |   |  |
|                        | Provider URL                     |                    | t3://10. | 10.110.110:1099        |   |  |
|                        | Enable JMS Security              |                    |          |                        |   |  |
|                        | 🖌 Schedule Trigger Me            | essage             |          |                        |   |  |
|                        | Schedule Trigger Messag          | ge Interval (Min.) | 1        |                        |   |  |
|                        | Service to Execute on C          | ompletion of Work  |          |                        | M |  |
|                        |                                  |                    |          |                        |   |  |
|                        |                                  |                    |          |                        |   |  |

The example above defines the agent criteria for the Schedule time-triggered (agent) transaction. The Schedule transactions run in an Agent Server which we have called the ScheduleSalesOrderServer server. When you start an Agent Server with the Criteria ID of schedule\_ sales\_order, that server is instructed to run five threads of the Schedule transaction. If you need more processing threads, you can either increase the number of threads or run more instances of this Agent Server. Please see Section 23.3.3, "Agent Thread Levels" for recommendations on how to estimate your threading levels.

All time-triggered (agent) transactions are driven by tasks in their message queue. A queue may serve one or more transactions. We strongly recommend you configure one queue for each high volume transaction.

### 23.3.2 Agent Getters

Work tasks are placed into the messaging queue by a *getter*. A getter's job is to put qualified orders (in this example, orders that are in the Scheduled state) into the ScheduleSalesOrderQueue queue. You can specify how many orders the getter picks up each time it runs. By default, the getter picks up 5,000 orders.

Like the time-triggered (agent) transactions, a getter is also driven by work tasks in the queue - in this case, by a *getter work task* instead of a transaction work task. The getter work task is created by a trigger server.

You should consider the following recommendations when configuring the Agent Servers:

- Agent thread levels
- Getters that can accept enterprise code as an additional parameter
- For JMS Servers:
  - Dedicated JMS Servers
  - Excessive agent scheduling
  - Dedicated JMS Destinations
  - Running JMS servers in client VM mode
  - Enabling message and byte paging

# 23.3.3 Agent Thread Levels

You should derive the optimum number of Agent Servers to run and the number of transaction threads for each Agent Server. The Agent Server's throughput depends on many factors such as the amount of customization or user exits, the amount of data contention, the size and capacity of the agent servers, and so forth.

One approach you can use to derive your agent's effective throughput is:

- Allow work to queue up. Make sure there are at least one to two hours worth of work queued up.
- Run a single transaction thread and record the total (running) elapse time.

- Determine the total amount of work performed by the transaction thread for sample monitoring scripts).
- Calculate the effective throughput of that agent thread by dividing total amount of work by elapse time. The throughput rate is specified in terms of work per unit time (e.g., order lines per hour or order lines per minute).

During the test, you should make sure there are no significant system bottlenecks impeding the Agent Server's performance. Some of the performance indicators you should watch for include:

- Excessive JVM garbage collection activities (especially Full GCs)
- Excessive database waits (e.g., I/O, latches, and so forth)
- Inefficient queries (e.g., missing indices)
- Data lock contention
- Excessive thread synchronization

Make sure the Agent Server is running optimally before calculating its potential throughput rate.

You can schedule multiple agent threads if your average processing level is greater than the effective throughput for a single agent thread. For the reasons mentioned above, more threads (beyond a reasonable level) does not always mean higher throughput.

#### 23.3.3.1 Excessive Agent Scheduling

You should not over-aggressively schedule the time-triggered (agent) transactions - for example, configuring a time-triggered transaction to run on many Agent Servers with high threading levels when you expect to a low traffic volume for that transaction. If you schedule the agents too aggressively, you could end up with a situation where the agents (consumers) are outpacing the producers. As a result, the queue typically has a few transactions which are quickly processed. When processed, the Agent Server schedules another getter -- the frequent getter tasks could cause unnecessary overheads as it looks for work to do.

In this case, "more does not necessarily mean more".

# 23.4 Java Message Service

Selling and Fulfillment Foundation uses JMS extensively. For example:

- The Selling and Fulfillment Foundation agents use JMS as a source of work.
- The Selling and Fulfillment Foundation integration servers use JMS as a means to communicate with external systems.

### 23.4.1 Integration Queues

Integration-based queues are queues for inbound external messages (such as orders from external partners or inventory adjustments from external warehouse management systems) or outbound external messages (such as alert messages to an e-mail system).

You should consider putting these queues into one or more dedicated JMS servers especially if these queues can grow unbounded. In addition, these JMS destinations should be configured as persistent so that messages can be recovered after JMS failures.

You should consider implementing controls so that producers cannot significantly create messages faster than consumers can process messages. In extreme cases, high number of messages in the queue could consume most of the JMS servers's JVM heap resulting in degraded or loss of service.

The benefits of implementing dedicated JMS servers for integration queues include:

- Isolating integration-based message queues that could grow unbounded from the more predicable queues used by the Selling and Fulfillment Foundation agents
- The ability to configure, manage and monitor the queues to the expected message traffic - for example, you may want to create JVMs with 1GB heap for integration-based JMS servers and smaller heaps for the Selling and Fulfillment Foundation agents

# 23.4.2 Dedicated JMS Destination

You should configure a dedicated JMS Destination for each time-triggered (agent) transaction for the following reasons:

- Ease of monitoring With dedicated destinations, it is easier to see the number of messages coming into a destination, the number of messages that require processing, the maximum number of messages that ever existed in that destination. With that information, you can also calculate the messaging inflow and outflow rates.
- Performance With dedicated JMS destinations, the selector is able to quickly find the message with the specified selector/filter.

In a common JMS destination with lots of messages (e.g., greater than 20K messages), the selector could take several seconds to find the appropriate message.

### 23.4.3 JMS Persistence

Many of the Selling and Fulfillment Foundation agents find work to process from message queues. These work requests are kept in non-persistent message queues. These messages are recreated, either when an external or internal agent trigger is issued.

Integration messages (e.g., createOrder messages from external systems) must be kept in persistent message queues. JMS reads the messages back into memory from the persistent store when the JMS server is restarted.

You should implement persistent JMS queues on a RAID-10 or RAID-5 disk array for performance and availability. These RAID disk arrays, especially for RAID-5, should be supported by a non-volatile cache to ensure fast I/O write operations. For high persistent message volumes, local disk queues can become an I/O bottleneck.

# 23.5 Performance Feature - Reference Data Caching

Refrence Data Caching is critical for performance and scalability. From experience, UI login time could jump to 30 seconds if the YFS\_ RESOURCE and YFS\_RESOURCE\_PERMISSION tables are not cached correctly. The application's overall throughput will drop significantly if caching is not enabled.

### 23.5.1 Overview

So, what is reference data caching? Simplistically, when a transaction issues a database SELECT and returns ten records, the ten records are cached in the JVM. We will go into further details below.

Starting in Yantra 5x 5.0 SP2, caching is enabled by default. The cached records are stored in the JVM heap. Typically, around 350MB will be used by caching during steady-state. Of course, the actual amount could depend on your operations. As a result, with caching enabled, you should monitor the health of the JVM heap garbage collections. For memory constrained environments, you may want to enable caching on specific tables.

# 23.5.2 Cache Management

The Selling and Fulfillment Foundation reference data caching is implemented by a *local*, *simple*, *lazy-loading*, *asynchronous-refresh* cache manager. The cache manager is a *lazy-loader* in the sense that it does not read in the cacheable reference tables at start up but would instead only cache records as they are being read. The benefit of the lazy-loading strategy is that data is only cached where they are needed.

The cache manager implements a *simple* cache management policy. Data that is cached remains in the cache until the cache manager is instructed to flush the cache. This could happen because the cache has reached a certain size limit or a reference data record was changed from a standard Selling and Fulfillment Foundation API. The cache manager does not implement cache management policies, such as record flushing using a least recently used algorithm, in order to avoid cache management overheads. In our controlled test, this *simple* cache manager provides significant performance benefits with little management overhead.

In keeping with the simple cache strategy, when a reference data record is changed by a Selling and Fulfillment Foundation API, the local cache manager notifies all the other cache managers to flush the reference data table. There is a small time-lag between when the reference data is changed to when the last cache manager is notified. When the cache managers receive the change notification, the cache managers flushes all the cached entries for the affected table. As a result, you should cache tables that are infrequently changed. More importantly, this notification comes from the Selling and Fulfillment Foundation APIs. As a result, you should ensure that reference data is never changed via database tools like SQL\*Plus.

Recommendations:

- You should enable reference data caching when you need the extra performance boost.
- You should ensure that the reference data is not subject to frequent updates.

# 23.5.3 Caching Strategies

As we stated above, with caching, you introduce the possibility of data consistency issues. This data inconsistency may occur when an API changes a reference data record in one JVM while another transaction is using another copy of that reference data in another JVM.

That said, caching is a widely used technique that favors scalability, performance and affordability against possibly maintainability, data consistency, and accuracy.

In this section, we describe strategies you can use to mitigate the data consistency issues.

Strategy 1 - Trade-off Performance and Affordability against Data Consistency

In this strategy, you may ask yourself the question. First, does the possibility of data consistency exist? Since the refreshes are done asynchronously, the answer is yes. The next question is, what is the probability of a data consistency? One of the factors that this answer depends on is the transaction volume. There may be more. For example, if you were to make the reference data changes at night when transaction volumes are low, you may decide that the probability of data consistency is potentially low. The last question you need to ask is, what is the impact of an inconsistent data? If you determine that the impact is insignificant, then you may decide to go with this strategy. The decision is yours to make.

Strategy 2 - Trade-off Performance and Affordability against Maintainability while keeping Data Consistency

In this strategy, you control updates against the cacheable reference data to eliminate any possibility of data consistency. One approach is to place the cacheable reference tables into a separate tablespace.

In addition, with Oracle, using the following command, you alter the tablespace to only allow reads:

```
alter tablespace <tablespace name> read only;
```

Oracle ensures that these tables are not modified without your knowledge. To modify the cached reference data, you then alter the tablespace back to read/write and modify the reference data through the Applications Manager. To be safe, you would probably do this when there is very little transactional activity o the system. When you are done, you can then mark that tablespace as read only with the following command:

```
alter tablespace <tablespace name> read write;
```

### 23.5.3.1 Automatically Refreshing Data Cache

When a record of a cached table is modified by a Selling and Fulfillment Foundation API, the local cache manager sends change notification messages to all the other cache managers in the Selling and Fulfillment Foundation system. These messages are sent sequentially - going from one cache manager to the next. The time to notify all cache managers is dependent on the number of cache managers - the more managers, the longer the notification process.

#### 23.5.3.2 Manually Refreshing Data Cache

You can use the System Management Console to manually refresh the Selling and Fulfillment Foundation cache for an application server. Go to the Details page for each application server or the Selling and Fulfillment Foundation agent instance and press the "Clear Cache" icon. The cache for the application server is cleared.

### 23.5.3.3 List of Cache Managers

The list of cache managers are dynamically maintained in the YFS\_ HEARTBEAT database table. Selling and Fulfillment Foundation servers, integration servers or agents automatically register themselves into this table when they start and deregister themselves when they stop. In addition, they also update their status in the YFS\_HEARTBEAT table on a regular basis. At any time, the heartbeat table has a record for every running Selling and Fulfillment Foundation server instances and integration server/agents.

The "Cache Clear Count" column in the System Management Console > Table Level Cache List screen provides statistics on the number of times the cache was cleared at the table level.

#### 23.5.3.4 Cleaning Up the Cache Managers List

A JVM may not be able to deregister its entry from the YFS\_HEARTBEAT table if it died abruptly. This could lead to stale entries that point to non-existent JVMs. You can clean up these stale entries by running the Health Monitor agent (see *Selling and Fulfillment Foundation: System Management and Administration Guide*) for more detail.

## 23.5.4 Enabling Reference Data Caching

By default, Selling and Fulfillment Foundation enables reference data caching for:

- The application server instances
- The Selling and Fulfillment Foundation agents and monitors

The caching feature and the tables that are cached are governed by the dbclassCache.properties file that is located in the <INSTALL\_ DIR>/properties directory. You can change the cache settings by adding override parameters into the customer\_overrides.properties file. For example, you can disable caching for the YFS\_ACTION table by adding the following line to the customer\_overrides.properties file:

YFS\_ACTION.enabled=false

For additional information about overriding properties using the customer\_overrides.properties file, see the *Selling and Fulfillment Foundation: Properties Guide*.

Currently, there are about 140 reference tables that are cacheable.

The System Management Console allows you to confirm that tables are cached.

#### 23.5.4.1 Controlling the size of the Cache

When a transaction issues a SELECT against a cacheable table, the cache manager saves the retrieved records as well as the SELECT WHERE clause. The WHERE-clause is used as a hash key to quickly determine the existence of cached records.

The cache manager stores four distinct components:

- The cached record (which the cache manager calls "OBJECT")
- The query WHERE clauses that returned one or zero database record (which the cache manager refers to as "SELECT")
- The query WHERE clauses that returned zero or more database records (which the cache manager calls "LIST") and
- The results of COUNT queries and their WHERE clause (which the cache manager calls "COUNT").

**Note**: In case you are wondering, the use of the terms "SELECT", "LIST" and "COUNT" is historical and refers to the fact that the WHERE clauses were used by the selectWithWhere(), listWithWhere and the countWithWhere() database methods. Knowing these terms will help you set the cache limits later in this document.

Take for example the following queries against the cacheable YFS\_ ORGANIZATION table. The first query (using the selectWithWhere() method) returns one record (call this record ORG-3):

```
select *
from yfs_organization
where organization_code = 'ORG-3'
```

At the end of the query, the cache manager stores the ORG-3 record into a Java Map which the cache manager refers to as OBJECT. Next, the cache manager stores the WHERE clause ("where organization\_code = 'ORG-3'") in the SELECT Java Map (see diagram below). The SELECT Map associates the WHERE clause (which is a hash key) to the cached record.

The second query (using the listWithWhere() method) to the same table returns six records (ORG-1 and ORG-6):

```
select *
from yfs_organization
where catalog_organization_code = 'ACME'
```

At the end of that query, the cache manager stores the second WHERE clause into the LIST Java Map and the ORG-1, ORG-2, ORG-4, ORG-5 and ORG-6 records into OBJECT along with a structure that associates the six cached record to the WHERE clause. The cache manager does not add ORG-3 because it was already added to the OBJECT Map from the first query.

Finally, the WHERE clause and the count results from the third query (using the countWithWhere() method) is stored in the COUNT Map:

```
select count(*)
from yfs_organization
where catalog_organization_code = 'ACME'
```

The following diagram depicts a simplified version of the cache structure:

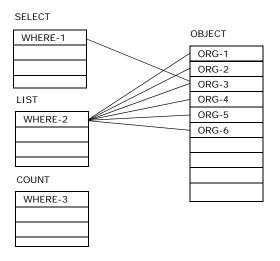

By default, the cache manager uses the following parameters from the dbclassCache.properties file to control how many COUNT results, SELECT WHERE clause, LIST WHERE clauses and OBJECT (cached records) can be stored for each table:

```
sci.globalcache.count.size=10000
sci.globalcache.select.size=10000
sci.globalcache.list.size=10000
sci.globalcache.object.size=10000
```

As a result, a cacheable table can at most store in the JVM:

- Up to 10,000 cached records (in the OBJECT Map)
- Up to 10,000 SELECT WHERE clauses
- Up to 10,000 LIST WHERE clauses and
- Up to 10,000 COUNT results and their WHERE clauses.

You can use the customer\_overrides.properties file to override the settings. For example, you can increase the cache limit for the number of YFS\_RESOURCE records to 30,000 with the following parameter:

YFS\_RESOURCE.objects=30000

For additional information about overriding properties using the customer\_overrides.properties file, see the *Selling and Fulfillment Foundation: Properties Guide*.

The "Objects Cached" column in the System Management Console > Table Level Cache List provides the number of records cached for each table.

Please keep the following in mind if you change the default settings:

- Each cached record occupies space in the JVM heap. If you increase the number of records cached, you must ensure garbage collections are still effective and "healthy".
- Conversely, do not set the cache limit too low such that the Selling and Fulfillment Foundation cache has to continually flush the cached tables

The UI login process takes over 30 seconds if you set the cache limit for the YFS\_RESOURCE and YFS\_RESOURCE\_PERMISSION tables too low (e.g., 1,000). These two tables have over 3 thousand records which are read as part of the UI login process. By setting a low cache limit (less than the number of records in these two tables), the Selling and Fulfillment Foundation cache must flush out earlier cache records when the cache fills up. As a result, the next login must read the records again.

To minimize the amount of cache management overhead, the caching mechanism implements a simple space management strategy - when the number of cached records for a table hits the limit specified above, the cache manager initializes (or refresh) that table's cache to being empty.

# 23.5.5 Strategies for Enabling Reference Data Caching

The following are some suggestions to consider if you decide to cache some or all of the reference tables:

- Cache tables that have very low write or update activities. When a record is changed, the local cache manager has to notify the other active cache manager to flush that table.
- Monitor the frequency at which the cache tables are flushed:
  - If a table is being flushed frequently because the records are being changed, you may want to consider not caching these tables. For example, your process may involve updating records in that table en mass. If that is the case, the cost of the large number of cache flush notifications could out weigh the benefits of caching that table.
  - If a table is being flushed frequently because the number of OBJECTS is hitting the cache limit, you should study the number of records cached and the cache hit ratio. You may, for example, not want to cache the table if the table has a very large number of cacheable records (e.g., during the day, transactions will range through all the records) and the potential cache hit ratio is low. Conversely, you may want to increase the OBJECTS limit if the potential cacheable records is just slightly over the limit.
- Cache queries that are expensive.
- Monitor heap garbage collection to make sure that the garbage collection overhead is not significant. We recommend you keep the garbage collection overheads (which we define as the amount of time spent in garbage collection over an interval) to less than 3%.

### 23.5.5.1 Monitoring Cache

The number of records a JVM caches depend on many factors including the type of transaction, the data that it retrieves, the breadth of functionality used, and possibly seasonality.

For example, an agent that is configured to Schedule Orders only caches records that is used by the Schedule transaction. An application server, in contrast, serves a broad range of transactions and typically requires more memory for the cache. An application server that services both DOM and WMS likely caches more records than one that only services DOM.

You can monitor cache usage from the System Management Console. Go to the Detail page for an application server or the Selling and Fulfillment Foundation agent. Press the "Table Level Cache" button.

**23.5.5.1.1** Cache Drop Messages The cache manager produces the following message, at the log4j WARN level, to report cache flushes:

2004-02-11 13:10:44,753:WARN :main: Clearing cache. Number cached=7787,Lists cached=2,Singletons cached=2: YFS\_ResourceDBCacheHome

The "number cached" refers to the cached records (OBJECTS). The "Lists cached" refers to the LIST WHERE clauses. The "Singletons cached" refers to the "SELECT WHERE clauses".

### 23.5.5.2 YFS\_HEARTBEAT

Selling and Fulfillment Foundation records an entry into the YFS\_ HEARTBEAT table for each application server and each Selling and Fulfillment Foundation server that starts up. These entries enable Selling and Fulfillment Foundation to manage servers and to broadcast cached data updates to them. When a Selling and Fulfillment Foundation server is shut down normally, the corresponding YFS\_HEARTBEAT record is removed.

When a Selling and Fulfillment Foundation server ends abnormally (or whenever an application server ends) the corresponding record can remain in the YFS\_HEARTBEAT table even though it no longer points to a valid running server. These pointers to servers that are no longer running are known as "stale entries." Large number of stale entries could slow down the management of the servers. For example, the cache refresh broadcast will have to try to notify the servers pointed by the stale entries.

Periodically, each JVM updates its status in its YFS\_HEARTBEAT record. By default, that refresh interval is set to yantra.statistics.persist.interval / 2 or 5 minutes.

To eliminate stale entries from the JNDI tree, you should run the Health Monitor agent (see *Selling and Fulfillment Foundation: System Management and Administration Guide*) for more detail.

# 23.5.6 Services

Selling and Fulfillment Foundation provides certain standard out-of-the-box services, which could be used on actions configured from events. These services have been provided in synchronous mode. Some of these services like Receipt Closure, may require to be changed to asynchronous mode to maximize performance.

To make them asynchronous, you would need to copy the current supplied service to another service flow, and change the starting point to one of the asynchronous transports like WebLogic JMS, MQ, and so forth.

In events where the originally supplied service flows are configured to call synchronously, you would need to create a custom service which would publish the Input XML to an asynchronous transport component like WebLogic JMS, MSMQ, and so forth.

For more information on defining service definitions, see the *Selling and Fulfillment Foundation: Application Platform Configuration Guide*.

# 23.5.7 APIs

Selling and Fulfillment Foundation provides an extensive list of APIs that client programs can invoke. Here are some recommendations for you to consider.

### 23.5.7.1 API Output XML Files

The Selling and Fulfillment Foundation APIs, such as *getOrderDetails*, return data based on the specification of the following two XMLs files:

- Output XML file
- Template XML file

The output XML file defines all the possible elements and attributes that the API is capable of returning. The template XML file allows you to specify a subset of the elements and attributes that the API returns.

For performance, especially for high volume APIs, you should optimize the template XML file. Refer to the *Selling and Fulfillment Foundation: Extending the Database Guide* for recommendations.

In the template XML, strive not to use the TotalNumberOfRecords attribute. Coding this attribute makes the application issue a separate

count query against the database. The count query can be expensive if there is a large number of records that qualify.

#### 23.5.7.2 List APIs

List APIs allow you to retrieve sets of data from the Selling and Fulfillment Foundation database. These APIs are typically labeled getXXXList - for example, getItemList, getLocationList, and getOrganizationList. In some cases, the list API could "find" a large number of records which would cause the API to return a very large output XML. If unchecked, the output XML could consume a large portion of the Java heap.

Developers can, and should, limit the number of records returned by setting the attribute MaximumRecords in the list XML. For example, the following input XML returns at most 2 records:

```
<Item MaximumRecords="2" />
```

You can also enforce a system-wide limit by setting yantra.app.maxrecords (see Section 23.5.10.4, "API Control").

### 23.5.7.3 User Exits and Events

APIs give you the ability to add your own custom code in user exits or events at well-defined points in the processing. The user exits and events are defined in the *Selling and Fulfillment Foundation API Javadocs* and in the *Selling and Fulfillment Foundation: Extending Transactions Guide*.

When using user exits and events, keep the following in mind:

- Ensure the processing time in the exit and events are short. Long exit
  or event processing times increases transaction response time which
  could result in lowered throughput.
- Ensure that call-out (requests) to external systems can scale beyond anticipated peak processing rates. Unscaleable or degraded call-outs can significantly elongate user exit or event processing times.
- Ensure that you do not hold critical record locks during the call out. Critical record locks are defined as those records, such as the YFS\_ INVENTORY\_ITEM, YFS\_LOCATION, YFS\_LOCATION\_INVENTORY, YFS\_ORDER\_HEADER, and so forth that are potentially needed by other transactions. Please see below.

You need to be aware of whether you are holding record locks when invoking user exits or events, especially exits or events that could take a long time to process. For example, if your transaction is holding YFS\_ INVENTORY\_ITEM locks and your exit takes a minute to process, you could potentially block other inventory processing transactions that requires that lock.

You can find out whether you are holding on to locks during a call out by review VERBOSE traces. Look for any SELECT... FOR UPDATE statements issued prior to the call out.

Calling a user exit while holding on to locks may not be an issue if you are certain the user exit or event completes quickly (e.g., less than 100ms). For example, you may have coded a user exit to publish an ON\_SUCCESS message to a message queue. The call out response time is less certain if your exit calls out to an external system. We have seen many cases at customer sites where external systems call outs either failed to return or have taken over two minutes.

# 23.5.8 Wildcard Characters

Oracle, UDB and Microsoft SQL Server use the underscore character ("\_") as a single character wildcard and the percent character ("%") as a wildcard character that can match zero or more characters. If possible, you should avoid using these two characters in indexed fields. Take for example the case where you have a record with ORDER\_NO equal to E1\_ DIV01\_03215466.

The following query is fast because only records with 'E1\_DIV01\_ 03215466' qualifies:

```
select order_header_key
from yfs_order_header
where order_no = 'E1_DIV01_03215466';
```

But the following query can be very slow, especially if you have millions of records that start with "E1%":

select order\_header\_key
from yfs\_order\_header
where order\_no like 'E1\_DIV01\_0321546%';

In the example above, records with ORDER\_NO equal to E11DIV0110321546, E11DIV01A0321546 and so on qualifies. As a

result, the database server has to find every qualifying record with ORDER\_NOs ranging from E1<*low value*>DIV01<*low value*>0321546% to E1<*high value*>DIV01<*high value*>0321546%.

If you use wildcards as part of the column value, you can escape the wildcards as shown in the following example:

```
select order_header_key
from yfs_order_header
where order_no like 'E1\_DIV01\_0321546%'
escape '\';
```

# 23.5.9 log4j Logging

The *Selling and Fulfillment Foundation: Installation Guide* provides more detail on how to configure log4j. Logs are important because they provide information to help you detect:

- Application problems for example, application errors during development
- Order processing exceptions for example, the inventory levels of an item are low and is causing orders to backorder

### 23.5.9.1 Logging Level

The Selling and Fulfillment Foundation's implementation of logging provides the following four application logging levels:

- ERRORDTL
- ERROR
- WARN
- INFO

and the following four diagnostic logging levels:

- TIMER
- SQLDEBUG
- DEBUG
- VERBOSE

You can turn on all or a combination of some of these levels. You can also designate different log destinations.

For production, you should enable either the INFO or WARN logging level. The application logging levels are cumulative. If you enable INFO, you get all four levels from INFO to ERRORDTL. If you enable WARN, you get three levels from WARN to ERRORDTL.

When needed, you can enable diagnostic logging levels for short periods of time in production. The DEBUG and VERBOSE consume large amount of computing resource and generate large amount of log entries. Enabling VERBOSE logging also enables all diagnostic logging levels from VERBOSE to TIMER as well as all application logging from INFO to ERRORDTL. VERBOSE logs prints out lots of information including the input, intermediate and resulting XMLs, debug information, and so forth.

The TIMER logging level produces a one-line trace entry to record when certain processing sections are entered and exited. This diagnostic logging level is useful for identifying areas for tuning.

The SQLDEBUG diagnostic logging level produces log entries for each SQL statement processed. In addition, SQLDEBUG also enables the TIMER logging level. This logging level is useful if you suspect that there are slow SQL statements.

You can control the log4j logging levels by using any one of the following methods:

- log4jconfig.xml.
- System Management Console or modifyTraces API call.

The logging level defined in the log4jconfig.xml is restrictive. Therefore, you can define the maximum logging levels allowed for a particular class using the log4jconfig.xml.

You can also set the logging level criteria either through the System Management Console or by calling the modifyTraces API.

If you do not define a logging level criteria through the System Management Console, the logging level is set to 'INFO' or the value defined in the log4jconfig.xml is considered. However, the system will consider the lowest value.

### 23.5.9.2 Log Destinations

By default, the log4jconfig.xml.sample file defines a ROLLINGFILE\_ APPENDER with a hard coded destination of /application\_ path/log/sci.log. If you were to start multiple JVMs (e.g., multiple agents and/or application servers), they all write to the same file. In some cases, the log messages from multiple JVMs could be interleaved.

To avoid this, you can use a parameter to define a separate log file for each JVM. This can be accomplished as follows:

• In the log4jconfig.xml, set the ROLLINGFILE\_APPENDER as follows:

**Note:** For Windows, format the example appropriately.

 Pass in the LOGFILE parameter when starting up the JVM. In the following example, the log file has the agent or application server name followed by the node name and a date and time:

```
AGENT_LOGFILE=${LOG_DIR}/${AGENT_NAME}_{$HOSTNAME}-`date +%Y%m%d%-H%M%S`.log
java -DLOGFILE=${AGENT_LOGFILE} \
com.yantra.integration.adapter.IntegrationAdapter
```

**Note:** For Windows, format the example appropriately.

## 23.5.10 Property File

For additional information about overriding properties using the customer\_overrides.properties file, see the *Selling and Fulfillment Foundation: Properties Guide*.

#### 23.5.10.1 Application Server Connection Pool Parameters

Selling and Fulfillment Foundation components (e.g., EJB, servlets) that run in the application servers use the Application Server Connection Pool parameters to find the connection pool. Refer to Section 12.1.1.3, "WebLogic Connection Pool" if you are using OracleWebLogic or Section 13.1.1.2, "WebSphere Connection Pool" if you are using IBM WebSphere for more detail.

The Application Server Connection Pool parameters are not applicable to agents and the asynchronous adapters because they do not run in the application server.

**Note:** If Selling and Fulfillment Foundation running in an application server cannot get a connection through the connection pool, it tries to establish a connection through the Direct Connection parameters. If you do not like this behavior, you can comment out the Direct Connection parameters in the application server-specific yfs.properties file. The application server transactions that cannot get a connection aborts with an exception.

#### 23.5.10.2 Reference Data Cache Parameters

Reference data caching is critical for performance and scalability. By default, the cache is enabled. Please see Section 23.5, "Performance Feature - Reference Data Caching" for more detail, recommendations and strategies.

### 23.5.10.3 User Interface Control

The UI Control parameters are only applicable to the screen workloads (e.g., JSPs) running in the application servers. They provide system level controls to the application administrators.

#### yfs.ui.maxRecords

For more information about user interface control, see the *Selling and Fulfillment Foundation: Properties Guide*. In addition to this control, the List screens have a Maximum Record field which is currently defaults to 30. Therefore, out-of-the-box, if the user issues a search that has 1,000 records, only 30 are displayed. The user can, at their discretion, change the value of Maximum Record up to the value specified by yfs.ui.MaxRecords.

There is an important points that you need to be aware of:

The yfs.ui.MaxRecords only controls the number of records (e.g., orders or items) that can be displayed in a list. It does not control the amount of work the database has to perform to get those records. For example, a user can issue a very inefficient query by asking for all orders

that "contains" the letter "Z" in the order number or in the customer's e-mail id. Those queries typically result in a full table scan of potentially large tables.

yfs.ui.queryTimeout

For more information about this parameter, see the *Selling and Fulfillment Foundation: Properties Guide*.

#### 23.5.10.4 API Control

yantra.app.maxrecords

This parameter serves as a safe guard to limit records returned by LIST APIs to 5,000 records. Please see Section 23.5.7.2, "List APIs".

#### 23.5.10.5 Statistics

By default, Selling and Fulfillment Foundation generates application-level statistics every 10 minutes. The statistics generation is governed by the following parameters:

yantra.statistics.collect=y
yantra.statistics.persist.interval=10m

For more information, see the *Selling and Fulfillment Foundation: Properties Guide*. The System Management Console (see Section 23.6.1, "System Management Console and Health Monitor Agent") relies on these statistics.

Please see Section 23.6.2, "Statistics" for more information.

**Caution**: The time that JVMs refresh their YFS\_HEARTBEAT status is set to yantra.statistics.persist.interval / 2. Therefore, by default, the YFS\_HEARTBEAT refresh interval is set to 5 minutes. We recommend that you do not increase the

yantra.statistics.persist.interval parameter because of its secondary effect on the YFS\_HEARTBEAT refresh interval.

#### 23.5.10.6 Inventory Locking

**23.5.10.6.1** Hot SKU Feature Please see Section 23.5.11.7, "Hot SKU Controls" for information on the Hot SKU control parameters.

**23.5.10.6.2 yfs.inventory.sortandlock** To prevent deadlocks, Selling and Fulfillment Foundation sorts the order or shipment lines by the items at the line level (see Section 23.5.12, "Sort Order and Deadlocks") prior to processing. As the application processes the line, it locks the YFS\_INVENTORY\_ITEM record. For example, given the following four line order where:

- Line 1, item A
- Line 2, item G
- Line 3, item F
- Line 4, item E

Selling and Fulfillment Foundation locks the items and process the lines in the following sequence:

- Lock item A, process line 1
- Lock item E, process line 4
- Lock item F, process line 3
- Lock item G, process line 2

Transactions that follow this convention reduces the likelihood of deadlocks. The exception is when orders has kits. Using the example above, assume that item G in line 2 is a kit that is made up of the following kit items D, B, and C. Since the application sorts the item at the line level, the application still processes lines 1, 4, 3, and 2 as above. However, when the transaction processes item G, it potentially locks the kit items out of sequence. Using the example above, the locking sequence is as follows:

- Lock item A, process line 1
- Lock item E, process line 4
- Lock item F, process line 3
- Lock items B, C, and D, process line 2

If you are processing kits and are experiencing deadlocks, you can set the yfs.inventory.sortandlock parameter to Y. With the parameter enabled, the application first sorts and locks all the line item and kit items prior to processing the transaction. Using the example above, if you enable yfs.inventory.sortandlock, the application performs the following:

- Lock item A, B, C, D, E and F first
- Process line 1
- Process line 4
- Process line 3
- Process line 2

**Note**: Setting the yfs.inventory.sortandlock increases the amount of time the YFS\_INVENTORY\_ITEM locks are held. That increase may not be noticeable in small orders (for example, five line orders). However, that increase could be noticeable if the number of lines is large (for example, over 100 or 200 lines).

**Warning**: You should not set this parameter if you do not process kits. Setting this parameter does not add any value to non-kit orders.

See Related Sections:

Section 23.5.12, "Sort Order and Deadlocks"

## 23.5.11 Performance Feature - Hot SKU

Selling and Fulfillment Foundation locks the inventory item record for an item before manipulating that item's supply or demand information. That inventory item lock is held until the transaction is finished.

### 23.5.11.1 Determining The Amount Of Inventory Lock Contention

Transactions that hold inventory item record locks can block other transactions that need the same record. A certain amount of lock contention is acceptable especially if transactions are blocked infrequently or for short periods of time and if there is no material impact on processing throughput or end-user response times.

**23.5.11.1.1 Determining Level of Lock Contention in Oracle** You can determine the level of inventory lock contention with the following techniques. In Oracle:

- Use AWR to calculate the amount of lock contention.
- In Oracle, query the v\$session table to understand the extent of the lock contention.

AWR reports provide a measure of the total amount of time (in seconds) all transactions waited for record locks. This metric is found in the "Wait Events for DB" section (page 2) of a AWR report. In the following example, transactions waited for enqueues for a total of 741 seconds in that 30-minute measurement interval:

| Wait Events for DB: YRAC05 | it Events for DB: YRAC05 Instance: YRAC051 Snaps: 15202 -15203 |          |            |      |       |
|----------------------------|----------------------------------------------------------------|----------|------------|------|-------|
|                            |                                                                |          |            | Avg  |       |
|                            |                                                                |          | Total Wait | wait | Waits |
| Event                      | Waits                                                          | Timeouts | Time (s)   | (ms) | /txn  |
|                            |                                                                |          |            |      |       |
| db file sequential read    | 903,826                                                        | 0        | 6,246      | 7    | 3.0   |
| db file scattered read     | 879,659                                                        | 0        | 4,281      | 5    | 2.9   |
| enqueue                    | 3,542                                                          | 6        | 741        | 209  | 0.0   |
| library cache pin          | 375                                                            | 231      | 719        | 1918 | 0.0   |
| buffer busy waits          | 116,687                                                        | 0        | 449        | 4    | 0.4   |
| log file sync              | 129,571                                                        | 0        | 134        | 1    | 0.4   |

Dividing that number of enqueue wait times (741 seconds) by the measurement interval (30 minutes) shows that the enqueue contention was on average 0.41 blocked seconds per second. From a statistical point of view, one transaction was blocked 41% of the time every second. If you have ten concurrently running transactions, at one extreme, this statistic could be interpreted as all transaction was blocked 4.1%. At the other extreme, one transaction could have been completely blocked for 719 seconds.

In the example above, the lock contention is minimal. As a guideline, high lock contention situations are characterized as:

- Enqueue wait seconds per second is greater than 5 second per second or
- Enqueue wait is the top wait

If enqueue wait times are significant, run the following query to identify the sessions that are blocked, the amount of time that they were blocked for, and the objects they are blocked on:

```
select sid,last_call_et, sql_text
from v$session vs, v$sqlarea sa
where last_call_et > 0 and
  vs.sql_hash_value = sa.hash_value and
  vs.lockwait > ' '
order by last_call_et desc;
```

SID LAST\_CALL\_ET SQL\_TEXT 13 1 SELECT /\*YANTRA\*/ YFS\_ORDER\_HEADER.\* FROM YFS\_ORDER\_HEADER YFS\_ORDER\_HEADER WHERE ENTERPRISE\_KEY =:"SYS\_B\_0" AND ORDER\_NO = :"SYS\_B\_1" FOR UPDATE

In the example above, session (SID=31) blocked for 1 second while trying to lock a YFS\_ORDER\_HEADER record.

We suggest you look at the following:

- Determine the objects that transactions are blocked on (e.g., are transactions blocked on YFS\_INVENTORY\_ITEM or some other table).
- Determine the amount of time these transactions block for If the blocks are for a few seconds (e.g., 1-2 seconds) and the number of order lines per order are small, the level of contention may be acceptable.

This query, along with the contention level derived from AWR, lets you determine the extent of the lock contention.

**23.5.11.1.2 Determining the Level of Lock Contention in UDB** For UDB, check the following monitor elements:

- lock\_wait\_time to determine the amount of lock contention. If you
  divide this number by the measurement interval, you get the average
  lock wait (in milliseconds) per second.
- Check the table\_name monitor element in the snapshot\_lockwait monitor to see where most of the lock contention are coming from.
- For each blocked agent, check the stmt\_text and uow\_lock\_wait\_ time monitor elements in the snapshot\_statement monitor.

We suggest you look at the following:

- Determine the objects that transactions are blocked on (e.g., are transactions blocked on YFS\_INVENTORY\_ITEM or some other table).
- Determine the amount of time these transactions block for if the blocks are for a few seconds (e.g., 1-2 seconds) and the number of order lines per order are small, the level of contention may be acceptable.

#### 23.5.11.2 Conditions For Inventory Lock Contention

The following three conditions must exist together for high inventory lock contention:

- Sufficiently high number of concurrent transactions that require inventory locks
- Sufficiently long inventory lock-holding times
- Presence of a few common inventory (SKU) in the orders of the concurrently running transactions

If the transaction volume is low and only one transaction is running, this transaction does not experience any inventory lock contention. The likelihood of inventory lock contention grows as the number of concurrently running inventory processing transactions (e.g., createOrder, schedule, release, and so forth) increases.

The impact of lock contention may be minimal if the lock-holding times are very short. Blocked transactions eventually get and lock the inventory item they need to process.

If there are no common SKUs, all the concurrently running transactions are able to process without blocking.

### 23.5.11.3 Optimization

If the inventory lock contention level is high, relative to your processing concurrency levels, or if you feel that your processing throughput or end-user response times are impacted, we suggest the following course of action.

Look at the lock-holding times. Run each inventory processing transaction with SQLDEBUG traces or possibly VERBOSE traces. VERBOSE traces provides more data but can be more intrusive than SQLDEBUG:

- See how long, on average, the transactions take.
- See when the first inventory locks are obtained (and as a result, how long they are held) within that transaction boundary. The goal is to keep lock-holding times short.
- See if there are places in the transaction that take a long time to process and the processing occurs when inventory item locks are held. For example:

- The transaction may have a user-exit that calls out to external systems. If that external system slows down or is unable to scale, the user-exit time increases. This elongates the lock-holding times.
- There may be SQL statements that run for a long time and can be optimized with better database statistics or an additional index.
- Look at the GC logs Make sure the transaction is not slowed down by long costly garbage collection pauses.

Reducing lock-holding times can have compounding effects - as lock-holding times decreases, transactions finish faster and, as a result, lower concurrency levels.

### 23.5.11.4 Hot SKU Feature

If inventory lock contention is still unacceptably high after you have applied the optimization from above, you have two options that can potentially reduce the level of inventory item lock:

- Hot SKU Feature
- Hot SKU Feature (without lock request timeout)

#### 23.5.11.4.1 Hot SKU Feature (without lock request timeout)

In a nutshell, the Hot SKU feature tracks the time to lock inventory item records. If a lock request for an item (called SKUA) is longer than the yfs.hotsku.secondsToClassifyAsAbnormalTime threshold, the Hot SKU feature increments the number of "abnormal" lock attempts for SKUA. If the number of "abnormal" attempts in a monitoring window is more than the yfs.hotsku.secondsToClassifyAsAbnormalTime threshold, the Hot SKU feature considers SKUA a Hot SKU.

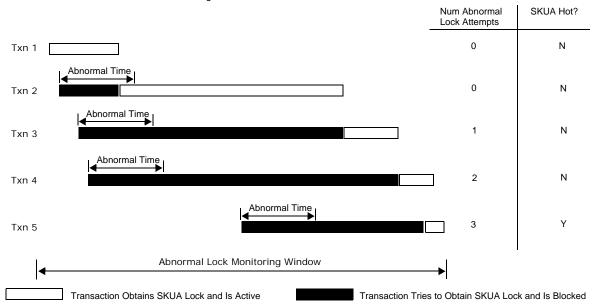

In the example below, the first transaction was able to obtain the SKUA lock immediatley.

As a result, the number of abnormal lock attempts (which we assume to have started at zero) stays at zero. The second transaction blocked but eventually got the lock within the abnormal lock time period. Since the request completed within the "abnormal" time, the request was not considered abnormal - as a result, the number of abnormal lock attempts is left at zero and SKUA is not considered a Hot SKU.

The next three transactions try to obtain the lock and were blocked for longer than the abnormal lock time window. Each "abnormal lock" attempt increases the abnormal lock count within that monitoring window. SKUA turns hot when the count reaches the yfs.hotsku.numRequestsInTrackingWindowToKeepAsHotSku threshold (which defaults to 3).

A Hot SKU is downgraded to a normal SKU if the number of references to that SKU is less than the

yfs.hotsku.numRequestsInTrackingWindowToKeepAsHotSku threshold in a monitoring window.

Hot SKU detection and enablement occurs at each JVM. For example, a sudden high burst of demand for a single SKU could result in the createOrder adapter to consider that SKU hot. Later, as the downstream agents process those orders, they independently detect and enable those SKUs as Hot SKUs if they encounter sufficient number of "abnormal" locks.

When an inventory item is upgraded to Hot SKU status, transactions do not lock that inventory item before manipulating its demand or supply information. Instead, the transactions insert the demand or supply information into two new tables, YFS\_INVENTORY\_DEMAND\_ADDNL or YFS\_INVENTORY\_SUPPLY\_ADDNL respectively. As a result, demand or supply information can be recorded in a non-blocking manner because inserts donot block other transactions from proceeding. Transactions continue in this mode until the inventory items have been downgraded to the normal status.

Inventory demand queries automatically check both the YFS\_ INVENTORY\_DEMAND and YFS\_INVENTORY\_DEMAND\_ADDNL tables. Similarly, inventory supply queries checks the YFS\_INVENTORY\_SUPPLY and YFS\_INVENTORY\_SUPPLY\_ADDNL tables.

The quantities in the inventory additional records are consolidated back to their base inventory tables by the Consolidate Additional Inventory agent.

#### 23.5.11.4.2 Hot SKU Feature with Lock Request Timeout option

The lock request timeout option in the Hot SKU feature may be useful in reducing the amount of lock holding time by limiting the time the lock request blocks. This can be useful when you are primarily processing large orders (for example, over 50 lines per order) where the transactions could block for a very long time.

Using the previous example, with the same transaction arrival times and processing times, we see that Transaction 1 immediately obtains SKUA's record lock and processes SKUA without the Hot SKU feature. Transaction 2 comes in and blocks on the Transaction 1 but eventually gets the lock within the abnormal time. As a result, Transaction 2 also processes SKUA without the Hot SKU feature.

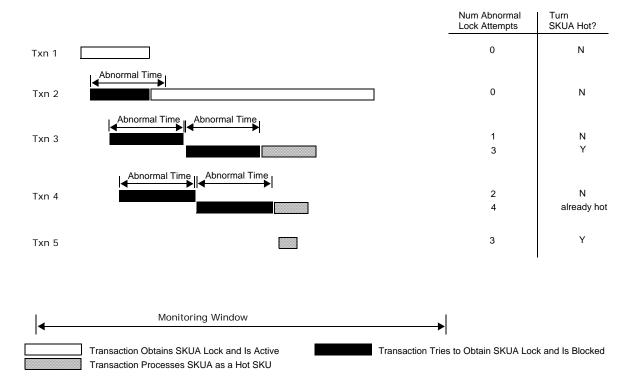

Transaction 3 starts and is blocked by Transaction 1. Eventually, Transaction 3's lock request times out. When that happens, the transaction increments SKUA's abnormal lock attempt count to 1 and re-issues the lock request.

Similarly, Transaction 4 is blocked by Transaction 1 until its lock request times out. This transaction increments the abnormal lock attempt count to 2.

When Transaction 3 times out its second lock request, the Hot SKU feature upgrades SKUA to Hot SKU status. When that has happened, Transaction 3 can process SKUA even though Transaction 2 still has the SKUA record lock.

Similarly, when Transaction 4 times out, it is able to process SKUA.

More importantly, when Transaction 5 comes in, it sees that SKUA is already a Hot SKU and does not attempt to lock the SKUA record.

One important benefit to lock request timeout is in situations where the blocker could be holding on to locks for a long time. With the timeout option enabled, the blocked transactions has to wait up to a maximum of abnormal lock count (yfs.hotsku. numberOfAbnormal LocksForSwitchTo HotSKU) times the abnormal lock timeout (yfs.hotsku. secondsToClassifyAs AbnormalTime) before the transaction starts to process the SKU as a Hot SKU.

#### 23.5.11.5 Consolidate Additional Inventory Agent

If you enable the Hot SKU feature, you must run the c (see the *Selling and Fulfillment Foundation: Application Platform Configuration Guide*). This agent consolidates the quantity in the demand and supply additional records back into the base YFS\_INVENTORY\_DEMAND or YFS\_ INVENTORY\_SUPPLY tables. The additional demand and supply records are deleted after the quantities are consolidated.

Typically, you should configure this agent to run continuously with one thread. You don't need to overly aggressively schedule this agent - if you do, the agent consolidates a small number of additional records. At the same time, you do not want to run for long periods without this agent - if you do, you could accumulate a large number of inventory additional records which can slow down inventory queries.

If you are using the UDB database server, you need to set the parameter DB2\_SKIPINSERTED to ON and mark the YFS\_INVENTORY\_SUPPLY\_ ADDNL and YFS\_INVENTORY\_DEMAND\_ADDNL tables as volatile. These settings reduce lock contention. Please see the following sections for more information:

- Section 17.1.1, "Recommended UDB dbset Registry Variables"
- Section 17.1.3.2.1, "Volatile Tables"

#### 23.5.11.6 Hot SKU Activity Monitoring

The following messages are logged by the Hot SKU feature:

```
Thread-8:2004-06-02 13:50:06,336:INFO : Turning/retaining Item:
[Acme:SKUA:EACH:A] into a hot sku as abnormal lock count has increased now
to:4: YFSAvailHotSKUItem
```

Thread-7:2004-06-02 16:14:44,871:INFO : Turning Item: [Acme:SKUA:EACH:A] into a cold SKU as total requests in last 2 windows were :2 and 2: YFSAvailHotSKUItem

In the example above, the inventory item, SKUA, for the Acme organization, with UOM EACH and product class A, was upgraded to Hot SKU status because the Hot SKU feature encountered four abnormal lock attempts in a monitoring period. Later, SKUA was downgraded to normal status when there was only 2 lock requests in the last two monitoring windows.

If you see multiple "turning hot" messages for a particular SKU (for example SKUA in the following example), you ran into a situation where multiple threads tried to lock an inventory item, which was at that time not considered a hot SKU, and was blocked. When those threads eventually get the lock, it prints the message indicating that it encountered an "abnormal" lock and has decided to turn that item hot:

Thread-8:2004-06-02 13:50:06,336:INFO : Turning/retaining Item: [Acme:SKUA:EACH:A] into a hot sku as abnormal lock count has increased now to:4: YFSAvailHotSKUItem Thread-10:2004-06-02 13:50:06,417:INFO : Turning/retaining Item: [Acme:SKUA:EACH:A] into a hot sku as abnormal lock count has increased now to:5: YFSAvailHotSKUItem Thread-7:2004-06-02 13:50:06,423:INFO : Turning/retaining Item: [Acme:SKUA:EACH:A] into a hot sku as abnormal lock count has increased now to:6: YFSAvailHotSKUItem

That item was likely successfully converted to a hot SKU if you do not see any more subsequent "turning hot" messages for that item.

On the other hand, if you continue to see "turning hot" messages for the same SKU in the same window, you may have a "Hot" SKU that has low inventory. When a SKU's inventory level is below a safety level, the Hot SKU feature continues to lock that inventory item to calculate the items availability (see Section 23.5.11.9, "Limitations" below).

### 23.5.11.7 Hot SKU Controls

**Warning:** The Hot SKU component is a very powerful feature that you can deploy if your organization is experiencing true high Hot SKU contention. These parameters may cause performance problems if set incorrectly. Read this document carefully. Verify that you have true Hot SKU contention before enabling this feature or changing any settings. If in doubt, call Technical Support.

In your customer\_overrides.properties file, specify the Hot SKU Control parameters. For additional information about overriding properties using the customer\_overrides.properties file, see the *Selling and Fulfillment Foundation: Properties Guide*.

| Table 23–1 | Hot SKU | Control |
|------------|---------|---------|
|------------|---------|---------|

| Parameter                              | Description                                                                                                    |
|----------------------------------------|----------------------------------------------------------------------------------------------------|
| In the customer_over                   | rides.properties file, add the following entries:                                                                                               |
| yfs.yfs.hotsku.<br>useHotSKUFeature    | Control used to enable/disable the Hot SKU feature.<br>By default, this parameter is set to "N".                                                |
| yfs.yfs.hotsku.useTime<br>OutLocking   | Control used to enable or disable the lock request timeout option in the Hot SKU feature. By default, the parameter is set to "N".              |
| yfs.yfs.hotsku.<br>secondsToClassifyAs | Threshold used to determine when a lock request is "abnormal".                                                                                  |
| AbnormalTime                           | If a lock request exceeded this threshold, that lock request is counted as an "abnormal" lock request.                                          |
|                                        | Defaults to 0.5 seconds.                                                                                                    |
| /fs.yfs.hotsku.windowT<br>meInMinutes  | Interval of one tracking window during which<br>"abnormal" lock requests are tracked. A subsequent<br>window begins once the first window ends. |
|                                        | Default interval is 10 minutes.                                                                                                    |

| Parameter                                                        | Description                                                                                                    |  |
|------------------------------------------------------------------|----------------------------------------------------------------------------------------------------|--|
| yfs.yfs.hotsku.<br>numberOfAbnormal                              | Threshold used to determine when to promote an inventory item to Hot SKU status.                                                                                                    |  |
| LocksForSwitchTo<br>HotSKU                                       | If the number of "abnormal" lock requests for an item exceeds this value within the tracking window, that item is promoted to Hot SKU status.                                                                                                    |  |
|                                                                  | see Section 23.5.11.8, "Three Usage Scenarios" for recommended settings.                                                                                                    |  |
| yfs.yfs.hotsku.numReq<br>uestsInTrackingWindow<br>ToKeepAsHotSku | Minimum number of requests needed within the tracking window to keep the item in Hot SKU status.                                                                                                    |  |
| yfs.yfs.hotsku.showExt<br>raMessagesAsInfo                       | Enables extra messages to be displayed at info logging level.                                                                                                    |  |
|                                                                  | Default value is "N".                                                                                                    |  |
| yfs.yfs.hotsku.itemMap<br>PurgeLeadTime                          | This parameter is used when the number of Hot SKU<br>items in the cache has reached its limit (specified by<br>yfs.yfs.hotsku.maxItem MapSizeInMemory). When<br>cache is full, eject Hot SKU if it has not been accessed<br>in yfs.hotsku.itemMapPurgeLeadTime minutes. Default<br>value is 10. |  |
| For Selling and Fulfillment Foundation Internal Use Only         |                                                                                                    |  |
| yfs.yfs.hotsku.qtyMulti<br>plier                                 | Defaults to 30. Do not modify without Sterling Commerce guidance.                                                                                                    |  |
| yfs.yfs.hotsku.highReq<br>uest QuantityMultiplier                | Defaults to 2. Do not modify without Sterling Commerce guidance.                                                                                                    |  |
| yfs.yfs.hotsku.maxItem<br>MapSizeInMemory                        | Defaults to 1000. Do not modify without Sterling Commerce guidance.                                                                                                    |  |

Table 23–1 Hot SKU Control

# 23.5.11.8 Three Usage Scenarios

Currently we envisage three scenarios for the Hot SKU feature.

Table 23–2 Hot SKU Usage Scenarios

| Scenario    | Description                                                                    | Parameters                    |
|-------------|--------------------------------------------------------------------------------|-------------------------------|
| Not Enabled | Inventory lock contention<br>is minimal. The Hot SKU<br>feature is not needed. | yfs.hotsku.useHotSKUFeature=N |

| Scenario                                                                                                    | Description                                                | Parameters                                                 |
|----------------------------------------------------------------------------------------------------|------------------------------------------------------------|------------------------------------------------------------|
| Small Inventory lock contention<br>Orders is sufficiently high and is<br>caused by a high volume<br>of small orders (around | yfs.hotsku.useHotSKUFeature=Y                              |                                                            |
|                                                                                                    | yfs.hotsku.numberOfAbnormalLoc<br>ksForSwitchToHotSKU=3    |                                                            |
|                                                                                                    | 1-5 order lines per order)                                 | yfs.hotsku.windowTimeInMinutes=20.0                        |
|                                                                                                    | yfs.hotsku.numRequestsInTrackingWind<br>owToKeepAsHotSku=3 |                                                            |
| Large                                                                                                    | 5                                                          | yfs.hotsku.useHotSKUFeature=Y                              |
| Orders is sufficiently high and is<br>caused by a high volume<br>of large orders (more<br>than 50 order lines per<br>order) | is sufficiently high and is caused by a high volume        | yfs.hotsku.useTimeOutLocking=Y                             |
|                                                                                                    | than 50 order lines per                                    | yfs.hotsku.numberOfAbnormalLoc<br>ksForSwitchToHotSKU=3    |
|                                                                                                    |                                                            | yfs.hotsku.windowTimeInMinutes=5.0                         |
|                                                                                                    |                                                            | yfs.hotsku.numRequestsInTrackingWind<br>owToKeepAsHotSku=5 |

Table 23–2 Hot SKU Usage Scenarios

#### 23.5.11.9 Limitations

There are four situations where Selling and Fulfillment Foundation continues to lock the YFS\_INVENTORY\_ITEM records even when the item is considered a Hot SKU.

First, the following APIs always lock the YFS\_INVENTORY\_ITEM records during supply adjustment:

- updateFutureInventory
- getInventoryMismatch

Second, Selling and Fulfillment Foundation always locks YFS\_ INVENTORY\_ITEM records for tag-controlled items if the request is for specific tag criteria. Third, Selling and Fulfillment Foundation locks the YFS\_INVENTORY\_ITEM records for an item that is currently a Hot SKU in order to calculate availability if the inventory for that item is below a safety level.

**Note:** The reserveItemInventory API checks the safety level availability of Hot SKU items, however, it does not load an availability picture for Hot SKU items. A prior call to one of the promising APIs such as findInventory is required to load the availability picture for Hot SKU items.

Fourth, if the 'Summarize and Maintain Total Supply and Demand Values For Tag Controlled Items' Installation Rule is enabled, the Hot SKU logic is not used, and the values of the TotalOnhandSupply, TotalOtherSupply and TotalDemand fields are updated accordingly. For more information on defining additional inventory rules, refer to the *Sterling Global Inventory Visibility: Configuration Guide*.

# 23.5.12 Sort Order and Deadlocks

Deadlocks occur when two or more sessions mutually block each other to the point where neither session can progress. As a result, these sessions continue to block until the database management system kills one of the deadlocked sessions in order for the others to continue.

Deadlocks occur when two or more sessions obtain resource locks in an arbitrary fashion. For example, the following is a classic example:

| Txn 1                            | Txn 2                            |
|----------------------------------|----------------------------------|
| Locks Record A                   | Locks Record B                   |
| Tries to Lock Record B (blocked) | Tries to Lock Record A (blocked) |

In the example above, Txn 1 holds the lock for Record A and Txn 2 holds the lock for Record B. When Txn 1 tries to lock Record B, it becomes blocked. When Txn 2 tries to lock Record A, it also becomes blocked. Now, neither session can progress unless one of the transaction is killed.

If the resource locks were obtained in a consistent order, the deadlock does not occur. For example, all transactions agree to lock the records in ascending order (Record A then Record B).

Replaying the example above, we now have:

Txn 1 Locks Record A Locks Record B commits Txn 2 Tries to Lock Record A (blocked)

Locks Record A Locks Record B commits

In the example above, Txn 2 is delayed but not deadlocked. Both transactions eventually complete.

#### 23.5.12.1 Sort Order

When you develop custom code, you should be aware that Selling and Fulfillment Foundation obtains YFS\_INVENTORY\_ITEM locks in the following sort order:

Item ID, Product Class and UOM

If you adopt this sort order, you should greatly minimize the chance of deadlocks.

# 23.5.13 Application Servers

The Selling and Fulfillment Foundation UI is made up Java Server Pages (JSPs). When users call up a JSP the first time, the application server automatically translates and compiles the JSP file. This process can over 30 seconds, which could lead to the perception of an unresponsive system. Further, this process is performed serially even on a multiprocessor node - if you have multiple users hitting five different pages, WebLogic compiles these pages one at a time. As a result, we strongly recommend precompiling the JSP pages prior to deployment into production.

You should ensure your application server administrator precompiles the JSPs as part of the application deployment.

Please see Section 12.1.1.4, "JSP Pre-Compilation" on precompiling JSPs in Oracle WebLogic application servers.

Please see Section 13.1.1.3, "JSP Pre-Compilation" on precompiling JSPs in IBM WebSphere application servers.

# 23.5.14 MS Internet Explorer

### 23.5.14.1 Temporary Internet Files

You can reduce the number of hits against the application servers for static content by enabling temporary Internet file cache in Microsoft Internet Explorer. This improves your UI response times. To enable the cache:

- Go to the Internet Options dialog box.
- In Microsoft Internet Explorer, go to Tools > Internet Option:
  - Click on the Settings button in the Temporary Internet Files panel.
  - Enable the "Check for newer version of stored pages" radio button to Automatically.
  - Make sure there is sufficient disk space to store temporary Internet files (e.g., 500MB or higher).

# 23.6 Monitoring

You can monitor the status and progress of Selling and Fulfillment Foundation with the following tools or techniques:

- System Management Console
- Throughput Queries
- Selling and Fulfillment Foundation Statistics
- YFS\_INBOX
- Application Logs

# 23.6.1 System Management Console and Health Monitor Agent

The System Management Console is an application monitor. Some of the areas you can monitor include:

- The processing throughput, response time, the amount of pending work, and the number of errors generated at the API and agent level
- The status of the application servers

The number of messages in JMS queues

In addition, the System Management Console allows you to:

- Shut down, suspend, or resume agent and integration servers.
- Clear reference data cache for a single or all cached tables.
- Enable/disable API, agents, user exits, services, and the application consoles application traces.

The companion Health Monitor agent can be configured to alert system administrators when problems occur such as when an application server crashes or agent servers are not processing tasks.

The System Management Console's functionality, screens, and related tasks are documented in detail in the *Selling and Fulfillment Foundation: System Management and Administration Guide.* 

# 23.6.2 Statistics

The System Management Console gets most of its measurements from data found in the YFS\_STATISTICS\_DETAIL table. These statistics are described in the *Selling and Fulfillment Foundation: Application Platform Configuration Guide*.

Selling and Fulfillment Foundation Statistics records, by default, are generated every 10 minutes for each active API and transaction running in each application server or Integration Adapter. For example, if the Schedule transaction was active in 3 Integration Adapters, you have 3 sets of statistics for each measurement interval.

Time-triggered transactions, at a minimum, generate the following four metrics:

- The GetJobsProcessed metric indicates how many times Get Jobs were issued to look for work for this transaction.
- The ExecuteMessageCreated metric indicates how many records were selected for processing.
- The ExecuteMessageSuccess metric indicates how many messages were successfully processed.
- The ExecuteMessageFailure metric conversely indicates how many messages were not successfully processed.

With these four metrics, you could:

- Track ExecuteMessageSuccess to see how much work the application is processing throughout the day.
- Track the ratio of ExecuteMessageSuccess divided by ExecuteMessageCreated to get an idea of the effectiveness. For example, a ratio of 0.8 means that only 80% of the orders are successfully processed. If the effectiveness ratio is consistently low, it could indicate that the application is encountering a large number of work (or orders) that repeatedly fail. This could lead to extra processing overhead.
- Calculate the resource cost per unit work processed by correlating the number of worked processed against the CPU consumed. You could track this to see if the cost per unit work is changing. This metric is useful for identifying areas to optimize. It is also the basis for computing resource capacity forecasting or planning.

In addition, some transactions produce transaction specific statistics. For example, some of the metrics the Schedule transaction generates includes NumOrdersBackordered, NumWorkOrdersCreated, and so forth.

# 23.6.3 Inbox

You should monitor the number of active alerts in the YFS\_INBOX table. Selling and Fulfillment Foundation alerts come from the following source:

- Transactions that are configured to raise alerts
- Monitor (such as the order monitor)

Users subscribed to queues with large number of open alerts can experience slow logins. Very large YFS\_INBOX tables can impact login times for all users.

You can find out the number of active and non-active alerts by issuing the following query:

```
select active_flag,count(*)
from yfs_inbox
group by active_flag
```

You can find out the distribution of alerts by queue name and inbox type by issuing the following query:

```
select queue_name, inbox_type, active_flag, count(*)
```

```
from yfs_inbox inb,yfs_queue q
where inb.queue_key = q.queue_key
group by queue_name, inbox_type, active_flag
```

You can find out the hourly rate of alert creation for July 4, 2004 by issuing the following query:

```
select substr(inbox_key,1,10),count(*)
from yfs_inbox
where inbox_key > '20040704000000' and
            inbox_key < '20040704999999'
group by substr(inbox_key,1,10);</pre>
```

# 23.6.4 Application Logs

You should regularly monitor Selling and Fulfillment Foundation and application server logs for, at a minimum, the following:

- Application errors or business exception conditions for example, invalid input XML to APIs, and so forth.
- System errors e.g., Java OutOfMemory or NullPointer exceptions

# 24

# **Sterling Distributed Order Management**

This chapter provides recommendations on how to plan, implement, configure, monitor, and tune the Selling and Fulfillment Foundation Distributed Order Management system.

The Sterling Distributed Order Management with the default factory (data) settings provides a simple configuration that is suitable for development, training or product familiarization. That configuration is not suitable for production except for customer with very low transaction volumes. This chapter guides you through the components that you have to configure for higher transaction volumes.

This chapter assumes that you:

- Are familiar with the basic functionality of the Sterling Distributed Order Management
- Have read the common Selling and Fulfillment Foundation performance concepts in Chapter 23, "General Recommendations"
- Have read and followed all the instructions found in the *Selling and Fulfillment Foundation: Installation Guide*
- Have read the Selling and Fulfillment Foundation: Release Notes

# 24.1 Selling and Fulfillment Foundation Distributed Order Management Agents

# 24.1.1 Schedule Agent for Backorder Efficiency

The SCHEDULE transaction schedules orders to specific ship nodes making sure that the scheduled ship nodes have enough inventory to

process the order. An order line is put into a backordered state when there is insufficient inventory to be retried at a later time. By default, the retry interval is set to five hours. This setting should be applicable to most customers. In some cases, your SCHEDULE agent may be spending a lot of time reprocessing backorders. For example, your warehouses may only restock once a week and you have a large number of backorders. If you have a large number of backordered orders and the backorders can last a few days, you may want to consider one or both of the following:

- Increase the backorder reprocess interval (possibly to a day) in the Scheduling Rule Details screen (see the *Sterling Distributed Order Management: Configuration Guide*)
- Create a separate SCHEDULE agent to only process backorders. The benefit of this approach is you can reduce the frequency when you trigger the backorder Schedule agent. For example, you could continue to automatically trigger your main SCHEDULE agent once a minute (if you have very strict end-to-end order processing service level agreements) and your backorder SCHEDULE agent every two hours or after inventory supply updates.

# 24.1.2 Real-Time Inventory Availability Monitor for ATP Efficiency

The Real-Time Inventory Availability Monitor is used to alert external systems when inventory availability crosses pre-defined thresholds. When items are flagged for real-time availability monitoring, a record is inserted into the YFS\_INVENTORY\_ACTIVITY table by inventory transactions that update supply or demand information.

This monitor checks inventory availability based on information in the YFS\_INVENTORY\_ACTIVITY table. The activity records associated with an item are deleted after the inventory check.

If you plan to use the real-time inventory availability monitor, we suggest you start with 5 threads and monitor the number of records in the YFS\_ INVENTORY\_ACTIVITY table. It is highly recommended that you aggressively monitor the YFS\_INVENTORY\_ACTIVITY table. Additionally, we also recommend that you set this agent to be auto triggered with an interval of 5 minutes. The following query can be used to monitor build up in the YFS\_ INVENTORY\_ACTIVITY table. This query tells you the oldest activity record in the table:

```
select sysdate, min(inventory_activity_key) "Min Datetime"
from yfs_inventory_activity
```

 SYSDATE
 Min Datetime

 12/22/2004 3:57:57 PM
 20041222155659187360102

In the example above, the query was issued at 15:57:57 and the oldest inventory activity record was created at 15:56:59. Therefore, the monitor is keeping up by about 1 minute.

If the time gap between the current time and the oldest record keeps increasing over time, we recommend starting additional JVMs of this agent.

**Note**: Although described as 'real-time', availability changes may not be triggered immediately as inventory changes occur if the agent has a backlog of messages to process. Furthermore, this monitor exists as a time-triggered transaction, and thus monitors availability of inventory items only when the monitor is triggered based on the configured runtime properties.

# 24.1.3 Getters with Enterprise Code

The getters for the following time-triggered (agent) transactions can take enterprise code as an additional parameter:

- Order monitor
- Shipment monitor
- Negotiation monitor
- Payment collection

When the Agent Server processes a default getter task (a getter task that picks up work for any enterprise), the server turns around and creates a getter message for each enterprise. Each of these getters by default pick up their own 5,000 orders. Therefore, if you have four defined enterprises, the first getter message results in the creation of four enterprise-specific getter messages. Those four getter messages

could potentially create up to 20,000 task messages. If you have many enterprises, you may want to consider:

- Lowering the number of orders a getter puts into the message queue or
- Explicitly scheduling getters with enterprise codes (instead of using the default getter which gets orders for all enterprises).

# 24.1.4 Sort Order and Deadlocks

Deadlocks occur when two or more sessions mutually block each other to the point where neither session can progress. As a result, these sessions continue to block until the database management system kills one of the deadlocked sessions in order for the others to continue.

Deadlocks occur when two or more sessions obtain resource locks in an arbitrary fashion. For example, the following is a classic example:

| Txn 1                            | Txn 2                            |
|----------------------------------|----------------------------------|
| Locks Record A                   | Locks Record B                   |
| Tries to Lock Record B (blocked) | Tries to Lock Record A (blocked) |

In the example above, Txn 1 holds the lock for Record A and Txn 2 holds the lock for Record B. When Txn 1 tries to lock Record B, it becomes blocked. When Txn 2 tries to lock Record A, it also becomes blocked. Now, neither session can progress unless one of the transaction is killed.

If the resource locks were obtained in a consistent order, the deadlock does not occur. For example, all transactions agree to lock the records in ascending order (Record A then Record B).

Replaying the example above, we now have:

| Txn 1          | Txn 2                            |
|----------------|----------------------------------|
| Locks Record A | Tries to Lock Record A (blocked) |
| Locks Record B |                                  |
| commits        |                                  |
|                | Locks Record A                   |
|                | Locks Record B                   |
|                | commits                          |
|                |                                  |

In the example above, Txn 2 is delayed but not deadlocked. Both transactions eventually complete.

#### 24.1.4.1 Sort Order

When you develop custom code, you should be aware that Selling and Fulfillment Foundation obtains YFS\_INVENTORY\_ITEM locks in the following sort order:

Item ID, Product Class and UOM

If you adopt this sort order, you should greatly minimize the chance of deadlocks.

# 24.1.5 Agent Throughput

In addition to the data provided by the System Management Console and the Selling and Fulfillment Foundation Statistics, you can also get application processing statistics by data mining the Selling and Fulfillment Foundation database. This technique takes advantage of the following application characteristics:

- A record is created in yfs\_order\_header for every new order.
- A record is created in yfs\_order\_line for every order line.
- A record is created in yfs\_order\_release\_status each time the order line moves through the various states in its lifecycle.
- An audit record is created in yfs\_order\_audit each time an order or order line is modified.
- An audit record is created in yfs\_inventory\_audit each time an inventory item is modified.
- Each record has a primary key whose value is made up of two parts:
  - A date/time component in the form of year, month, date, hours, minutes, and seconds. For example, a record that was created on September 21, 2003 at 4:20:14 pm has 20030921162014 as the first part of the key).
  - A monotonically-increasing sequence number.

#### 24.1.5.1 Order Creation Throughput

For example, in Oracle, to calculate the rate at which orders were created on a specific date (e.g., July 4, 2004), you can issue the following query:

```
select substr(order_header_key,1,10) time, count(*) as count
from yfs_order_header
```

This query produces a listing like this:

| TIME       | COUNT |
|------------|-------|
|            |       |
| 2004070406 | 3333  |
| 2004070407 | 3366  |
| 2004070408 | 3333  |

**Note:** For UDB, you should issue throughput queries as uncommitted reads. By default, queries run at the cursor stability level. As a result, UDB has to obtain a read share lock on the record it is reading. Queries against tables with high insert or update activities block behind records with update or exclusive locks.

For UDB, to issue the query above at the uncommitted read lock level, issue the query with the "WITH UR" option:

```
select substr(order_header_key,1,10) time, count(*) as count
from yfs_order_header
where order_header_key > '20040704000000' and
        order_header_key < '20040704999999'
group by substr(order_header_key,1,10)
with UR;
```

In Microsoft SQL Server, issue the following:

```
-- number of order headers
select substring(order_header_key,1,12) "Orders", count(*) "Meas. Minute
Rate"
from yfs_order_header
where order_header_key like '20040704%'
group by substring(order_header_key,1,12);
-- number of order lines created
select substring(order_line_key,1,12) "Order Lines", count(*) "Meas. Minute
Rate"
```

from yfs\_order\_line

where order\_line\_key like '20040704%'
group by substring(order\_line\_key,1,12);

#### 24.1.5.2 Order LifeCycle Throughput

2004070409425525425230 3200

Similarly, you can calculate the throughput of orders going through its various lifecycle states with the following example:

```
select pipeline_key, status, substr(order_release_status_key,1,10) time,
      count(*) count
from yantra.yfs_order_release_status
where order_release_status_key > '20040704000000' and
     order_release_status_key < '20040704999999'</pre>
group by pipeline_key,
      status,
      substr(order_release_status_key,1,10);
PIPELINE KEY
                    STATUS
                                   TIME
                                                            COUNT
_____
2004070409425525425230 1100
                                  2003102906
                                                             13333
2004070409425525425230 1100
                                  2003102907
                                                             13464
2004070409425525425230 1100
                                 2003102908
                                                            13333
2004070409425525425230 1300
                                  2003102906
                                                               50
2004070409425525425230 1300
                                  2003102907
                                                               23
2004070409425525425230 1300
                                 2003102908
                                                                50
2004070409425525425230 3200
                                  2003102906
                                                             13234
2004070409425525425230 3200
                                                             13477
                                  2003102907
```

The definition of the STATUS is found in YFS\_STATUS and PIPELINE\_KEY in YFS\_PIPELINE. For example, status of 1100 indicates order lines being created. In the example above, there were 13,333 order lines created for one pipeline and another 4,333 order lines created in another pipeline.

2003102908

13290

**Best Practice:** You should baseline the throughput of individual agents and key APIs to get an idea of the potential throughput. You should then monitor the agents in production against the baseline. This continual monitoring may reveal issues - for example, a credit authorization agency providing slower response times, issues with the database, and so forth.

**Best Practice:** You can monitor the flow of the orders on an hourly basis by pivoting the data so that STATUS is in the column and TIME is in the row. For example, the data above can be displayed as follows:

| Time       | 1100  | 1300 | 3200  |
|------------|-------|------|-------|
| 2004070406 | 13333 | 50   | 13234 |
| 2004070407 | 13464 | 23   | 13447 |
| 2004070408 | 13333 | 50   | 13290 |

In the pivot example above, 13,333 order lines were created on 2003/07/04 at 06am. At that same time period, 50 order lines went to Backorder and 13,234 were Released. More importantly, one may conclude that the flow of the orders through the pipeline is good because order releases are keeping pace with order creation.

There are many ways to create pivot tables including Microsoft Excel (use  $\underline{D}ata > \underline{P}ivotTable$  and PivotChart Report...).

#### 24.1.5.3 Order Kit Line Creation Throughput

To calculate Kit Line creation, issue the following example:

This query produces a listing like this:

| TIME       | COUNT |
|------------|-------|
|            |       |
| 2004070406 | 3333  |
| 2004070407 | 3366  |
| 2004070408 | 3333  |

#### 24.1.5.4 Throughput Query Limitations

As we discussed above, the throughput queries provides processing rates by counting the number of records created. If you run the throughput query against the YFS\_ORDER\_RELEASE\_STATUS table, you get rates at which order lines move through the pipeline statuses.

**24.1.5.4.1 Reprocessing** The throughput queries do not report "unsuccessful" work and as a result can appear skewed if you have a lot of order reprocessing. You can, however, augment these throughput queries with data from the Selling and Fulfillment Foundation Statistics (see Section 23.6.2, "Statistics").

For example, assume there are 10,000 orders available for scheduling. When the Schedule agent processes the 10,000 orders, it finds that 9,000 orders cannot be scheduled because they are either awaiting authorization or items are backordered. The throughput query reports that the Schedule agent successfully scheduled 1,000 orders but does not indicate that it tried to but was unable to schedule the other 9,000 orders. In these extreme cases, the Schedule agents appear to consume a lot of computing resources for the amount of work (as reported by the throughput query) performed.

In addition to tracking the order flow, you should also track the number of exceptions using the exception query below (see Section 23.6.3, "Inbox").

**24.1.5.4.2 Maximum Potential Throughput** The throughput query reports actual work done within each measurement or reporting period. The rates can be less than the maximum throughput when there are idle agent threads during the reporting period - for example, when there is not enough work for the agents to process.

To calculate your agent configuration's maximum throughput, you need to create a queue of work so that all agent threads are busy the entire reporting period and the amount of reprocessing is normal or representative of your peak day.

#### Selling and Fulfillment Foundation Distributed Order Management Agents

# 25

# Sterling Warehouse Management System

This chapter provides recommendations on how to plan, implement, configure, monitor, and tune the Sterling Warehouse Management System. Sterling WMS' default factory (data) settings provide a simple configuration that is suitable for development, training or product familiarization. That configuration is not suitable for production except for customer with very low transaction volumes. This chapter guides you through the components that you have to configure for higher transaction volumes.

This chapter assumes that you:

- Are familiar with the basic functionality of Sterling WMS
- Have read the common Selling and Fulfillment Foundation performance concepts in Chapter 23, "General Recommendations"
- Have read and followed all the instructions found in the *Selling and Fulfillment Foundation: Installation Guide*
- Have read the Selling and Fulfillment Foundation: Release Notes

# **25.1 Property File**

The following parameters are used to influence the Sterling WMS processing:

Table 25–1 yfs.properties

Parameters

Value

In the customer\_overrides.properties file, add the following entries:

| Table 25-1 yrs.properties                       |       |  |
|-------------------------------------------------|-------|--|
| Parameters                                      | Value |  |
| yfs.yfs.solver.iterations.wavecreate            | 1     |  |
| yfs.yfs.containerization.maxshipmentsinoneround | 75    |  |

Table 25–1 yfs.properties

The Create Wave transaction uses an efficient constraint-based optimization engine to assign shipments to waves. This engine iteratively assigns shipments to waves and recalculate cost. Suboptimal wave assignments are discarded and another solution set attempted. You can limit the number of iterations by editing <INSTALL\_ DIR>/properties/customer\_overrides.properties file and the following entry:

yfs.yfs.solver.iterations.wavecreate=< number of iterations >

For additional information about overriding properties using the customer\_overrides.properties file, see the *Selling and Fulfillment Foundation: Properties Guide*.

We recommend testing the Create Wave transaction for your warehouse at the default iteration level (1) and at a higher level (e.g., iteration of 5) to see if there is an appreciable difference in processing times and shipment wave assignment. In some cases, setting yfs.solver.iterations.wavecreate to a lower number results in marginal differences in the wave assignment but a significant reduction in processing times.

One way to test the efficacy of the yfs.solver.iterations.wavecreate setting is to run controlled tests in your QA environment. For example, an approach is to:

- Create a reasonable number of shipments that are ready for the Create Wave processing.
- Take a backup so that you can repeat the test.
- Run the Create Wave with increasing values and assess the resulting waves.
- Restore the database and repeat above.

The yfs.containerization.maxshipmentsinoneround parameter sets the number of shipments considered for containerization per iteration. The default is

75. With that setting, 75 shipments at a time are containerized and committed. This process reduces the number of record locks held.

# 25.2 WMS Agents

This section describes the runtime or performance characteristics of the Sterling WMS agents or transactions.

# 25.2.1 Scheduling Using Agent Criteria Group

Sterling WMS customers with a large number of small warehouses that require wave planning may want to use the "agent criteria group" wave scheduling feature. By default, the wave processing agents (e.g., Create Wave, Release Wave) are triggered individually for each node.

You could use utilities such as CRON on Unix to automatically trigger each of the nodes at some interval. However, if you have a 100 nodes and you would like to issue the triggers every hour, you would need to set up CRON for the 100 nodes for each agent.

An alternative is to use agent criteria groups. This can be accomplished in the following steps:

- First define an agent criteria group in the Application Platform > System Administration > Agent Criteria Groups.
- Next, assign one or more nodes to the appropriate agent criteria group in the Application Platform > Participant Modeling. For each node, go to the Organization Details > Roles & Participation dialog box. Select the appropriate agent criteria group.
- Next, in the Application Platform > Process Modeling > Wave > Outbound Picking process model, select Transaction on the left screen. Select the appropriate transaction (e.g., Create Wave, Release Wave, and so forth).
- Create a new Agent Criteria Definition. In that Agent Criteria Details
   > Criteria Parameter, assign the agent criteria group to the appropriate parameter.

When you start the agent and trigger for this agent criteria, you start the transaction for the agent criteria group. This in turn starts the transaction for each of the nodes assigned to that agent criteria group.

For example, you may define a node group by time zones or regional groups.

You may want to continue scheduling the wave agents for large warehouse nodes (those with high shipment volumes) individually. Putting large nodes in node groups causes nodes could result in nodes waiting for the large nodes to complete their processing.

See the *Selling and Fulfillment Foundation: Application Platform Configuration Guide* for more information.

# 25.2.2 Processing Concurrency

For scalability, the Selling and Fulfillment Foundation agents are designed to run in multiple parallel threads. Some of the Sterling Warehouse Management System agents, by design, run single threaded for a given warehouse node. These agents include the:

- Create Wave
- Release Wave

#### 25.2.2.1 Create Wave

The Create Wave agent assigns eligible shipments and shipment lines for a warehouse node into optimum waves. By design, only one Create Wave transaction can concurrently run for a warehouse node.

You can, however, run multiple Create Wave transactions concurrently if you have multiple warehouse nodes - provided, as stated above, only one Create Wave transaction is running per warehouse node. This restriction is enforced by the application.

You can specify the number of threads in the Applications Manager (see Section 23.3, "Integration Adapters/Agents").

#### 25.2.2.2 Release Wave

The Release Wave transaction creates pick tasks from shipment lines in a wave. As part of the processing, this transaction serializes access to inventory item records for that node by locking YFS\_TRANSACTION\_LOCK records to prevent concurrent updates to inventory items during Release Wave processing. There is a YFS\_TRANSACTION\_LOCK record for each inventory item/node combination.

As a result, you should only run one Release Wave thread per warehouse node.

**25.2.2.1 Allocate Task Agent** You may want to use the Allocate Task agent if you process large waves (for example, over 500 line waves). The Release Wave acquires locks on the YFS\_LOCATION\_INVENTORY record before managing the inventory at those locations. For large waves, the locks held by the Release Wave agent could impact other transactions, such as picks, moves, etc., that also need YFS\_LOCATION\_INVENTORY record locks.

You can direct the Release Wave agent to defer inventory location updates. This allows the Release Wave agent to complete its processing without acquiring these locks. A subsequent agent, the Allocate Task, acquires the YFS\_LOCATION\_INVENTORY record locks and update the inventory at the location on a task basis. The amount of time that the record lock is held is much shorter (essentially for the duration of processing that task).

For more information about AllocateTask agent, refer to the *Sterling Warehouse Management System: Configuration Guide*.

#### 25.2.2.3 Agents Between Create Wave to Release Wave

In general, all the agents from Create Wave through to Release Wave inclusive, including all custom agents, should be run in a single threaded fashion for each agent criteria group (see Section 25.2.1, "Scheduling Using Agent Criteria Group") or for each node if you want to ensure the waves are released in the order that they are created.

For example, assume you have 10 nodes - N01 to N10. Assume also that:

- Nodes N01 to N03 are assigned to agent criteria group 1.
- Nodes N04 to N08 are assigned to agent criteria group 2.
- N09 and N10 are scheduled individually.

Then for a given agent (say 'Assign Lane') you should run 4 JVMs (one for each agent criteria group and one each for nodes N09 and N10). Each of these JVMs have to be configured to run with only one thread per transaction. These agents and transactions can run in parallel.

As we mentioned above, this is only necessary if you need your waves to be released in the order in which the waves were created. If the ordering is unnecessary, you can run these transactions in parallel.

# 25.2.3 Purge

We strongly recommend running the WMS Task Purge agent on a daily basis. This agent is used to keep the YFS\_TASK table small by moving completed YFS\_TASK records to the YFS\_TASK\_H history table. YFS\_ TASK table that grows unchecked could affect the performance of WMS task-based transactions, such as next task suggestion.

# 25.3 Database

# 25.3.1 Long Running Transactions in UDB

The WMS application is made of both short and long running transactions. Short transactions are characterized by a small number of database records read and possibly updated within a short processing time under a single unit of work. At the end of the processing (or unit of work), the workload commits the transaction. Database locks are released.

In contrast, some workloads, by their nature, are long running transactions. For example, the Create Wave transaction groups eligible shipments and shipment lines into optimum waves based on customer-specified wave constraints. The length of the processing time depends on many factors such as the number of shipments, the complexity of the optimization, the wave constraints, and so forth.

You should consider the following when configuring a UDB database:

- Monitor the amount of transaction log usage specifically monitor TOTAL\_LOG\_USED, TOTAL\_LOG\_USED\_TOP, SEC\_LOG\_USED\_TOP, and SEC\_ LOGS\_ALLOCATED monitor elements. You should ensure that the amount of log used does not approach the capacity of the primary logs and that UDB is not spilling over to secondary logs.
- Monitor the APPL\_ID\_OLDEST\_XACT monitor element see which transaction holds the oldest transaction log entry.

• Enable NUM\_LOG\_SPAN parameter to safeguard against a long running transaction holding too many logs that could result in a situation where all the transaction logs are full. Please see NUM\_LOG\_SPAN discussion in Section 17.1.3, "Recommended DB CFG Parameters".

# 25.4 JVM Settings

# 25.4.1 Java Stack Size

You have to increase the Java stack size if you plan to create waves or batch waves with more than 4,000 shipment lines that are assigned to a single shipment group. You can use the following table as a guideline.

| Table 25–2 | Stack Size Recommendations for Create Wave/ | Batch Wave |
|------------|---------------------------------------------|------------|
|            | e e e e Chierre e et                        |            |

| Shipment Lines per Shipment<br>Group | Stack Size |
|--------------------------------------|------------|
| 4,000                                | 2MB        |
| 10,000                               | 4MB        |
| 15,000                               | 6MB        |
| 20,000                               | 8MB        |
| 25,000                               | 10MB       |

Please see Section 8.3.2.1, "Stack Size" for instructions on how to set the Java thread stack size.

# 25.5 User Interfaces

# 25.5.1 Selling and Fulfillment Foundation UI Console

#### 25.5.1.1 Asynchronous Manifest Closure

Sterling WMS allows you to close manifests from the Selling and Fulfillment Foundation UI synchronously or asynchronously. By default, in the synchronous mode, the user has to wait for the request to complete. Depending on the number of shipments in a manifest, the manifest close operation can take a long time and may result in users believing the UI is "locked up". Sterling WMS allows you to configure the system so that manifests are closed asynchronously. In this mode, the request from the UI creates a message for the CLOSE\_MANIFEST agent. The screen is released to the user after the message is created. To change to the asynchronous manifest close mode, edit <INSTALL\_DIR>/properties/customer\_ overrides.properties file and the following entry:

yfs.yfs.closemanifest.online=N

If this property is set, the user need to configure the CLOSE\_MANIFEST agent for processing manifest closures requests. The users also need to check for alerts/errors in the Alert Console. The manifest status "Closure Failed" indicates occurrence of errors while closing a manifest. For additional information about overriding properties using the customer\_ overrides.properties file, see the *Selling and Fulfillment Foundation: Properties Guide.* 

# 25.5.2 Asynchronous Batch Confirmation

Sterling WMS allows you to confirm batch sheets from the Selling and Fulfillment Foundation UI synchronously or asynchronously. By default, in the synchronous mode, you have to wait for the request to complete. Depending on the number of tasks in the batch, the batch confirmation operation can take a long time and may result in users believing the UI is "locked up".

Sterling WMS allows you to configure the system so that batches are confirmed asynchronously. In this mode, the request from the UI creates a message for the REQ\_BATCH\_COMPLETION agent. The screen is released to the user after the message is created. To change to the asynchronous confirm batch mode, edit <INSTALL\_ DIR>/properties/customer\_overrides.properties file and the following entry:

yfs.yfs.confirmbatch.online=N

If this property is set, the user needs to configure the REQ\_BATCH\_ COMPLETION agent for processing the batch confirmation requests. The users also need to check for alerts/errors in the Alert Console. The batch status "Completion Failed" indicates occurrence of errors while confirming a batch. For additional information about overriding properties using the customer\_overrides.properties file, see the *Selling and Fulfillment Foundation: Properties Guide*.

# 25.5.3 Mobile Devices

The Sterling WMS application supports two mobile device displays - a VT100 character-based display and a Microsoft PocketPC Graphical UI display. The PocketPC display interacts with the Sterling WMS with HTML. The VT100 display sends VT100 characters.

You may want to consider using the VT100 RF display if you have limited network bandwidth.

# 26

# **Sterling Web Tuning Guidelines**

This chapter provides specific tuning guidelines for the Sterling Web.

# 26.1 Optimizing Static Content

To optimize the application server performance, you may want to allow redirection to your HTTP server to serve up static content such as images. Sterling Foundation contains the ability to configure items with an alternate URL to point to the image file.

To configure item images in Sterling Selling and Fulfillment Foundation, you can use the Business Center module. Follow the steps in the *Business Center Item Administration Guide* to specify the location of the server and the path to the image file.

# 26.2 Enabling Compression

Sterling Web pages may be up to 1 MB in size, due to extensive JavaScript libraries needed to support EXT-JS. Sterling Commerce recommends deploying Apache HTTP proxy with compression enabled, in order to accelerate the page loading time of the application. Apache proxy server may be configured to perform gzip compression, providing an inexpensive software alternative to onboard compression. For more information on software compression, consult Apache's documentation on the mod\_deflate module.

Alternately, hardware compression may be deployed to reduce the size of HTTP and HTTPS content. For more details on setting up hardware compression using the F5 Big-IP device, see **Section 23.2.1.2**, "HTML **Compression**".

# 26.3 API Security

Sterling Web may require an increased number of JDBC connections when API Security is enabled. By default, API security is disabled. If enabled, monitor the maximum usage of JDBC connections and resize the connection pool accordingly.

# 26.4 Application Server Heap Sizing

For Sterling Web, follow the guidelines given in the "Starting Recommendations" section of the respective application server JVM chapter, and tune the heap parameters for your maximum expected application load. As a guideline, Sterling Commerce has used 2 GB heaps for tests involving 400 Sterling Web users, programmed to create 1-6 line orders, at a rate of 5 orders per user, per hour.

# 27 Performance Tuning Considerations for BI (Business Intelligence)

This chapter will be provided in the next release of the product.

244 Performance Management Guide

# A

# References

Some of the books that we strongly recommend include:

#### Oracle

- [1] Oracle10g SQL Reference, Oracle
- [2] Oracle9i Real Application Cluster (RAC) Administration (9.2), Oracle

#### IBM UDB

- [3] Administration Guide: Planning, Version 9, IBM
- [4] Administration Guide: Implementation, Version 9, IBM
- [5] Performance Guide, Version 9, IBM

#### Sun Java Virtual Machine

- [6] *The Java HotSpot Performance Engine Architecture*, Sun Microsystems, http://java.sun.com/products/hotspot/whitepaper.html
- [7] *The Java HotSpot Virtual Machine, v1.4.1*, Sun Microsystems, http://java.sun.com/products/hotspot/docs/whitepaper/Java\_Hotspot\_ v1.4.1/Java\_HSpot\_WP\_v1.4.1\_1002\_1.html
- [8] *Tuning Garbage Collection with the 1.4.2 JavaTM Virtual Machine*, Sun Microsystems, http://java.sun.com/docs/hotspot/gc1.4.2
- [9] *Diagnosing a Garbage Collection problem*, Sun Microsystems http://java.sun.com/docs/hotspot/gc1.4.2/example.html
- [10] Document 01363, How to reduce the time-out period for telnet connections http://sunsolve.sun.com/search/document.do?assetkey=1-30-01363-1

#### HP Java Virtual Machine

[11] HPjtune - visualization tool for HP JVM GC activities http://www.hp.com/products1/unix/java/java2/hpjtune/index.html

#### **IBM Java Virtual Machine**

- [12] Mattias Persson, Java technology, IBM Style, Garbage Collection Policies, Part 1, IBM
- [13] Mattias Persson, Holly Cummins, *Java technology, IBM Style, Part 2, Garbage collection with the Extensible Verbose Toolkit*, IBM
- [14] Sumit Chawla, Fine-Tuning Java Garbage Collection Performance, How to detect and troubleshoot garbage collection issues with the IBM Java Virtual Machine, IBM
- [15] IBM Developer Kit and Runtime Environment, Java Technology Edition, Diagnostic Guide, Version 5.0, SC34-6650

#### Oracle WebLogic

- [16] Oracle WebLogic Server Performance and Tuning 10g Release 3 (10.3) http://download.oracle.com/docs/cd/E12840\_ 01/wls/docs103/perform/index.html
- [17] System Administration for Oracle WebLogic Server 10*g* Release 3 (10.3) http://download.oracle.com/docs/cd/E12840\_01/wls/docs103/admin.html
- **IBM WebSphere**
- [18] IBM WebSphere Application Server, Advanced Edition, Tuning Guide, IBM
- [19] Mark Endrei, *IBM WebSphere V4.0 Advanced Edition Handbook*, IBM Redbook
- [20] WebSphere InfoCenter, http://www.ibm.com http://publib.boulder.ibm.com/infocenter/wasinfo/v6r1/index.jsp

#### JBoss

[21] JBoss Enterprise Application Platform Documentation Library http://www.redhat.com/docs/en-US/JBoss\_Enterprise\_Application\_ Platform/EAP\_4\_3\_Portal.html#EAP4\_3\_Rel

# Index

# Α

agent criteria. See Selling and Fulfillment Foundation Integration Adapters AIX, 29 database server nodes, 31, 38 early page space allocation, 29 late page space allocation, 29 network connectivity, 33 page space allocation policy, 29 PSALLOC, 30 asynchronous I/O, 31 auto-negotiation. See network interface card

# С

capacity plan, 26 See also sizing tools capacity sizing, 26 cascading failure, 6 checklists application server, 14 computer node implementation, 10 JVM implementation, 11 planning, 9,10 computer systems overview, 25 planning, 25 capacity sizing, 26 resource requirements, 26 connection pool See IBM WebSphere tuning See Oracle WebLogic tuning

Consolidate Additional Inventory agent, 209 cursor\_sharing. See Oracle, init.ora parameters

#### D

database disk sizing, 26

# Ε

early page space allocation. See AIX environment variable INSTALL\_DIR, xxxvii INSTALL\_DIR\_OLD, xxxvii

#### Η

Hot SKU. Selling and Fulfillment Foundation Hot SKU Feature

# I

IBM WebSphere JSP precompilation, 95 implementation network connectivity, 27 time-synchronization, 26 init.ora parameters. See Oracle INSTALL\_DIR, xxxvii INSTALL\_DIR, xxxvii inventory locks. See Selling and Fulfillment Foundation Hot SKU Feature

# J

JBoss JSP precompilation, 102

#### L

late page space allocation. See AIX log4j logging, 196

#### Ν

network connectivity, 27 auto-negotiation, 27 data center network, 27 network interface card auto-negotiation incorrect negotiation, 27

### 0

Oracle dedicated servers, 121 init.ora parameters cursor\_sharing recommendations, 113 redo log, 120 WebLogic, tuning connection pool, 84 prepared statement cache, 87 OutOfMemory exceptions, 49

### Ρ

performance management principles, 3 planning capacity sizing, 26 resource requirements, 26 prepared statement cache See Oracle WebLogic tuning pre-sales server sizing, 26 See sizing tools PSALLOC. See AIX

# R

RAID (Redundant Array of Independent Disks), 108 redundant array of independent disks. See RAID reference data caching caching strategies, 185 enabling data cache, 187 limiting records cached, 188 manually refreshing cache, 186 resource requirements, 26

# S

Selling and Fulfillment Foundation Integration Adapters agent criteria, 179 logging. See log4 logging System Management Console, 216 Selling and Fulfillment Foundation agents/monitors implications of excessive scheduling, 181 time-triggered transactions, 179 Selling and Fulfillment Foundation Hot SKU Feature, 200 Consolidate Additional Inventory agent, 209 server nodes mid-tier, 25 sizing tools capacity plan, 26 server node, 26 System Management Console, 216

# Т

time-synchronization, 26 time-triggered transactions See Selling and Fulfillment Foundation agents/monitors

# U

UDB volatile car

volatile cardinality, 139 volatile table, 139

# ۷

volatile cardinality. See UDB

# W

WebLogic tuning execute thread count, 84 tuning recommendations, 83, 99

250 Performance Management Guide